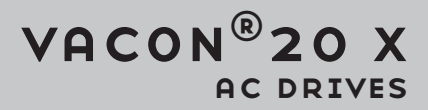

# MANUALE TECNICO DI INSTALLAZIONE E MANUTENZIONE

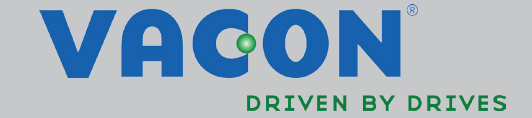

**COMPANY** 

# INDICE

Codice documento (Traduzione delle istruzioni originali): DPD00993G Codice d'ordine: DOC-INS06663+DLIT  $P_{ON}$   $G$ Data rilascio revisione: 10 7 15  $1.$  $1.1$  $12$  $1.3$  $1.4$ 1.5  $16$  $17$  $18$  $19$  $2.$  $2<sub>1</sub>$  $\Box$  $2.2$  $2.3$  $2\pi$  $3.$  $\overline{3}$  1  $3.2$ 4.  $41$  $4.2$  $4.3$  $4.4$  $4.5$  $4h$  $4.7$ 5.  $5<sub>1</sub>$  $5.2$  $5.3$  $5.4$ 

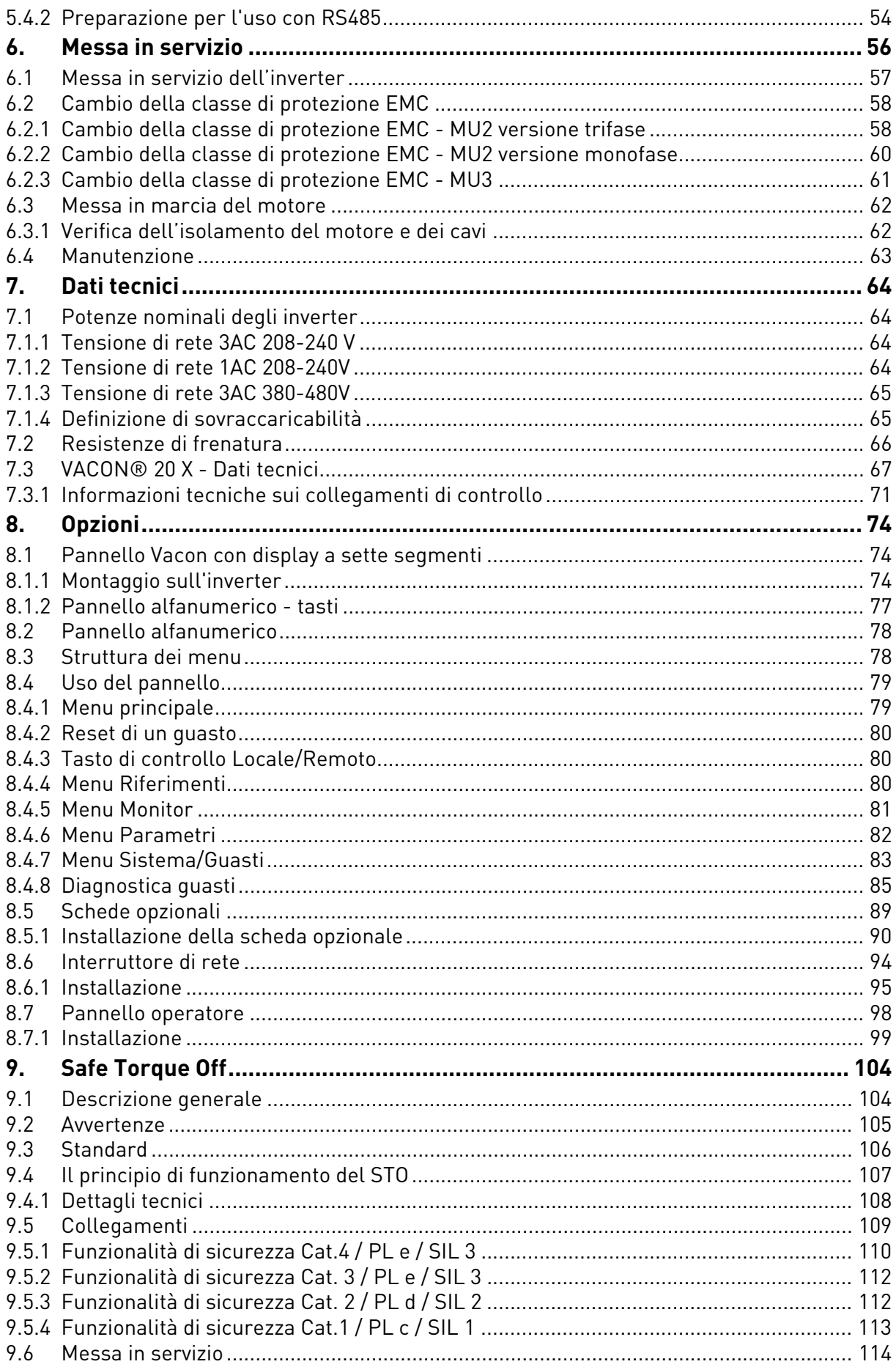

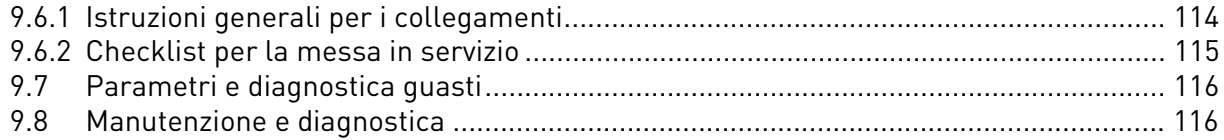

# <span id="page-6-0"></span>1. SICUREZZA

Questo manuale contiene avvertenza, ben evidenziate, per la sicurezza personale e per evitare danni accidentali al prodotto o alle apparecchiature ad esso collegate.

# **Leggere attentamente tutte le avvertenze riportate.**

**VACON® 20 X è un inverter studiato per il controllo di motori AC asincroni a magneti permanenti. Il prodotto va installato in un luogo ad accesso limitato e di impiego generale.** 

**L'installazione, l'utilizzo e la manutenzione dell'inverter può essere fatta solamente da personale autorizzato, addestrato e qualificato da Vacon.**

## <span id="page-6-1"></span>1.1 Segnali

I pericoli e le avvertenze sono indicate nel seguente modo:

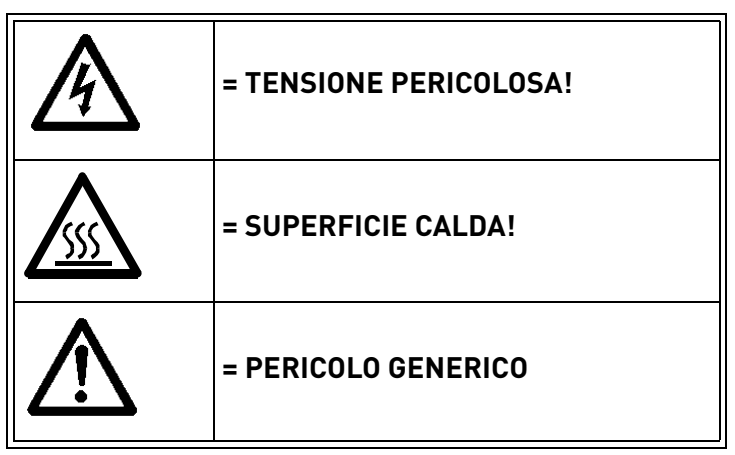

*Tabella 1. Segnali di pericolo.*

# <span id="page-6-2"></span>1.2 Unità

Ogni grandezza fisica contenuta in questo manuale si riferisce all'International Metric System units, meglio conosciuto come SI (Système International d'Unités). Ai fini della certificazione UL, alcune di queste grandezze vengono accompagnate dalle equivalenti grandezze conformi agli standard britannici.

| Grandezza fisica | valore SI   | valore US    | <b>Fattore di</b><br>conversione | designazione US             |
|------------------|-------------|--------------|----------------------------------|-----------------------------|
| lunghezza        | 1 mm        | 0.0394 inch  | 25.4                             | inch                        |
| peso             | 1 kg        | $2.205$ lb   | 0.4536                           | pound                       |
| velocità         | $1 min-1$   | 1 rpm        |                                  | revolution<br>per<br>minute |
| temperatura      | $1 °C$ (T1) | 33.8 °F (T2) | $T2 = T1 \times 9/5 + 32$        | Fahrenheit                  |
| coppia           | 1 Nm        | 8.851 lbf in | 0.113                            | pound-force<br>inches       |
| potenza          | 1 kW        | 1.341 HP     | 0.7457                           | horsepower                  |

*Tabella 2. Tavola di conversione.*

#### <span id="page-7-0"></span>1.3 Pericolo

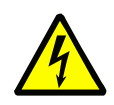

I **componenti dell'unità di potenza degli inverter** VACON® 20 X **sono sotto** tensione quando l'inverter è connesso all'alimentazione di rete. Pertanto, il contatto con tali componenti sotto tensione è **estremamente pericoloso** e può provocare la morte o lesioni gravi.

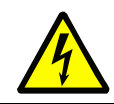

I **morsetti del motore (U, V, W) sono sotto tensione** quando l'inverter VACON® 20 X è connesso alla rete, anche se il motore non è in marcia.

**Dopo aver scollegato** l'inverter dalla rete di alimentazione, **attendere** che gli indicatori sul pannello di comando si spengano (se non è collegato alcun pannello, si vedano gli indicatori sulla cover). Attendere altri 30 secondi prima di ini-

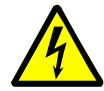

ziare a lavorare sui collegamenti dell'inverter VACON® 20 X. Trascorso il tempo sopra indicato, utilizzare uno strumento di misurazione per accertarsi che nessun componente sia sotto tensione. **Assicurarsi sempre che non ci sia corrente prima di iniziare qualsiasi lavoro elettrico!**

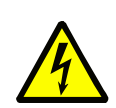

I morsetti I/O di controllo sono isolati dall'alimentazione di rete. Tuttavia, le **uscite dei relè e gli altri morsetti I/O potrebbero presentare una tensione di controllo** pericolosa anche quando l'inverter VACON® 20 X è scollegato dalla rete di alimentazione.

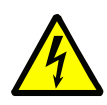

Durante l'arresto in rampa (si veda il Manuale dell'applicazione), il motore genera tensione sull'inverter. Pertanto, evitare di toccare i componenti dell'inverter prima dell'arresto completo del motore. Attendere che gli indicatori sul pannello di controllo si spengano (se non è collegato alcun pannello, si vedano gli indicatori sulla cover). Attendere altri 30 secondi prima di eseguire qualsiasi operazione sull'inverter.

#### <span id="page-8-0"></span>1.4 AVVERTENZE

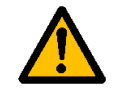

L'inverter VACON® 20 X è stato ideato solo per **installazioni fisse**.

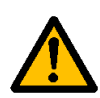

**All'unità di controllo possono essere collegati solamente circuiti DVC A (Decisive Voltage Class A, in conformità a IEC 61800-5-1).** Questo consente di proteggere sia l'inverter che l'applicazione del cliente. Vacon non è responsabile per danni diretti o indiretti dovuti a connessioni non sicure con dispositivi esterni. Si veda il capitolo [1.6](#page-11-0) per maggiori dettagli.

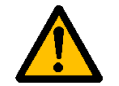

**Non eseguire alcuna misurazione** quando l'inverter è collegato alla rete di alimentazione.

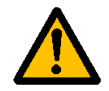

La **corrente di contatto** del VACON® 20 X supera i 3,5mA AC. In conformità allo standard EN61800-5-1, è necessario utilizzare **un collegamento di terra rinforzato**. Si veda il paragrafo [1.5](#page-9-0).

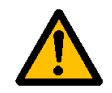

Nel caso in cui l'inverter venga utilizzato quale parte di una macchina, spetta al **costruttore della macchina** dotare la stessa di un **interruttore generale** (EN 60204- 1). Si veda il paragrafo [4.1.](#page-28-2)

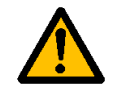

Usare solo i **pezzi di ricambio** forniti da Vacon.

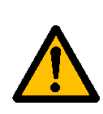

All'accensione, in frenata o quando si esegue un reset di un allarme, **il motore si avvia immediatamente** se il segnale di marcia è attivo, a meno che non sia stata selezionata la logica di controllo Marcia/Arresto impulsiva. Inoltre, le funzionalità I/O (inclusi gli ingressi di marcia) potrebbero cambiare se i parametri, l'applicazione o il software venissero modificati. Pertanto, scollegare sempre il motore se si ritiene che un eventuale avvio inaspettato possa essere potenzialmente pericoloso. Tutto ciò è valido solo se gli ingressi STO sono stati attivati. Per prevenire un riavvio inaspettato, utilizzare un adeguato relè di sicurezza collegato agli ingressi STO.

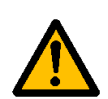

Il **motore si avvia automaticamente** dopo il reset automatico, se è stata attivata tale funzione. Si veda il Manuale dell'Applicazione per maggiori informazioni. Tutto ciò è valido solo se gli ingressi STO sono stati attivati. Per prevenire un riavvio inaspettato, utilizzare un adeguato relè di sicurezza collegato agli ingressi STO.

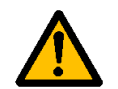

**Prima di effettuare interventi sul motore o sul cavo del motore,** scollegare il cavo del motore dall'inverter.

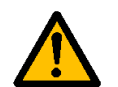

Non eseguire prove di isolamento della tensione su alcun componente del VACON® 20 X. È prevista una specifica procedura da seguire in sede di esecuzione dei test. La mancata osservanza di tale procedura potrebbe arrecare danni all'unità.

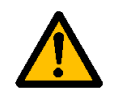

**Non toccare i componenti delle schede**. Le scariche elettrostatiche potrebbero danneggiarli.

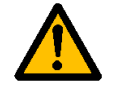

Verificare che il **livello EMC** dell'inverter corrisponda ai requisiti della rete di alimentazione.

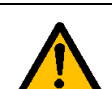

In un ambiente domestico, questo prodotto potrebbe creare disturbi elettromagnetici, nel qual caso potrebbero risultare necessarie misure aggiuntive per la riduzione di tali interferenze.

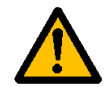

Il pannello di controllo opzionale ha un grado di protezione IP66/Type 4X outdoor. L'esposizione diretta alla luce solare o alle alte temperature potrebbe causare la degradazione del display LCD.

## <span id="page-9-1"></span><span id="page-9-0"></span>1.5 Messa a terra e protezione da guasti di terra

# **ATTENZIONE!**

Sull'inverter VACON® 20 X è necessario eseguire la messa a terra con un conduttore di terra collegato al morsetto contrassegnato con  $\Box$ .

La corrente di contatto supera i 3,5 mA AC (per la versione trifase). In conformità allo standard EN61800-5-1, il circuito di protezione dell'inverter deve essere provvisto di una connessione fissa e di un morsetto addizionale per un secondo conduttore di protezione di terra con la stessa sezione del conduttore di terra principale.

Vengono fornite tre viti: una per il conduttore di protezione di terra PRINCIPALE, una per il conduttore di protezione di terra SECONDARIO e una per il conduttore di terra del MOTORE (Il cliente può liberamente scegliere a quale vite associare ciascun conduttore). Si veda la Figura 1 per la posizione delle tre viti nelle due opzioni possibili.

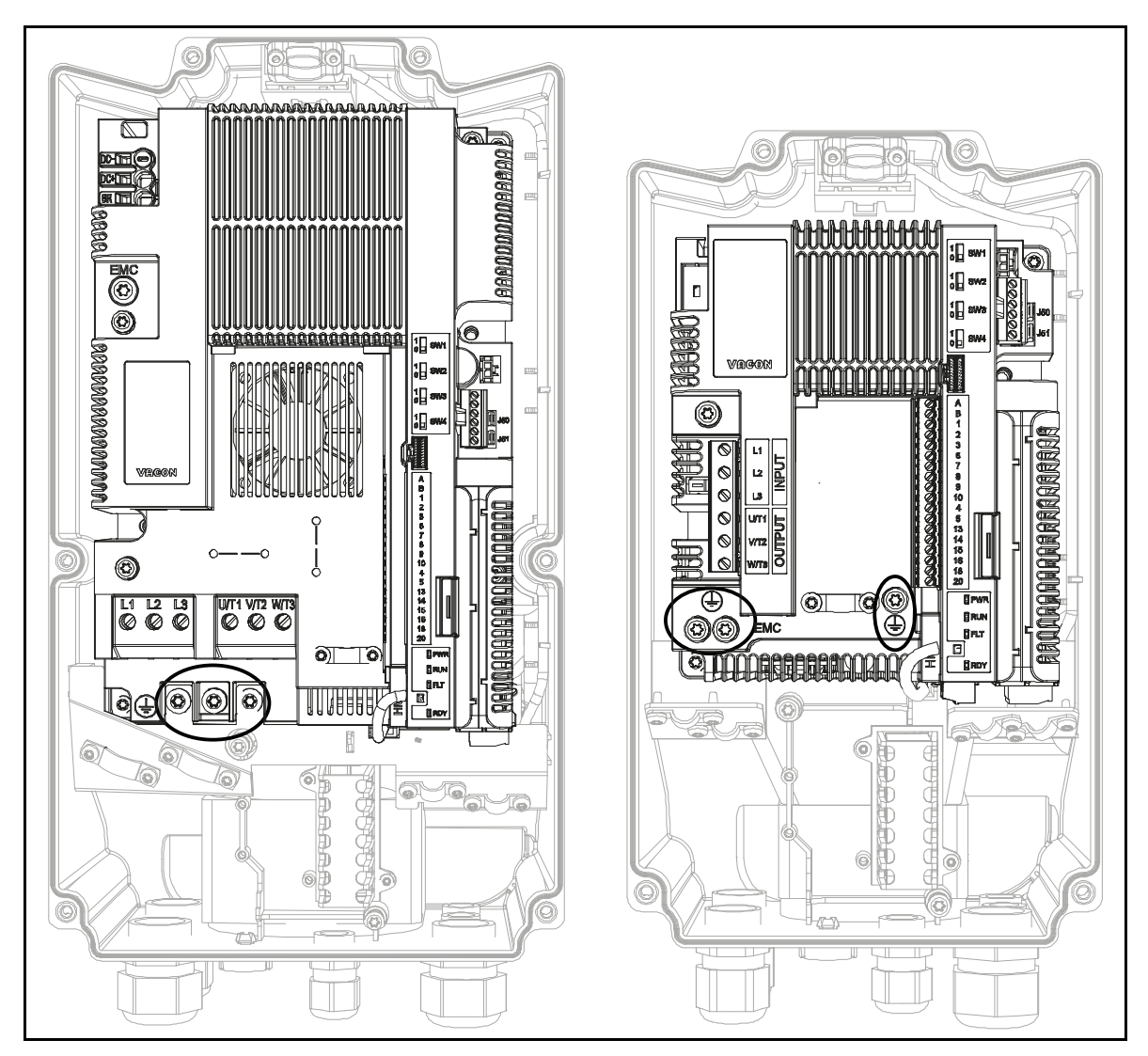

*Figura 1. Collegamenti per la protezione di terra (versione trifase).*

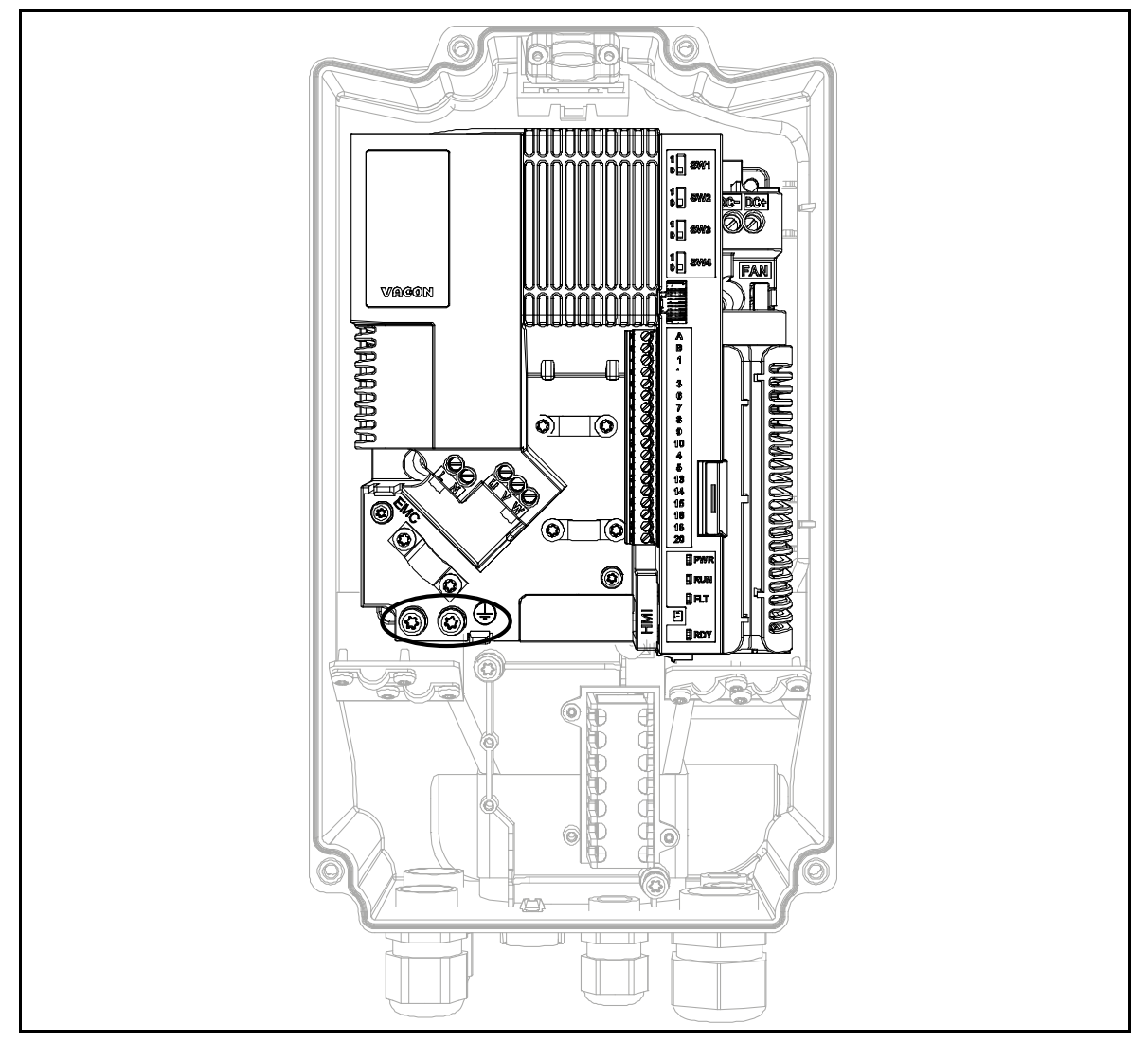

*Figura 2. Collegamenti per la protezione di terra (versione monofase).*

Nel VACON® 20 X, il conduttore di fase e il corrispondente conduttore di protezione di terra possono avere la stessa sezione e devono essere fatti dello stesso metallo (poiché la sezione trasversale del conduttore di fase è inferiore a 16 mm2).

L'area della sezione trasversale di ciascun conduttore di protezione di terra che non sia parte del cavo di alimentazione o della protezione dei cavi, in ogni caso, non dovrà essere inferiore a:

- 2,5 mm**<sup>2</sup>** se viene fornita una protezione meccanica o
- 4 mm**<sup>2</sup>** se non fornita la protezione meccanica. Per le apparecchiature collegate da cavi, si dovrà disporre in modo tale che il conduttore di protezione di terra del cavo, in caso di rottura del meccanismo serracavo, sia l'ultimo conduttore a interrompersi.

## **Tuttavia, seguire sempre le normative locali in materia di dimensioni minime del conduttore di protezione di terra.**

**NOTA:** A causa delle elevate correnti capacitive presenti nell'inverter, è possibile che gli interruttori di protezione dai guasti dell'alimentazione non funzionino correttamente.

## <span id="page-11-0"></span>1.6 Sistema di isolamento

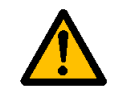

Si prega di considerare attentamente il sistema di isolamento rappresentato nella Figura 2 prima di collegare qualsiasi circuito all'unità.

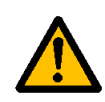

L'unità di controllo del VACON® 20 X soddisfa i requisiti di isolamento previsti dallo standard IEC 61800-5-1 relativamente ai circuiti DVC A, così come i più severi requisiti della normativa IEC 60950-1 riguardanti i circuiti SELV.

Deve essere fatta una distinzione tra i seguenti tre gruppi di morsetti, conformemente al sistema di isolamento del VACON® 20 X:

- Collegamenti di ingresso e motore (L1, L2, L3, U, V, W) o (L,N, U, V, W)
- $Re$ lè  $[RO1, RO2]^{(*)}$
- Morsetti di controllo (I/O, RS485, STO)

I morsetti di controllo (I/O, RS485, STO) sono isolati dall'alimentazione principale (l'isolamento è rinforzato, in conformità a IEC 61800-5-1) e **i morsetti di terra sono riferiti a PE**.

Questo è importante quando è necessario collegare altri circuiti all'unità e testare il gruppo completo. In caso di dubbi o domande, contattare il distributore locale Vacon.

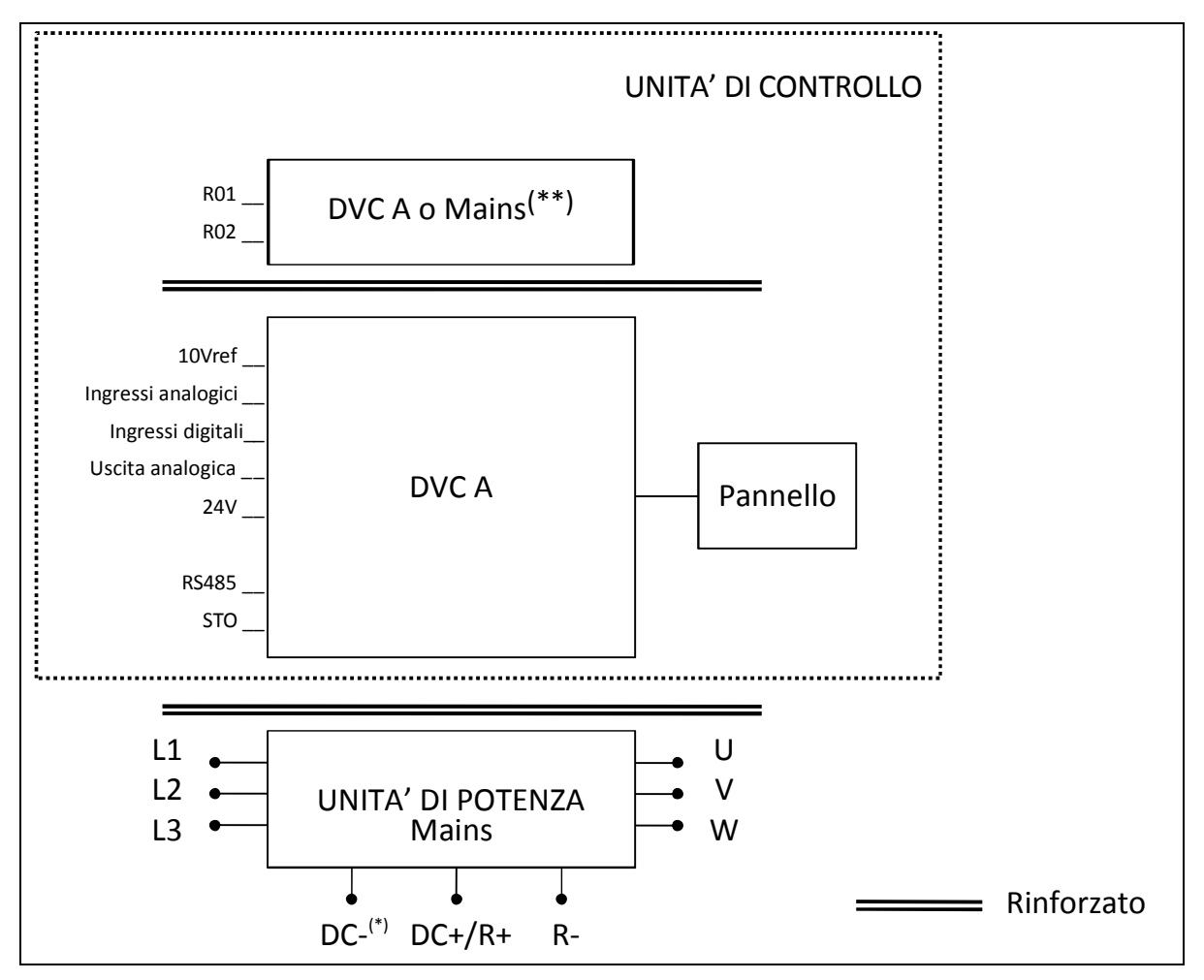

*Figura 3. Sistema di isolamento (versione trifase).*

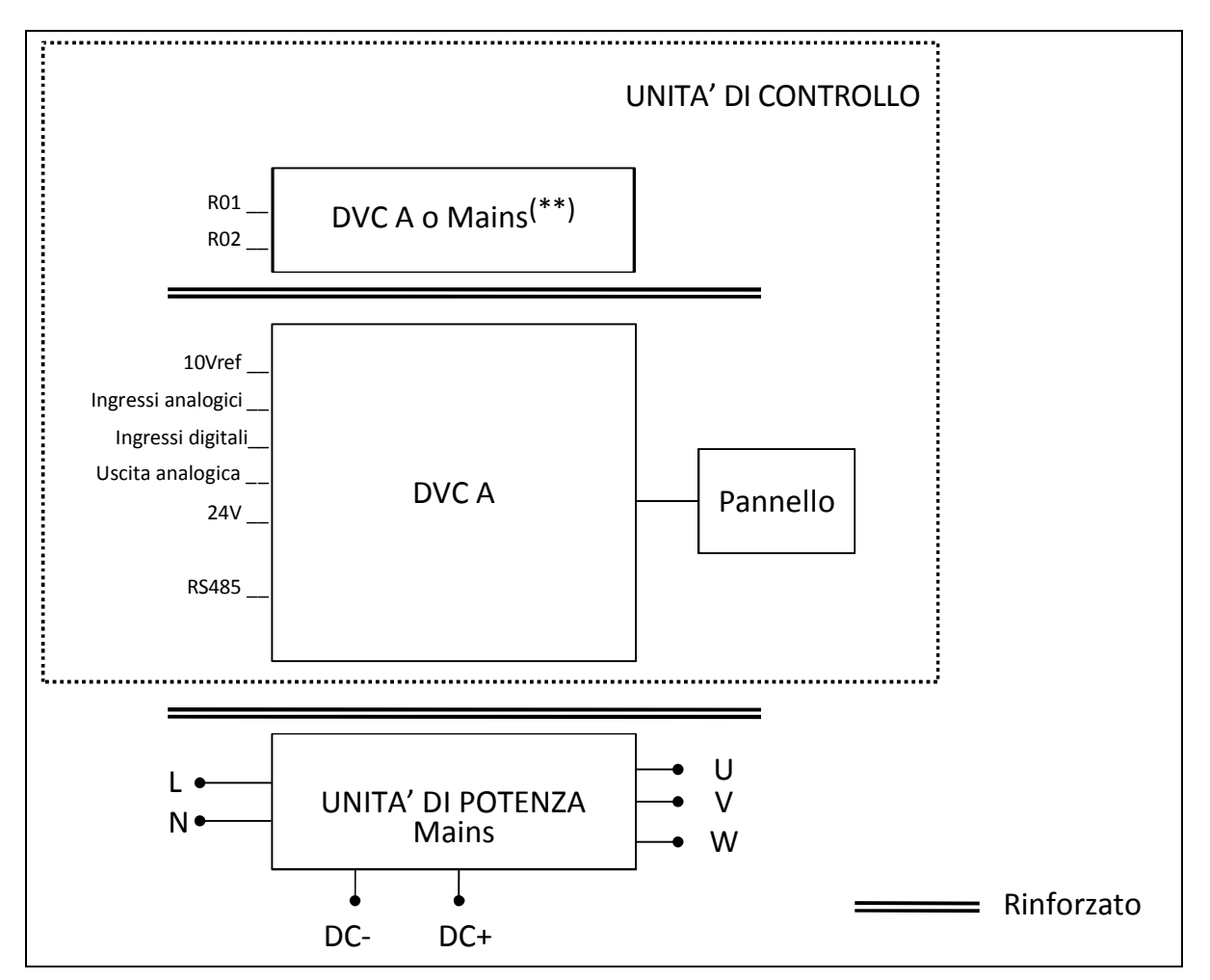

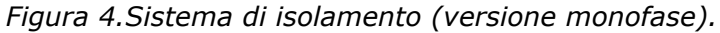

<sup>(\*)</sup> Solo per MU3.

(\*\*) I relè possono essere utilizzati anche con circuiti DVC A. Questo è possibile solo se entrambi i relè sono usati per circuiti DVC A: **non è consentito abbinare tensione di alimentazione e DVC A.**

Per la posa dei cavi, andrà garantito un adeguato spazio libero fra circuiti DVC A e rete di alimentazione (è necessario un isolamento rinforzato, in conformità a IEC 61800-5-1).

# <span id="page-12-0"></span>1.7 Compatibilità con sistemi di protezione RCD

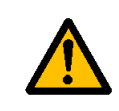

Questo prodotto può avere delle dispersioni di corrente DC nel conduttore di protezione di terra. Dove viene utilizzato un dispositivo di protezione differenziale RCD o RCM come protezione contro contatti diretti o indiretti, è consentito collegare all'ingresso lato rete del prodotto solo dispositivi di Tipo B.

#### <span id="page-13-0"></span>1.8 Range esteso di temperatura

 VACON® 20 X è **dotato di un sistema di raffreddamento integrato**, indipendente dalla ventola del motore. In condizioni operative al limite, la temperatura ambiente non dovrà comunque superare i **40 °C**. Si veda la Tabella 28 per la corrente nominale di uscita. Temperature superiori sono consentite solo con il declassamento della corrente di uscita. In queste condizioni l'unità può **operare fino a 50°C**.

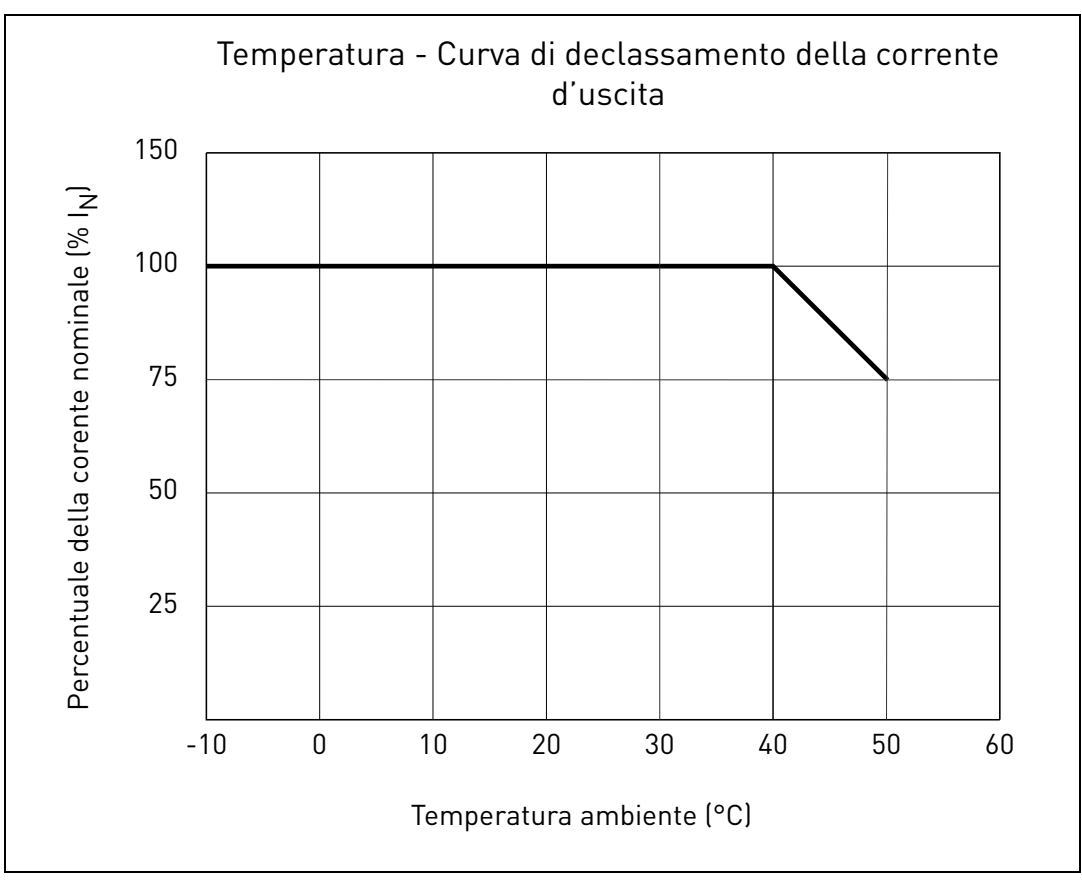

*Figura 5.Curva di declassamento corrente di uscita/temperatura.*

L'inverter viene raffreddato tramite ventilazione ad aria. È necessario lasciare una quantità sufficiente di spazio libero attorno all'inverter per assicurare una corretta circolazione d'aria (per maggiori dettagli si vedano le istruzioni di montaggio al capitolo 3).

**NOTA:** Fino a 1,5 kW (range di tensione 380-480 V) e 0,75 kW (range di tensione 208-240 V) l'inverter non è equipaggiato con una ventola di raffreddamento esterna.

# <span id="page-14-0"></span>1.9 Dichiarazione di conformità

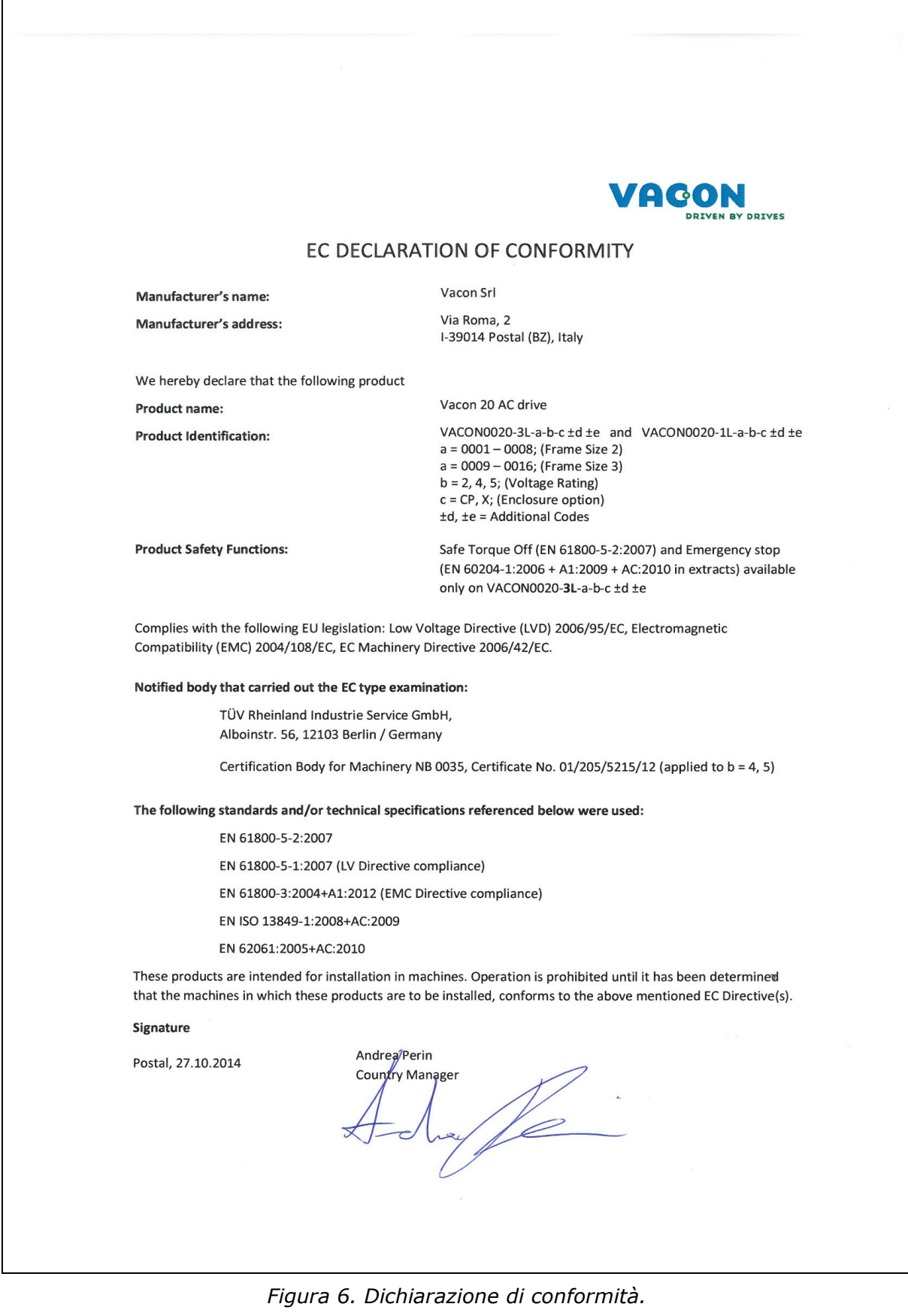

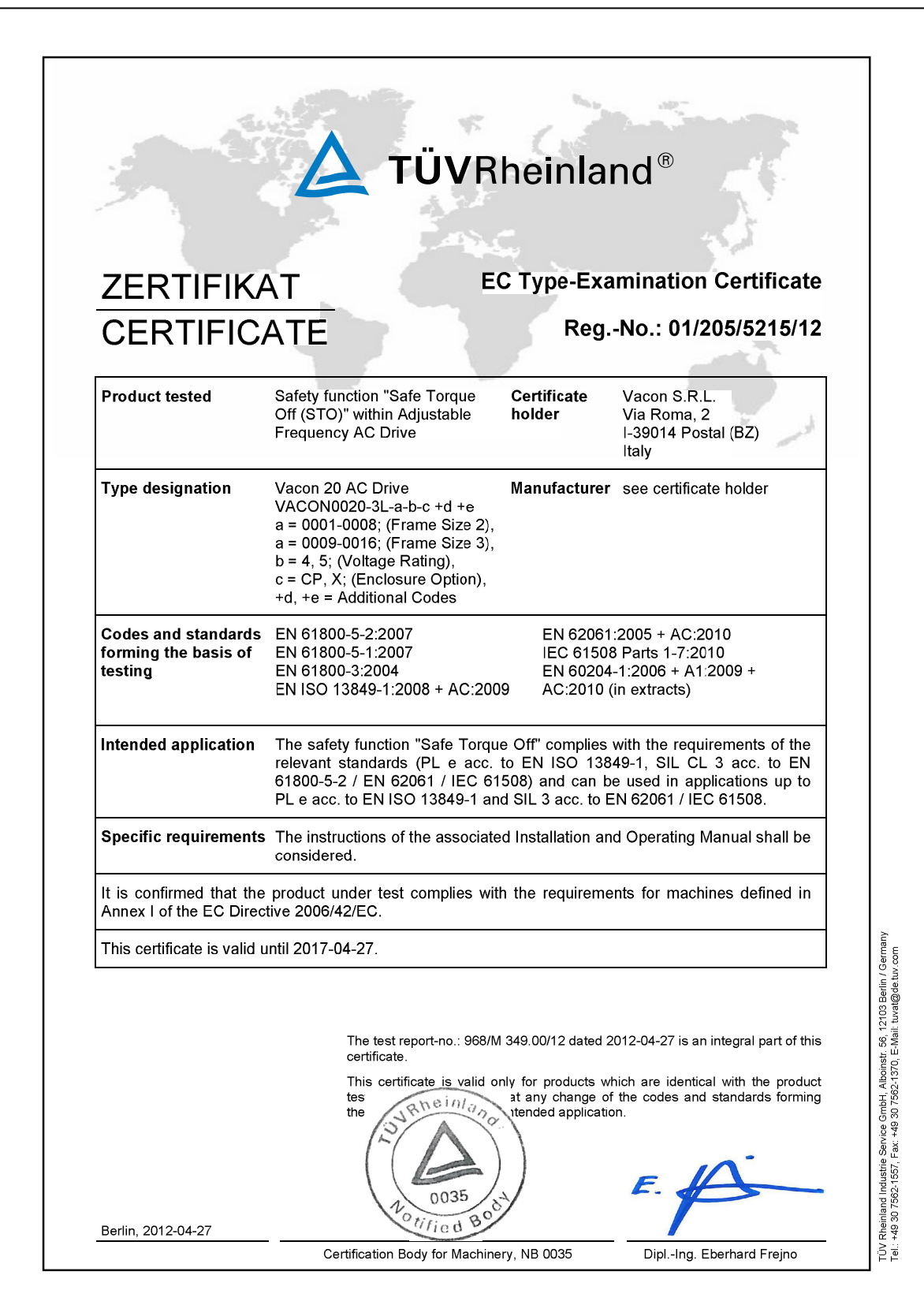

*Figura 7. Certificato STO.*

# <span id="page-16-0"></span>2. RICEVIMENTO DELLA MERCE

Controllare la correttezza della merce consegnata confrontando i dati dell'ordine effettuato con le informazioni relative all'unità che appaiono sull'etichetta presente sull'imballo. Se la merce consegnata non corrisponde all'ordine effettuato, contattare immediatamente il fornitore. Si veda il paragrafo [2.4](#page-19-1).

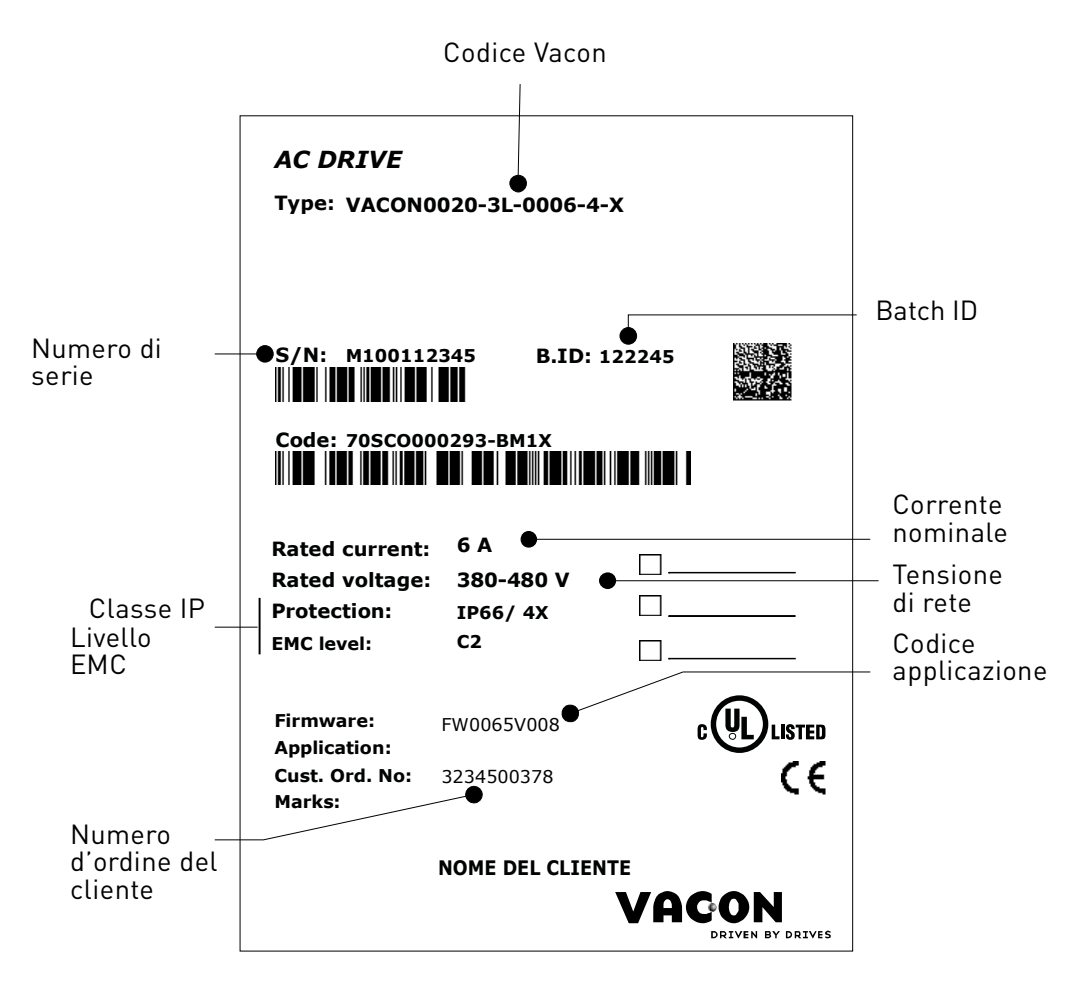

*Figura 8. Etichetta presente sull'imballo Vacon*

# <span id="page-17-0"></span>2.1 Codice di identificazione

Il codice di identificazione VACON® consiste di nove segmenti più altri codici facoltativi. Ciascun segmento del codice di identificazione corrisponde in modo univoco al prodotto e alle opzioni che sono state ordinate. Il codice ha il seguente formato:

# **VACON0020-3L-0009-4-X +xxxx +yyyy**

# **VACON**

Questo segmento è comune a tutti i prodotti.

# **0020**

Gamma prodotti:

0020 = Vacon 20

# **3L**

Ingresso/Funzione:

3L = Ingresso trifase 1L = Ingresso monofase

# **0009**

Corrente nominale dell'inverter in ampere; es. 0009 = 9 A

Per tutti i valori nominali si veda la [Tabella 27](#page-66-4) e la [Tabella 29](#page-67-2)

# **4**

Tensione di alimentazione:

 $2 = 208 - 240 \text{ V}$  $4 = 380 - 480$  V

# **X**

- grado di protezione IP66/ Type 4X

# **+xxxx +yyyy**

Codici aggiuntivi. Esempi di codici aggiuntivi: +HMTX Pannello alfanumerico IP66 +QDSS Interruttore principale integrato +QDSH Pannello operatore semplificato

# <span id="page-18-0"></span>2.2 Codici d'ordine

I codici d'ordine per la famiglia di inverter Vacon 20 X sono elencati nella seguente tabella:

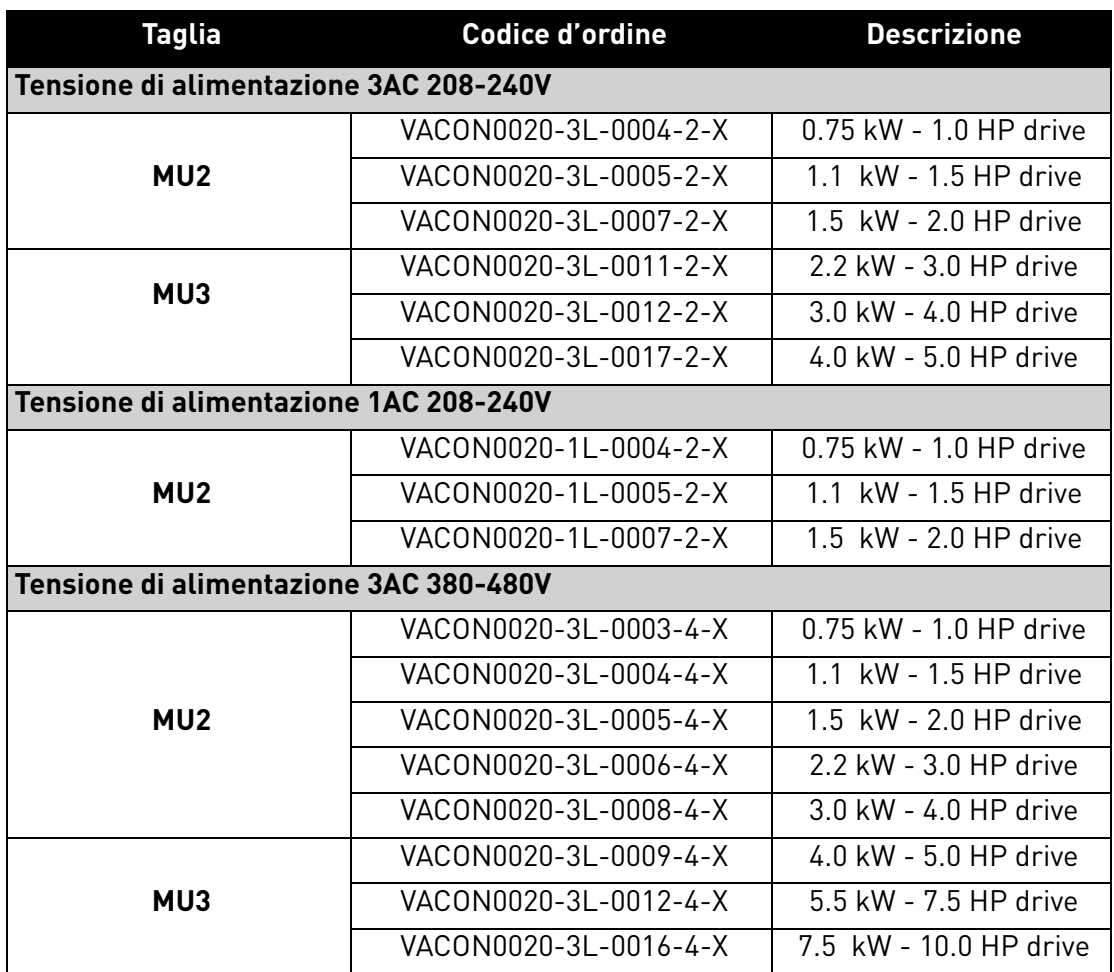

*Tabella 3. Codici d'ordine per Vacon 20 X.*

Per ulteriori dettagli tecnici, si veda il capitolo 7.

# <span id="page-19-0"></span>2.3 Apertura dell'imballo e spostamento dell'inverter

Il peso dell'inverter varia in base alle dimensioni. Si notino i pesi relativi alle singole taglie nella Tabella 4 riportata qui di seguito.

|                 |      | <b>Peso</b> |
|-----------------|------|-------------|
| Taglia          | [kg] | [lb]        |
| MU <sub>2</sub> | 3,4  | 7.5         |
| MU3             | 6,0  | 13.2        |

*Tabella 4.* Pesi delle *singole taglie.*

Gli inverter VACON® 20 X vengono sottoposti a scrupolosi test e controlli di qualità in fabbrica prima di essere consegnati al cliente. Tuttavia, dopo aver disimballato il prodotto, verificare che non vi siano segni di danni dovuti al trasporto e che la merce consegnata sia completa.

Nel caso in cui l'inverter dovesse essere stato danneggiato durante il trasporto, contattare in primo luogo la compagnia di assicurazione o il trasportatore.

# <span id="page-19-1"></span>2.4 Accessori

Dopo aver estratto l'inverter dall'imballo, controllare che la merce consegnata sia completa e che siano contenuti i seguenti accessori:

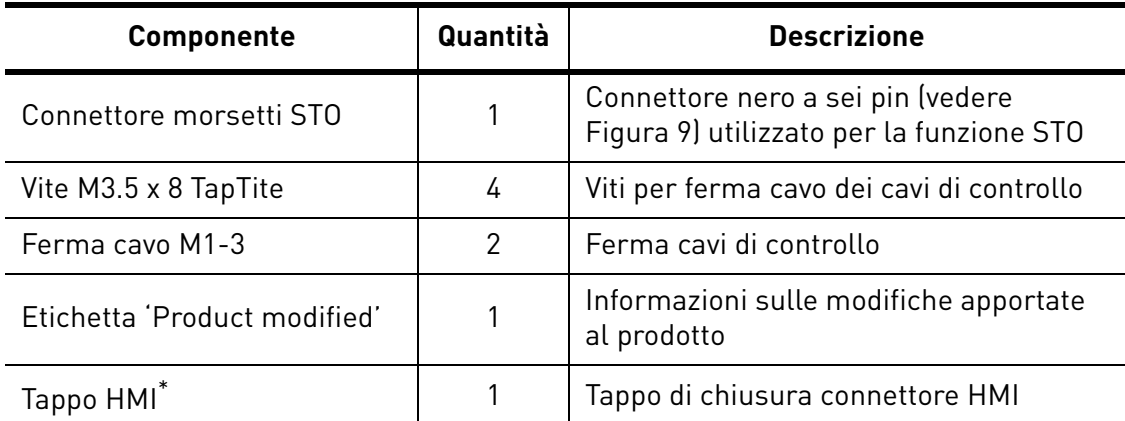

*Tabella 5. Contenuto busta accessori.*

\*. Fornito solo se l'inverter viene consegnato con il pannello montato.

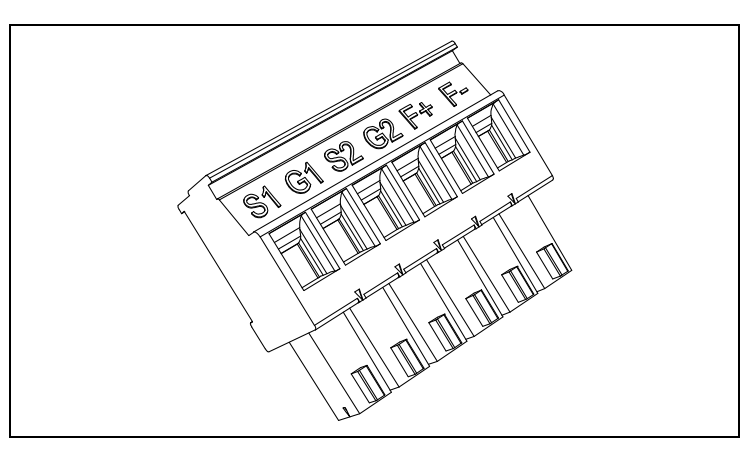

<span id="page-19-2"></span>*Figura 9. Connettore STO.*

## <span id="page-20-0"></span>2.4.1 Etichetta 'Product modified'

La busta accessori inclusa nella merce consegnata contiene l'etichetta adesiva argentata '*Product modified*'. Lo scopo dell'etichetta è informare il personale addetto alla manutenzione delle modifiche apportate all'inverter. Attaccare l'etichetta sul lato dell'inverter per evitare di perderla. Se l'inverter dovesse venire modificato successivamente alla consegna, annotare la modifica sull'etichetta.

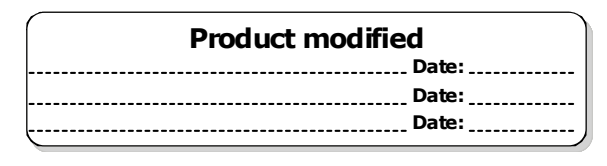

*Figura 10. Etichetta 'Product modified'.*

#### <span id="page-20-1"></span>2.4.2 Smaltimento

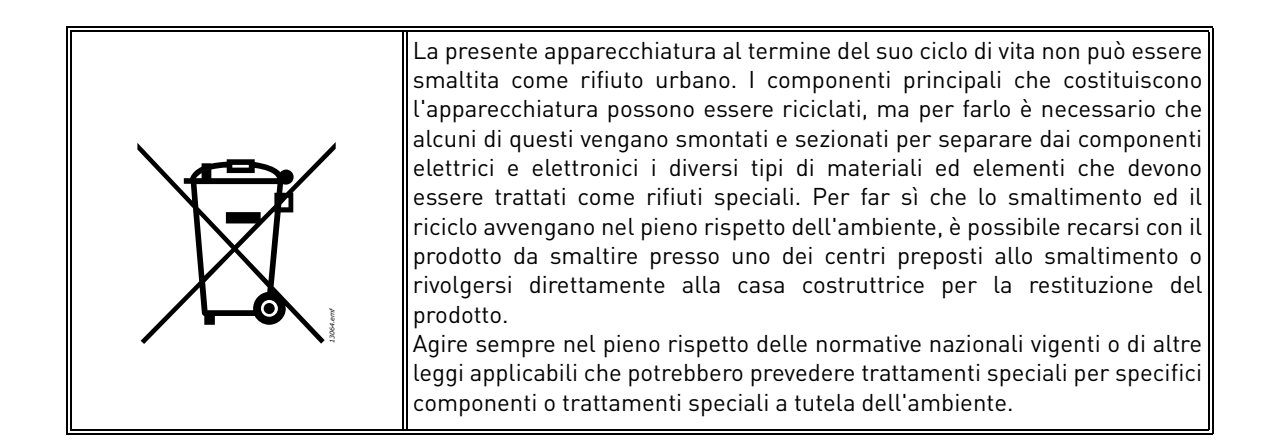

# <span id="page-22-0"></span>3. MONTAGGIO

L'inverter **deve essere montato** su parete o sul fondo di un quadro. Assicurarsi che il piano di montaggio sia relativamente uniforme. Entrambe le taglie possono essere montate in qualsiasi posizione. L'inverter va fissato con quattro viti (o bulloni, a seconda delle dimensioni dell'unità).

# <span id="page-22-1"></span>3.1 Dimensioni

# <span id="page-22-2"></span>3.1.1 Taglia MU2 e MU3

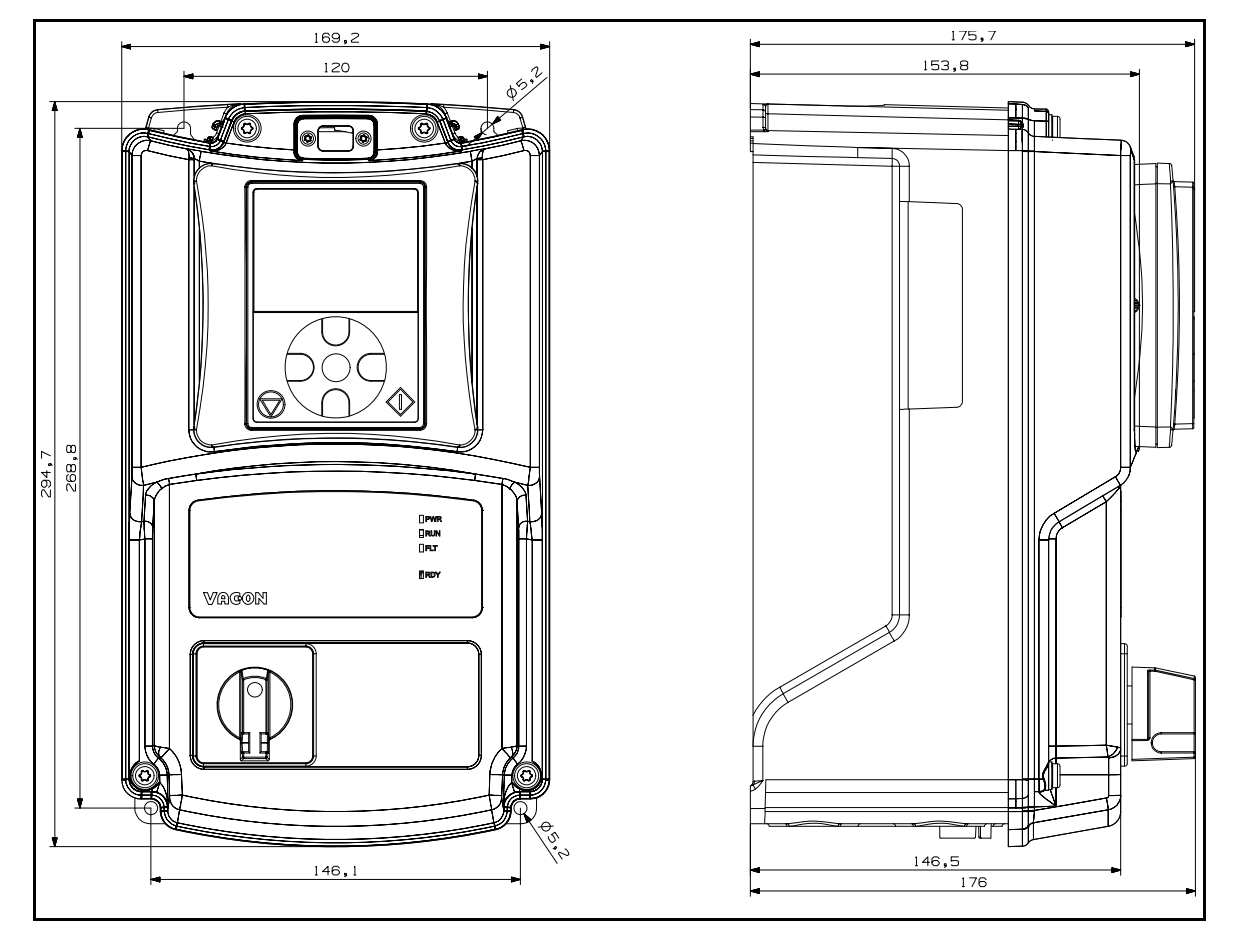

*Figura 11.* VACON® *20 X, MU2.*

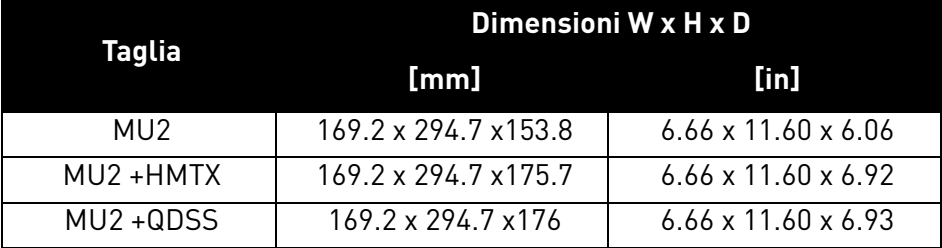

Assistenza: trovate il vostro centro di assistenza Vacon più vicino sul sito www.vacon.com

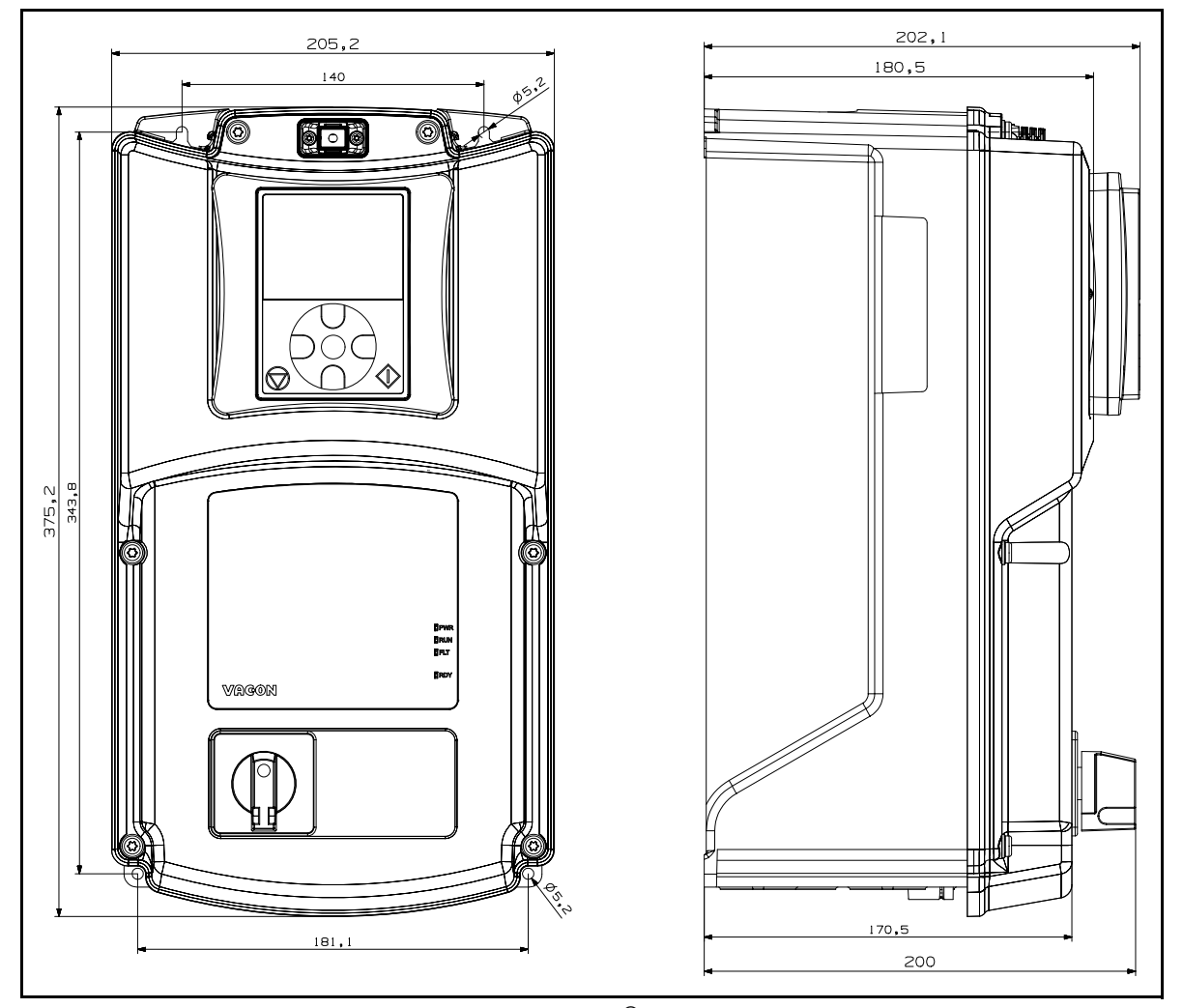

*Figura 12.* VACON® *20 X, MU3.* 

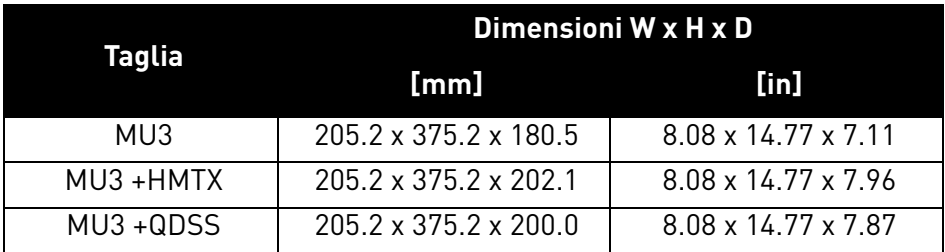

L'inverter può essere montato in verticale o in orizzontale, su parete o su qualsiasi altro piano di montaggio, oppure telaio di macchina, relativamente uniforme e può essere fissato con le viti consigliate nella [Tabella 6.](#page-23-0) La dimensione consigliata delle viti, o dei bulloni, per MU2 e MU3 è M5.

<span id="page-23-0"></span>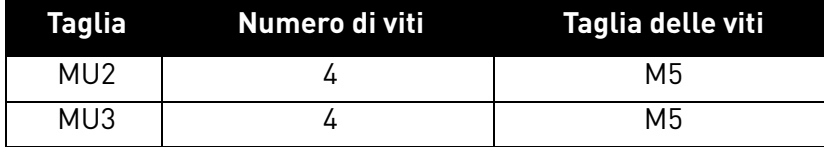

*Tabella 6. Viti per montaggio su parete.*

# <span id="page-24-0"></span>3.2 Raffreddamento

Durante il funzionamento, l'inverter produce e viene raffreddato dall'aria messa in circolazione da un'apposita ventola. È necessario lasciare una quantità sufficiente di spazio libero intorno all'inverter per assicurare la circolazione dell'aria ed il raffreddamento. È necessario avere a disposizione una certa quantità di spazio libero attorno all'inverter per poter facilitare anche le operazioni di manutenzione.

È necessario rispettare lo spazio minimo indicato nella [Tabella 7.](#page-24-1) È inoltre importante assicurarsi che la temperatura dell'aria di raffreddamento non superi la temperatura ambiente massima dell'inverter.

Per ulteriori informazioni circa lo spazio libero richiesto nelle varie installazioni contattare la nostra azienda.

<span id="page-24-1"></span>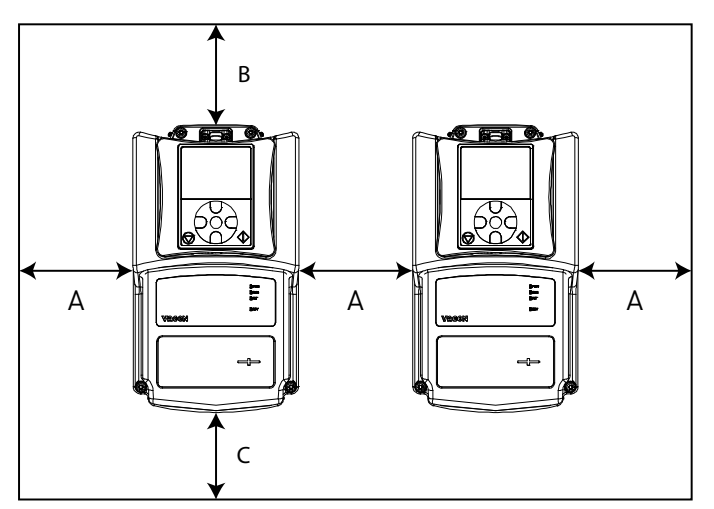

| Spazio libero minimo [mm] |    |    |    |
|---------------------------|----|----|----|
| <b>Tipo</b>               |    | R  | C  |
| MU <sub>2</sub>           | 15 | 30 | 60 |
| MU3                       | 15 | 30 | 80 |

*Tabella 7. Spazio libero min. intorno all'inverter.*

A = Spazio libero a sinistra e a destra dell'inverter

B = Spazio libero sopra l'inverter

C = Spazio libero sotto l'inverter

*Figura 13. Spazio per l'installazione.*

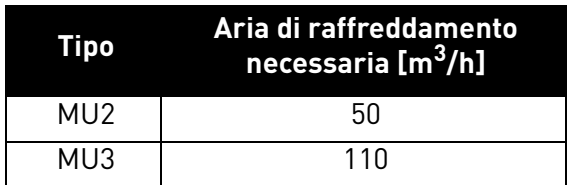

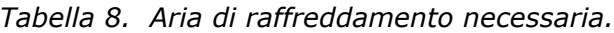

**Nota bene:** se più unità sono montate l'una **sopra** l'altra, lo spazio libero necessario sarà pari a B+C (si veda la Figura 14.). Inoltre, l'aria in uscita utilizzata per il raffreddamento dall'unità più in basso andrà diretta in modo da essere lontana dall'ingresso aria dell'unità più in alto, ad esempio mediante un pezzo di pannello metallico fissato alla parete fra gli inverter, come illustrato nella Figura 14..

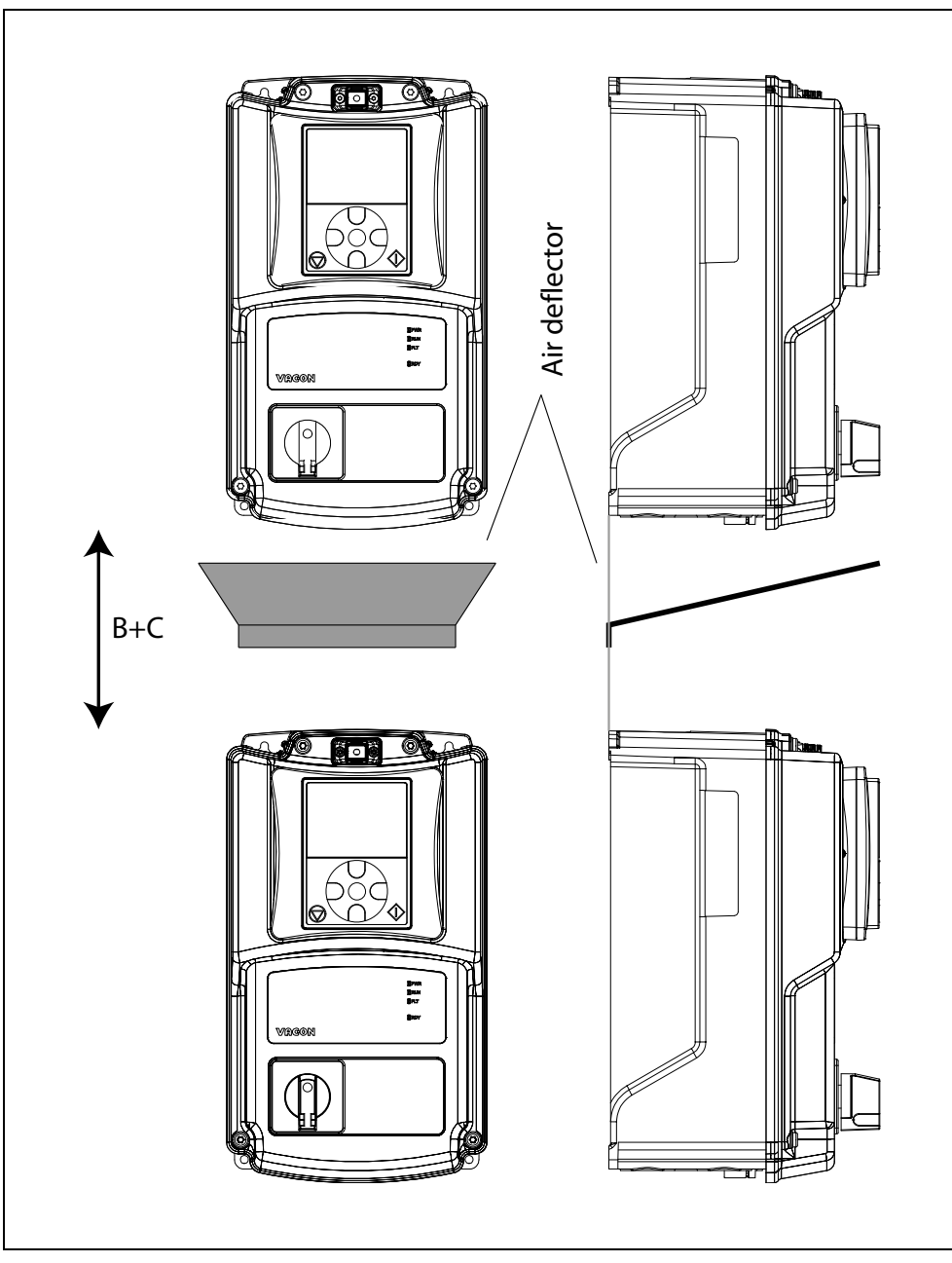

*Figura 14. Spazio d'installazione necessario in caso di montaggio sovrapposto degli inverter.*

# <span id="page-26-0"></span>4. COLLEGAMENTI DI POTENZA

I cavi di alimentazione sono collegati ai morsetti L1, L2 e L3 e i cavi del motore ai morsetti contrassegnati con U, V e W. Si veda lo schema dei collegamenti riportato nella [Figura 15](#page-26-1). Si veda anche la Tabella sottoriportata per le raccomandazioni sui cavi per i diversi livelli EMC.

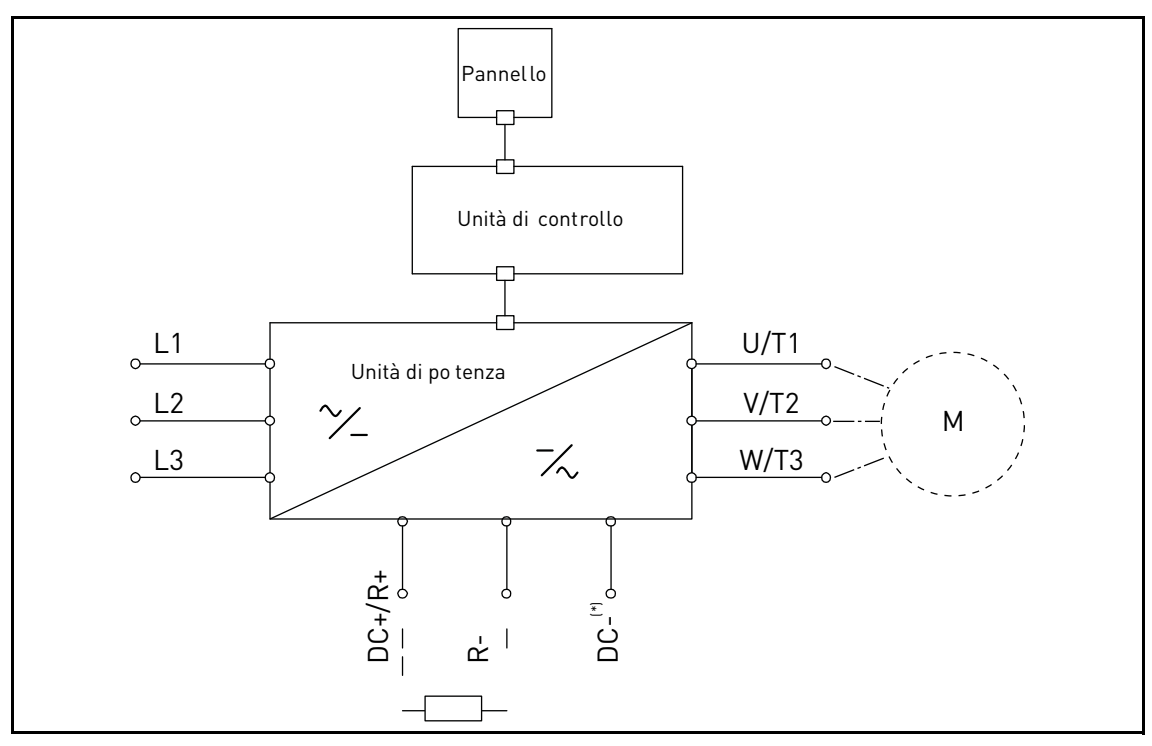

*Figura 15. Schema dei collegamenti (versione trifase).*

<span id="page-26-1"></span>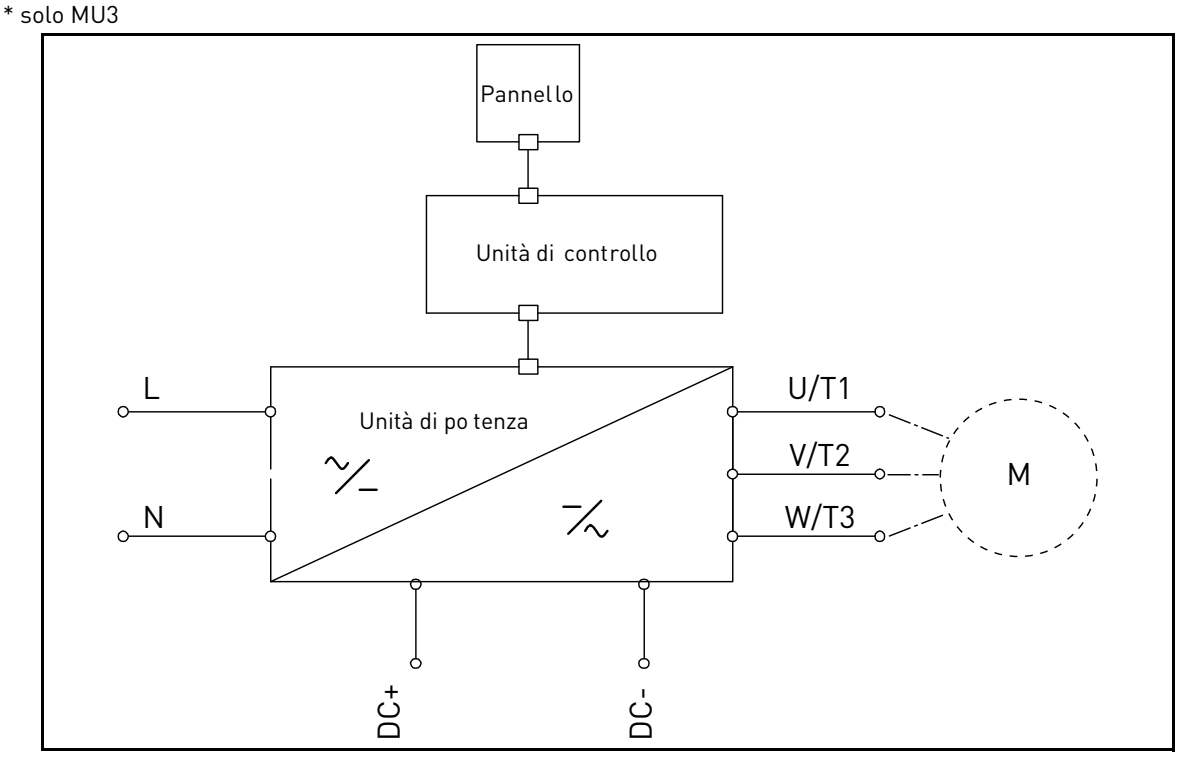

*Figura 16.Schema dei collegamenti (versione monofase).*

Utilizzare cavi con una resistenza termica in conformità ai requisiti dell'applicazione. I cavi e i fusibili devono essere dimensionati in base alla corrente di Uscita nominale dell'inverter, il cui valore può essere verificato sulla targhetta identificativa.

|                    | <b>Livelli EMC</b>      |                         |              |
|--------------------|-------------------------|-------------------------|--------------|
| Tipo di cavo       | 1 <sup>°</sup> ambiente | 2 <sup>°</sup> ambiente |              |
|                    | Categoria C1 e C2       | Categoria C3            | Categoria C4 |
| Cavo alimentazione |                         |                         |              |
| Cavo motore        | *?                      |                         |              |
| Cavo controllo     |                         |                         |              |

*Tabella 9. Tipi di cavi richiesti per la conformità agli standard.*

- 1 = Cavo di alimentazione per installazione fissa e per una specifica tensione di rete. Cavo schermato non obbligatorio. (consigliato un cavo di tipo MCMK o simile).
- 2 = Cavo di alimentazione simmetrico dotato di filo protettivo concentrico e adatto alla specifica tensione di rete. (consigliato un cavo di tipo MCMK o simile). Si veda [Figura 17](#page-27-0).
- 3 = Cavo di alimentazione simmetrico dotato di schermo compatto a bassa impedenza e adatto alla specifica tensione di rete. [consigliato un cavo di tipo MCCMK, EMCMK o simile; consigliato un cavo con impedenza di trasferimento (1...30MHz) di massimo 100mohm/m]. Si veda [Figura 17](#page-27-0).

\*Per la categoria C2 EMC è necessaria una messa a terra a 360º dello schermo con le tenute ingresso cavo lato motore.

4 = Cavo schermato dotato di schermo compatto a bassa impedenza (JAMAK, SAB/ÖZCuYO o simile).

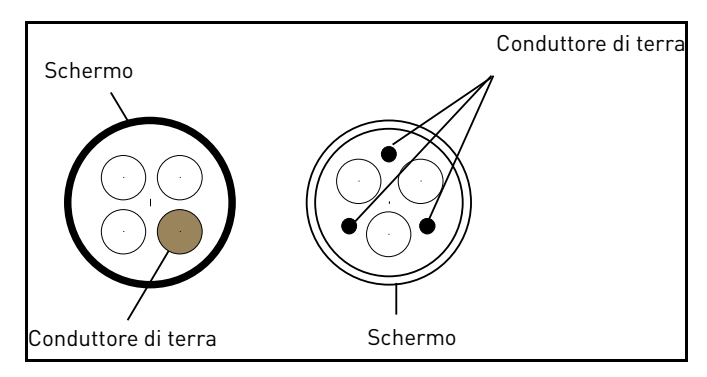

*Figura 17.*

<span id="page-27-0"></span>**NOTA**: La conformità ai requisiti EMC è garantita alle frequenze di commutazione predefinite di fabbrica (su tutte le taglie).

**NOTA**: Se viene utilizzato un interruttore di protezione, la continuità dello schermo dovrà essere comunque garantita lungo tutta l'installazione.

#### <span id="page-28-2"></span><span id="page-28-0"></span>4.1 Interruttore automatico

Si consiglia di collegare l'inverter attraverso un interruttore automatico. Si deve provvedere ad un sistema di sezionamento tra l'alimentazione e i morsetti di collegamento principali.

Quando si collegano i morsetti di ingresso all'alimentazione di potenza utilizzando un interruttore automatico, si controlli che questo sia di **tipo B o tipo C** e si scelga quello con **capacità da 1,5 a 2 volte la corrente nominale dell'inverter** (si veda la [Tabella 27](#page-66-4) e la [Tabella 29\)](#page-67-2).

**NOTA**: l'interruttore automatico non è consentito nelle installazioni dove è richiesta la certificazione C-UL. Solo i fusibili si possono utilizzare.

# <span id="page-28-1"></span>4.2 Standard UL per i cavi

Per la conformità alle normative UL (Underwriters Laboratories) utilizzare un cavo in rame approvato UL che resista ad una temperatura minima di 70/75 °C. Utilizzare solo cavi di Classe 1.

Le unità sono adatte per l'utilizzo su un circuito in grado di fornire non più di 50.000 ampere simmetrici (rms), 600V AC al massimo, quando protetto da fusibili di classe T o J.

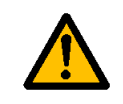

La protezione da corto circuito a stato solido integrata non offre la protezione del circuito di derivazione. La protezione del circuito di derivazione deve essere predisposta in conformità con il **National Electrical Code** ed eventuali codici locali.

# <span id="page-29-0"></span>4.3 Descrizione dei morsetti

Le figure seguenti descrivono i morsetti di potenza e i collegamenti principali negli inverter Vacon 20X.

# <span id="page-29-1"></span>4.3.1 Collegamenti di potenza MU2 versione trifase

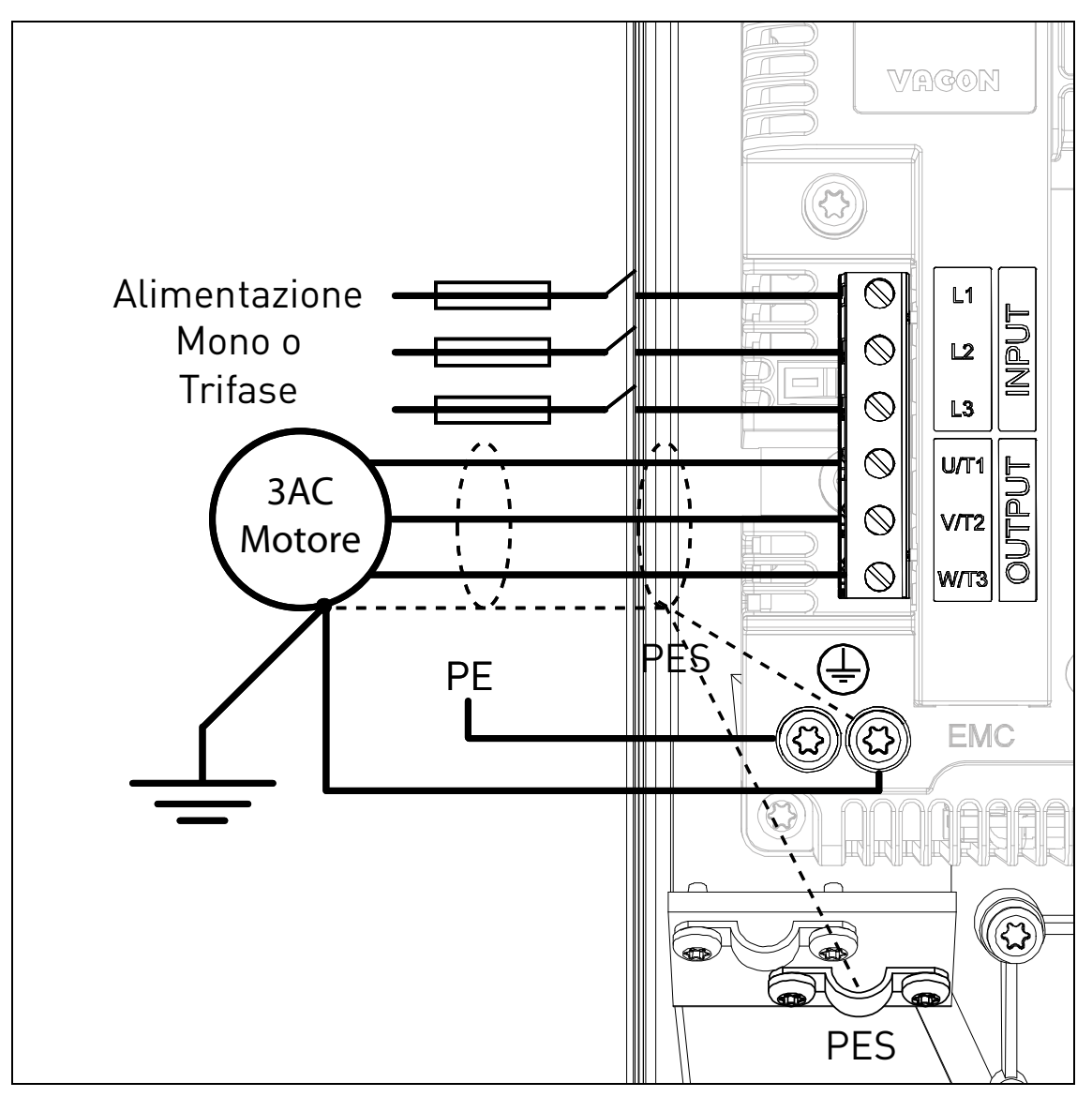

*Figura 18. Collegamenti di potenza, MU2 versione trifase.*

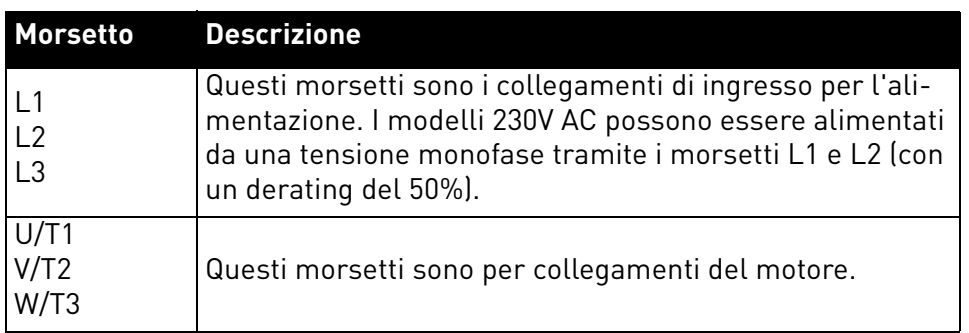

*Tabella 10. Descrizione dei morsetti di potenza Vacon 20X, MU2 trifase.*

# <span id="page-30-0"></span>4.3.2 Collegamenti di potenza MU2 versione monofase

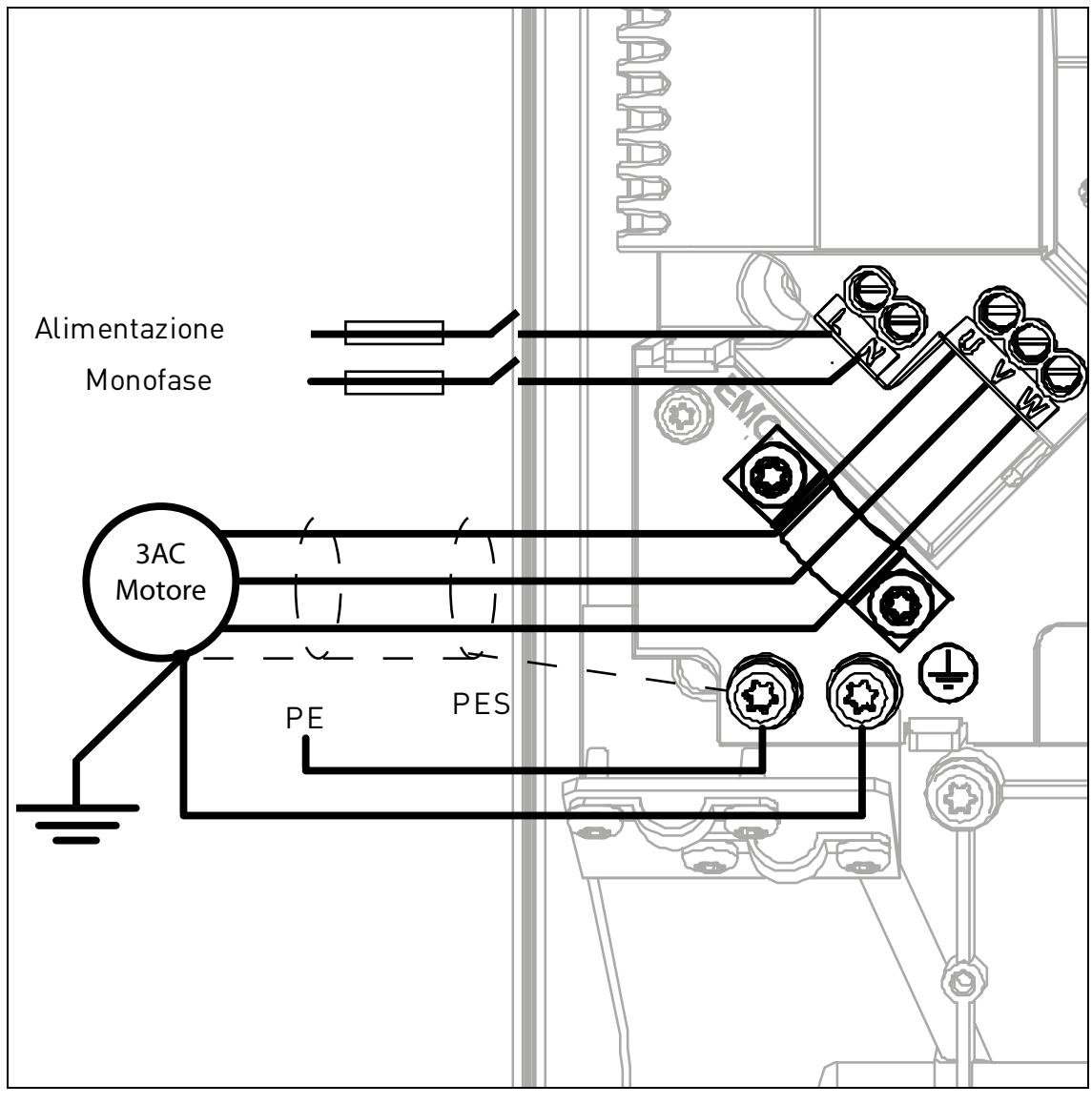

*Figura 19. Collegamenti di potenza, MU2 versione monofase.*

| Morsetto | <b>Descrizione</b>                                                                                                    |
|----------|----------------------------------------------------------------------------------------------------|
|          | Questi morsetti sono i collegamenti di ingresso per l'ali-<br>mentazione. La tensione di alimentazione monofase 230<br>VAC deve essere collegata tra i morsetti L e N. |
| W        | Questi morsetti sono per collegamenti del motore.                                                                                                    |

*Tabella 11. Descrizione dei morsetti di potenza Vacon 20X, MU2 versione monofase.*

#### <span id="page-31-0"></span>4.3.3 Collegamenti di potenza MU3

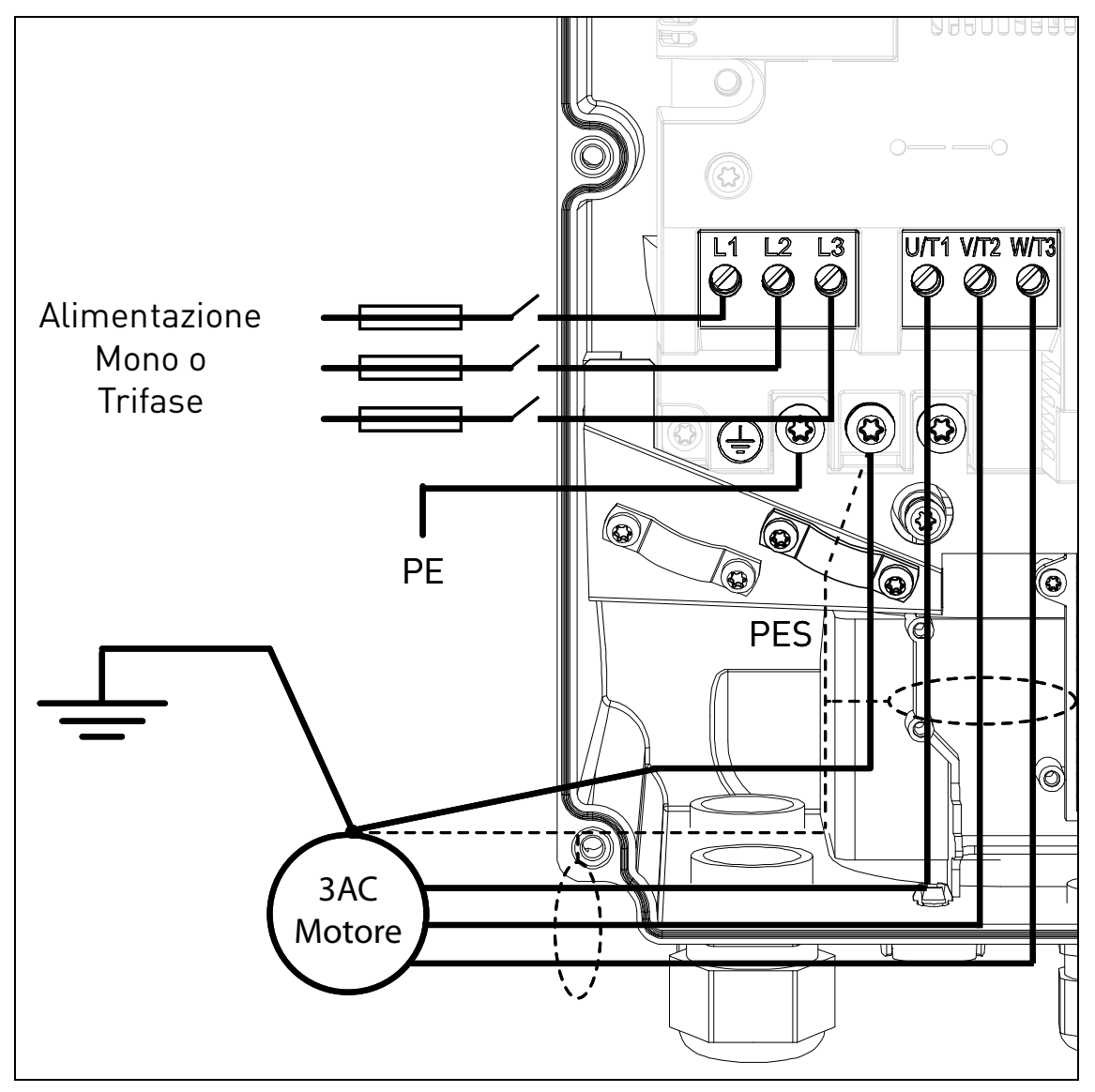

*Figura 20. Collegamenti di potenza, MU3.*

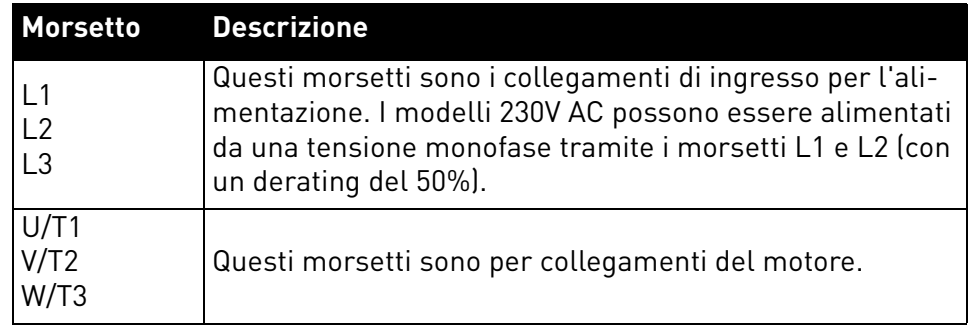

*Tabella 12. Descrizione dei morsetti di potenza Vacon 20X, MU3.*

#### <span id="page-32-0"></span>4.3.4 Dimensionamento e scelta dei cavi

La [Tabella 13](#page-32-1) riporta le dimensioni minime dei cavi di rame e le corrispondenti dimensioni dei fusibili. Queste istruzioni valgono esclusivamente nei casi in cui un motore è connesso all'inverter da un unico cavo. In tutti gli altri casi, si prega di richiedere ulteriori informazioni al costruttore.

## 4.3.4.1 Dimensioni dei cavi e dei fusibili, MU2 -MU3

I tipi di fusibili consigliati sono gG/gL (IEC 60269-1). La tensione nominale dei fusibili va scelta in base alla rete di alimentazione. La scelta finale va fatta in base alle normative locali, alle condizioni d'installazione e alle specifiche dei cavi. Non vanno utilizzati fusibili più grandi di quelli riportati di seguito.

Verificare che il tempo di attivazione dei fusibili sia inferiore a 0,4 secondi. Il tempo di attivazione dipende dal tipo di fusibile e dall'impedenza del circuito di alimentazione. Consultare il distributore Vacon Locale per i fusibili con i tempi di attivazione più rapidi. Vacon raccomanda l'utilizzo di fusibili gS (IEC 60269-4) ad attivazione rapida.

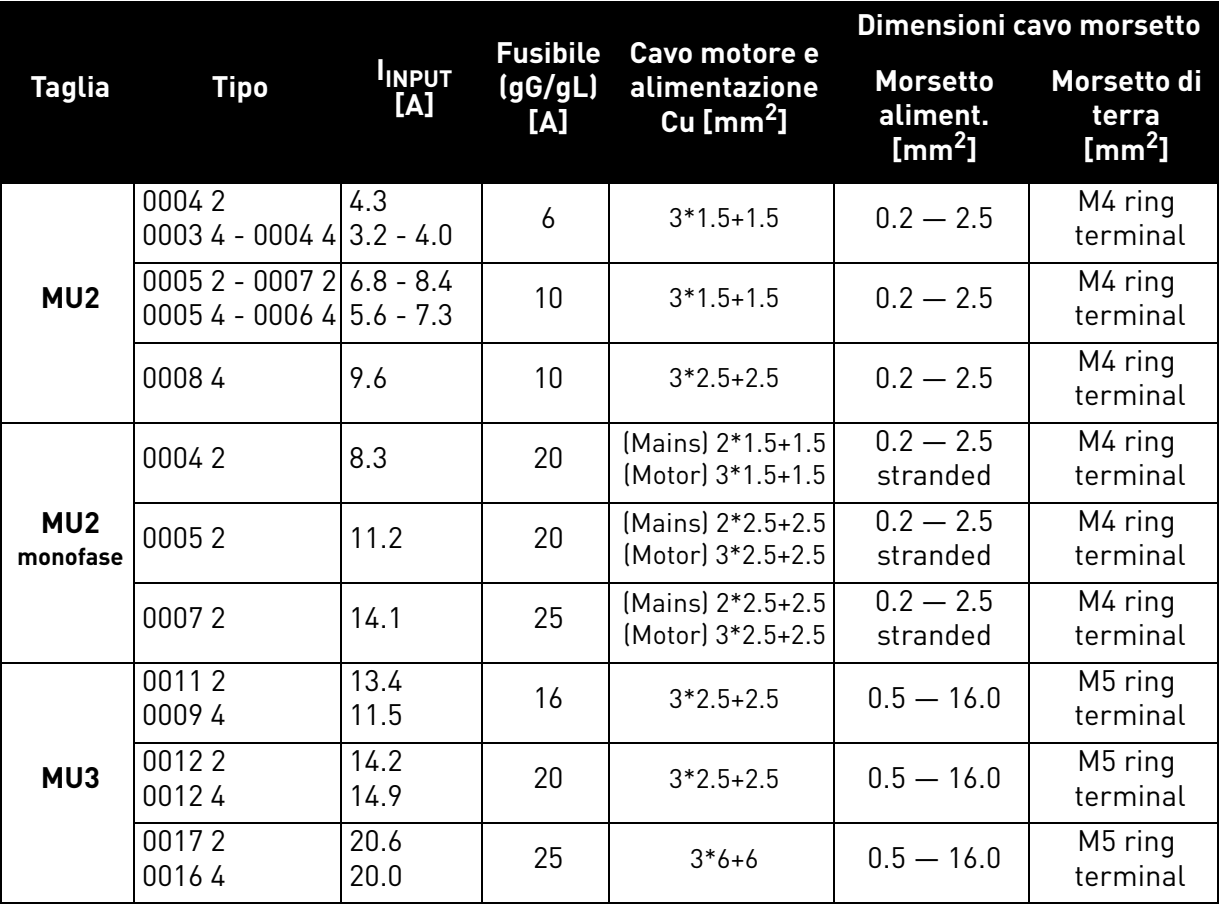

*Tabella 13. Dimensioni dei cavi e dei fusibili per* VACON® *20 X.*

<span id="page-32-1"></span>Il dimensionamento dei cavi è basato sui criteri dello standard internazionale **IEC60364-5-52**: i cavi devono essere isolati con guaina in PVC; utilizzare solo cavi con schermatura in rame concentrica; il numero massimo di cavi in parallelo è 9.

Quando si installano cavi in parallelo, **SI NOTI TUTTAVIA** che vanno tenuti in debito conto sia i requisiti dell'area della sezione traversale che del numero massimo dei cavi.

Per ulteriori informazioni circa i requisiti del conduttore di terra, si veda il capitolo [Messa a terra e pro](#page-9-1)[tezione da guasti di terra.](#page-9-1) Per i coefficienti di correzione per ciascuna temperatura, si veda lo standard internazionale **IEC60364-5-52**.

# 4.3.4.2 Dimensioni dei cavi e dei fusibili, MU2 -MU3, Nord America

I tipi di fusibili consigliati sono classe T (UL e CSA). La tensione nominale dei fusibili va scelta in base alla rete di alimentazione. La scelta finale va fatta in base alle normative locali, alle condizioni d'installazione e alle specifiche dei cavi. Non vanno utilizzati fusibili più grandi di quelli riportati di seguito.

Verificare che il tempo di attivazione dei fusibili sia inferiore a 0,4 secondi. Il tempo di attivazione dipende dal tipo di fusibile e dall'impedenza del circuito di alimentazione. Consultare il distributore Vacon Locale per i fusibili con i tempi di attivazione più rapidi. Vacon raccomanda l'utilizzo di fusibili J (UL e CSA) ad attivazione rapida.

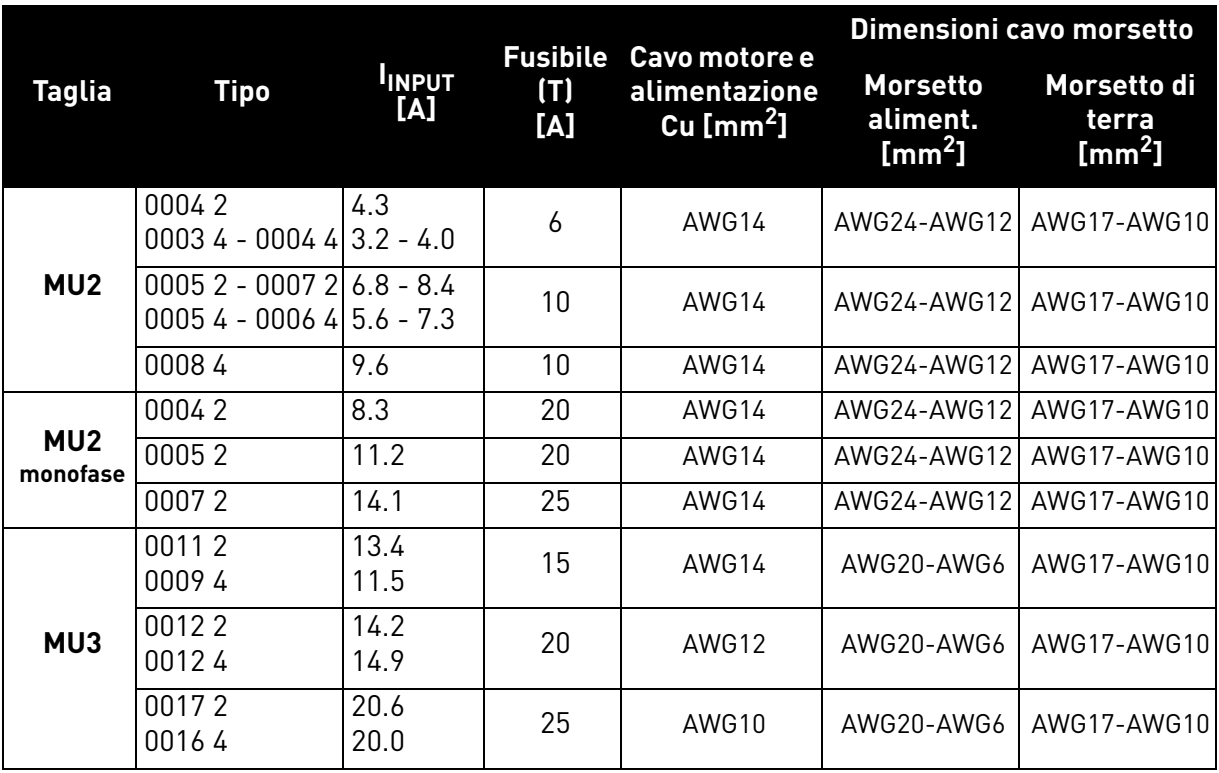

*Tabella 14. Dimensioni dei cavi e dei fusibili per* VACON® *20 X, Nord America.*

Il dimensionamento dei cavi è basato su i criteri dello standard **Underwriters' Laboratories UL508C**: i cavi devono essere isolati con guaina in PVC; Massima temperatura ambiente +40 °C (104 °F), Massima temperatura superficiale del cavo +70/+75 °C (158/167 °F); il numero massimo di cavi in parallelo è 9.

Quando si installano cavi in parallelo, **SI NOTI TUTTAVIA** che vanno tenuti in debito conto sia i requisiti dell'area della sezione traversale che del numero massimo dei cavi. Per ulteriori informazioni circa i requisiti del conduttore di terra, si veda lo standard Underwriters' Laboratories UL508C..

Per i coefficienti di correzione per ciascuna temperatura, si veda lo standard **Underwriters' Laboratories UL508C.**

# <span id="page-34-0"></span>4.4 Cavi della resistenza di frenatura

Gli inverter VACON® 20 X sono dotati di morsetti per il collegamento di una resistenza opzionale esterna di frenatura.

Per MU2, utilizzare cavi della resistenza di frenatura con Faston da 6,3 mm.

Per MU3, è fornita una morsettiera PCB con connettore a molla. Utilizzare cavi intrecciati  $(max. 4 mm<sup>2</sup>)$  con capicorda per cavi.

Si veda la [Tabella 30](#page-68-1) e la [Tabella 31](#page-68-2) per i valori delle resistenze.

# <span id="page-34-1"></span>4.5 Cavi di controllo

Per informazioni sui cavi di controllo si veda il capitolo [Cablaggio dell'unità di controllo](#page-47-2).

# <span id="page-35-0"></span>4.6 Installazione dei cavi

- Prima di cominciare, verificare che nessuno dei componenti dell'inverter sia alimentato. Leggere attentamente le avvertenze nel capitolo 1
- Posizionare i cavi a sufficiente distanza gli uni dagli altri
- Evitare di posizionare i cavi del motore in lunghe file parallele con altri cavi.
- Se i cavi del motore corrono in parallelo con altri cavi, rispettare le distanze tra i cavi del motore e gli altri cavi riportate nella tabella che segue.

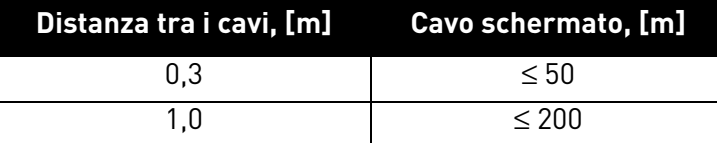

- Le distanze riportate valgono anche tra i cavi del motore e i cavi segnale di altri sistemi.
- La **lunghezza massima** dei cavi motore è di **30 m**
- I cavi del motore devono incrociare gli altri cavi con un angolo di 90 gradi.
- Qualora sia necessario effettuare dei controlli sull'isolamento dei cavi, si veda il capitolo [Verifica dell'isolamento del motore e dei cavi](#page-64-2).

Iniziare l'installazione dei cavi seguendo le istruzioni sottoriportate:

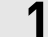

**1** Spelare i cavi motore e di alimentazione come illustrato sotto.

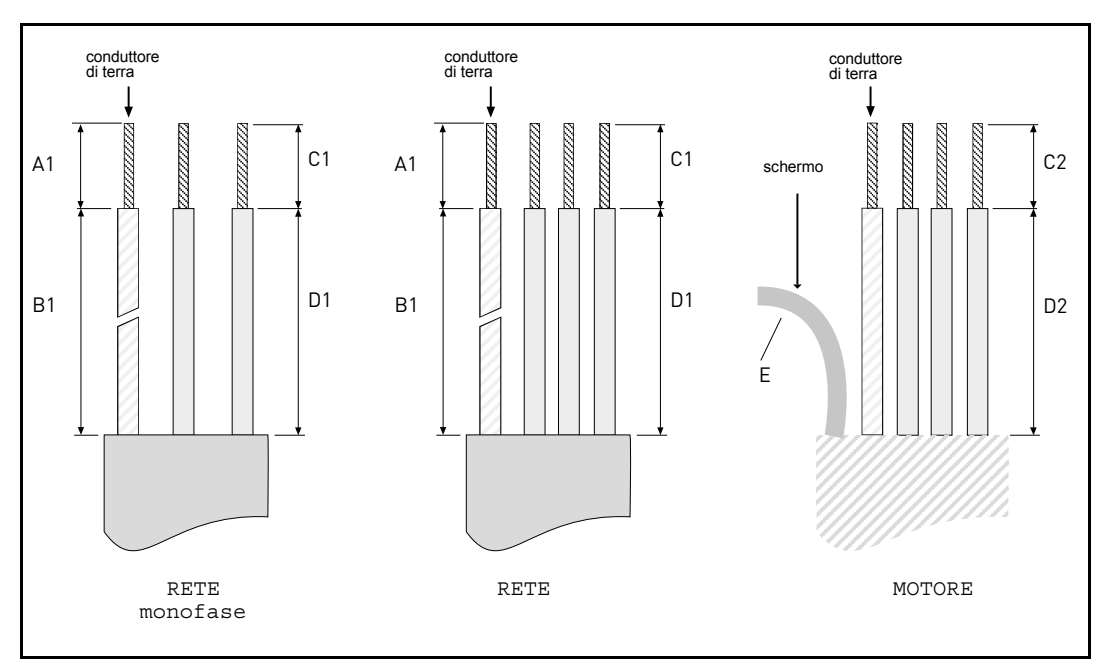

*Figura 21. Spelatura dei cavi.*

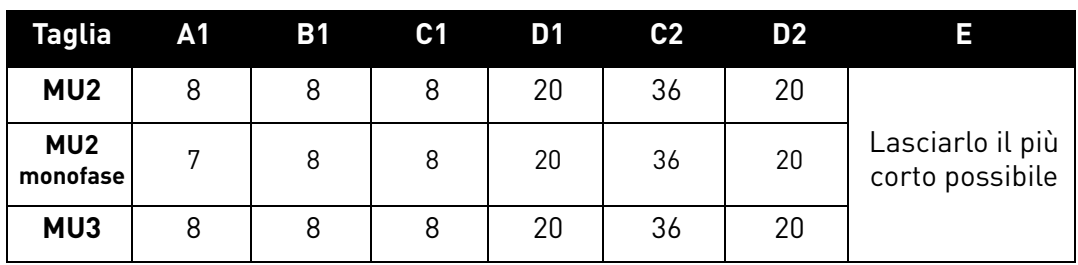

*Tabella 15. Lunghezze di spelatura dei cavi [mm].*
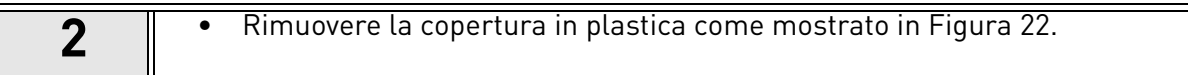

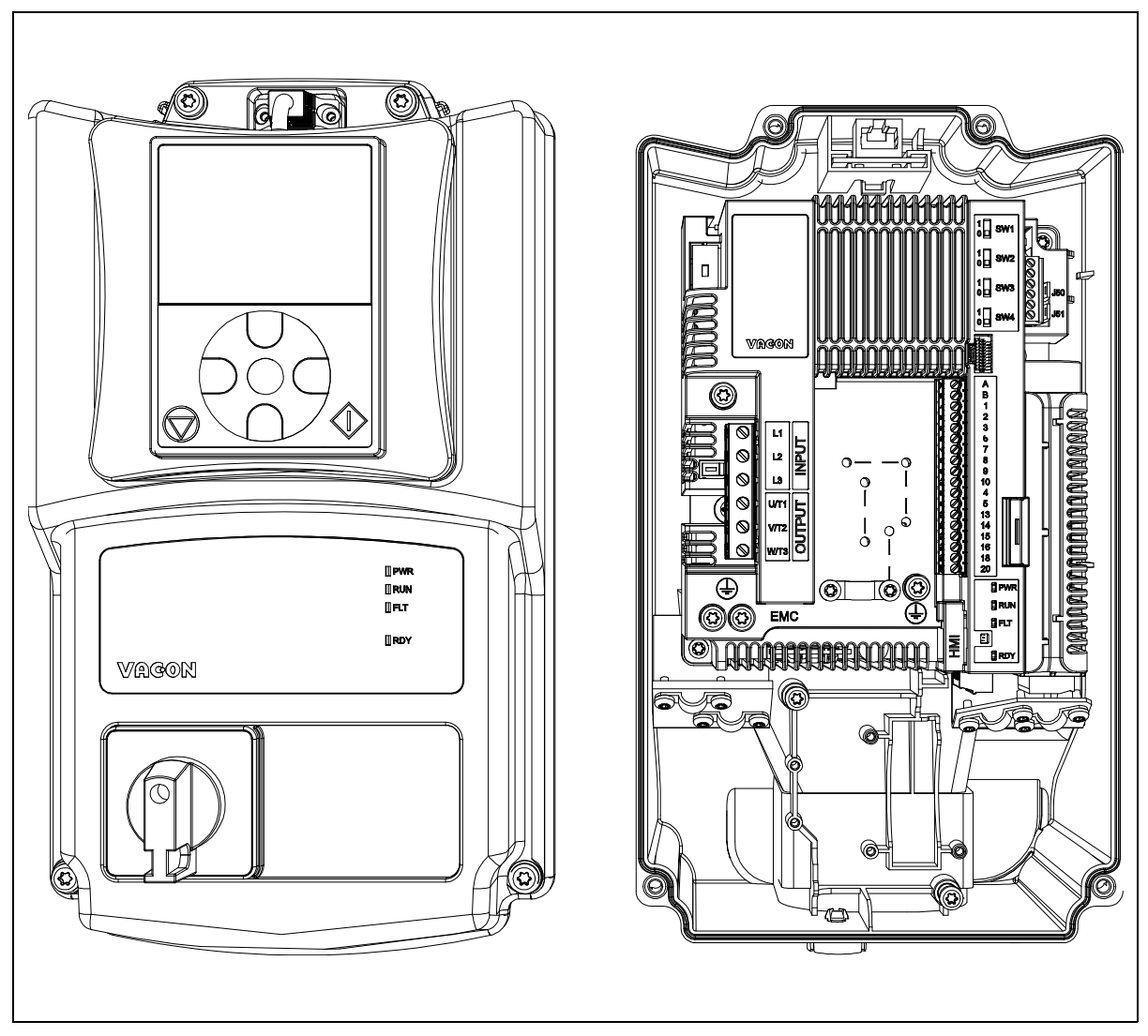

*Figura 22. Esempio MU2: apertura della cover plastica.*

## <span id="page-36-0"></span>**Installazioni IEC:**

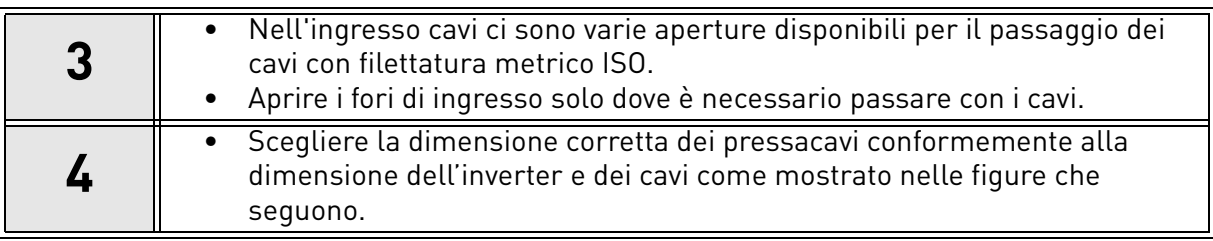

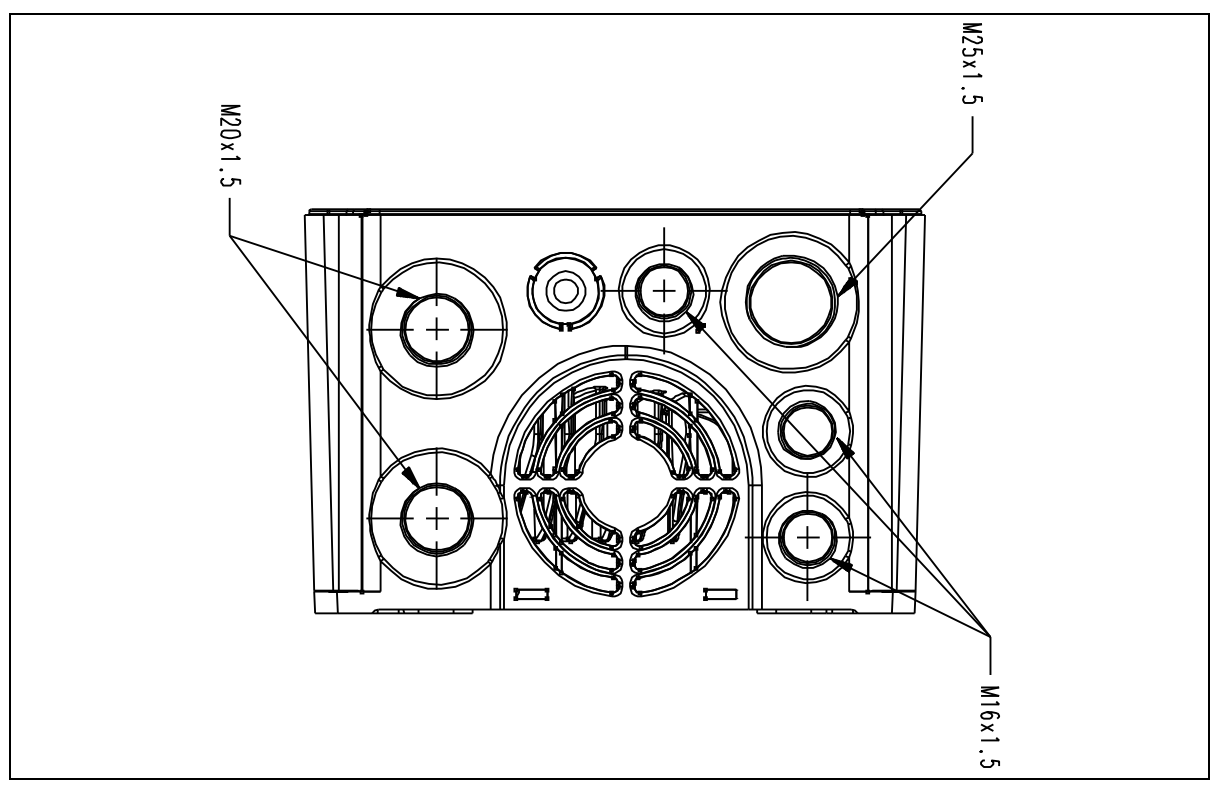

*Figura 23. Ingresso cavi, MU2.*

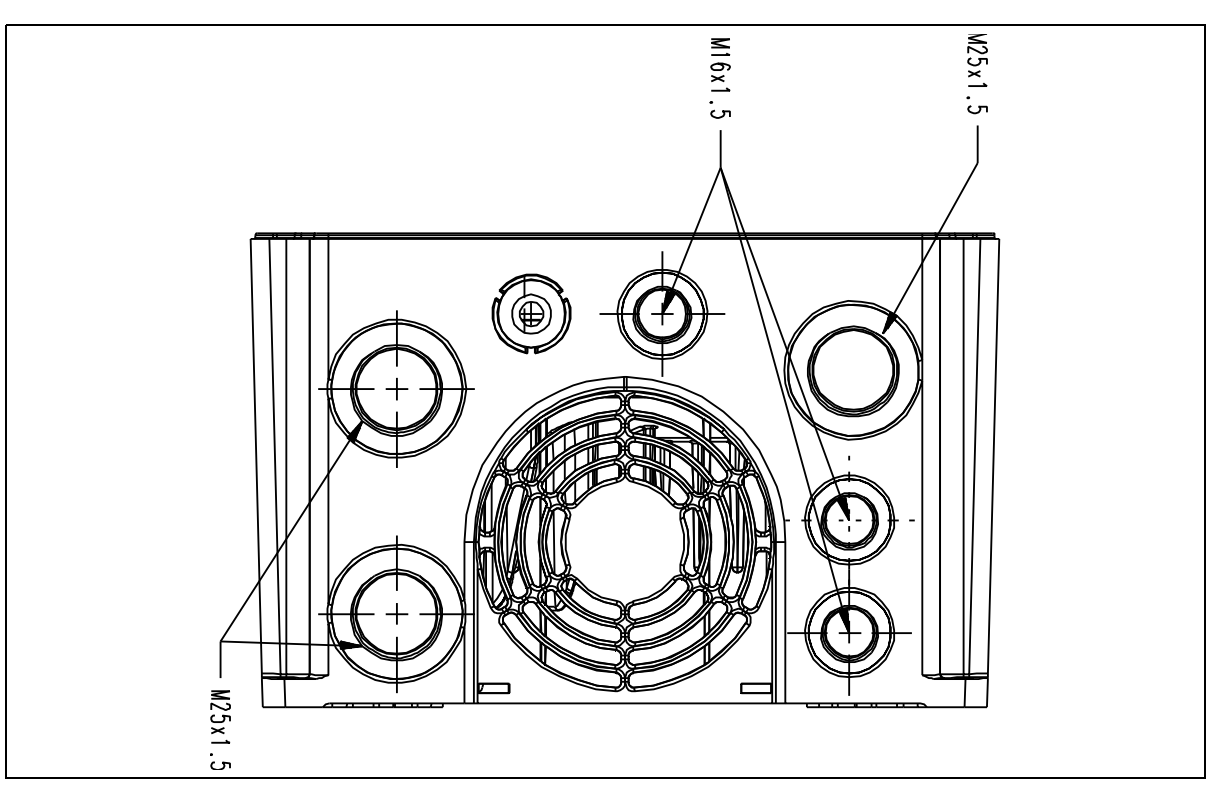

*Figura 24. Ingresso cavi, MU3.*

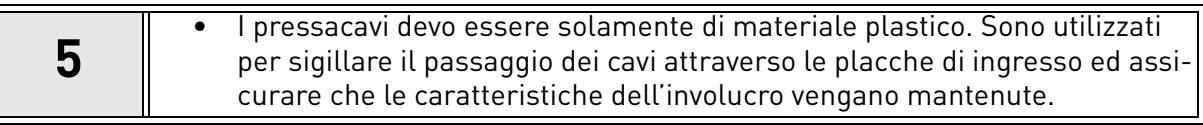

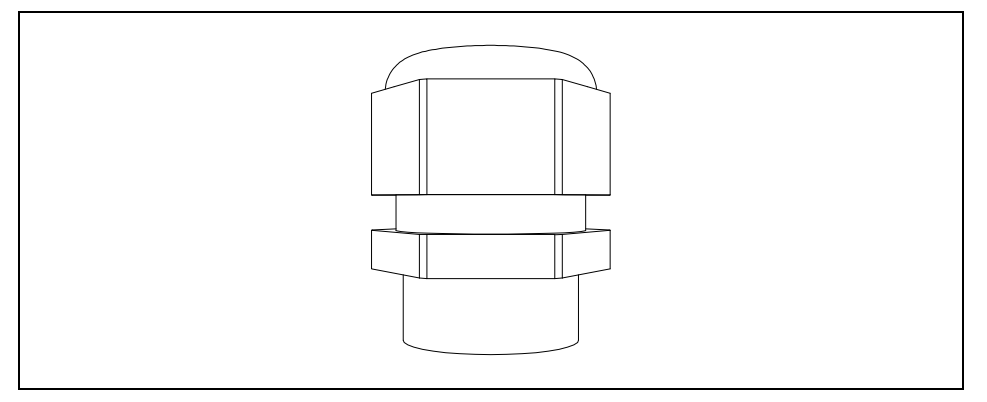

*Figura 25. Pressacavo.*

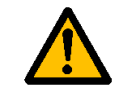

**Passacavi in plastica sono consigliati. Se sono necessari pressacavi in metallo, tutti i requisiti del sistema di isolamento e di messa a terra devono essere soddisfatti in conformità con le normative elettriche nazionali e lo standard IEC 61800-5-1.**

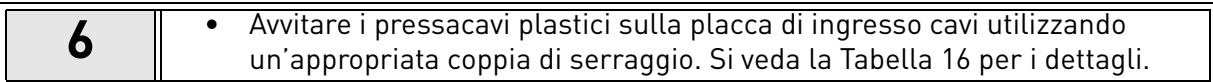

## **Coppia di serraggio dei pressacavi:**

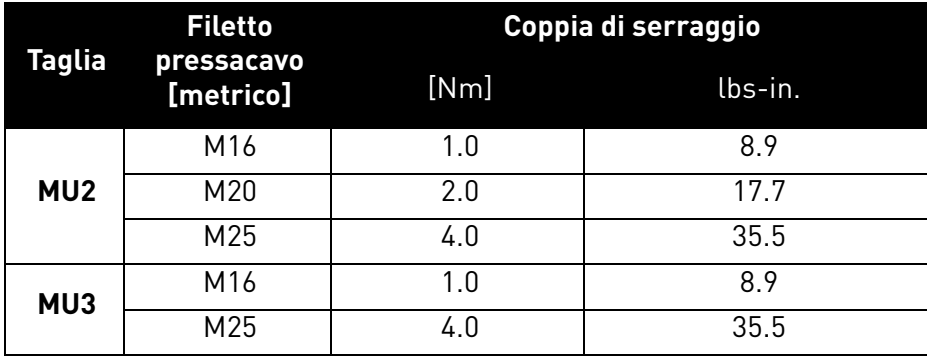

*Tabella 16. Coppia di serraggio dei pressacavi.*

## <span id="page-38-0"></span>**Installazioni UL:**

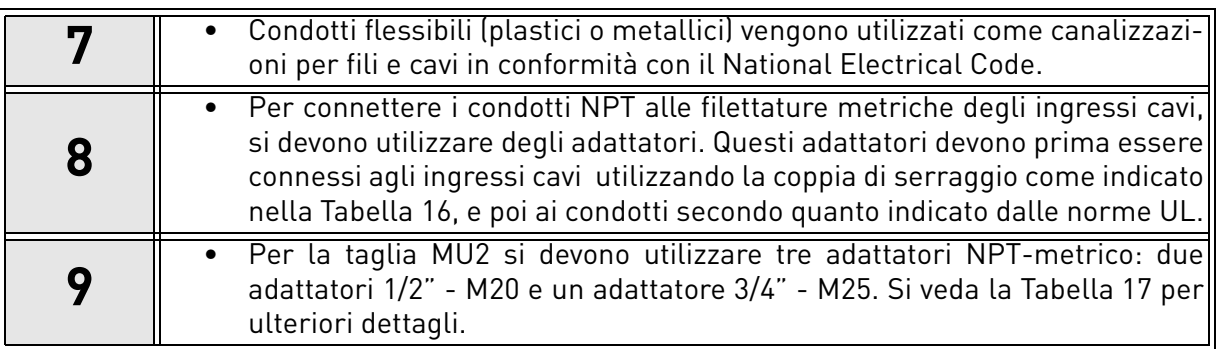

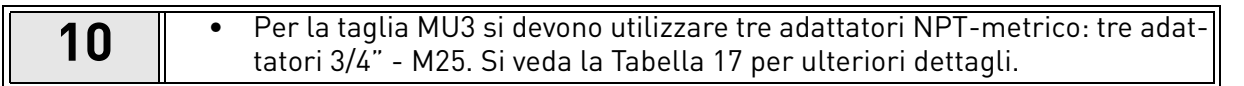

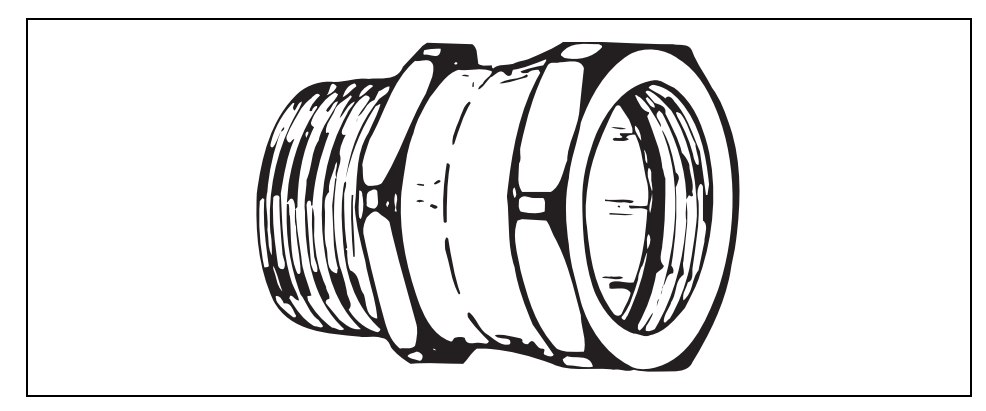

*Figura 26. Adattatore NPT-metrico.*

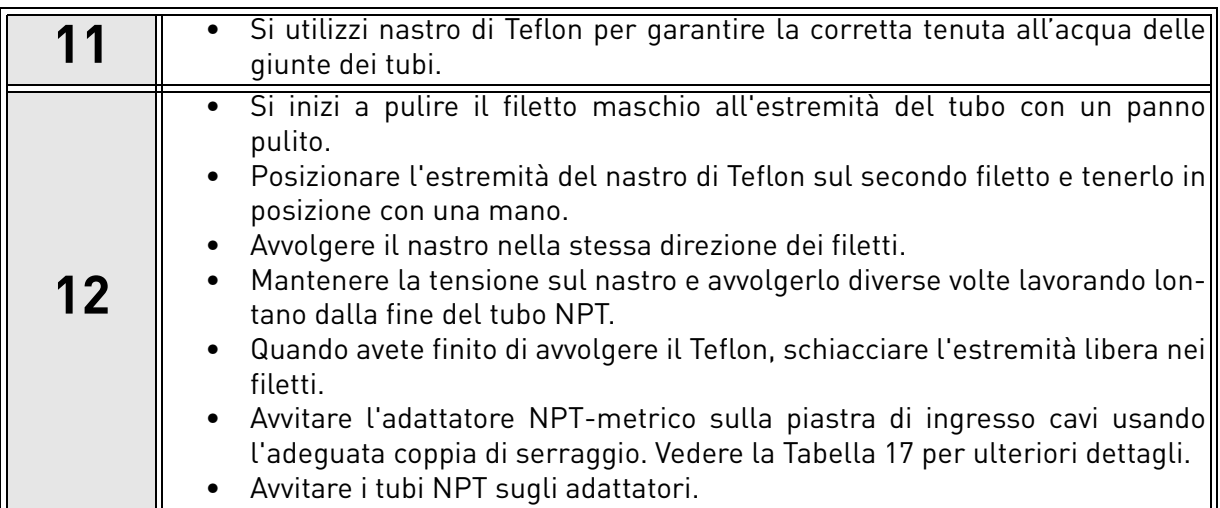

## **Coppia di serraggio degli adattatori NPT-metrici su gli ingressi cavi:**

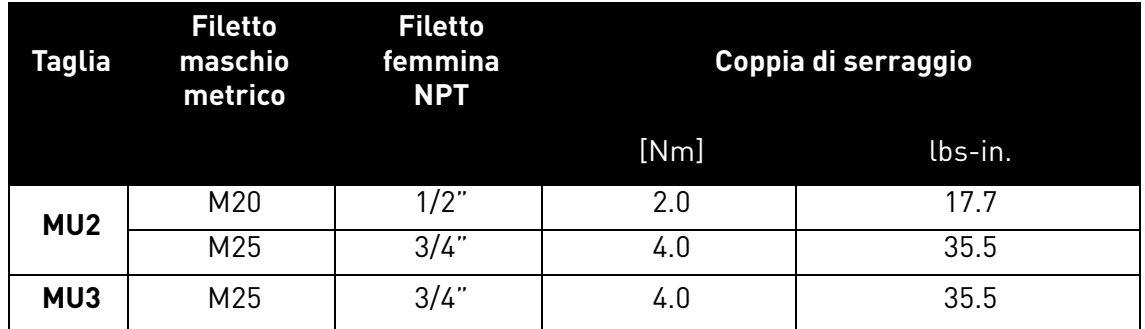

*Tabella 17. Coppia di serraggio degli adattatori NPT-metrici su gli ingressi cavi.*

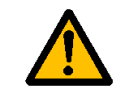

**Vacon 20X è un inverter IP66/Type 4X. Per mantenere inalterato questo grado di protezione, è richiesto l'uso di un condotto sigillato: se non si utilizza il condotto approvato, tutti i reclami in garanzia contro l'acqua saranno invalidati.**

#### **Installazione dei cavi:**

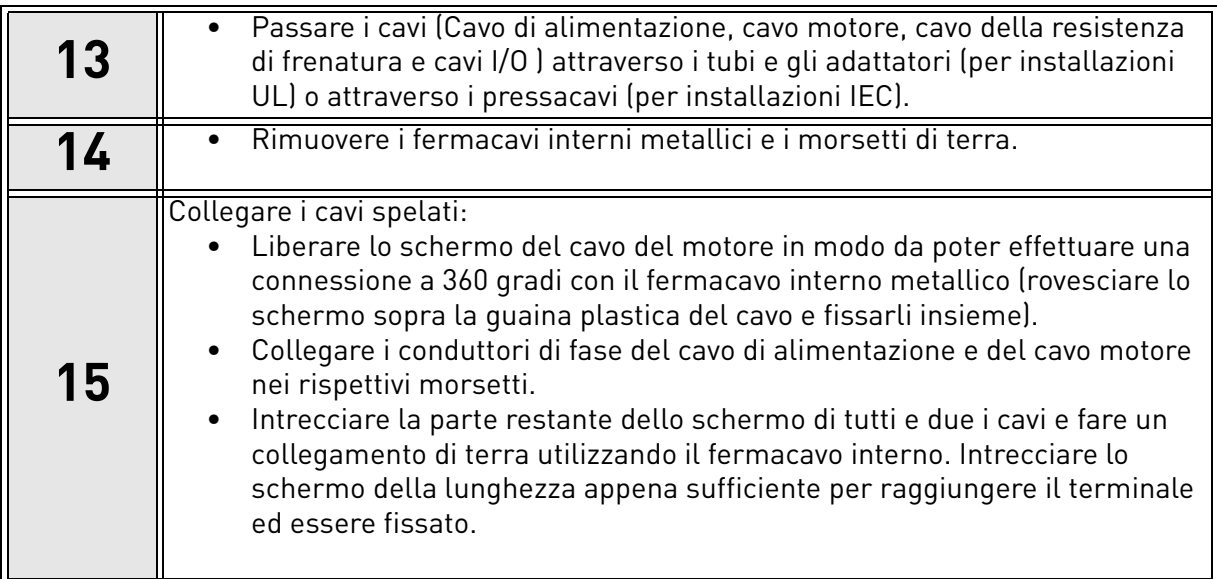

# **Coppie di serraggio dei morsetti:**

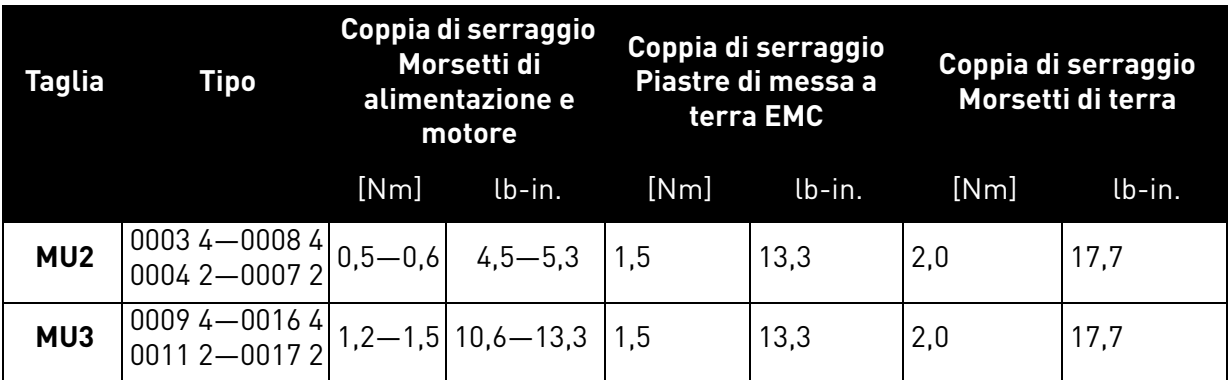

*Tabella 18.* Coppie di serraggio dei morsett*i.*

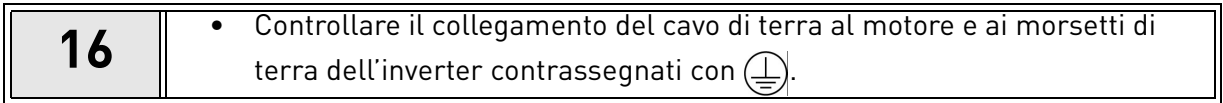

# 4.7 Cablaggio

Nella figura che segue è raffigurato un esempio di cablaggio:

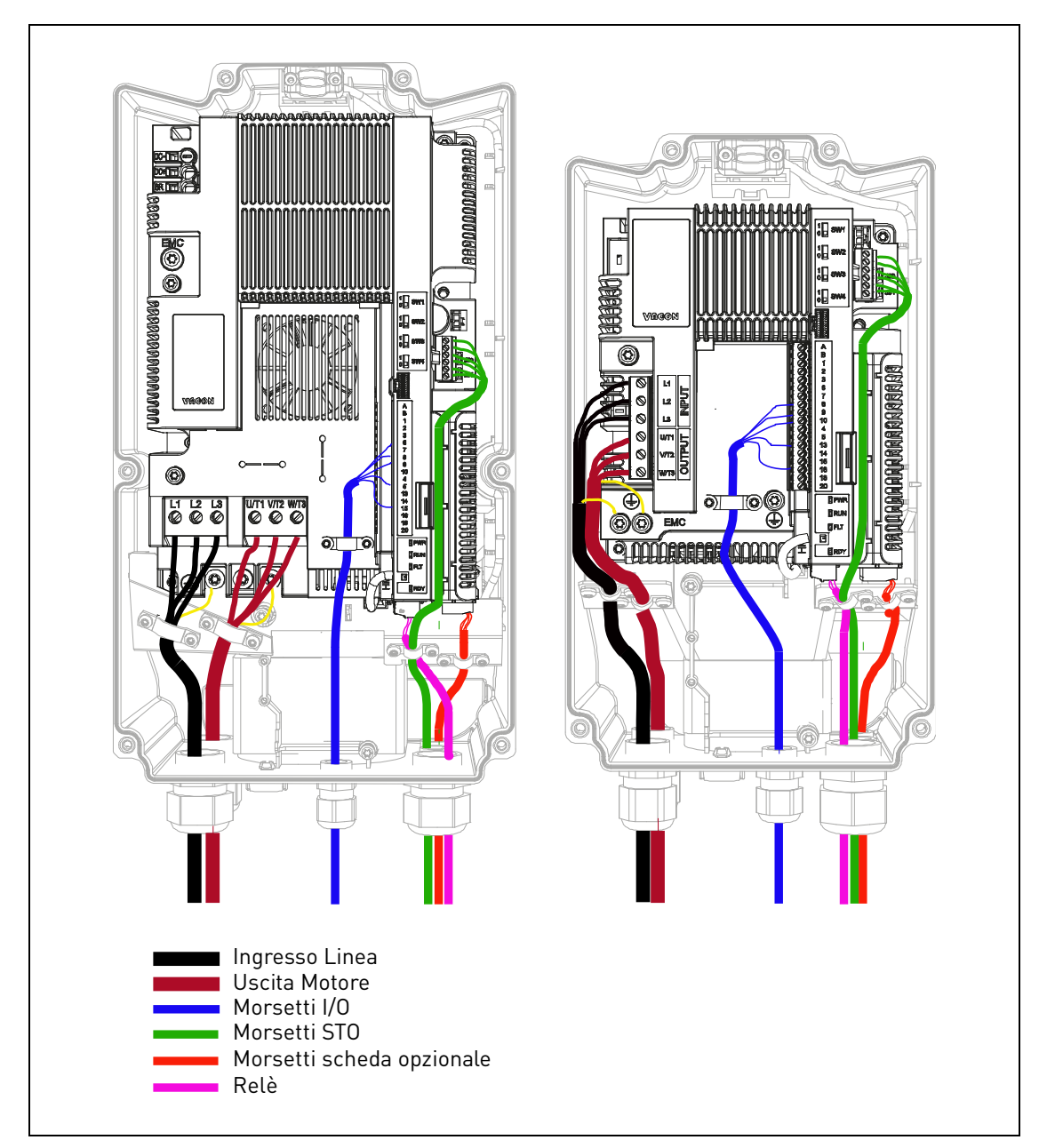

*Figura 27.*

# <span id="page-42-0"></span>5. UNITÀ DI CONTROLLO

#### 5.1 Apertura degli inverter

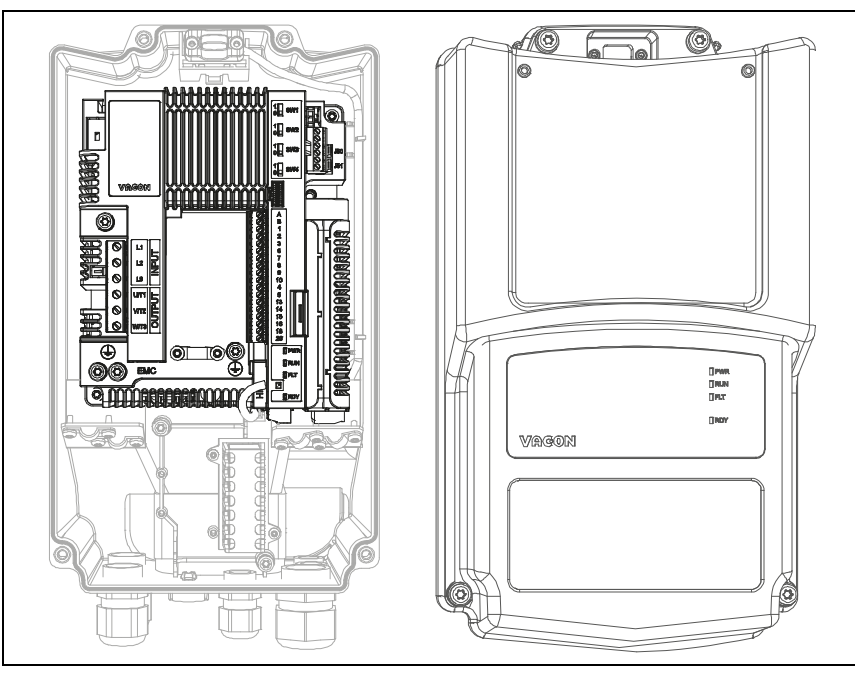

*Figura 28. Coperchio anteriore dell'inverter aperto:unità di controllo MU2 (versione trifase).*

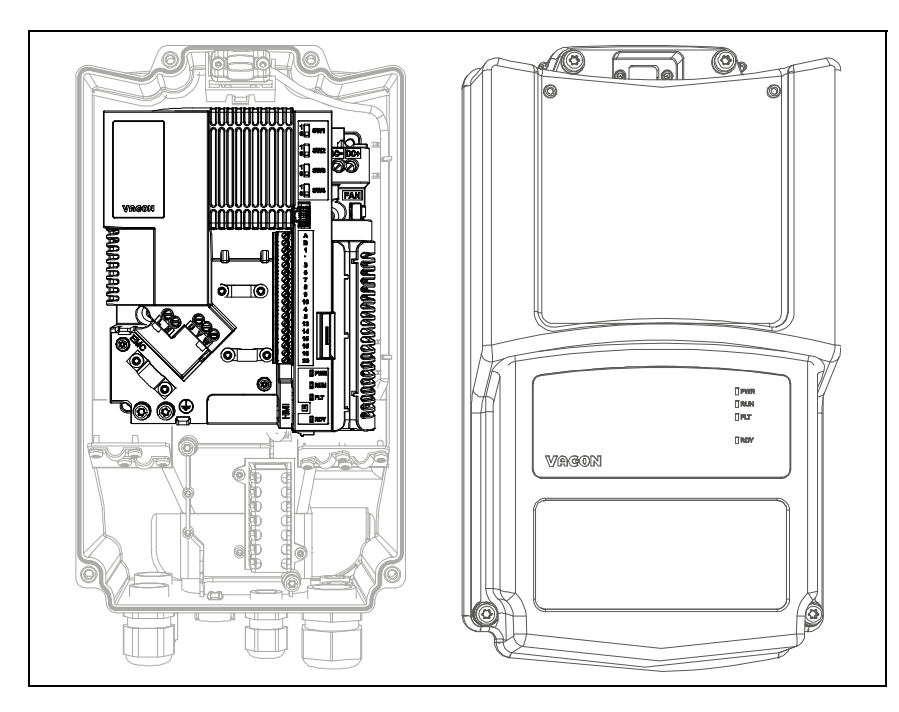

*Figura 29.Coperchio anteriore dell'inverter aperto:unità di controllo MU2 (versione monofase).*

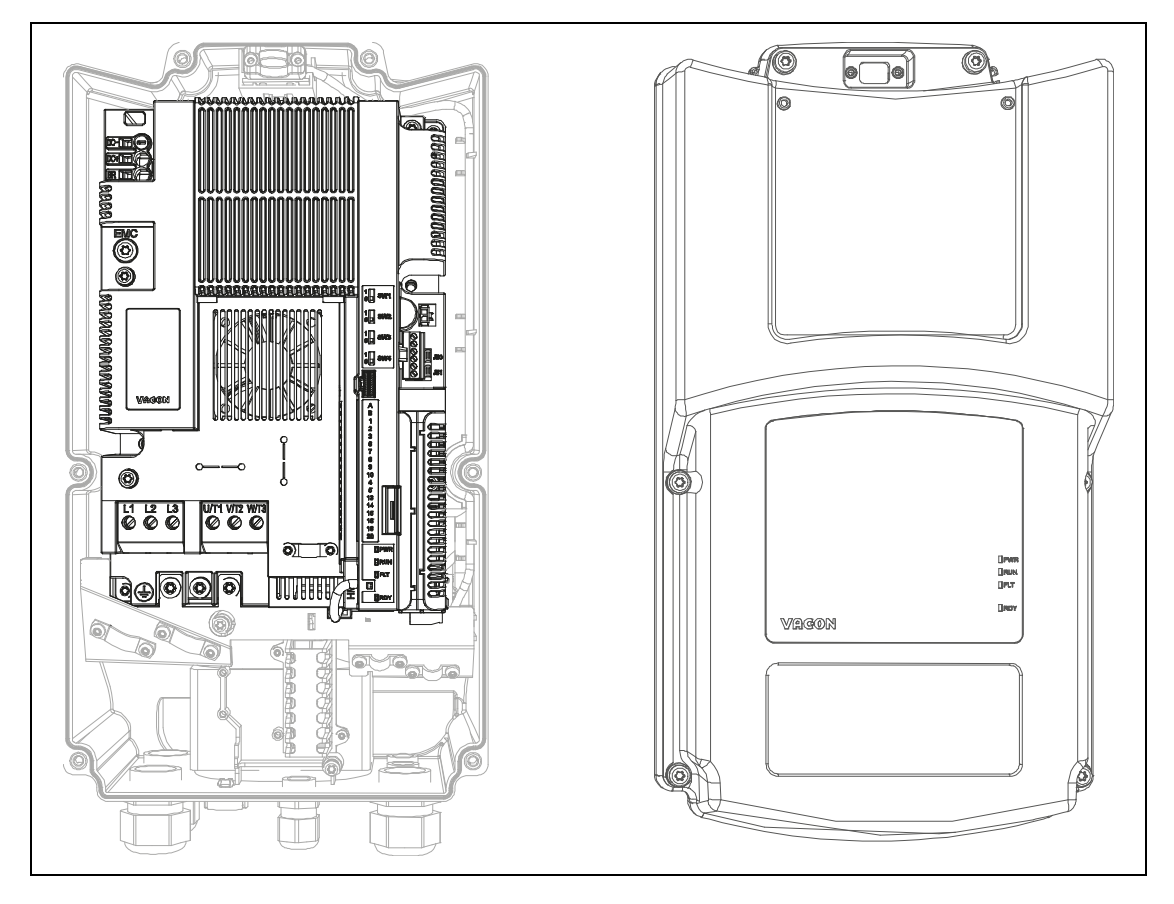

*Figura 30. Coperchio anteriore dell'inverter aperto: unità di controllo MU3.*

# 5.2 Unità di controllo MU2 e MU3

L'unità di controllo dell'inverter è costituita da una scheda di controllo e altre schede addizionali (schede opzionali) collegate agli slot presenti sulla scheda stessa. Le posizioni di schede, morsetti e interruttori sono illustrate nella [Figura](#page-44-0) e nella [Figura 33.](#page-45-0)

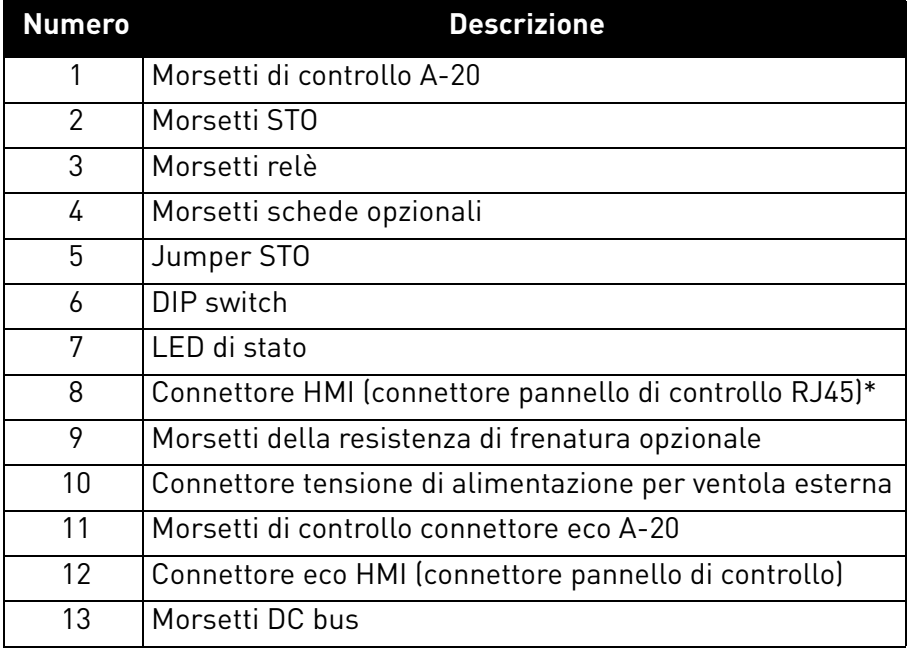

*Tabella 19. Posizione dei componenti nell'unità di controllo.*

<span id="page-44-0"></span>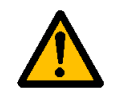

\* Il connettore HMI deve essere utilizzato solo ed esclusivamente per collegare il Pannello di controllo e non per il collegamento Ethernet.

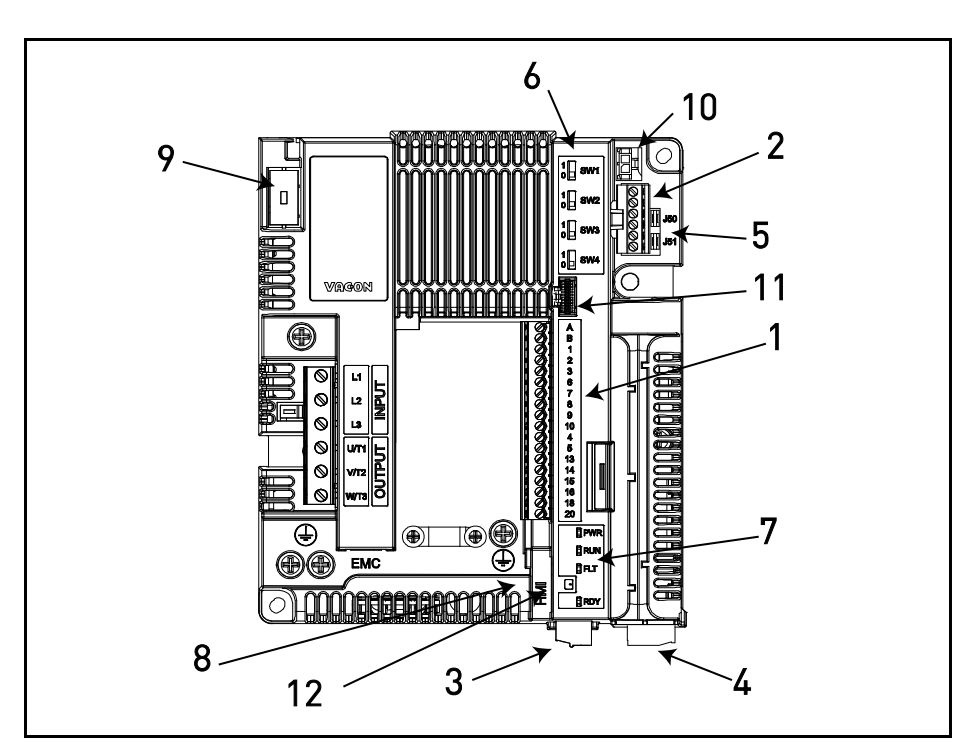

*Figura 31. Posizione dei componenti nell'unità di controllo del MU2 (versione trifase).*

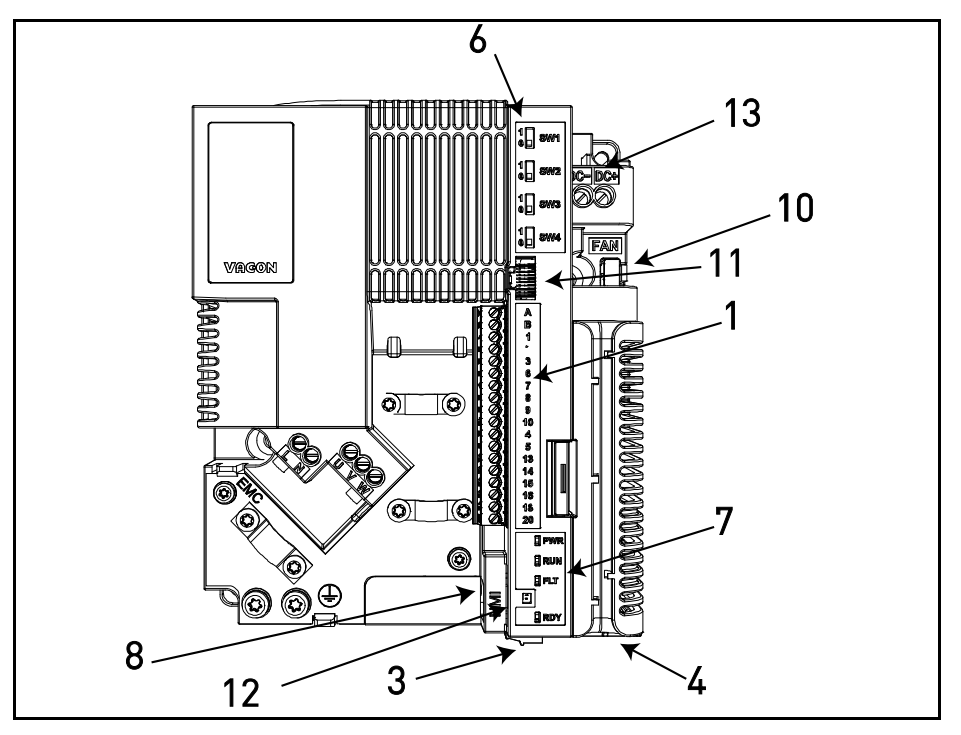

*Figura 32.Posizione dei componenti nell'unità di controllo del MU2 (versione monofase).*

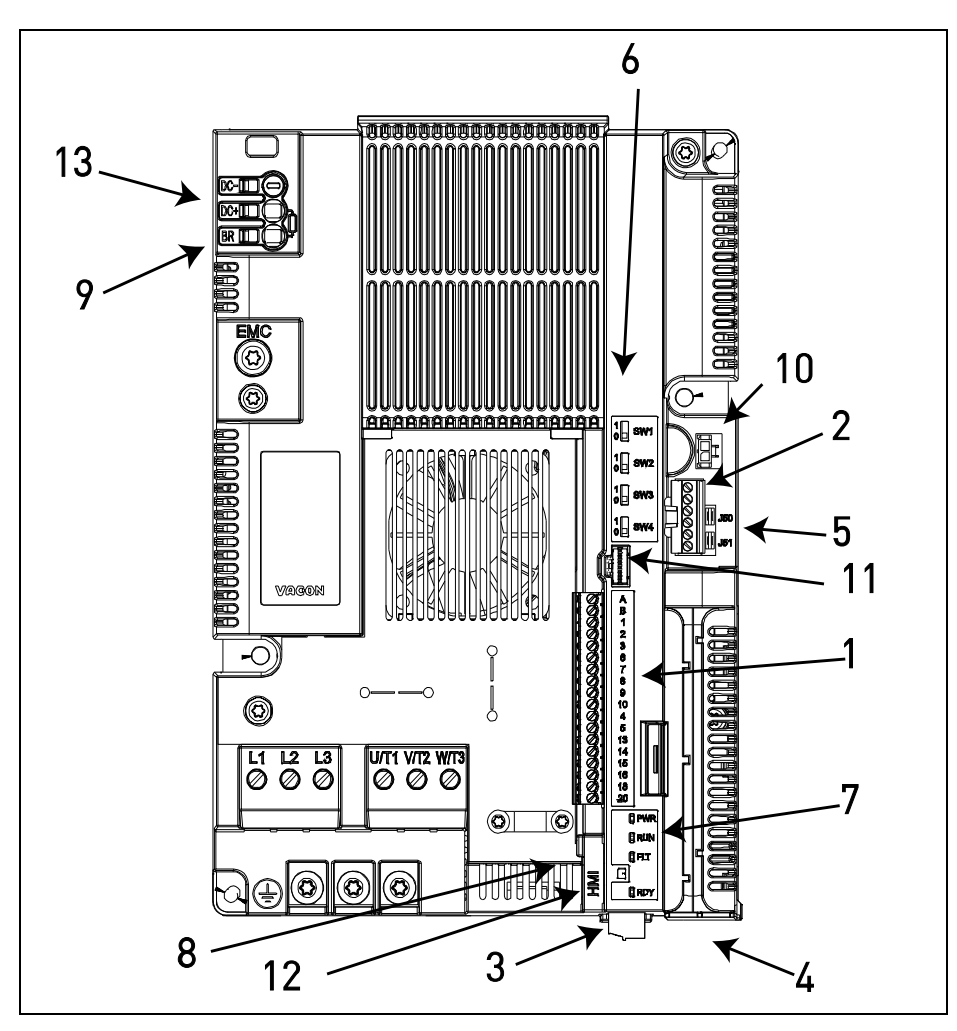

<span id="page-45-0"></span>*Figura 33.Posizione dei componenti nell'unità di controllo del MU3.*

Quando esce dalla fabbrica, l'unità di controllo dell'inverter contiene l'interfaccia di controllo standard - i morsetti di controllo della scheda di controllo e la scheda relè - salvo diverse specifiche richieste al momento dell'ordine. Le pagine che seguono illustrano la disposizione degli I/O di controllo e dei morsetti dei relè, lo schema generale di cablaggio e le descrizioni dei segnali di controllo.

La scheda di controllo può essere alimentata esternamente (+24VDC ±10%, 1000mA) collegando una fonte di alimentazione esterna tra il morsetto #6 e GND; si veda [capitolo 5.3.2.](#page-48-0) Questa tensione è sufficiente per l'impostazione dei parametri e per mantenere attiva l'unità di controllo. Si noti, tuttavia, che i valori delle misurazioni del circuito principale (per es. tensione DClink, temperatura dell'unità) non sono disponibili se non è stato fatto il collegamento alla rete di alimentazione.

# 5.3 Cablaggio dell'unità di controllo

Il blocco principale dei morsetti è mostrato nella Figura 34 sottoriportata. La scheda di controllo è dotata di 18 morsetti I/O di controllo fissi e della scheda relè con 5 relè. Anche i morsetti per la funzionalità Safe Torque Off (STO) (si veda il capitolo 9) possono essere visti nella figura sottostante. La descrizione di tutti i segnali è riportata anche nella tabella [21](#page-48-1) [.](#page-49-0)

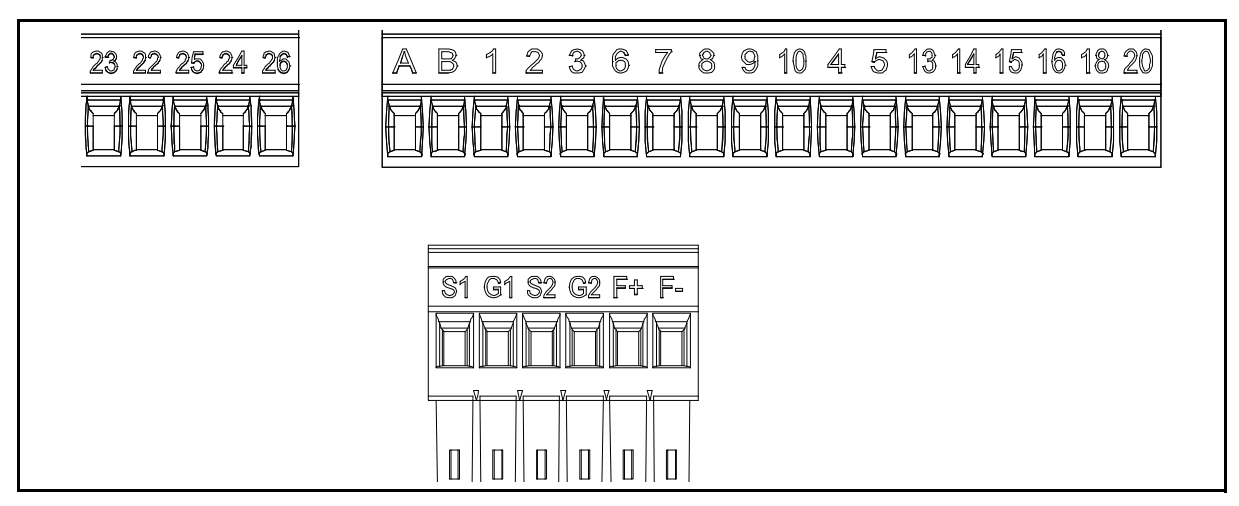

*Figura 34. Morsetti di controllo.*

## 5.3.1 Dimensionamento dei cavi di controllo

I cavi di controllo devono essere cavi multipolari schermati con una sezione minima di 0,14 mm**<sup>2</sup>** (si veda [Tabella \)](#page-27-0). La dimensione massima dei cavi dei morsetti I/O è di 1,5 mm**<sup>2</sup>**.

Verificare le coppie di serraggio dei morsetti I/O (di controllo e relè) e STO nella Tabella sottostante.

| Vite del morsetto                                            | Coppia di serraggio |                      |  |
|--------------------------------------------------------------|---------------------|----------------------|--|
|                                                              | Nm                  | lb-in.               |  |
| Morsetti I/O e morsetti STO (vite 0,22 min<br>M <sub>2</sub> | $0,25$ max          | 1,94 min<br>2,21 max |  |

*Tabella 20. Coppie di serraggio per i cavi di controllo.*

### <span id="page-48-0"></span>5.3.2 Morsetti I/O standard

I morsetti dell'*I/O standard* e i *relè* sono descritti di seguito. Per maggiori informazioni sui collegamenti, si veda [capitolo 7.3.1](#page-73-0).

<span id="page-48-1"></span>I morsetti riportati su sfondo ombreggiato sono configurabili a livello hardware attraverso DIP switch. Per maggiori informazioni, si veda [capitolo 5.3.7](#page-53-0).

*Tabella 21. Segnali dei morsetti I/O di controllo ed esempio di collegamento.*

|                              |                | Morsetti I/O standard |                 |                                            |
|------------------------------|----------------|-----------------------|-----------------|--------------------------------------------|
|                              |                |                       | <b>Morsetto</b> | <b>Segnale</b>                             |
|                              |                | A                     | <b>RS485_A</b>  | Bus seriale, negativo                      |
|                              |                | B                     | <b>RS485_B</b>  | Bus seriale, positivo                      |
| Riferimento                  |                | $\mathbf{1}$          | +10 Vref        | Uscita di riferimento                      |
| potenziometro 110 k $\Omega$ |                | $\overline{2}$        | $Al1+$          | Ingresso analogico,<br>tensione o corrente |
|                              |                | 3                     | GND             | Segnale I/O messa a<br>terra               |
|                              |                | 6                     | 24Vout          | Tensione aus. 24V                          |
|                              |                | 7                     | <b>DIN COM</b>  | Ingressi digitali<br>comuni                |
|                              |                | 8                     | DI1             | Ingresso digitale 1                        |
|                              |                | 9                     | D <sub>12</sub> | Ingresso digitale 2                        |
|                              |                | 10                    | DI3             | Ingresso digitale 3                        |
| Riferimento remoto           |                | 4                     | $Al2+$          | Ingresso analogico,<br>tensione o corrente |
| 420mA/010V                   |                | 5                     | GND             | Segnale I/O messa a<br>terra               |
| $\blacksquare$               |                | 13                    | DO1-            | Uscita digitale 1<br>comune                |
|                              |                | $\overline{14}$       | DI4             | Ingresso digitale 4                        |
|                              |                | 15                    | DI5             | Ingresso digitale 5                        |
|                              |                | 16                    | DI <sub>6</sub> | Ingresso digitale 6                        |
|                              |                | 18                    | $A01+$          | Segnale analogico<br>$(uscita +)$          |
|                              |                | 20                    | $D01+$          | Uscita digitale 1                          |
|                              | X <sub>1</sub> |                       |                 |                                            |

#### 5.3.3 Morsetti relè

*Tabella 22. Segnali dei morsetti I/O per relè ed esempio di collegamento.*

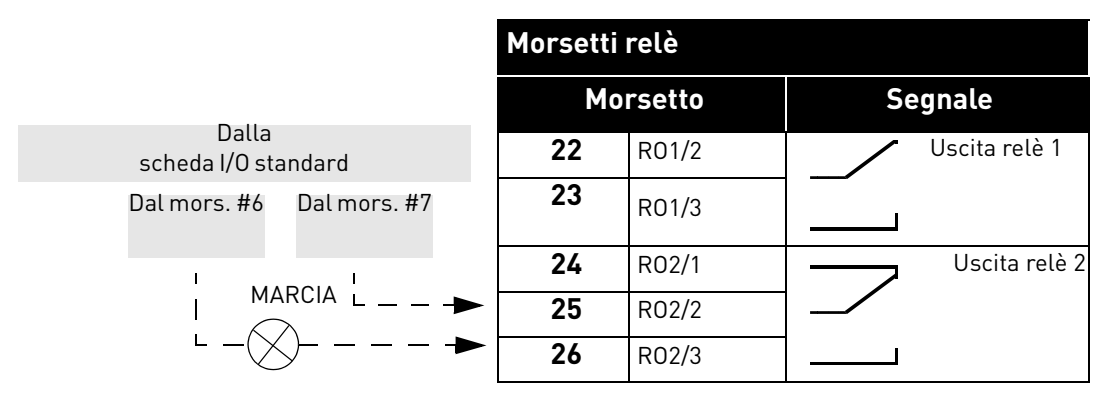

# 5.3.4 Morsetti Safe Torque off (STO)

<span id="page-49-0"></span>Per maggiori informazioni sulle funzionalità del Safe Torque Off (STO), si veda il [capitolo 9.](#page-106-0)  Questa funzione è disponibile sono nella versione trifase.

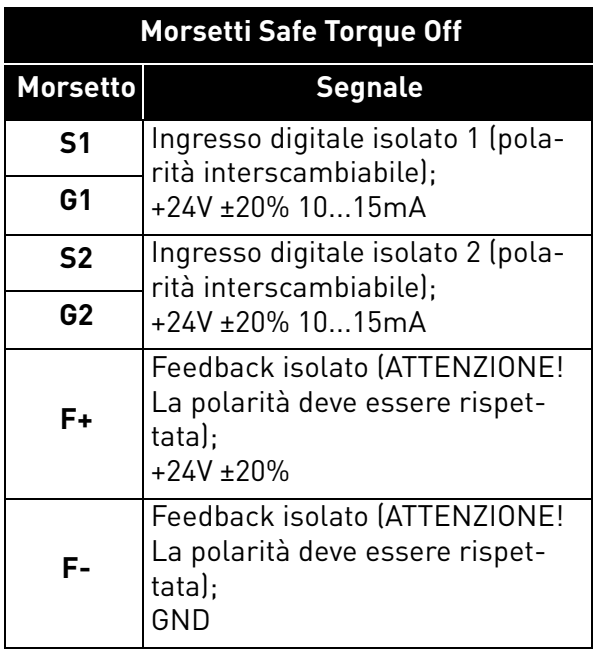

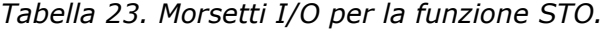

#### 5.3.5 Descrizione dei connettori eco aggiuntivi

In questo paragrafo è descritto il connettore eco aggiuntivo per i morsetti I/O.

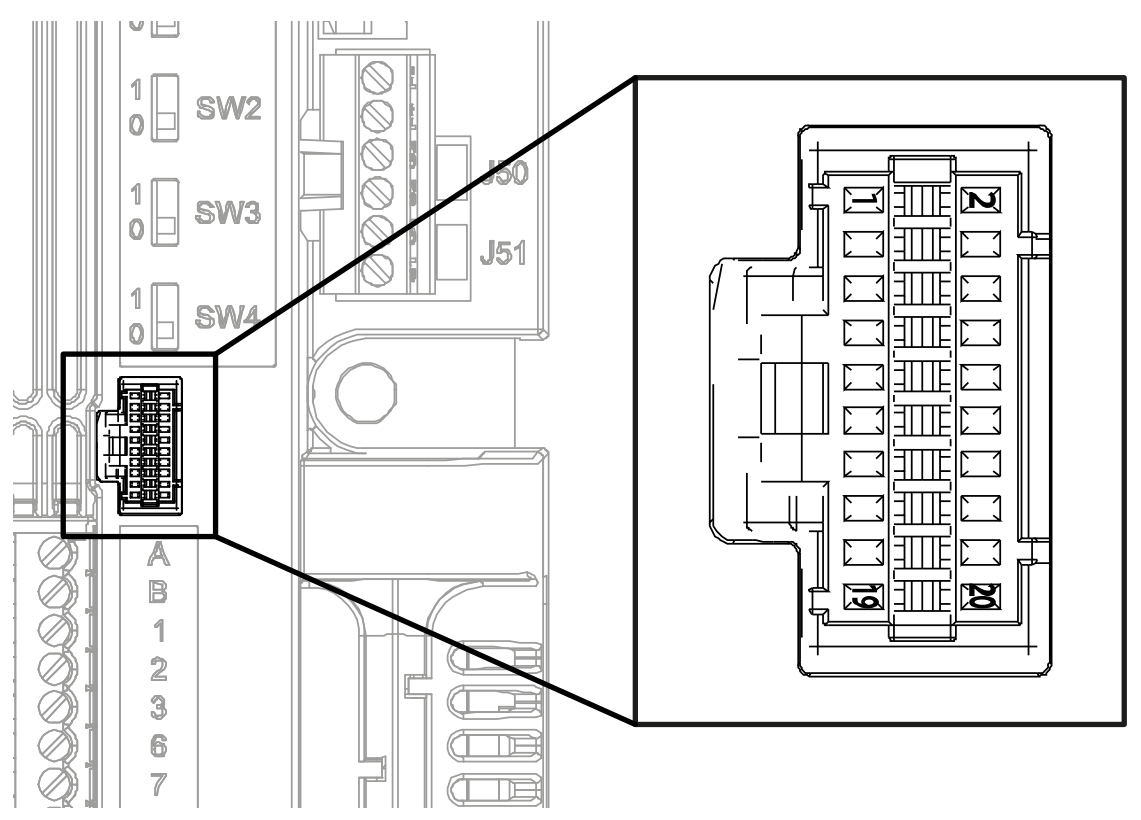

*Figura 35. Connettore eco remoto I/O montato sulla scheda di controllo.*

<span id="page-50-0"></span>Nella [Figura 35](#page-50-0) viene presentato il connettore Molex® per i morsetti I/O. Nell'unità di controllo la posizione di questo connettore è numerata con 11, come mostrato in [Figura](#page-44-0) e in [Figura 33](#page-45-0). Il connettore è un Pico-Clasp™ Wire-to Board PCB Header, Dual Row, Right Angle. Il codice Molex® è: 501571-2007.

Si collega con il morsetto femmina Pico-Clasp™ Wire-to Board (crimp housing), Dual Row, 20 Circuits. Il codice Molex® è: 501189-2010. Si veda la [Figura 36](#page-50-1).

<span id="page-50-1"></span>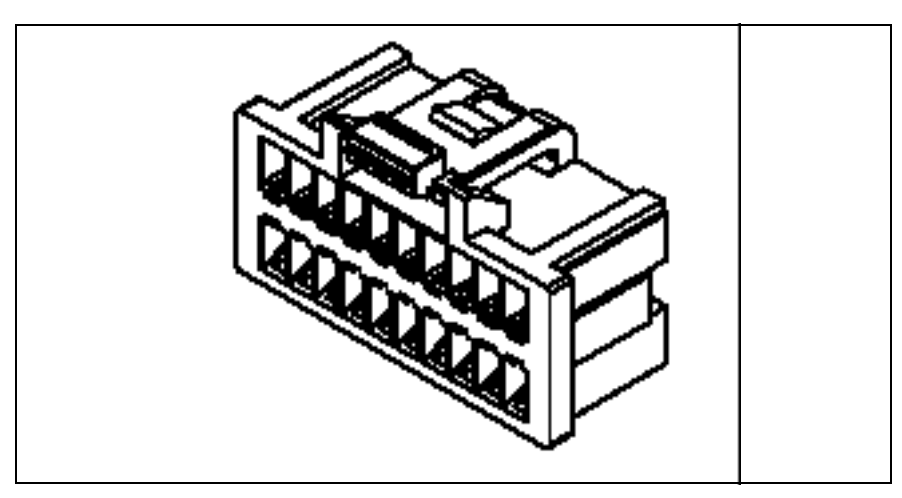

*Figura 36. Morsetto femmina per connettore eco remoto I/O.*

Per collegare gli I/O all'unità di controllo tramite morsetti eco, è necessario utilizzare questo connettore. Nella seguente tabella viene mostrata la corrispondenza tra i pin del connettore e i morsetti del VACON® 20 X.

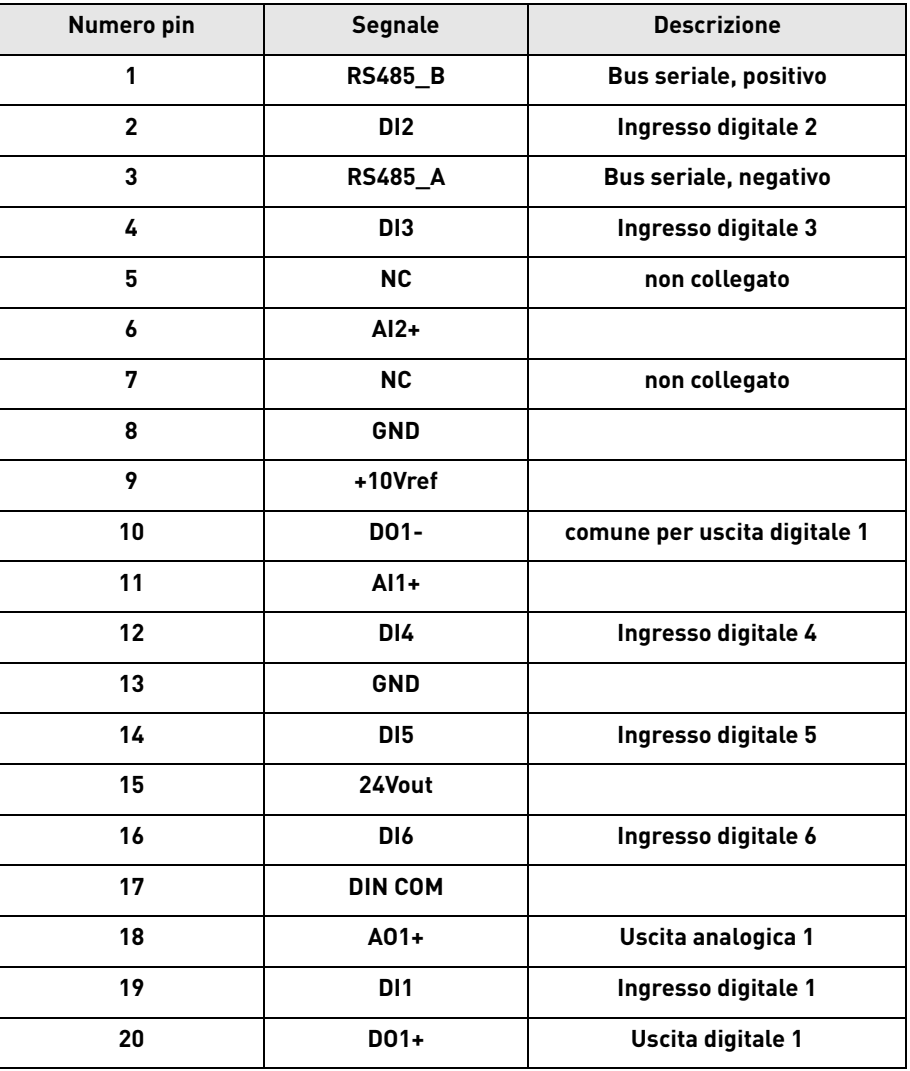

*Tabella 24. Descrizione connettore remoto I/O.*

## 5.3.6 Gestione dei LED

Poiché il VACON® 20 X spesso è privo di pannello di controllo, sul coperchio di plastica dell'inverter sono presenti 4 LED di stato. Si veda la figura riportata sotto.

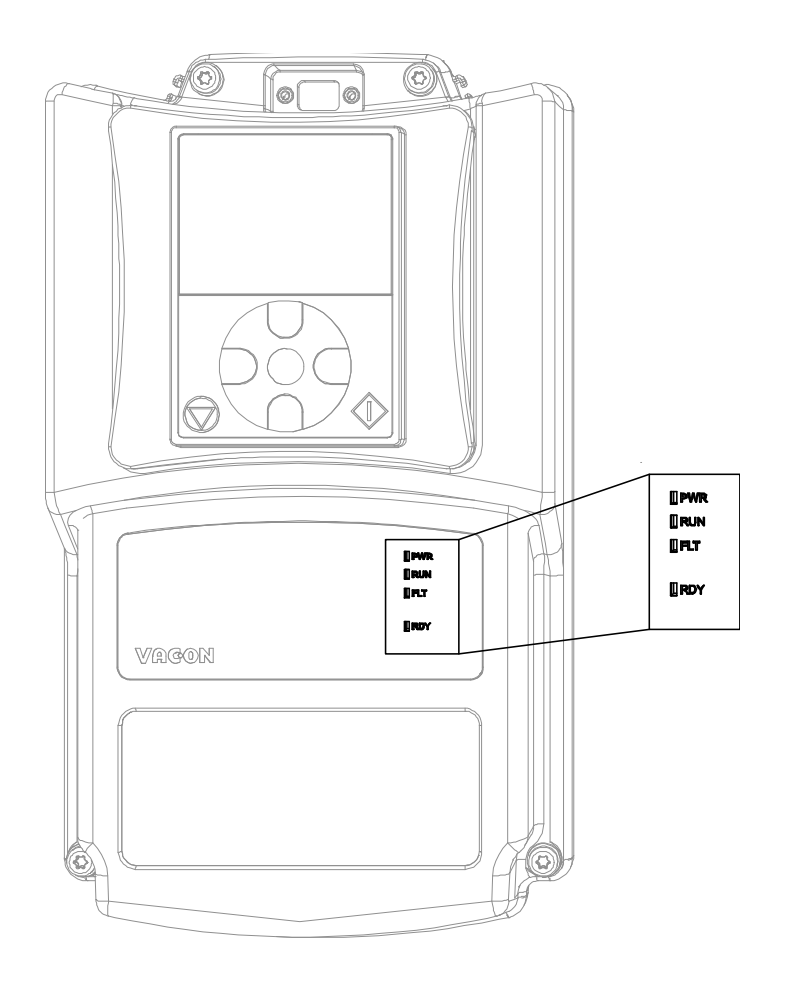

*Figura 37. Posizione dei LED sul coperchio del MU2.*

Il LED "PWR" (arancio) indica che l'inverter è alimentato dalla rete.

Il LED "RUN" (verde) indica che l'inverter è in funzione.

Il LED "FLT" (rosso) indica che l'inverter presenta un'anomalia.

Il LED "RDY" (arancio) indica che l'inverter è pronto e non sono presenti anomalie. Quando si attiva un allarme, il LED comincia a lampeggiare.

#### <span id="page-53-0"></span>5.3.7 Configurazione dei morsetti tramite i dip switch

L'inverter VACON® 20 X contiene quattro *dip* switch che consentono ciascuno due selezioni funzionali. I morsetti ombreggiati [Tabella 21](#page-48-1) possono essere impostati attraverso questi dip switch.

Gli switch hanno due posizioni: la 0 e la 1. Si veda la [Figura 38](#page-53-1) per individuare gli switch e fare le appropriate impostazioni secondo le proprie esigenze.

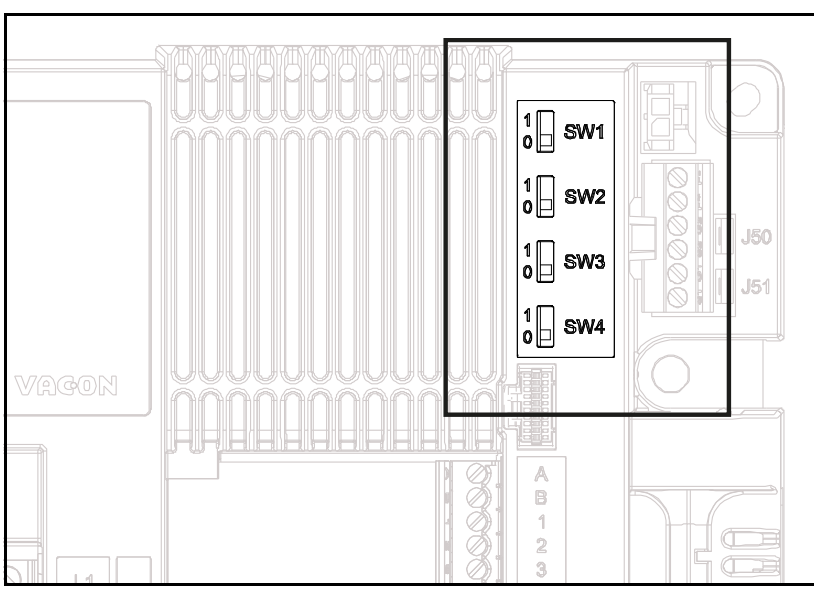

*Figura 38. Dip switch sull'unità di controllo.*

# <span id="page-53-1"></span>*5.3.7.1 Switch SW1*

Gli ingressi digitali (morsetti 8-10 e 14-16) della scheda I/O standard possono essere **isolati** dalla terra impostando il *dip switch SW1 in* posizione '1'. Si veda la [Figura 38](#page-53-1). Individuare lo switch e impostarlo nella posizione desiderata. Lo switch nella posizione "0" significa che il comune degli ingressi digitali è stato connesso alla terra. La posizione predefinita è "0".

# *5.3.7.2 Interruttori SW2 e SW3*

Gli ingressi analogici possono essere utilizzati come ingressi di corrente oppure come ingressi di tensione. Il tipo di segnale viene selezionato con i due switch sulla scheda di controllo.

Lo switch SW2 è legato all'ingresso analogico AI1. In posizione "1" l'ingresso analogico AI1 lavora in modalità di tensione. In posizione "0" l'ingresso analogico lavora in modalità di corrente. La posizione predefinita per il SW2 è "1".

Il range di tensione è 0...10V e la corrente è 0/4.....20 mA.

Lo switch SW3 è legato all'ingresso analogico AI2. In posizione "1" l'ingresso analogico AI2 lavora in modalità di tensione. In posizione "0" l'ingresso analogico lavora in modalità di corrente. La posizione predefinita per il SW3 è "0".

Il range di tensione è 0...10V e la corrente è 0/4.....20 mA.

# *5.3.7.3 Switch SW4*

Lo switch SW4 si riferisce alla connessione RS485. È usato per la terminazione del bus. La terminazione del bus deve essere fatta sul primo e sull'ultimo dispositivo presente sulla rete. Lo switch SW4 in posizione "0" significa che la resistenza di terminazione è collegata e il bus è stato terminato. Se il Vacon 20 X è l'ultimo dispositivo in rete, lo switch deve essere impostato in posizione "0". La posizione predefinita per il SW4 è "0".

#### 5.4 Collegamento del bus di campo

Modbus è un protocollo di comunicazione sviluppato dai sistemi Modicon. In altre parole, è un modo per trasmettere informazioni tra dispositivi elettronici. Il dispositivo che richiede le informazioni viene detto Modbus Master, mentre i dispositivi che le forniscono Modbus Slave. Una rete Modbus normale è formata da un Master e un massimo di 247 Slave, ciascuno con un indirizzo univoco da 1 a 247. Il Master può anche scrivere informazioni sui Slave. Di norma Modbus viene utilizzato per ritrasmettere i segnali provenienti dalla strumentazione e dai dispositivi di controllo al controller principale o al sistema di raccolta dei dati.

L'interfaccia di comunicazione Modbus è basata sui messaggi. Il formato di questi messaggi Modbus è indipendente dal tipo di interfaccia fisica utilizzata. Si può utilizzare lo stesso protocollo indipendentemente dal tipo di collegamento. Proprio grazie a questo, Modbus offre la possibilità di potenziare la struttura hardware di una rete industriale senza necessità di apportare grosse modifiche al software. Un dispositivo può anche comunicare con diversi nodi Modbus contemporaneamente, nonostante siano collegati a interfacce diverse, senza dover utilizzare un protocollo distinto per ciascun collegamento.

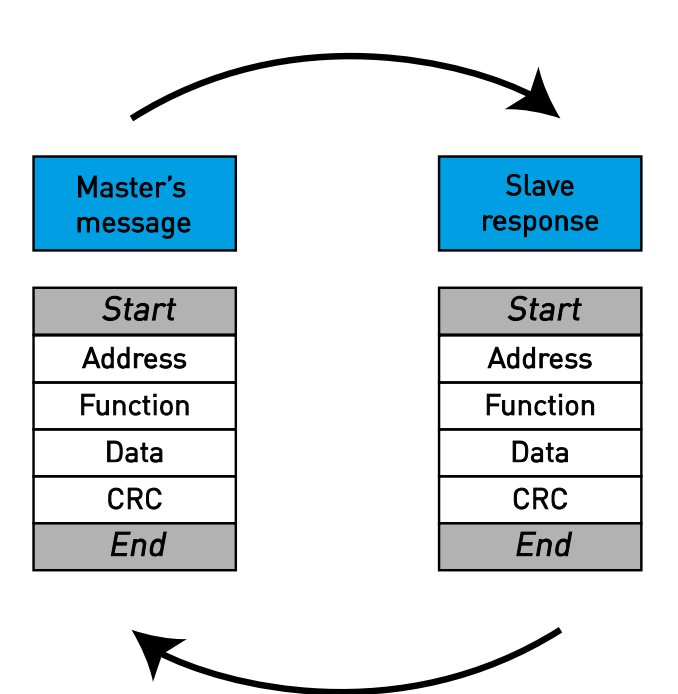

*Figura 39.Struttura fondamentale del messaggio Modbus.*

Su interfacce semplici come la RS485, i messaggi del Modbus vengono trasmessi in rete in forma semplice. In questo caso la rete è dedicata al Modbus.

Tutti i messaggi del Modbus hanno la stessa struttura: in ciascun messaggio sono presenti quattro elementi fondamentali. La sequenza di questi elementi è uguale per tutti i messaggi, così da semplificare l'analisi del loro contenuto. Una conversazione viene sempre avviata dal master della rete Modbus. Questo invia un messaggio e, in base ai contenuti del messaggio, uno slave reagisce e risponde. In una rete Modbus possono esserci più master. L'indirizzamento contenuto nel titolo del messaggio consente di stabilire quale dispositivo debba rispondere al messaggio. Se il campo dell'indirizzo non corrisponde al proprio, gli altri nodi della rete Modbus ignoreranno il messaggio.

## 5.4.1 Protocollo RTU Modbus

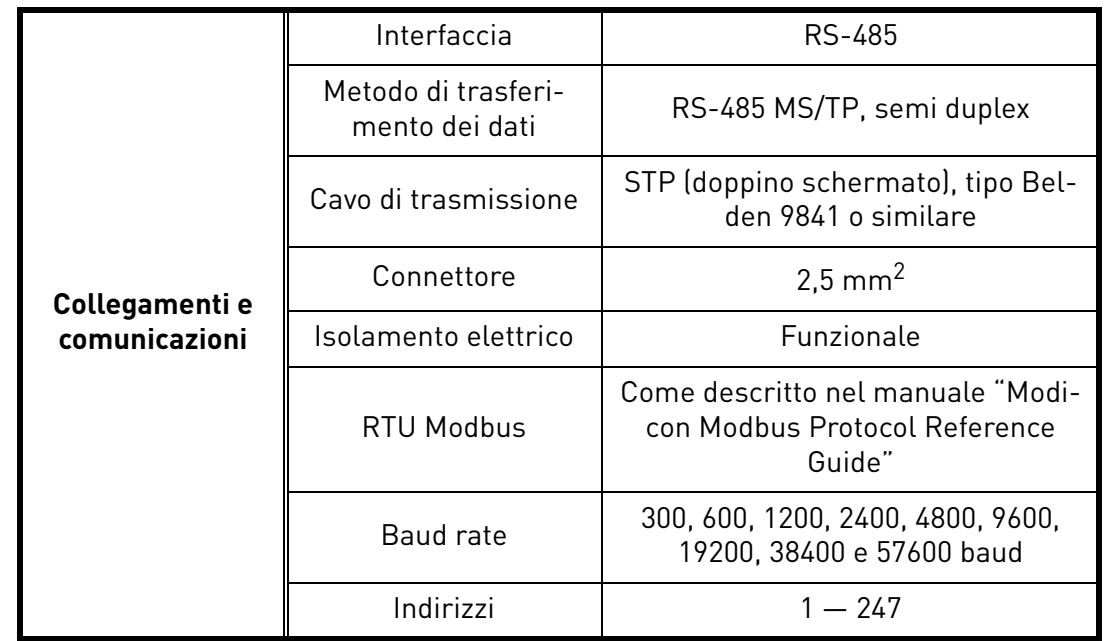

*Tabella 25.* 

<span id="page-55-0"></span>L'inverter VACON® 20 X prevede di serie il supporto di Modbus. L'inverter può essere collegato al bus di campo tramite il RS485. Il collegamento del RS485 avviene sulla scheda I/O standard (morsetti A e B). Si veda la Figura 40.

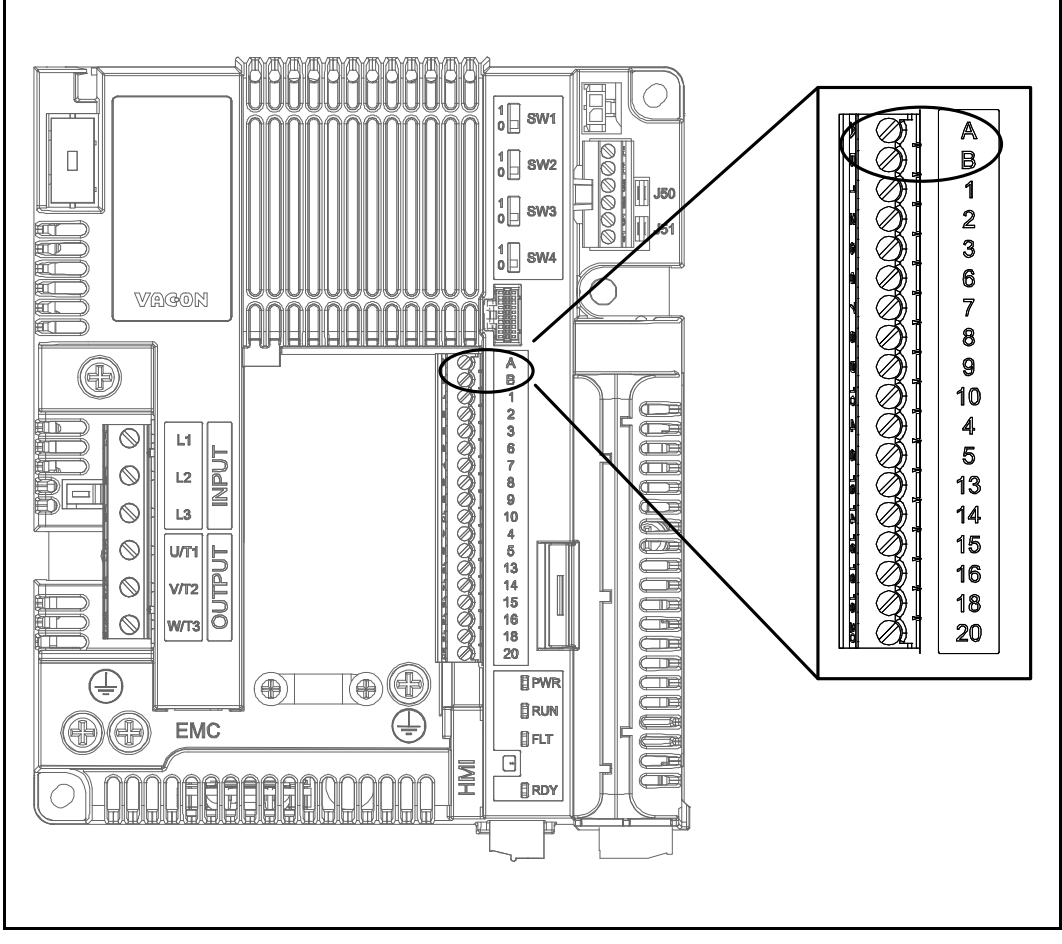

*Figura 40.Posizione dei morsetti RS485 sul connettore dei morsetti della scheda I/O standard (esempio: unità di controllo MU2).*

## 5.4.2 Preparazione per l'uso con RS485

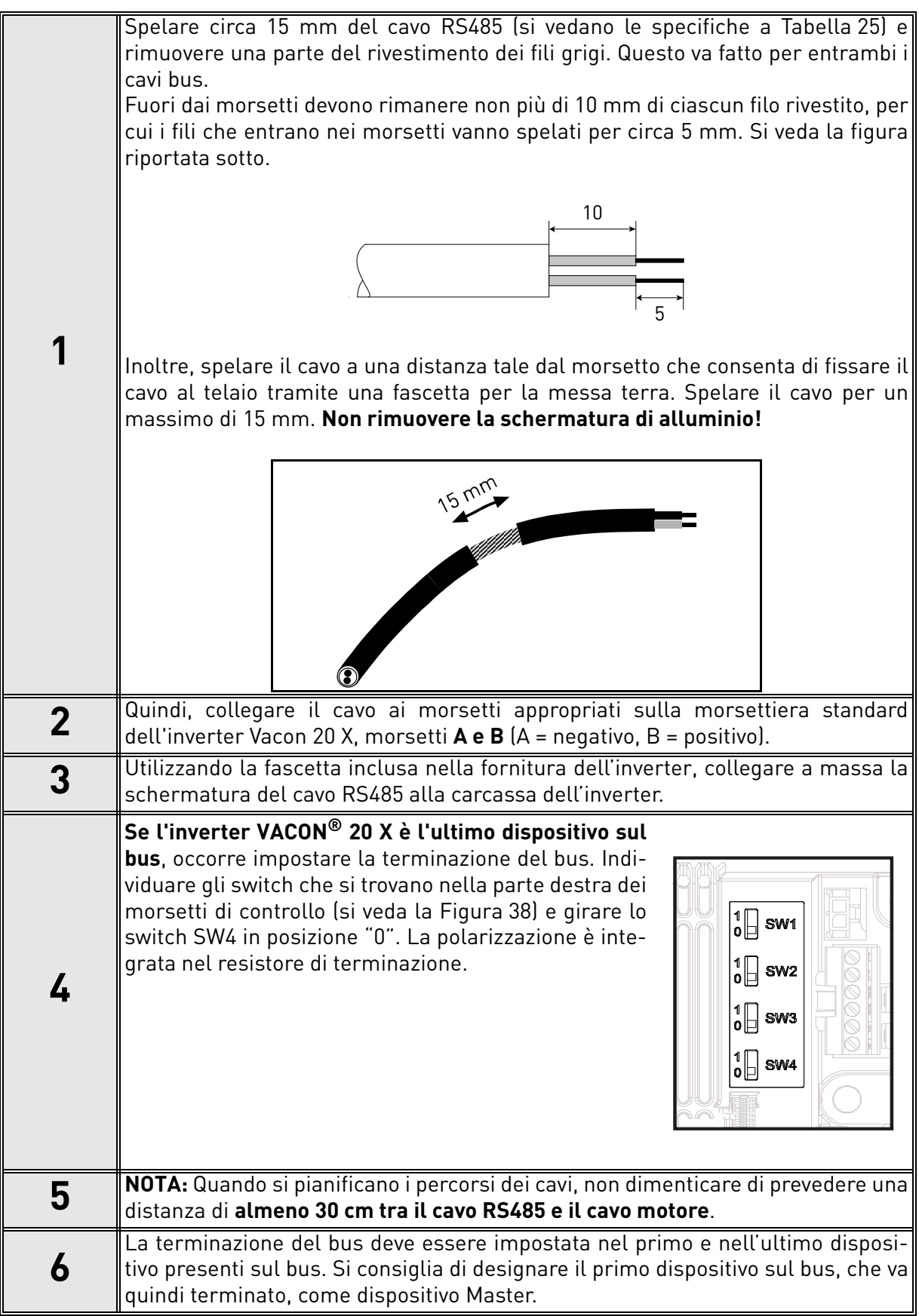

# 6. MESSA IN SERVIZIO

*Prima di effettuare la messa in servizio, fare attenzione a quanto segue:*

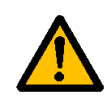

I componenti interni e le schede dell'inverter VACON<sup>®</sup> 20 X (ad eccezione dei morsetti I/O isolati galvanicamente) sono sotto tensione quando l'inverter è connesso all'alimentazione di rete. **Pertanto, il contatto con tali componenti sotto tensione è estremamente pericoloso e può provocare la morte o lesioni gravi.**

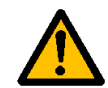

I morsetti del motore **U**, **V**, **W** e i morsetti della resistenza di frenatura **sono sotto tensione** quando l'inverter VACON® 20 X è connesso alla rete, **anche se il motore non è in marcia**.

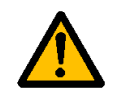

I morsetti I/O di controllo sono isolati dall'alimentazione di rete. Tuttavia, le **uscite dei relè potrebbero presentare una tensione di controllo pericolosa** anche quando l'inverter VACON® 20 X è scollegato dalla rete di alimentazione.

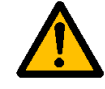

Non effettuare alcun collegamento da o verso l'inverter mentre l'inverter è collegato alla rete di alimentazione.

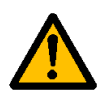

**Dopo aver scollegato** l'inverter dall'alimentazione, **attendere** che gli indicatori della powerhead si spengano. Attendere altri 30 secondi prima di iniziare a lavorare sui collegamenti dell'inverter VACON® 20 X. Non aprire l'unità prima del tempo raccomandato. Trascorso il tempo sopra indicato, utilizzare uno strumento di misurazione per accertarsi che nessun componente sia sotto tensione. **Assicurarsi sempre che non ci sia corrente prima di iniziare qualsiasi lavoro elettrico!**

# 6.1 Messa in servizio dell'inverter

Leggere attentamente e seguire scrupolosamente le istruzioni di sicurezza riportate di in questo capitolo e nel Capitolo 1.

Dopo l'installazione:

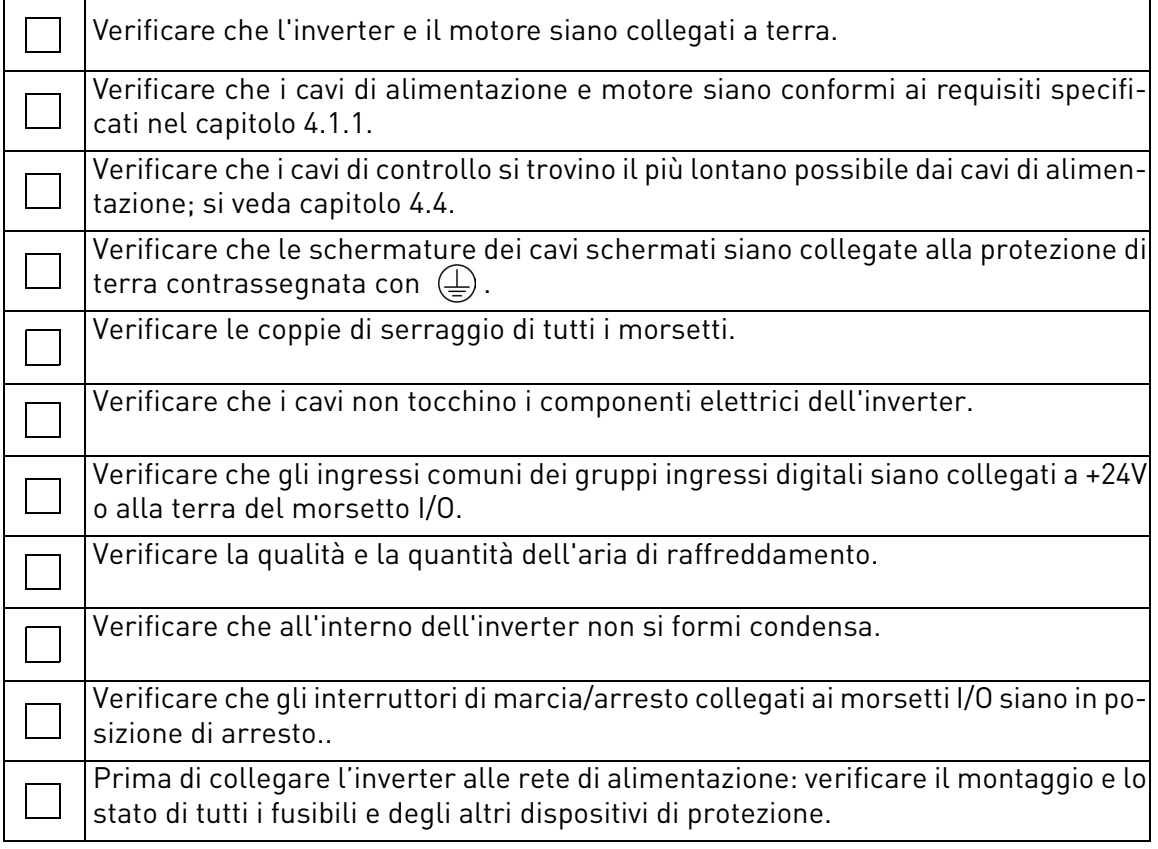

## 6.2 Cambio della classe di protezione EMC

La classe di protezione EMC del Vacon® 20 X può essere modificata dalla classe C2 alla classe C4 (T). Procedere come descritto di seguito:

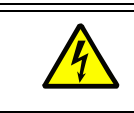

Attenzione! Non apportare nessuna modifica all'inverter quando è collegato alla rete di alimentazione.

#### 6.2.1 Cambio della classe di protezione EMC - MU2 versione trifase

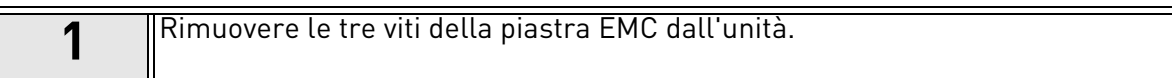

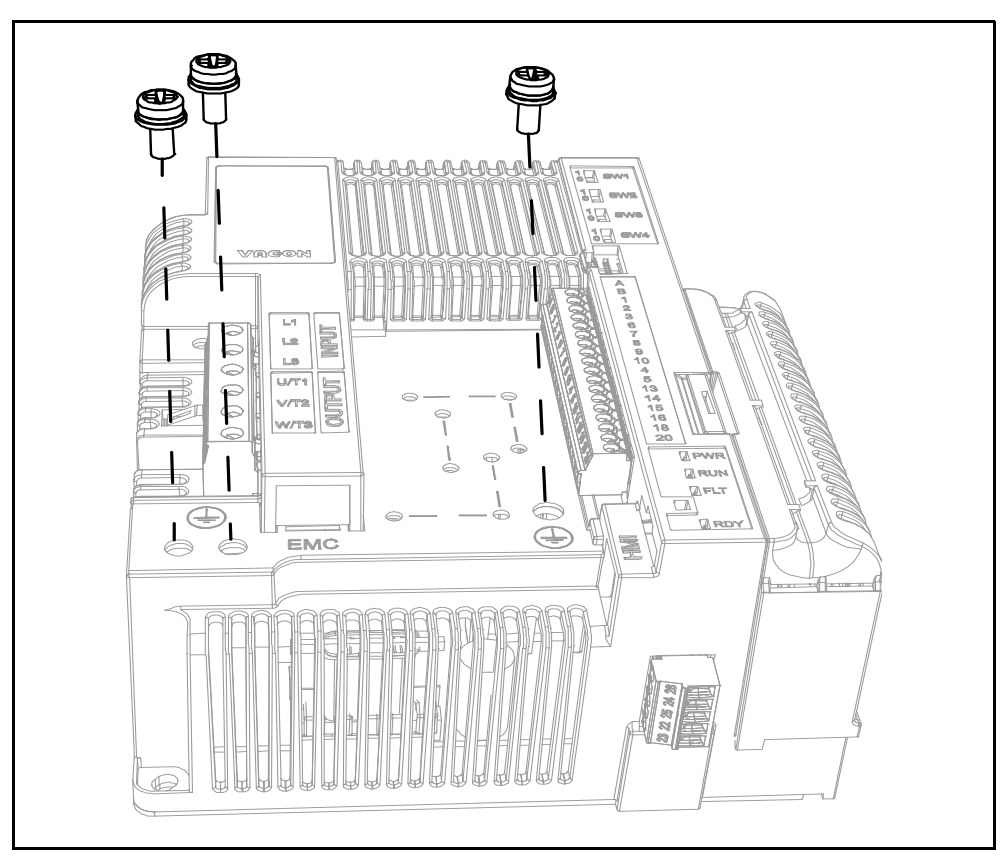

*Figura 41.Cambio della classe EMC nell'unità di controllo MU2.*

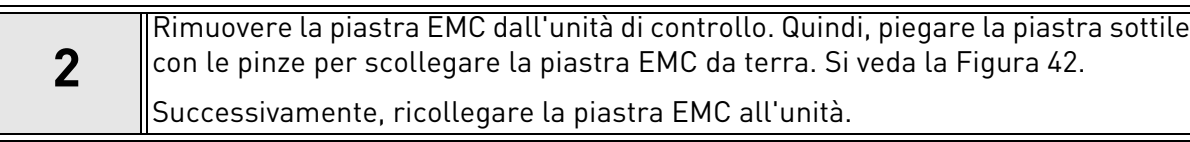

<span id="page-61-0"></span>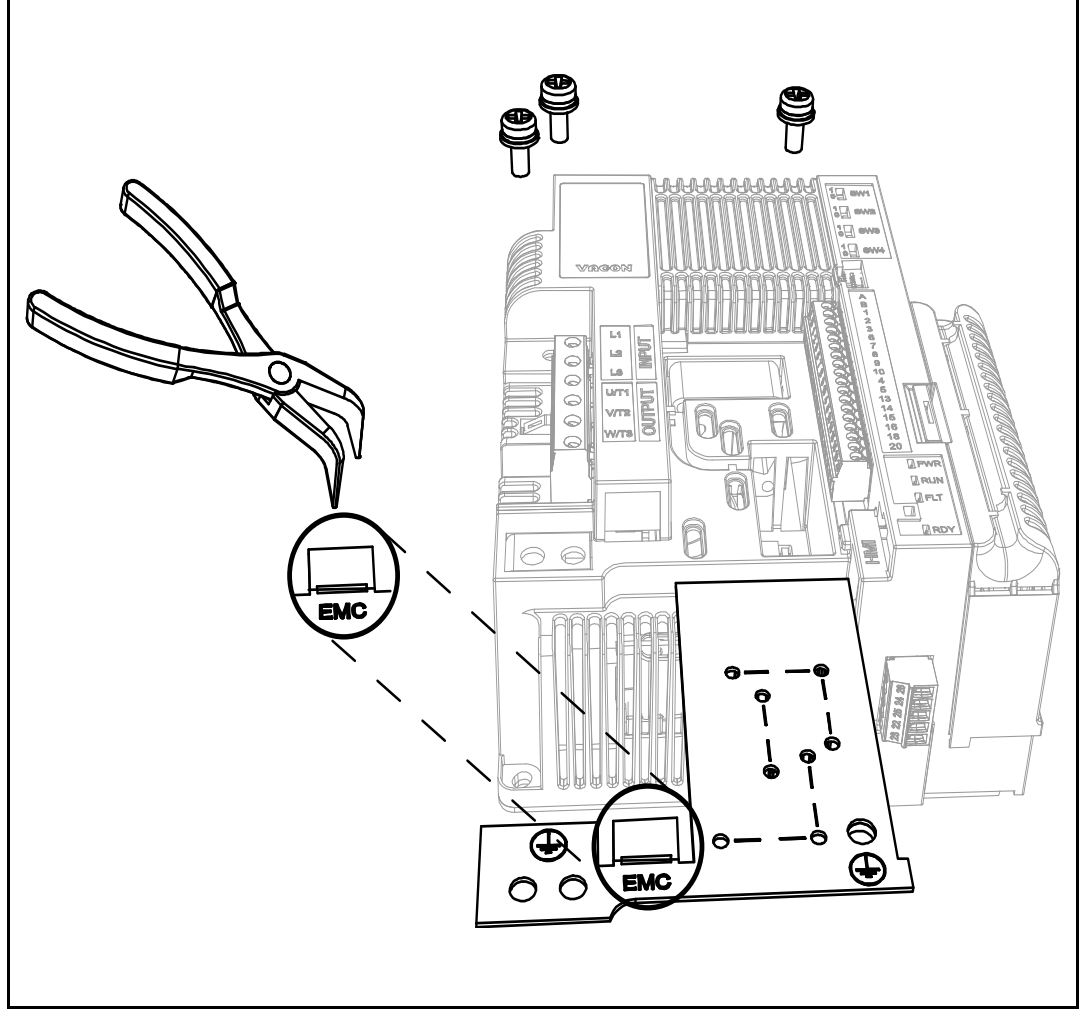

*Figura 42.Cambio della classe EMC nell'unità di controllo MU2.*

#### 6.2.2 Cambio della classe di protezione EMC - MU2 versione monofase

**1** Rimuovere la vite EMC come mostrato in [Figura 43.](#page-62-0)

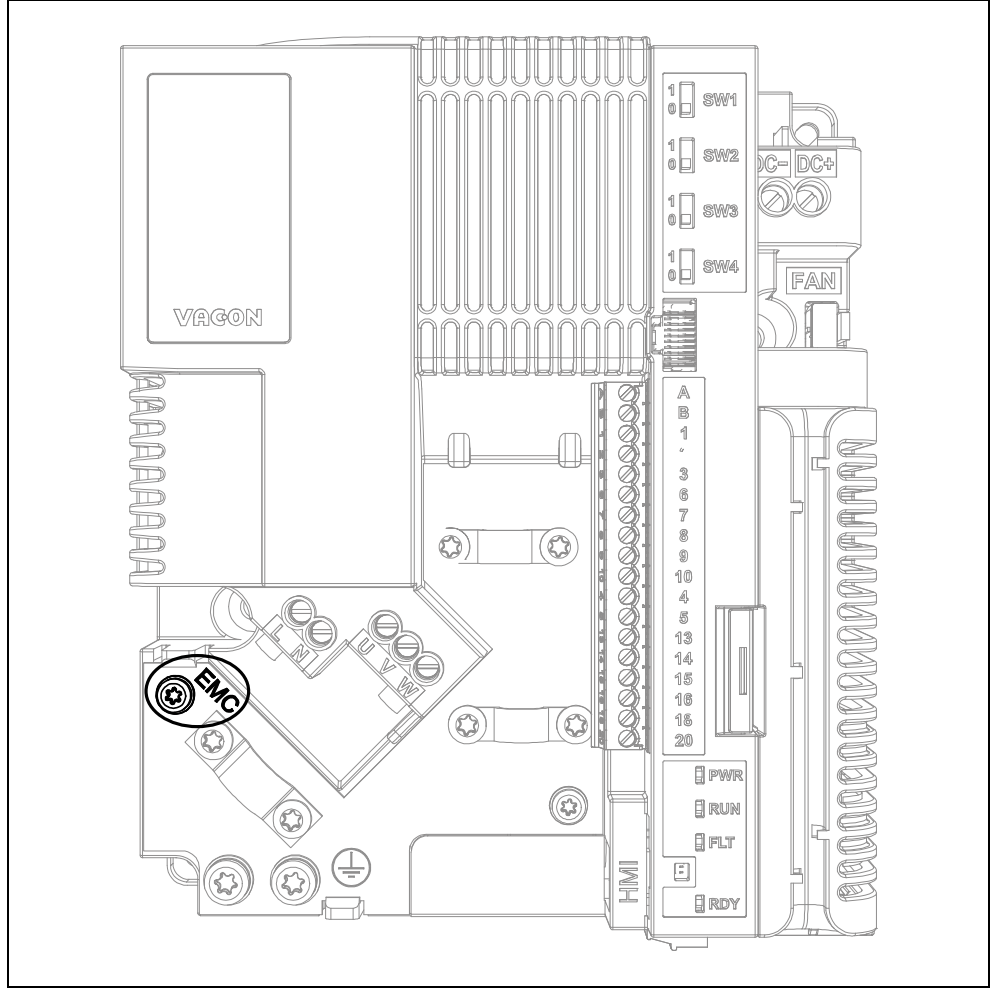

<span id="page-62-0"></span>*Figura 43. Cambio della classe EMC nell'unità di controllo MU2(versione monofase).*

## 6.2.3 Cambio della classe di protezione EMC - MU3

**1** Togliere la vite EMC come illustrato nella [Figura 44](#page-63-0).

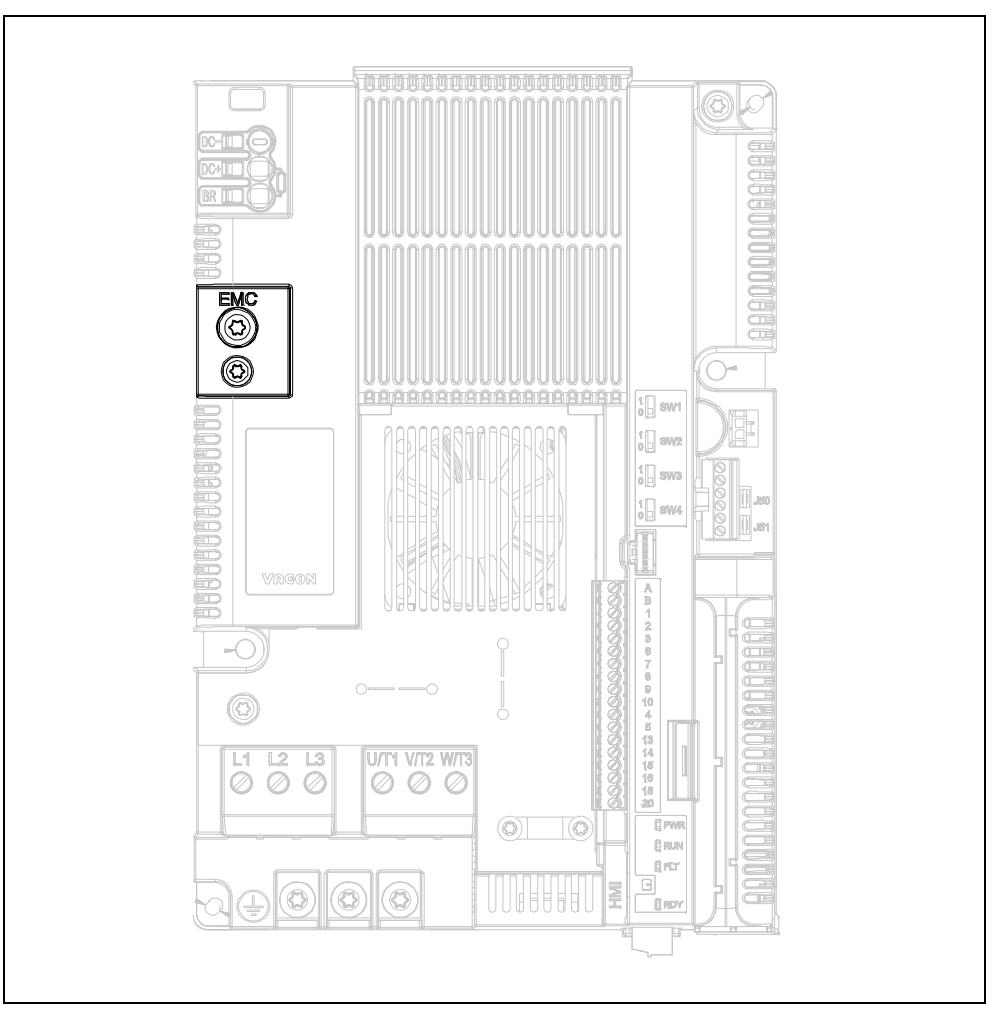

*Figura 44.Cambio della classe EMC nell'unità di controllo MU3.*

<span id="page-63-0"></span>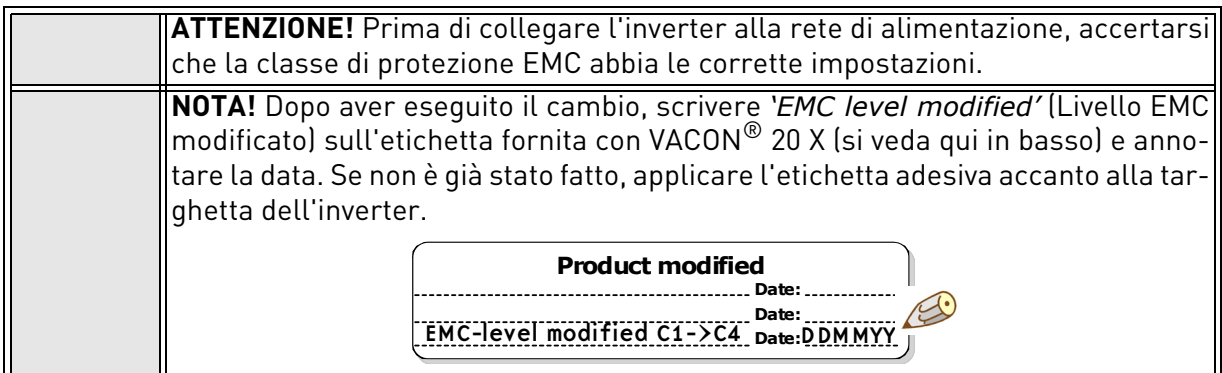

#### 6.3 Messa in marcia del motore

CHECK LIST PER LA MESSA IN MARCIA DEL MOTORE

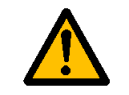

**Prima di avviarlo**, verificare che il motore sia **montato correttamente** ed assicurarsi che la macchina ad esso collegata ne consenta l'avvio.

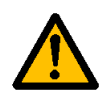

Impostare la velocità massima del motore (frequenza) in base al motore e alla macchina ad esso collegata.

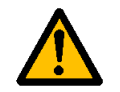

**Prima di effettuare l'inversione del motore** accertarsi che ciò possa essere fatto in tutta sicurezza.

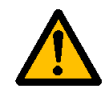

Accertarsi che nessun condensatore di correzione del fattore di potenza sia collegato al cavo del motore.

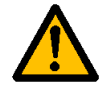

Accertarsi che i morsetti del motore non siano connessi all'alimentazione di rete.

# 6.3.1 Verifica dell'isolamento del motore e dei cavi

- 1. Verifiche dell'isolamento del cavo del motore Scollegare il cavo motore dai morsetti U, V e W dell'inverter e dal motore. Misurare la resistenza d'isolamento del cavo motore tra ciascun conduttore di fase e tra ciascun conduttore di terra. La resistenza d'isolamento deve essere maggiore di 1MΩ alla temperatura ambiente di 20°C.
- 2. Verifiche dell'isolamento del cavo di alimentazione Scollegare il cavo di alimentazione dai morsetti L1, L2 e L3 dell'inverter e dalla rete. Misurare la resistenza d'isolamento del cavo motore tra ciascun conduttore di fase e tra ciascun conduttore di fase e il conduttore di terra. La resistenza d'isolamento deve essere maggiore di 1MΩ alla temperatura ambiente di 20°C.
- 3. Verifiche dell'isolamento del motore Scollegare il cavo motore dal motore e aprire i collegamenti a ponte che si trovano nella scatola elettrica del motore. Misurare la resistenza d'isolamento di ciascun avvolgimento del motore. La tensione di prova durante la misura deve essere almeno uguale alla tensione nominale del motore ma non superiore a 1000V. La resistenza d'isolamento deve essere maggiore di 1MΩ alla temperatura ambiente di 20°C.

## 6.4 Manutenzione

In condizioni normali, l'inverter non richiede manutenzione. Tuttavia, si consiglia di effettuare interventi di manutenzione ad intervalli regolari per garantire una lunga durata e un funzionamento senza problemi dell'inverter. Per gli intervalli di manutenzione, si consiglia di seguire la tabella sotto riportata.

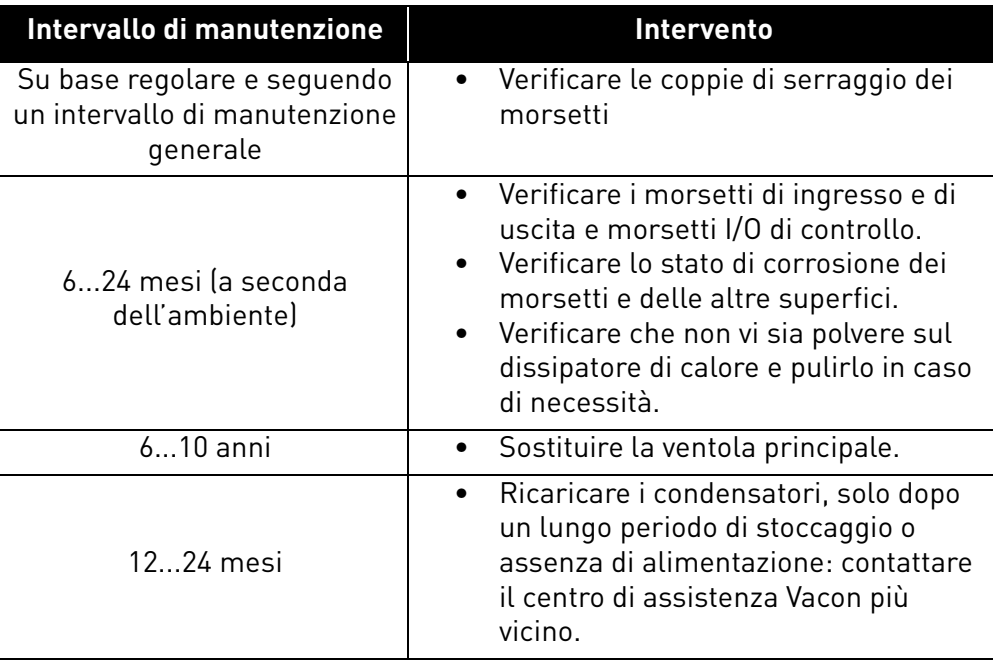

*Tabella 26.* 

# 7. DATI TECNICI

### 7.1 Potenze nominali degli inverter

### 7.1.1 Tensione di rete 3AC 208-240 V

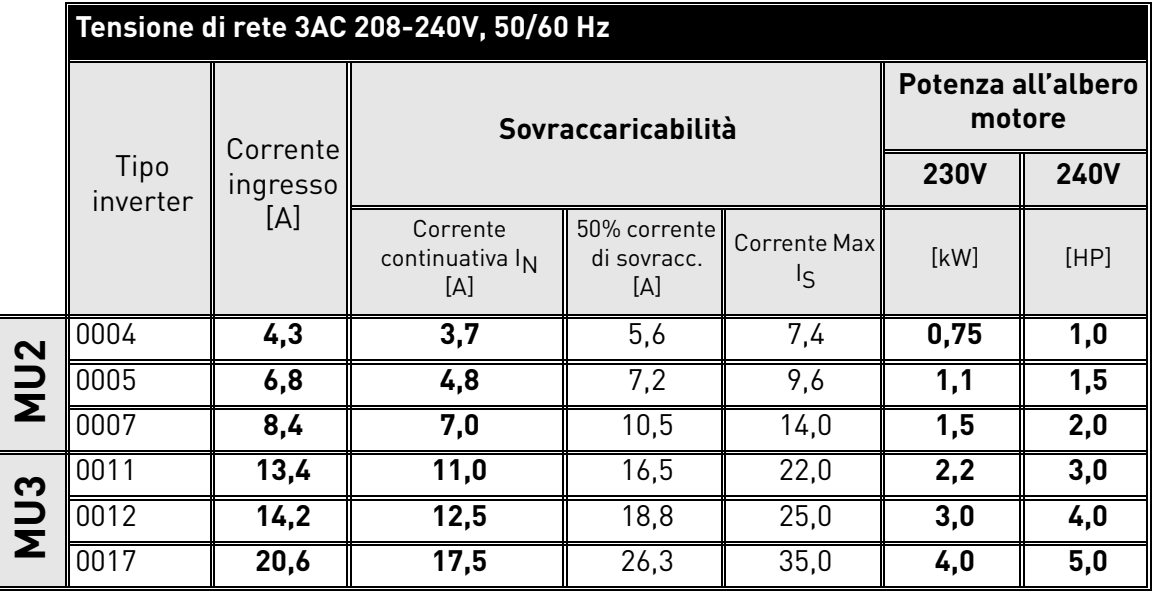

<span id="page-66-0"></span>*Tabella 27. Potenze nominali del* VACON® *20 X, tensione di alimentazione 3AC 208-240V.*

**NOTA:** Le correnti nominali a determinate temperature ambiente (nella [Tabella 27\)](#page-66-0) si ottengono solo quando la frequenza di commutazione è minore o uguale a quella predefinita di fabbrica.

## 7.1.2 Tensione di rete 1AC 208-240V

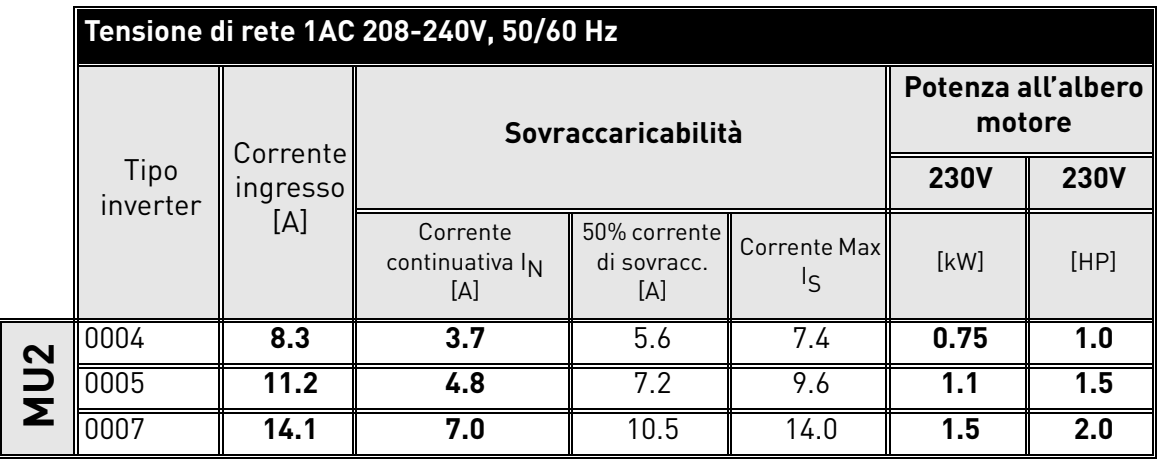

<span id="page-66-1"></span>*Tabella 28. Potenze nominali del* VACON® *20 X, tensione di alimentazione 1AC 208-240V.*

**NOTA:** Le correnti nominali a determinate temperature ambiente (nella [Tabella 28\)](#page-66-1) si ottengono solo quando la frequenza di commutazione è minore o uguale a quella predefinita di fabbrica.

Assistenza: trovate il vostro centro di assistenza Vacon più vicino sul sito www.vacon.com

#### 7.1.3 Tensione di rete 3AC 380-480V

|            | Tensione di rete 3AC 380-480V, 50/60 Hz |          |                                    |                                    |                           |                              |             |
|------------|-----------------------------------------|----------|------------------------------------|------------------------------------|---------------------------|------------------------------|-------------|
|            | Corrente                                |          | Sovraccaricabilità                 |                                    |                           | Potenza all'albero<br>motore |             |
|            | Tipo<br>inverter                        | ingresso |                                    |                                    |                           | <b>400V</b>                  | <b>480V</b> |
|            |                                         | [A]      | Corrente<br>continuativa IN<br>[A] | 50% corrente<br>di sovracc.<br>[A] | <b>Corrente Max</b><br>ΙS | [kW]                         | [HP]        |
|            | 0003                                    | 3,2      | 2,4                                | 3,6                                | 4,8                       | 0,75                         | 1,0         |
|            | 0004                                    | 4,0      | 3,3                                | 5,0                                | 6,6                       | 1,1                          | 1,5         |
| <b>NU2</b> | 0005                                    | 5,6      | 4,3                                | 6,5                                | 8,6                       | 1,5                          | 2,0         |
|            | 0006                                    | 7,3      | 5,6                                | 8,4                                | 11,2                      | 2,2                          | 3,0         |
|            | 0008                                    | 9,6      | 7,6                                | 11,4                               | 15,2                      | 3,0                          | 4,0         |
| S          | 0009                                    | 11,5     | 9,0                                | 13,5                               | 18,0                      | 4,0                          | 5,0         |
| UN         | 0012                                    | 14,9     | 12,0                               | 18,0                               | 24,0                      | 5,5                          | 7,5         |
|            | 0016                                    | 20       | 16,0                               | 24,0                               | 32,0                      | 7,5                          | 10,0        |

<span id="page-67-0"></span>*Tabella 29. Potenze nominali del* VACON® *20 X, tensione di alimentazione 3AC 380-480V.*

**NOTA:** Le correnti nominali a determinate temperature ambiente (in [Tabella 29\)](#page-67-0) si ottengono solo quando la frequenza di commutazione è minore o uguale a quella predefinita di fabbrica.

#### 7.1.4 Definizione di sovraccaricabilità

**Sovraccaricabilità** = A seguito del funzionamento continuativo alla corrente nominale di uscita I<sub>N</sub>, l'inverter fornisce il 150% \* I<sub>N</sub> per 1 min, seguito da un periodo di almeno 9 min alla corrente  $I_N$  o meno.

Esempio: Se il ciclo di lavoro richiede 150% della corrente nominale per 1 min ogni 10 min, i rimanenti 9 min devono essere alla corrente  $I_N$  o meno.

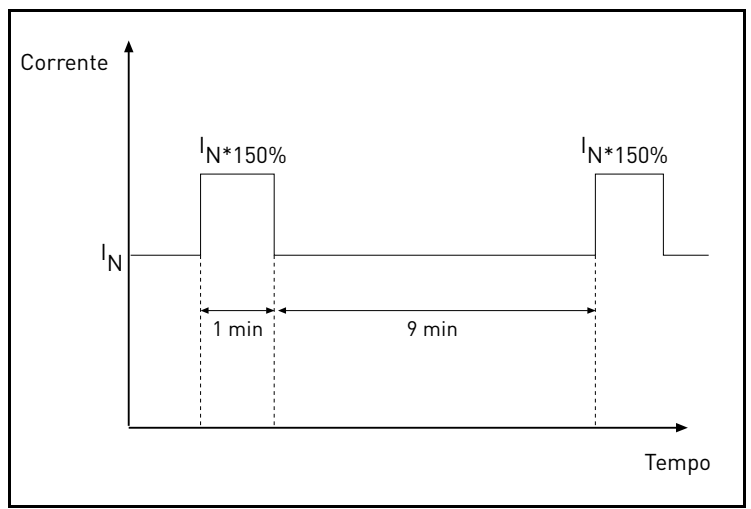

*Figura 45. Sovraccarico pesante.*

#### 7.2 Resistenze di frenatura

Assicurarsi che la resistenza di frenatura abbia un valore maggiore della resistenza minima dichiarata.Il chopper di frenatura è disponibile solo nella versione trifase. I valori di resistenza di frenatura minimi raccomandati per gli inverter Vacon 20 X sono:

| Tensione di rete 3AC 208-240 V, 50/60 Hz |      |                                        |  |
|------------------------------------------|------|----------------------------------------|--|
| <b>Taglia</b>                            | Tipo | Resistenza minima<br>consigliata [ohm] |  |
| MU <sub>2</sub>                          | 0004 | 50                                     |  |
|                                          | 0005 | 50                                     |  |
|                                          | 0007 | 50                                     |  |
| MU3                                      | 0011 | 25                                     |  |
|                                          | 0012 | 25                                     |  |
|                                          | በበ17 | 25                                     |  |

*Tabella 30. Valori delle resistenze di frenatura, 208-240V.*

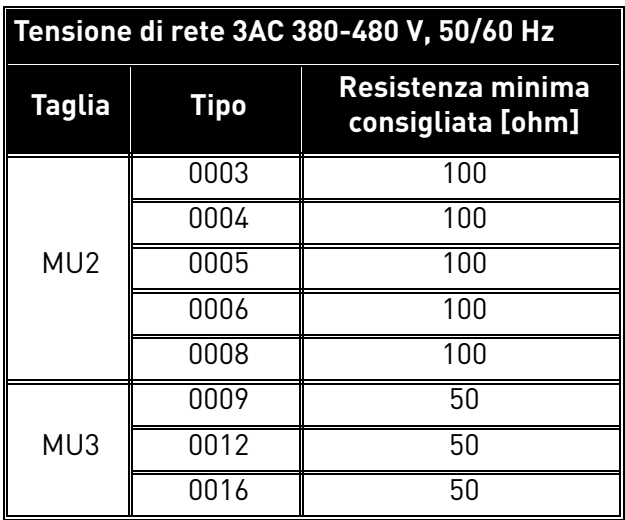

*Tabella 31. Valori delle resistenze di frenatura, 380-480V.*

# 7.3 VACON® 20 X - Dati tecnici

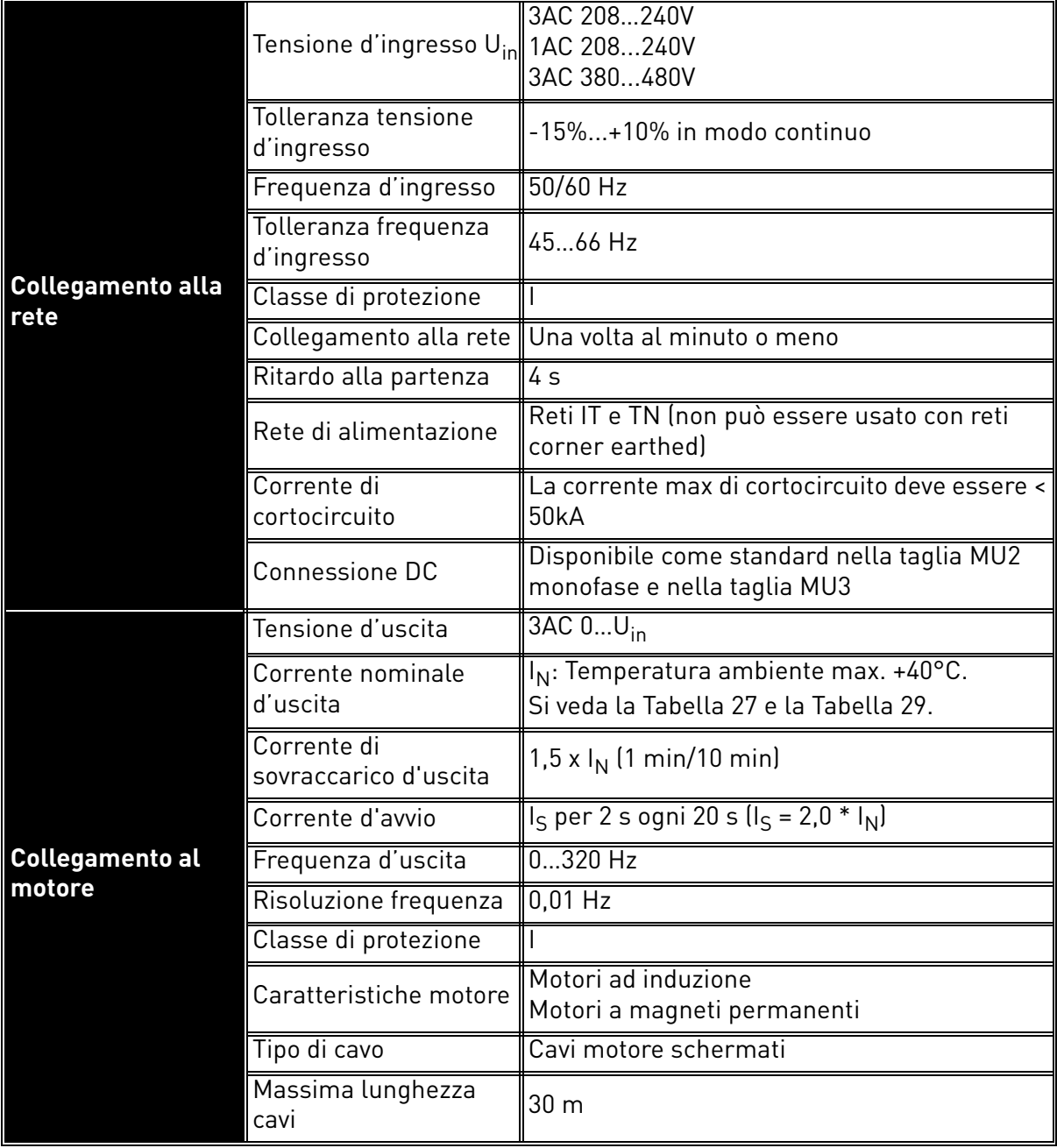

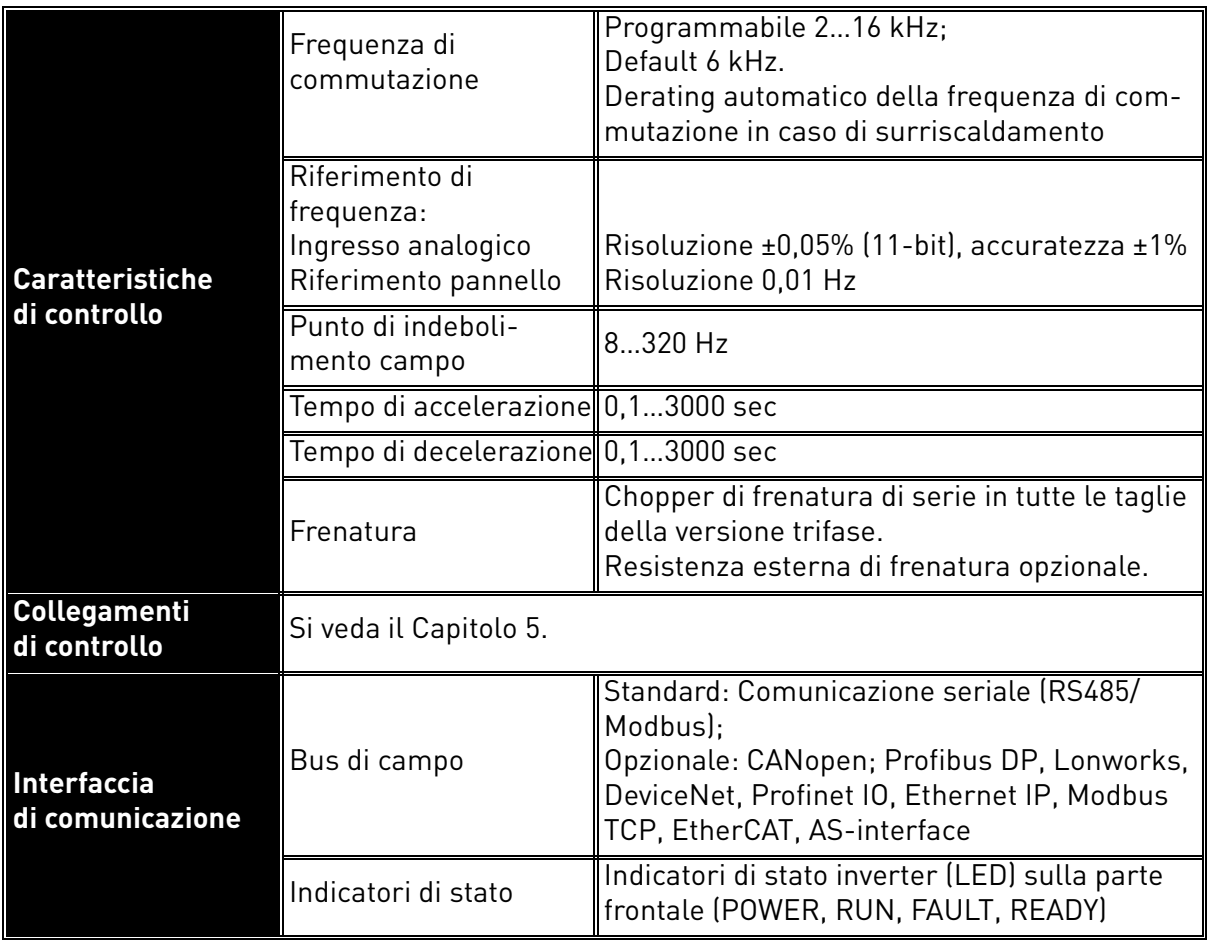

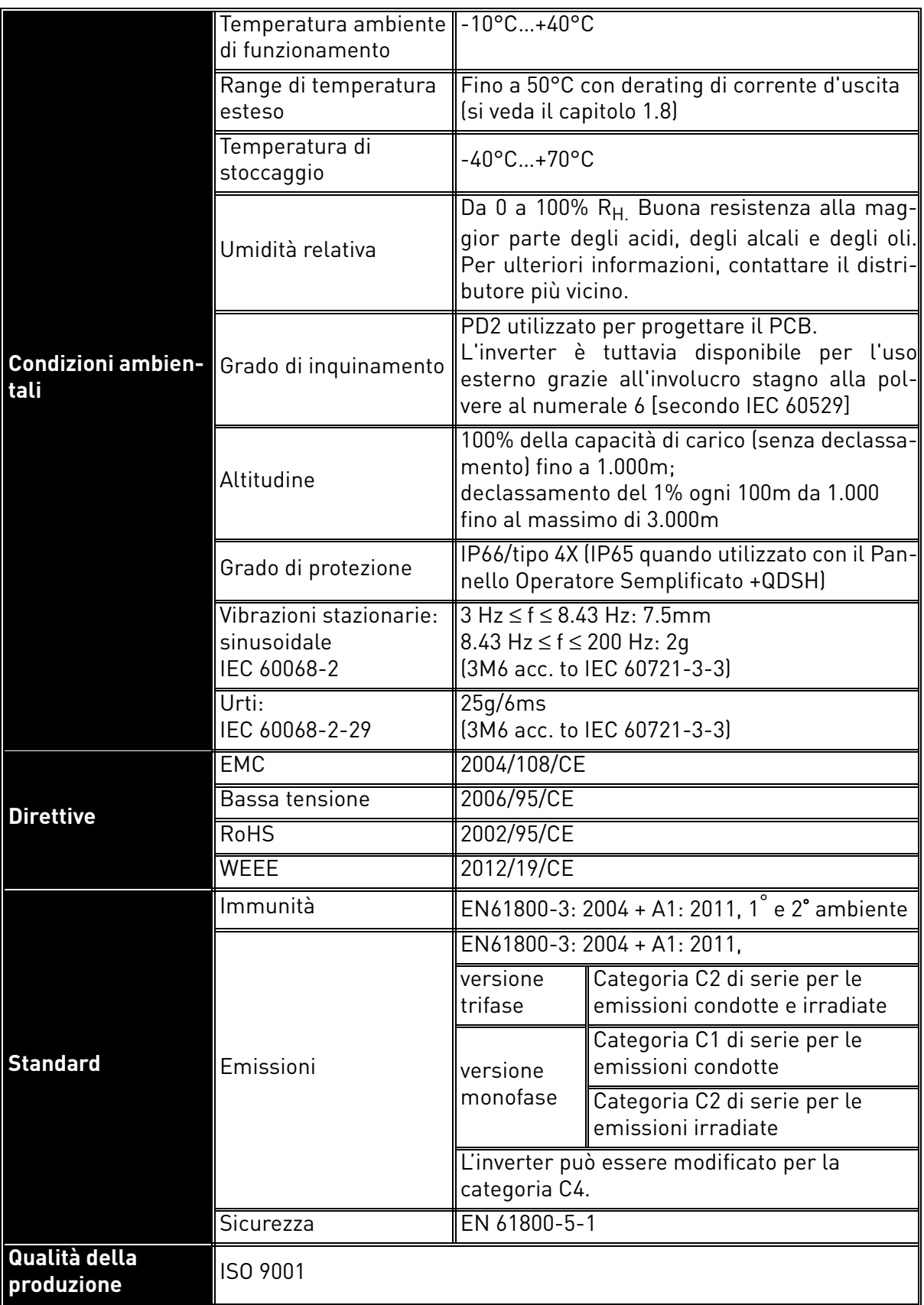
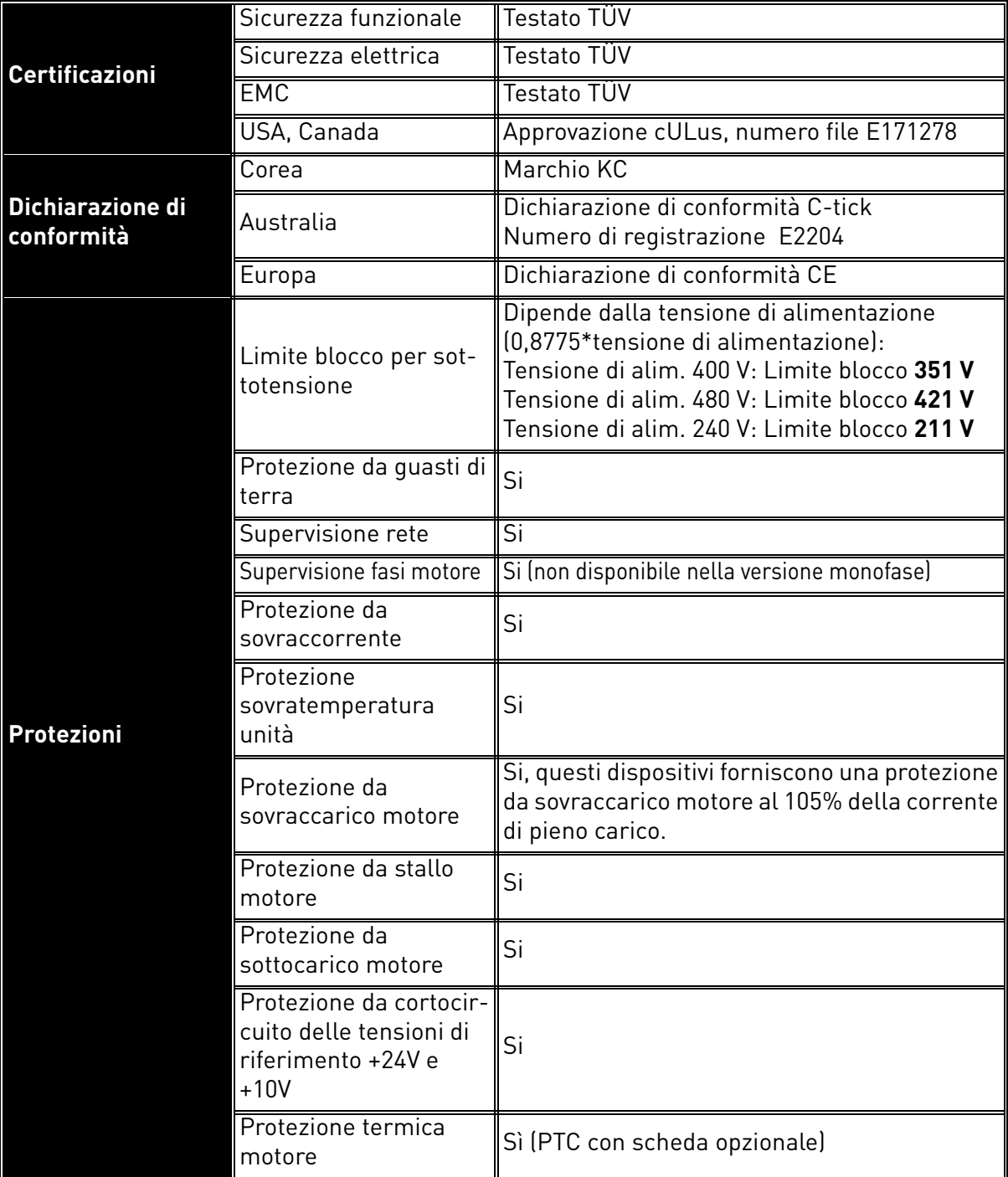

*Tabella 32. Vacon 20 X, dati tecnici.*

## 7.3.1 Informazioni tecniche sui collegamenti di controllo

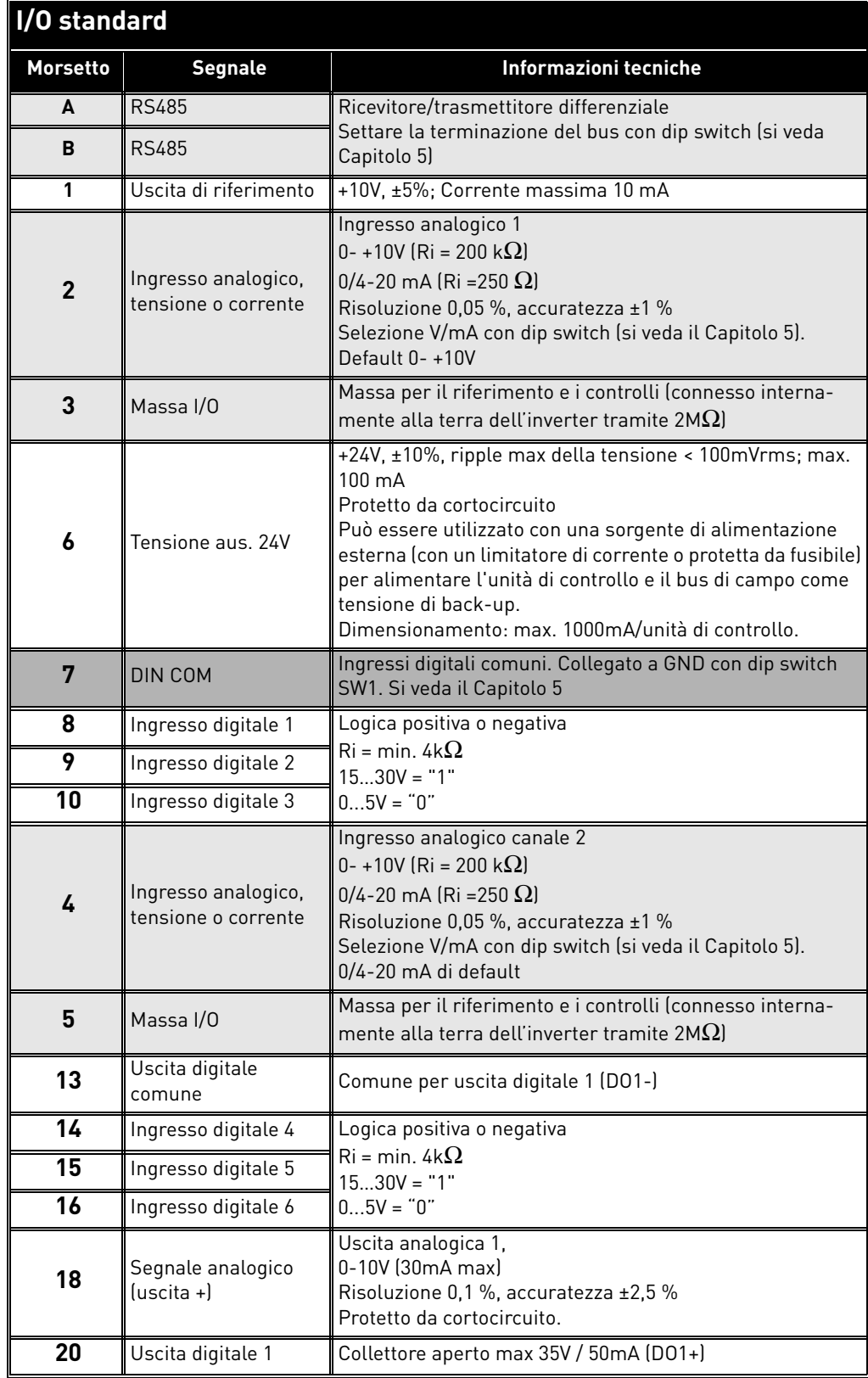

*Tabella 33. Informazioni tecniche sui morsetti I/O standard.*

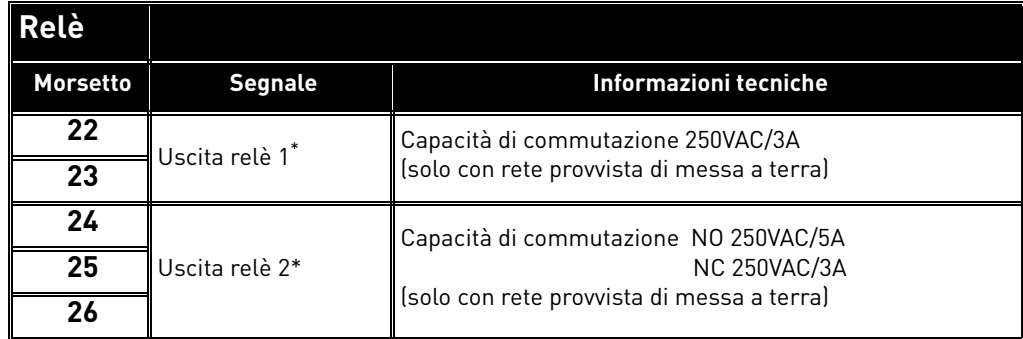

\* Se come tensione di controllo dei relè di uscita viene utilizzata una tensione di 230VAC, i circuiti di controllo devono essere alimentati con un trasformatore di isolamento separato per limitare la corrente di corto circuito e i picchi di sovratensione. Questo consente di evitare la saldatura dei contatti dei relè. Si veda lo standard EN 60204-1, sezione 7.2.9

*Tabella 34. Informazioni tecniche sui relè.* 

# 8. OPZIONI

# 8.1 Pannello Vacon con display a sette segmenti

Il pannello alfanumerico è un'opzione disponibile per il VACON $^\circledR$  20 X. Il pannello di controllo è l'interfaccia tra l'inverter VACON® 20 X e l'utente.

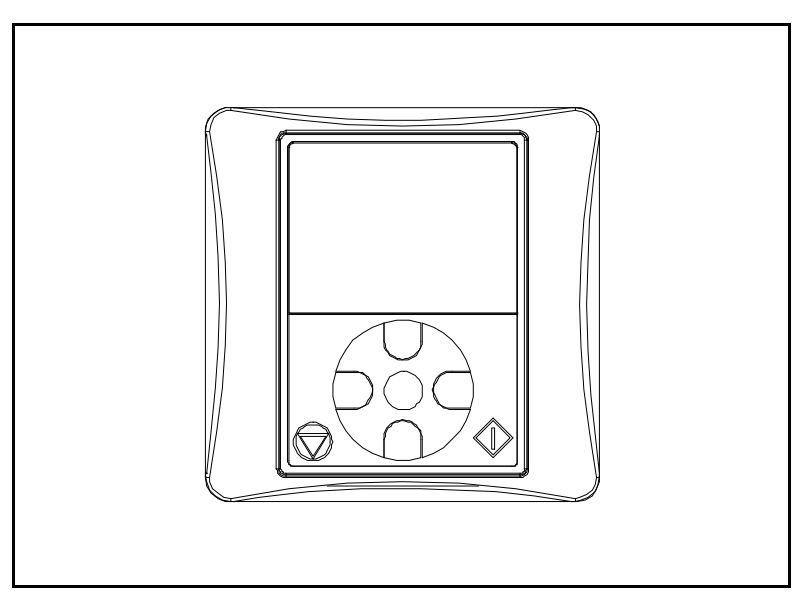

*Figura 46. Pannello alfanumerico.*

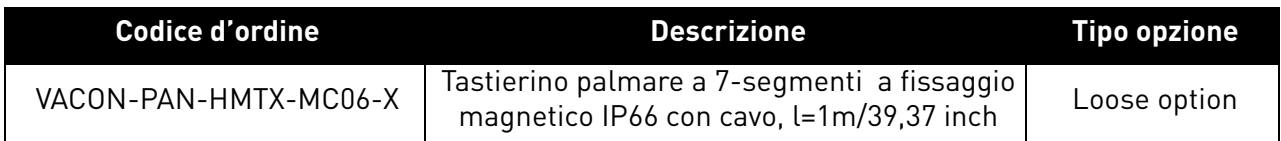

# 8.1.1 Montaggio sull'inverter

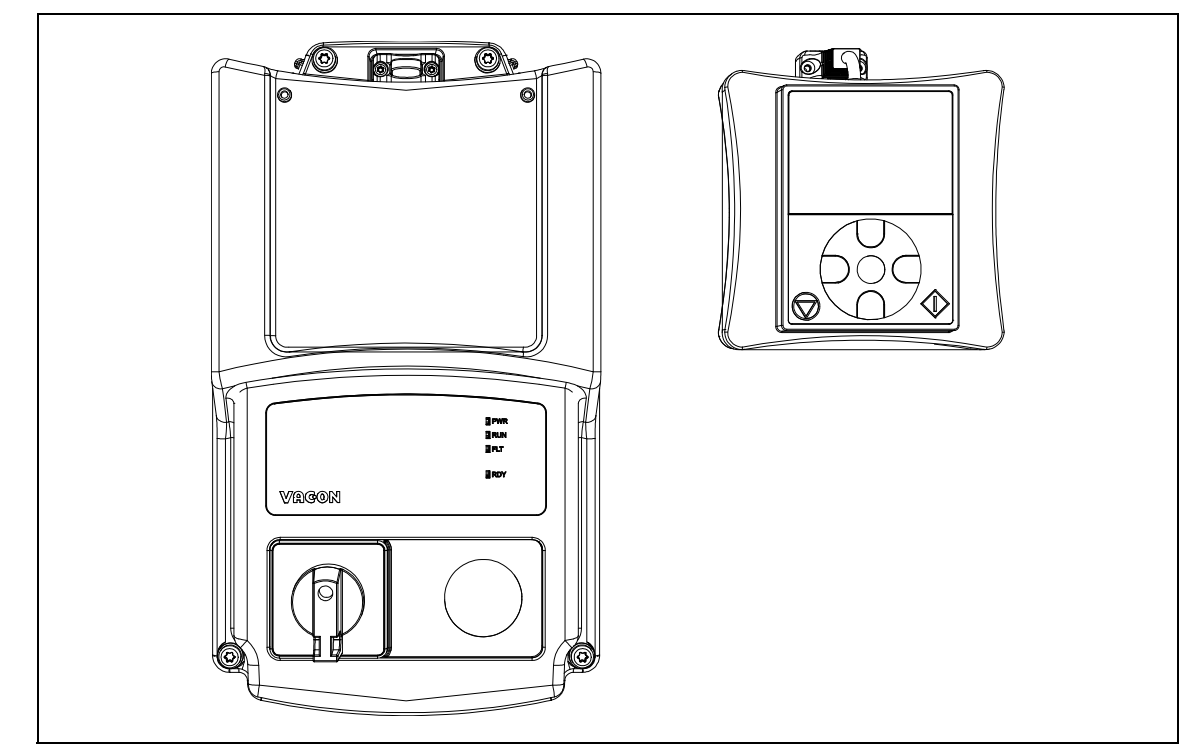

*Figura 47. L'inverter e l'opzione kit pannello. L'opzione kit pannello include: pannello e cavo.* 

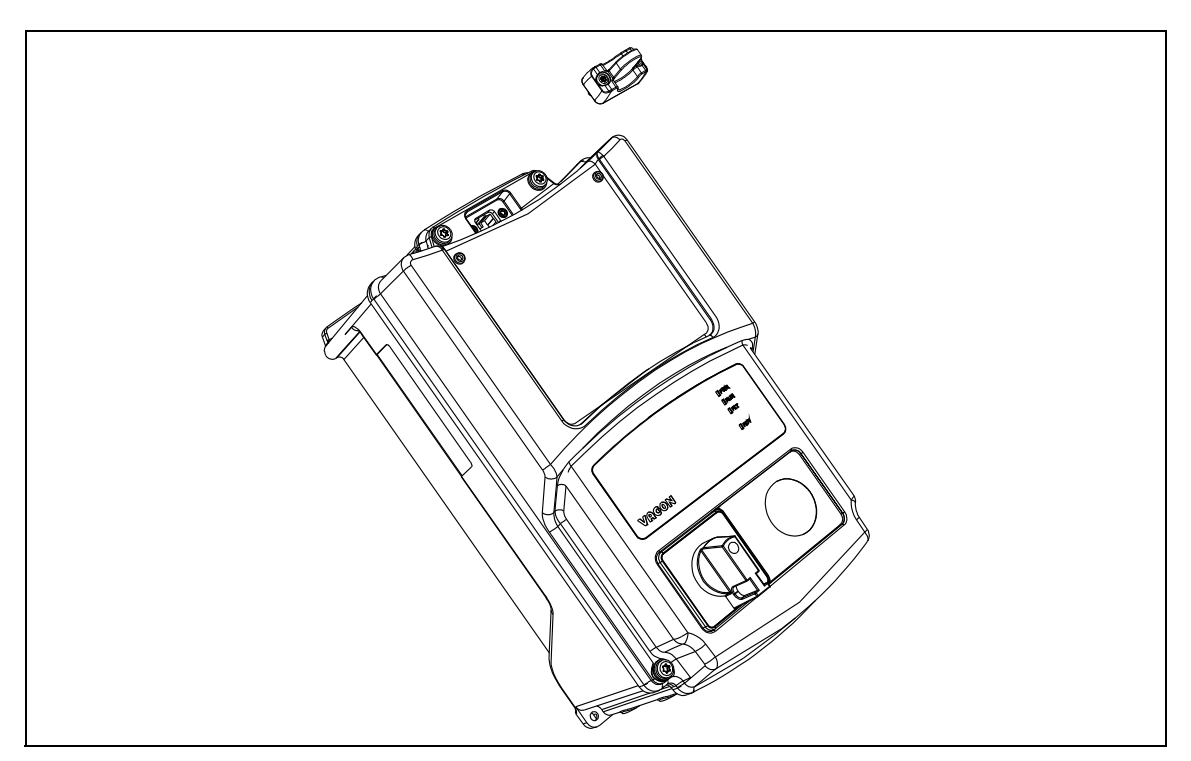

*Figura 48. Rimozione del tappo HMI dall'inverter.*

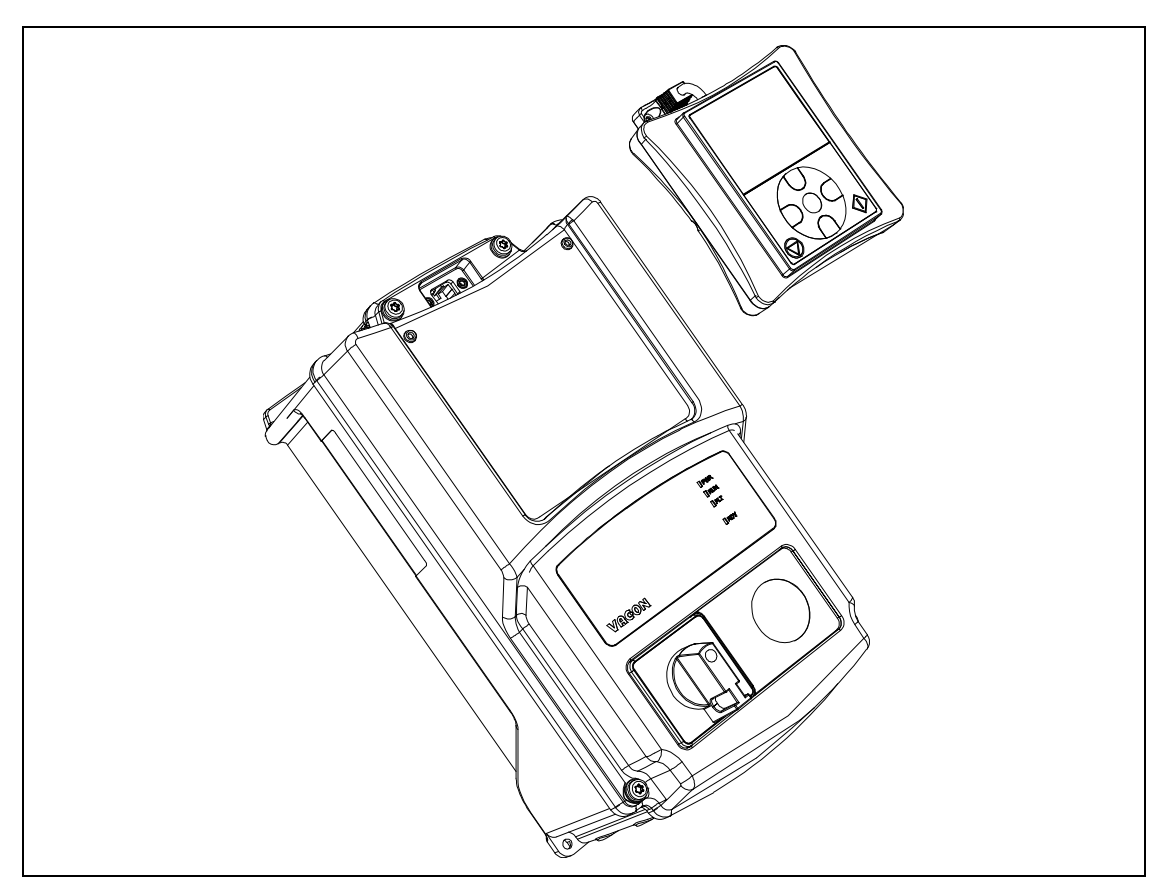

*Figura 49. Montaggio del pannello.*

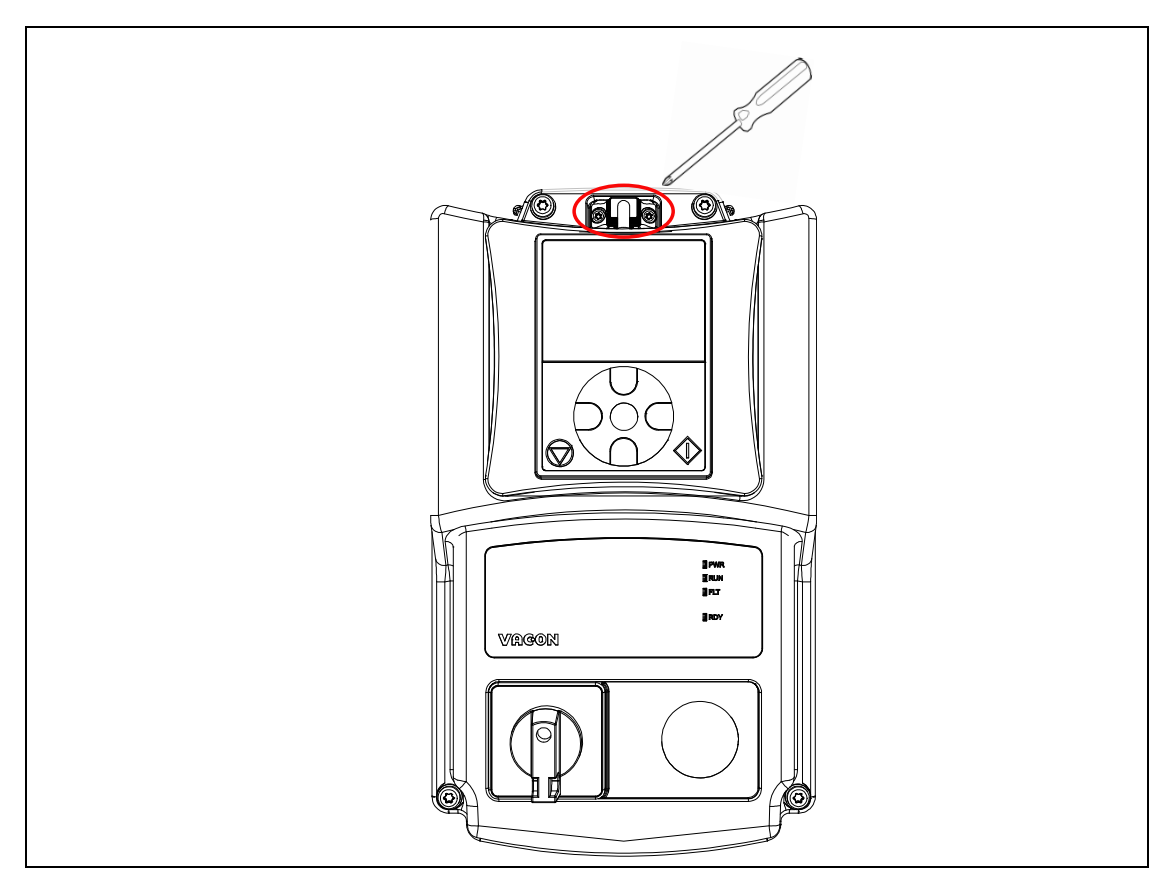

*Figura 50. Stringere le due viti del cavo del pannello all'involucro dell'inverter (massima coppia di serraggio 0.5 Nm). Pannello montato sull'inverter.* 

## 8.1.2 Pannello alfanumerico - tasti

Con il pannello è possibile controllare la velocità del motore, supervisionare lo stato dell'unità e impostare i parametri dell'inverter.

La sezione dei tasti del pannello alfanumerico è illustrata nella seguente figura.

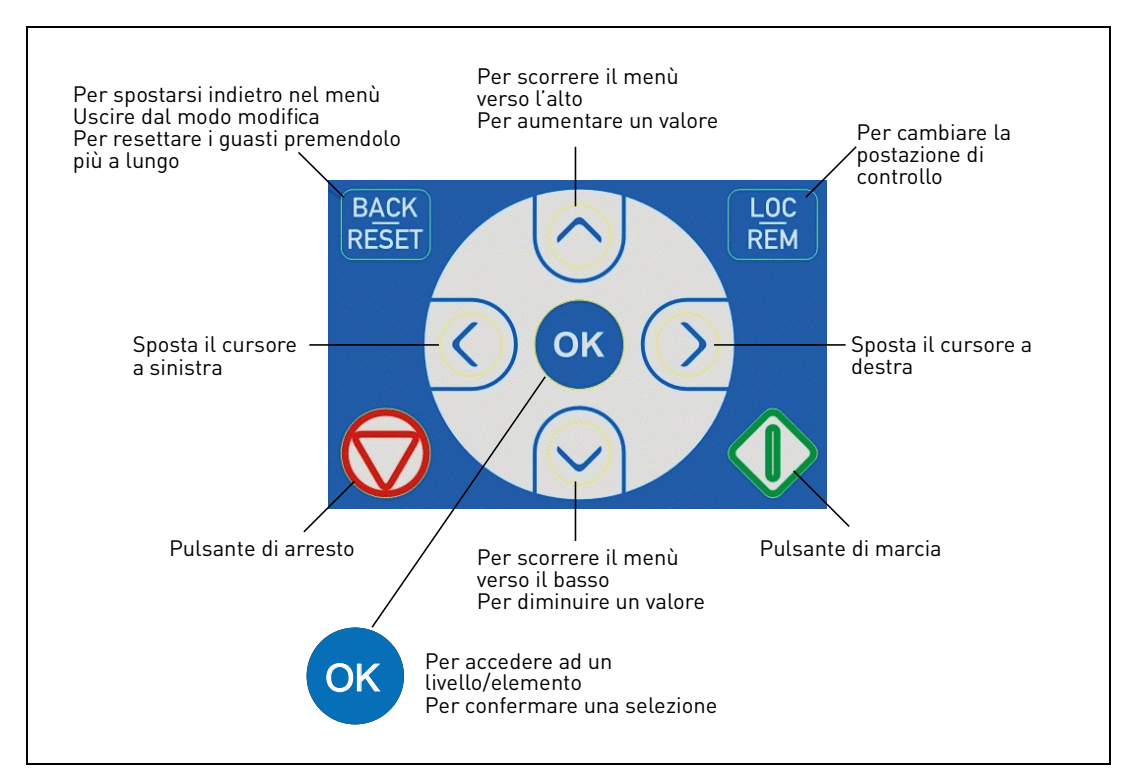

*Figura 51.Tasti del pannello.*

# 8.2 Pannello alfanumerico

Il display del pannello indica lo stato del motore e dell'inverter e riporta ogni eventuale anomalia nelle funzioni del motore o dell'inverter. Sul display, l'utente vede le informazioni concernenti la propria posizione attuale nella struttura dei menu e l'elemento visualizzato.

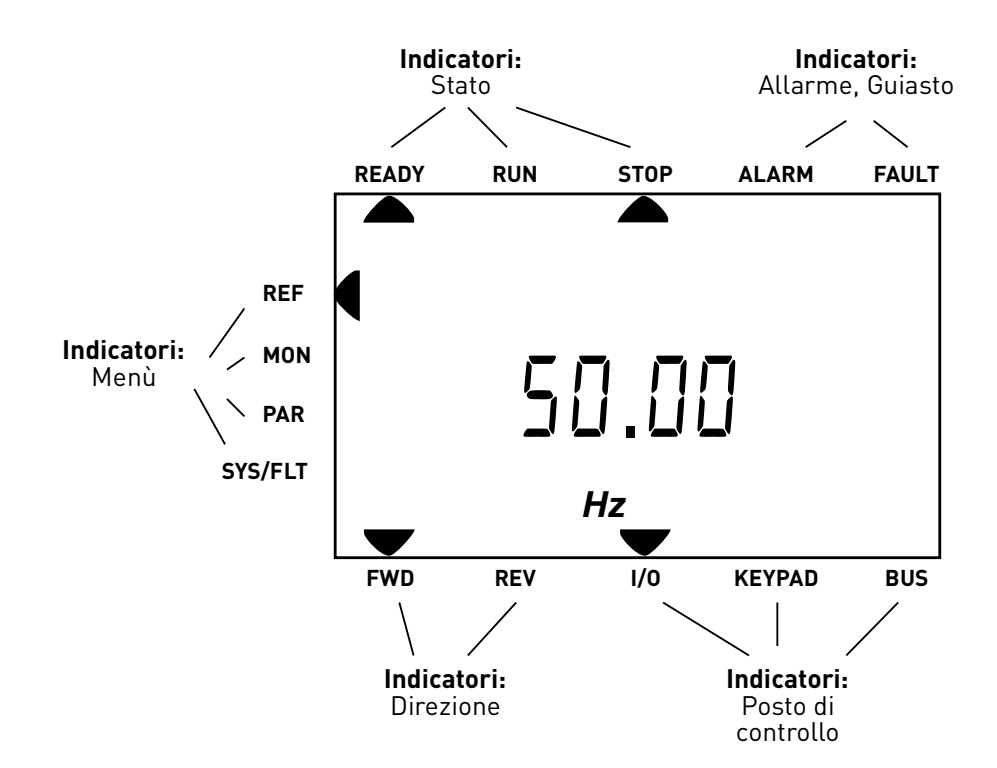

*Figura 52. Display del pannello.*

# 8.3 Struttura dei menu

I dati visualizzati sul pannello di controllo sono organizzati in menu. Utilizzare i tasti freccia su e giù per spostarsi tra i vari menu. Accedere al gruppo/elemento premendo il tasto OK e ritornare al livello precedente premendo il tasto Back/Reset. Le frecce a sinistra del display mostrano il menu attivo. Nella Figura 52 è attivo il menu REF. La tabella sottostante rappresenta la struttura del menu principale:

| Riferimento (REF)           | Riferimento dal pannello |
|-----------------------------|--------------------------|
| <b>Monitor (MON)</b>        | Valori di monitoraggio   |
| Parametri (PAR)             | Parametri applicativi    |
| Sistema/Guasti<br>(SYS/FLT) | Menu Sistema             |
|                             | Guasto attivo            |
|                             | Memoria guasti           |

*Tabella 35. Menu del pannello.*

#### 8.4 Uso del pannello

Questo capitolo fornisce informazioni sulla navigazione dei menu disponibili su Vacon 20 X e sulla modifica dei valori dei parametri.

## 8.4.1 Menu principale

La struttura dei menu del software di controllo del Vacon 20 X consiste in un menu principale e diversi sottomenu. La navigazione nel menu principale viene illustrata di seguito:

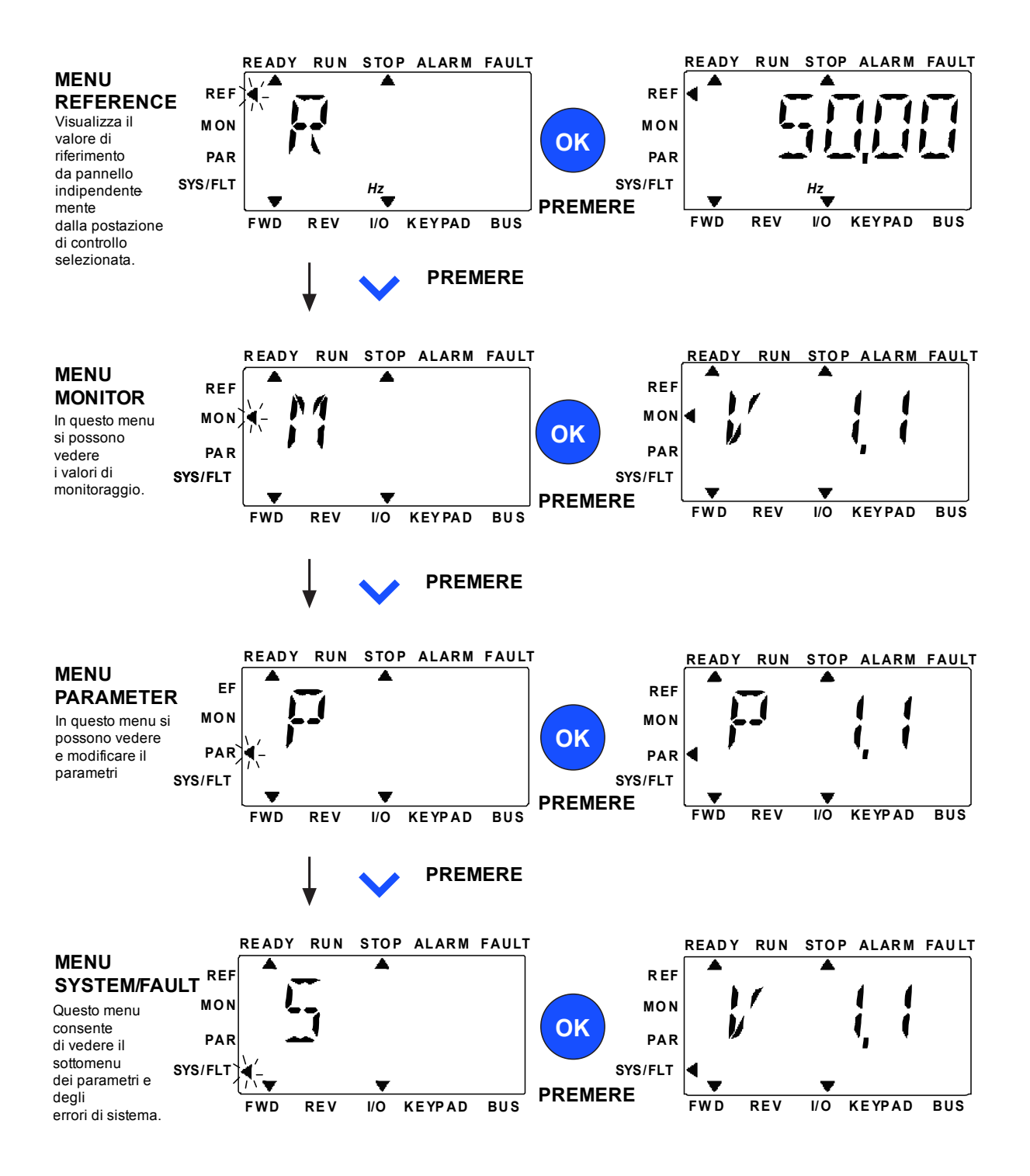

*Figura 53. Il menu principale del Vacon 20 X.*

## 8.4.2 Reset di un guasto

Quando viene notificato un guasto e l'inverter si arresta, analizzare la causa del guasto, eseguire le azioni consigliate nel paragrafo Diagnostica guasti e resettare il guasto premendo il tasto RESET.

# 8.4.3 Tasto di controllo Locale/Remoto

Il pulsante LOC/REM viene utilizzato per due funzioni: accedere rapidamente alla pagina di controllo e scambiare facilmente le postazioni di controllo Locale (pannello) e Remota.

## **Postazioni di controllo**

La *postazione di controllo* è il centro di controllo dal quale è possibile avviare e arrestare l'inverter. Ciascuna postazione di controllo possiede un proprio parametro per la scelta della sorgente del riferimento di frequenza. Nell'inverter VACON® 20 X, la *postazione di controllo locale* è sempre il pannello. La *postazione di controllo remota* è determinata dal parametro (I/O o bus di campo). La postazione di controllo selezionata è indicata sulla barra di stato del pannello.

## **Postazione di controllo remoto**

Come postazioni di controllo remote è possibile utilizzare gli I/O e il bus di campo.

## **Controllo Locale**

Per il controllo locale, come postazione di controllo si utilizza sempre il pannello di controllo. Il controllo locale ha una priorità superiore a quello remoto. È possibile effettuare la commutazione fra il controllo locale e quello remoto premendo il pulsante LOC/REM del pannello.

## 8.4.4 Menu Riferimenti

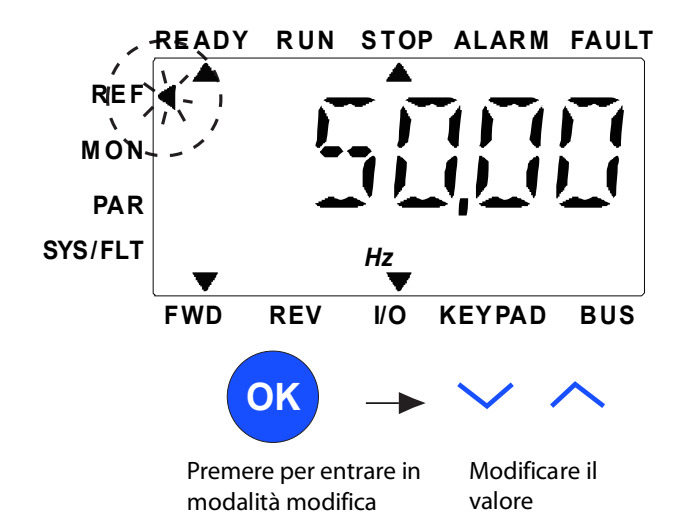

*Figura 54. Menu Riferimenti.*

Il valore di riferimento può essere modificato con il tasto SU / GIÙ come illustrato nella Figura 54.

Se il valore presenta una modifica significativa, premere i tasti Sinistra e Destra per selezionare la cifra da modificare, quindi premere il tasto Su per aumentare e il tasto Giù per diminuire il valore della cifra selezionata. La frequenza di riferimento di cambio verrà applicata immediatamente senza premere OK.

**Nota!** I tasti SINISTRA e DESTRA possono essere utilizzati per cambiare la direzione nel menu Riferimenti in modalità di controllo locale.

#### 8.4.5 Menu Monitor

I valori di monitoraggio sono valori effettivi dei segnali misurati, oltre a rappresentare lo stato di alcune impostazioni di controllo. Sono visibili sul display del Vacon 20 X, ma non possono essere modificati. I valori di monitoraggio sono elencati nel Manuale dell'applicazione.

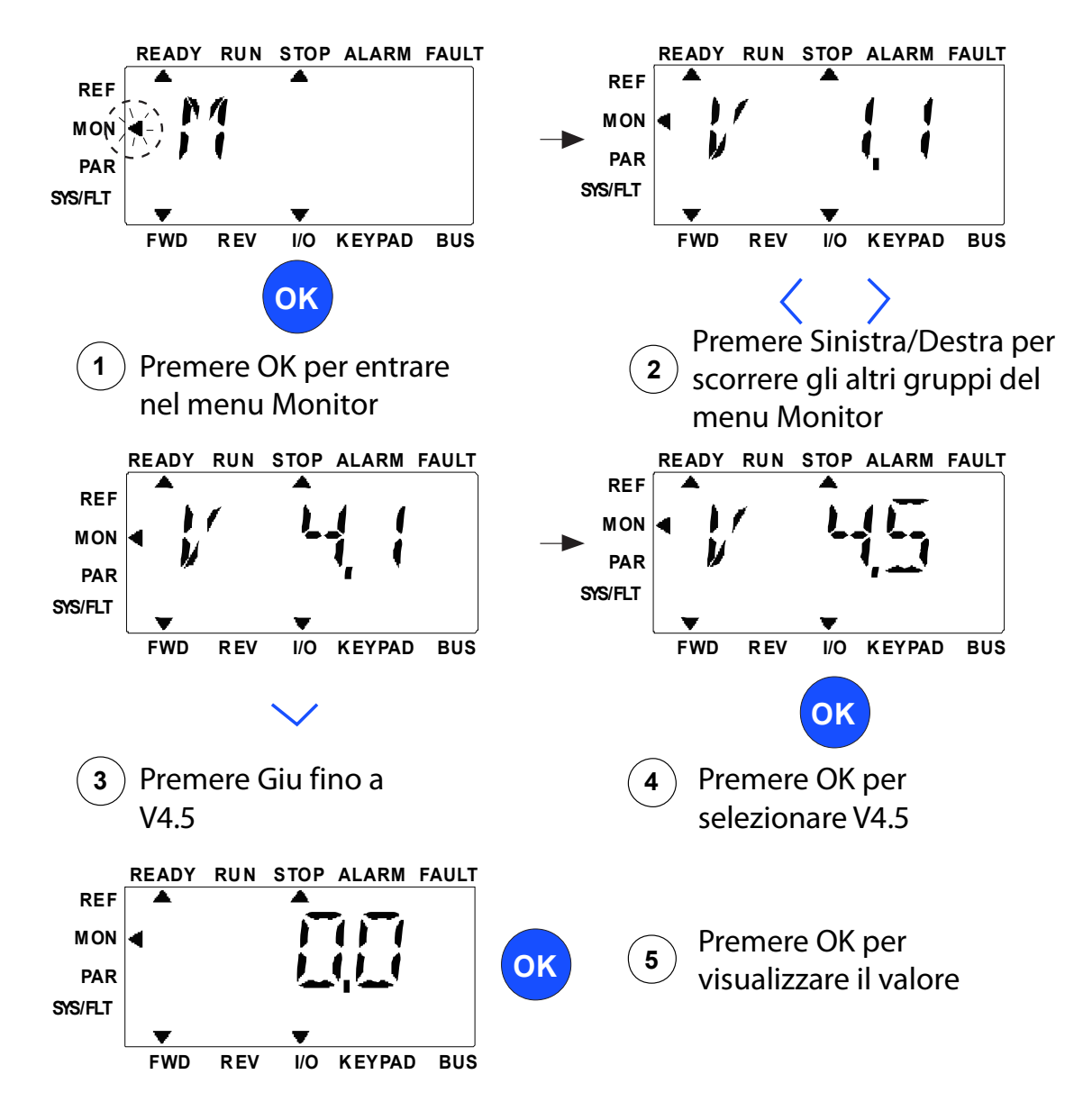

*Figura 55. Menu Monitor.*

Premere il tasto A sinistra/A destra per modificare il parametro effettivo secondo il primo parametro del gruppo successivo, per visualizzare il menu Monitoraggio da V1.x a V2.1 a V3.1 a V4.1. Una volta inserito il gruppo desiderato, i valori di monitoraggio possono essere visualizzati premendo il tasto SU/GIÙ, come illustrato nella Figura 55. Nel menu MON il segnale selezionato e il suo valore si alternano sul display premendo il tasto OK.

**Nota!** Accendere l'alimentazione dell'inverter, la freccia del menu principale è posizionata su MON, V x.x o il valore del parametro di monitoraggio di Vx.x vengono visualizzati sul pannello. Il valore Vx.x del display o il valore del parametro di monitoraggio di Vx.x è determinato dall'ultimo stato di visualizzazione prima dell'arresto.

WINDOWS TO BE

# 8.4.6 Menu Parametri

Nel menu Parametri solo il parametro di impostazione rapida viene visualizzato come impostazione predefinita. Per visualizzare gli altri gruppi di parametri avanzati vedere il Manuale dell'applicazione. La seguente figura mostra la visualizzazione del menu Parametri:

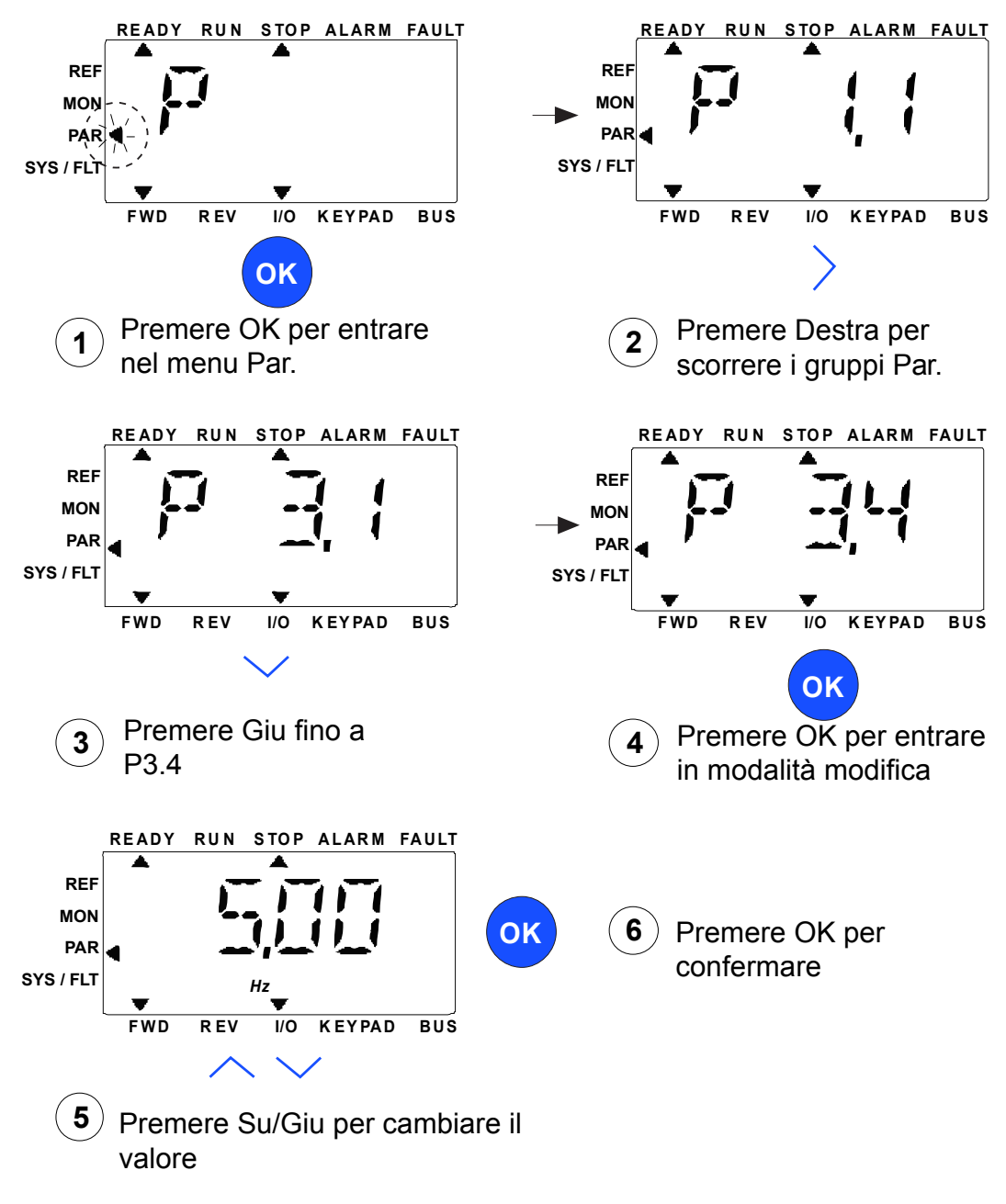

*Figura 56.Menu Parametri*

Modificare il valore di un parametro utilizzando la seguente procedura:

- 1. Visualizzare il parametro.
- 2. Accedere alla modalità Modifica premendo OK.
- 3. Impostare il nuovo valore utilizzando i tasti freccia su/giù. I tasti freccia destra/sinistra consentono invece di spostarsi da una cifra all'altra, se il valore è numerico. Modificare poi la cifra desiderata con i tasti freccia su/giù.
- Assistenza: contattare il centro di assistenza Vacon più vicino sul sito www.vacon.com 8 4. Confermare la modifica con il tasto OK oppure annullarla ritornando al livello precedente con il tasto Back/Reset.

#### 8.4.7 Menu Sistema/Guasti

Il menu SYS/FLT include il sottomenu Guasti, il sottomenu Bus di campo e il sottomenu Parametri di sistema. Nel sottomenu Parametri di sistema sono presenti alcuni parametri modificabili (P) e alcuni non modificabili (V). Il sottomenu Guasti del menu SYS/FLT include il sottomenu Guasti attivi e il sottomenu Memoria guasti.

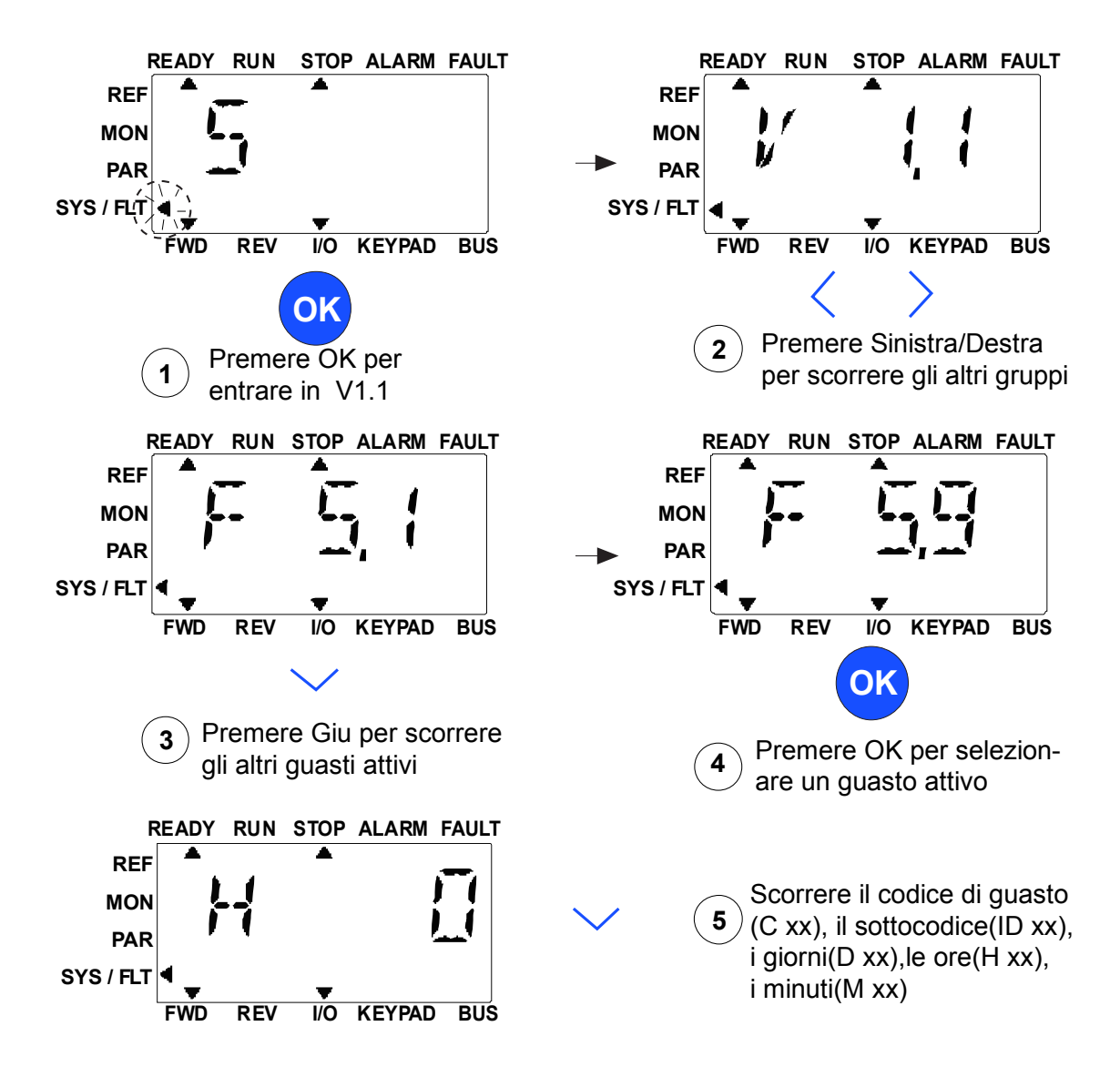

*Figura 57. Menu Sistema e Guasti.*

# *8.4.7.1 Guasti*

In questo menu si trovano le voci *Active faults (Guasti attivi)*, *Reset faults (Reset guasti)*, *Fault history (Memoria guasti)*, *Counters (Contatori)* e *Software info.*

In caso di Guasti attivi, la freccia GUASTI lampeggia e nel display lampeggia la voce di menu Guasti attivi con il codice del guasto. Se sono presenti diversi guasti attivi è possibile controllarli inserendo il sottomenu Guasti attivi F5.x. F5.1 è sempre l'ultimo codice guasto attivo. I guasti attivi possono essere ripristinati premendo il tasto BACK / RESET a lungo (>2 s), quando l'API è nel livello del sottomenu Guasti attivi (F5.x). Se non è possibile eseguire il reset di un guasto, la voce continuerà a lampeggiare. È possibile selezionare altri menu del display durante il guasto attivo, ma in questo caso il display tornerà automaticamente al menu Guasti se non si preme alcun tasto entro 10 secondi. Il codice guasto, il sottocodice e i valori di giorno, ora e minuto di esercizio al momento del guasto vengono mostrati nel menu Valori (ore d'esercizio = lettura visualizzata).

# **Active faults**

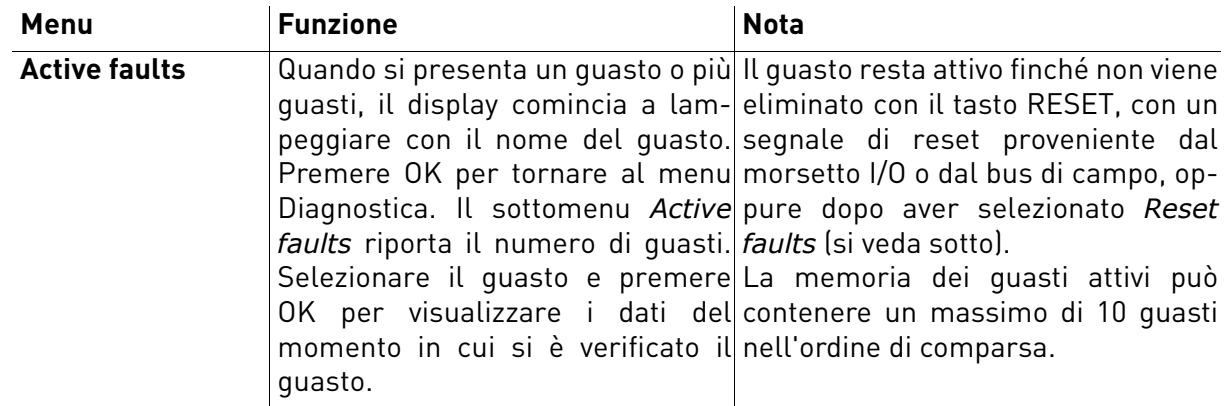

## **Fault history**

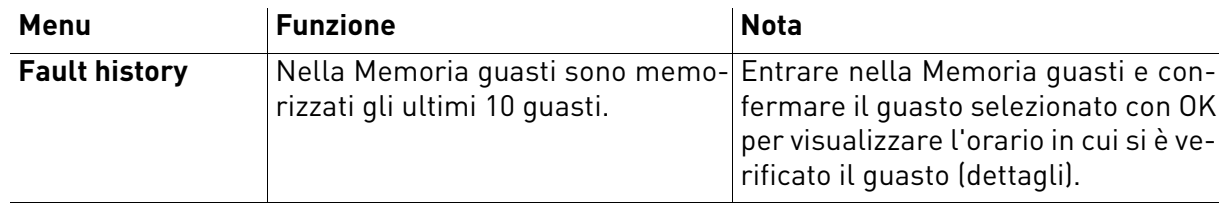

## 8.4.8 Diagnostica guasti

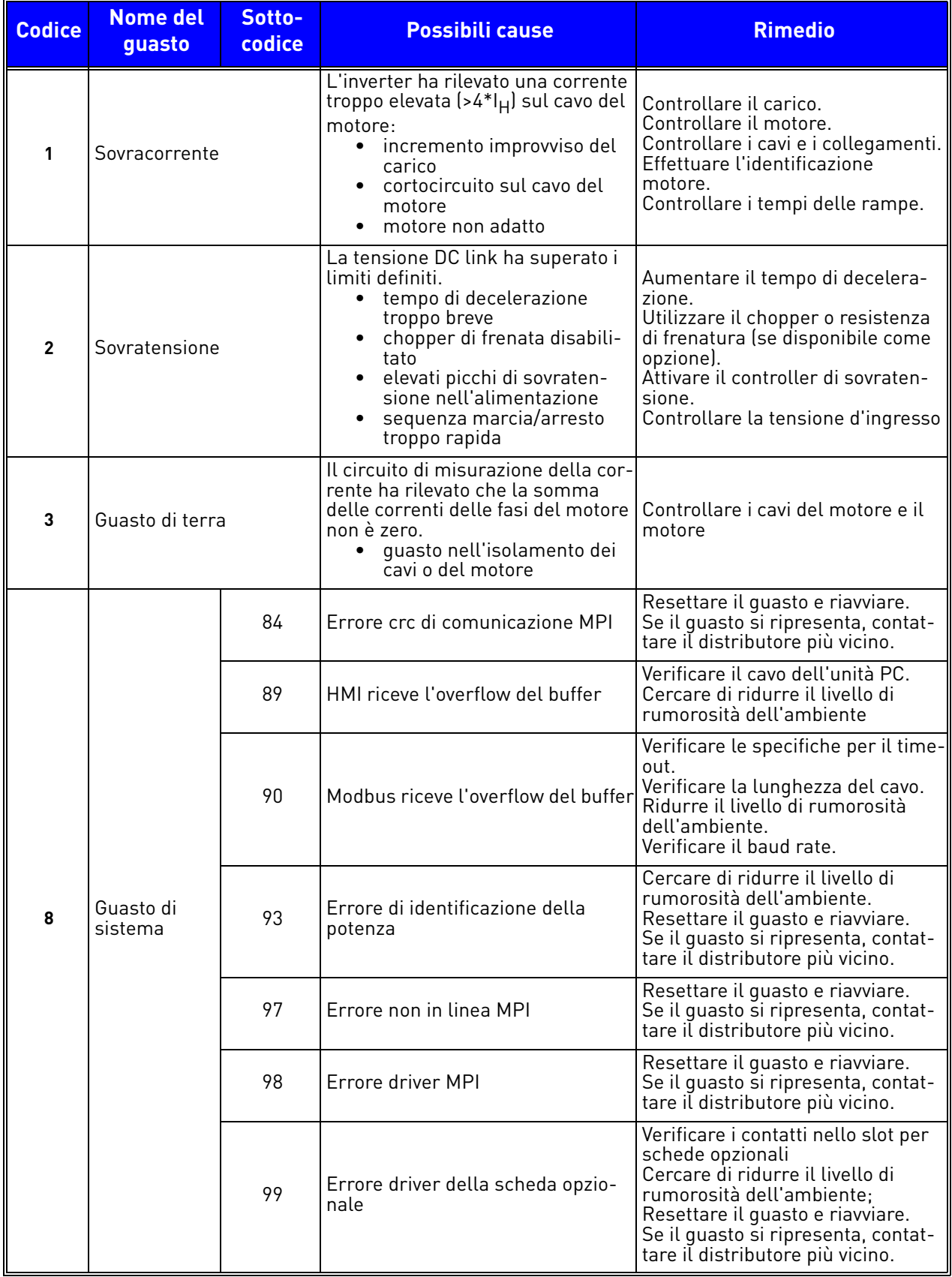

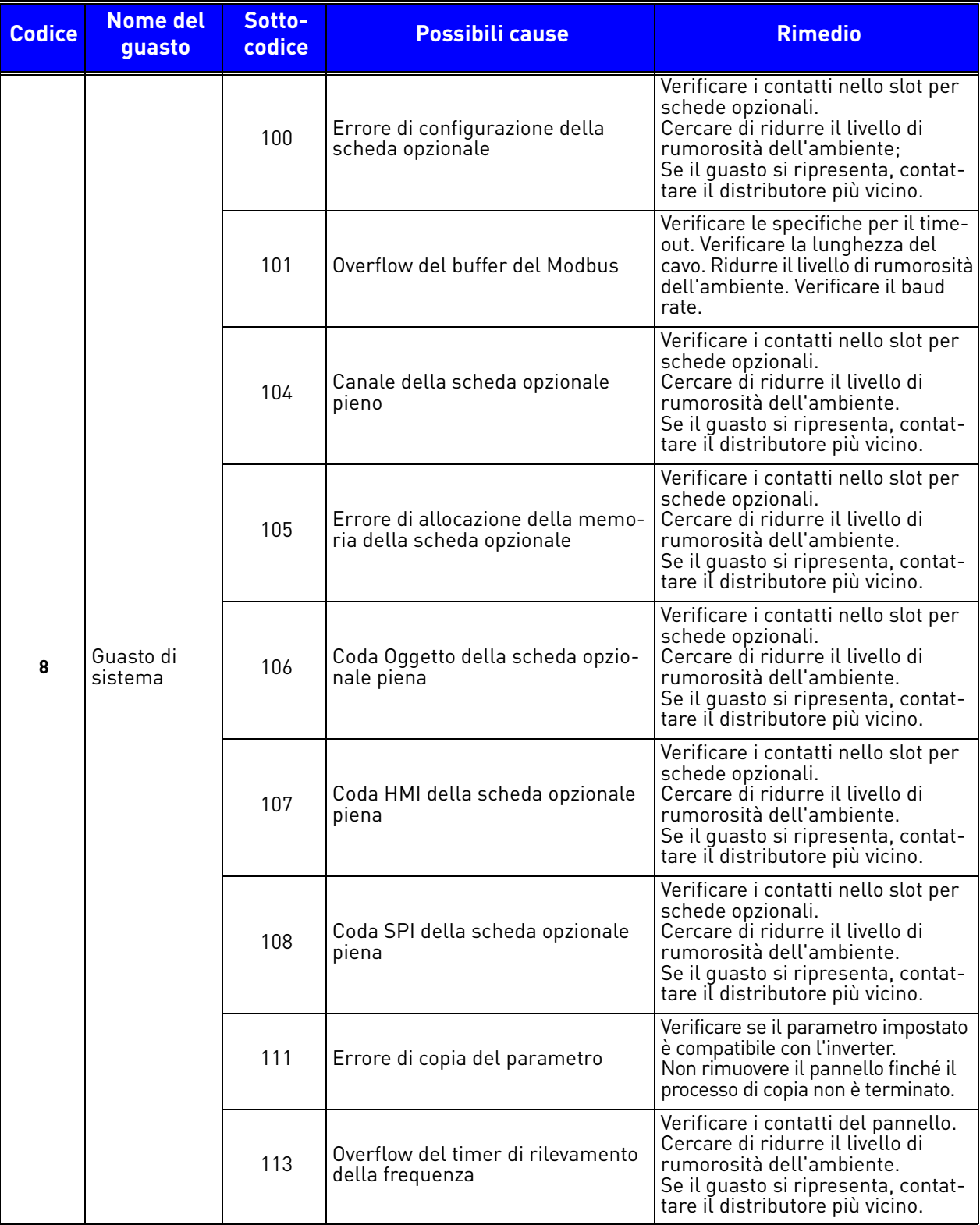

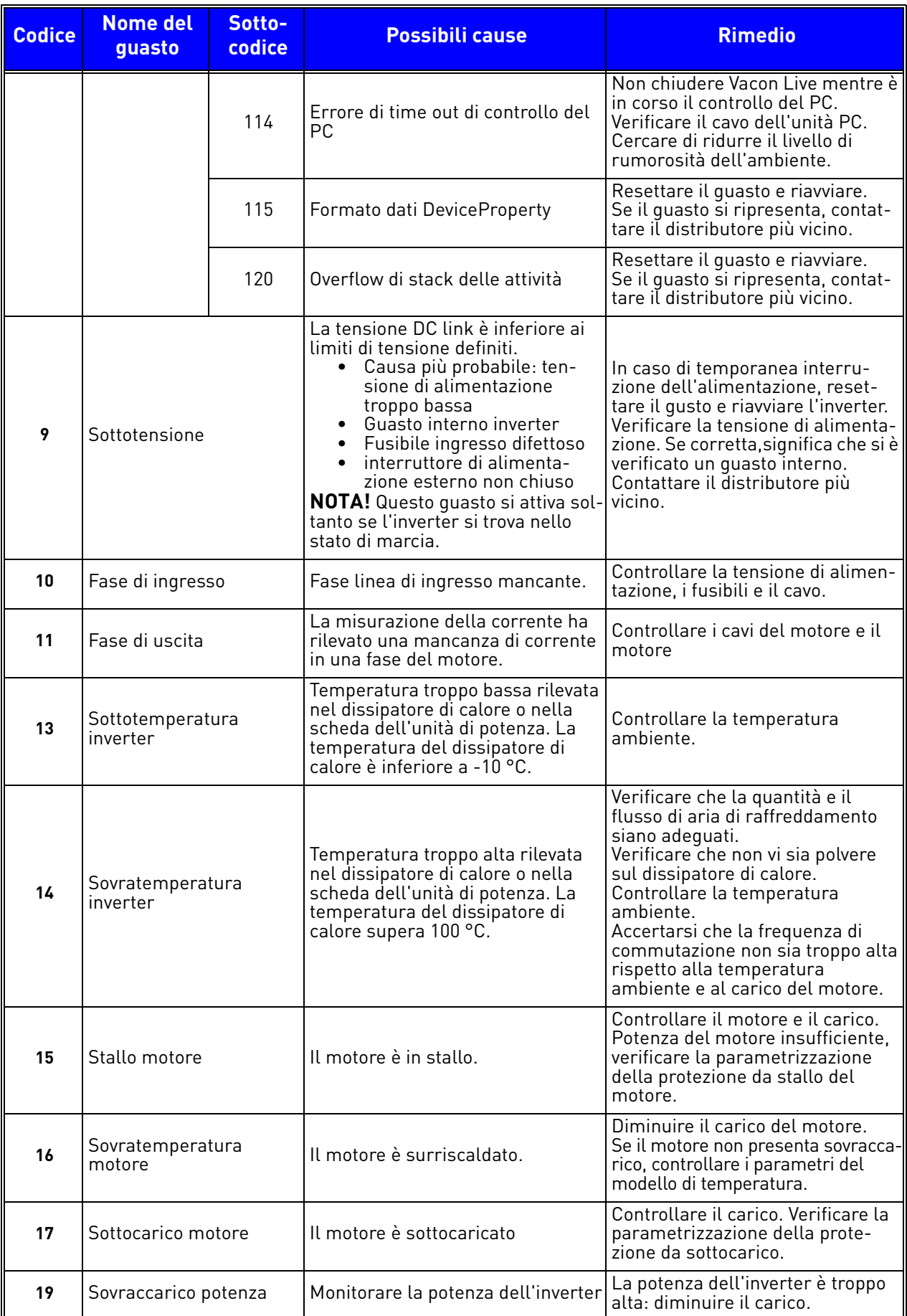

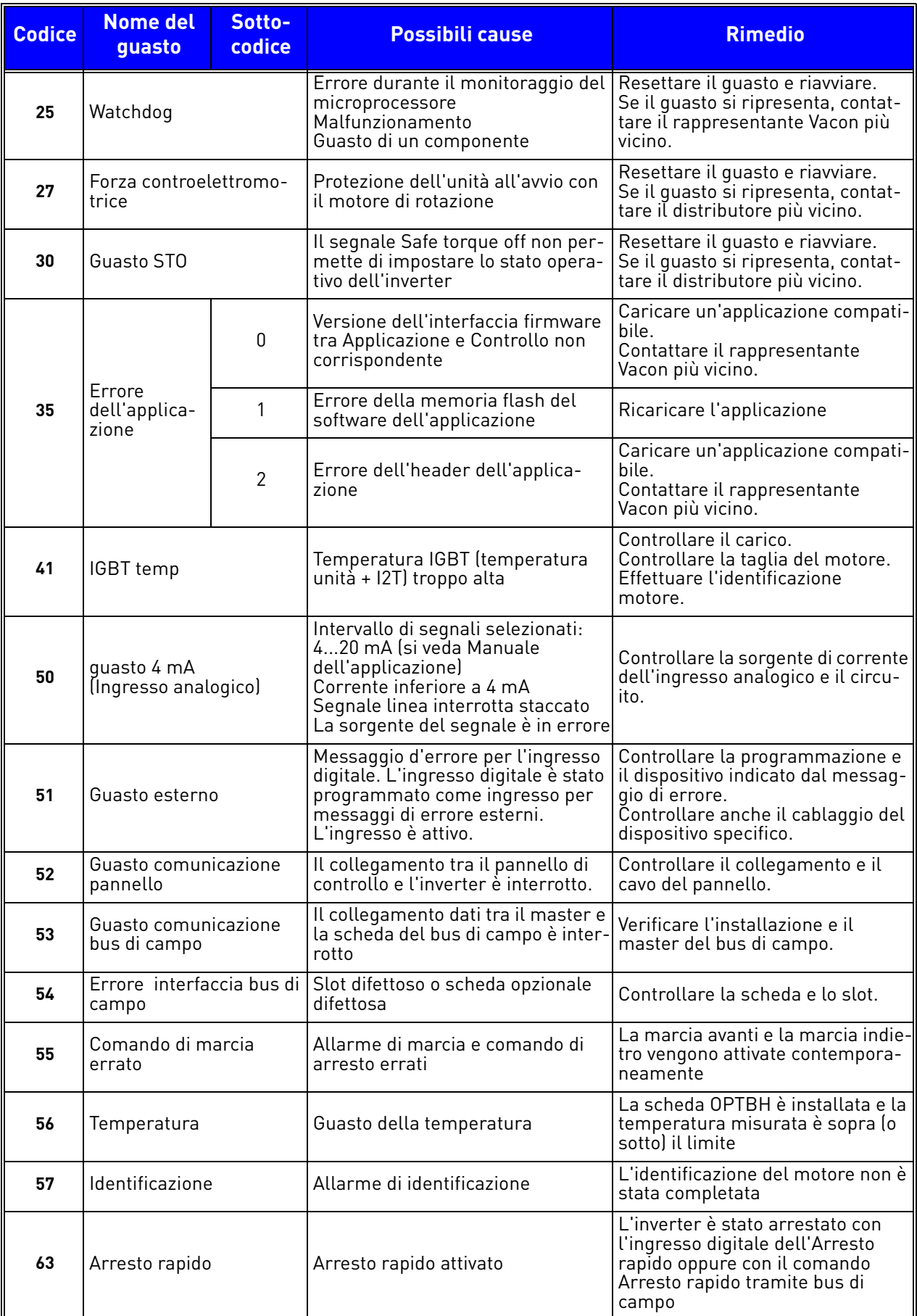

# 8.5 Schede opzionali

La famiglia di inverter VACON $^\circledR$  20 X integra un'ampia serie di schede di espansione che consentono di incrementare la disponibilità di I/O dell'inverter VACON $^\circledR$  20 X migliorandone la versatilità.

Sulla scheda di controllo VACON® 20 X è presente uno slot per schede di controllo (contrassegnato con D). Per individuarlo, si veda il [Capitolo 5](#page-42-0). In genere, al momento della fornitura dell'inverter, l'unità di controllo non presenta schede opzionali nello slot.

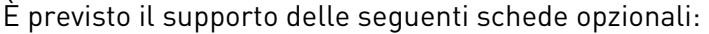

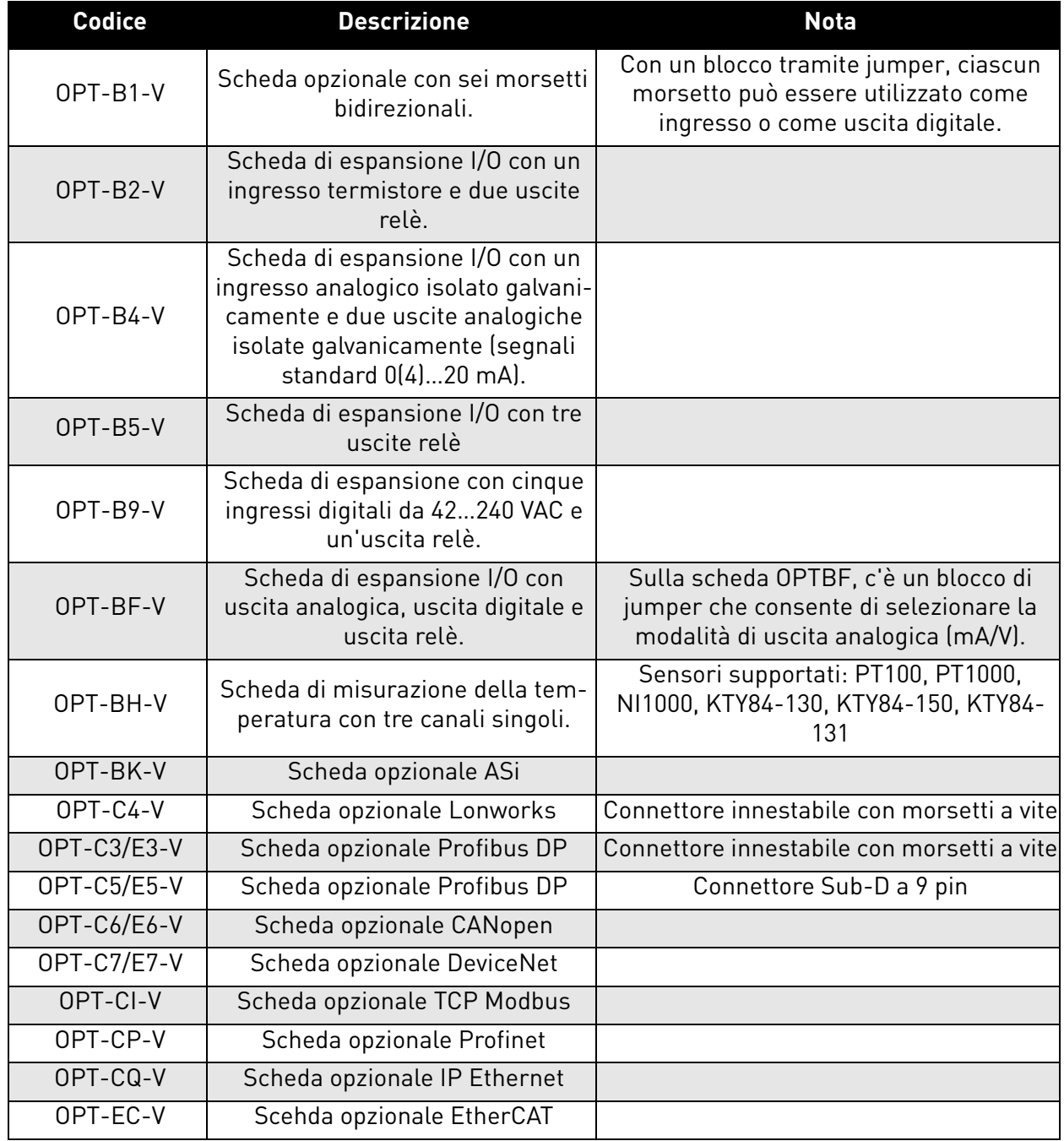

*Tabella 37. Schede opzionali supportate nel* VACON® *20 X.*

Per l'uso e l'installazione delle schede opzionali si veda il relativo manuale.

#### 8.5.1 Installazione della scheda opzionale

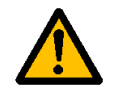

**NOTA! Non aggiungere o sostituire schede opzionali né schede del bus di campo su un inverter con la corrente accesa. per evitare danni alle schede.**

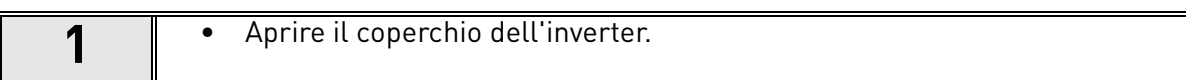

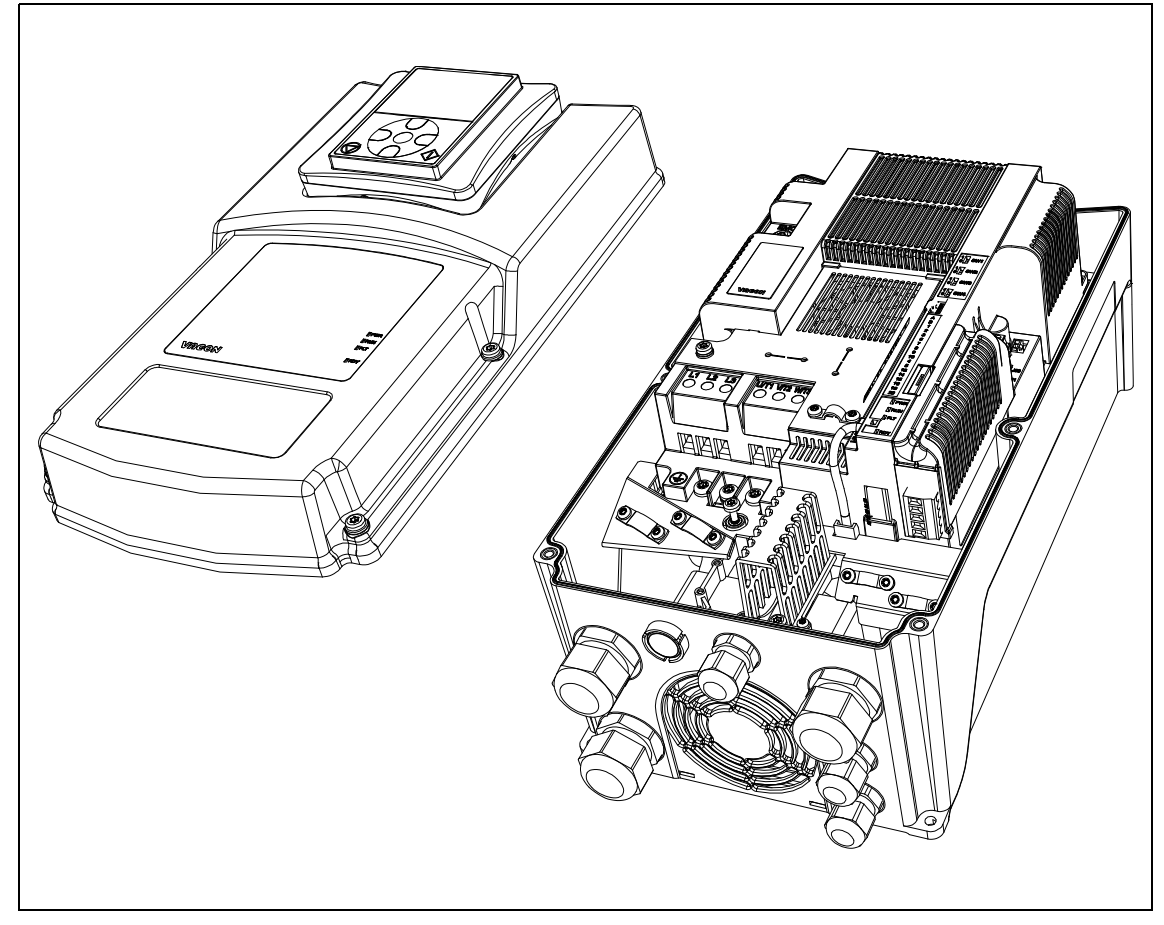

*Figura 58. Apertura del coperchio principale, esempio di MU3.*

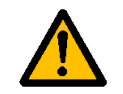

**Le uscite dei relè e gli altri morsetti I/O potrebbero presentare una tensione di controllo pericolosa anche quando l'inverter è scollegato dalla rete di alimentazione.**

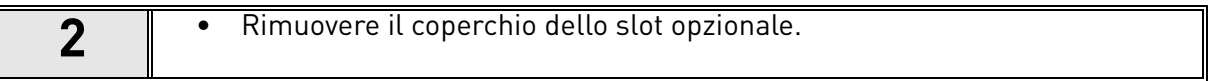

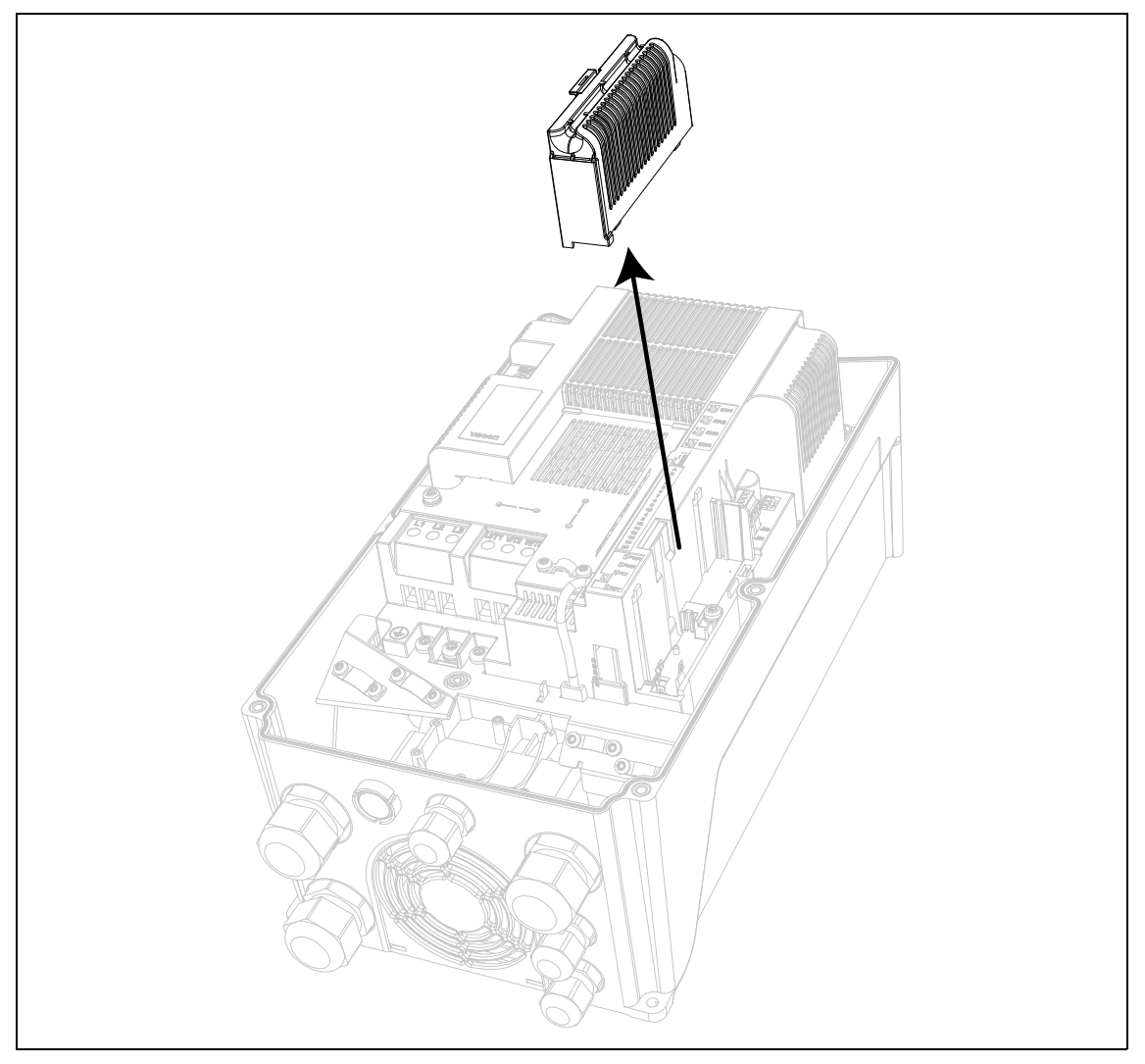

*Figura 59. Rimozione del coperchio dello slot opzionale.*

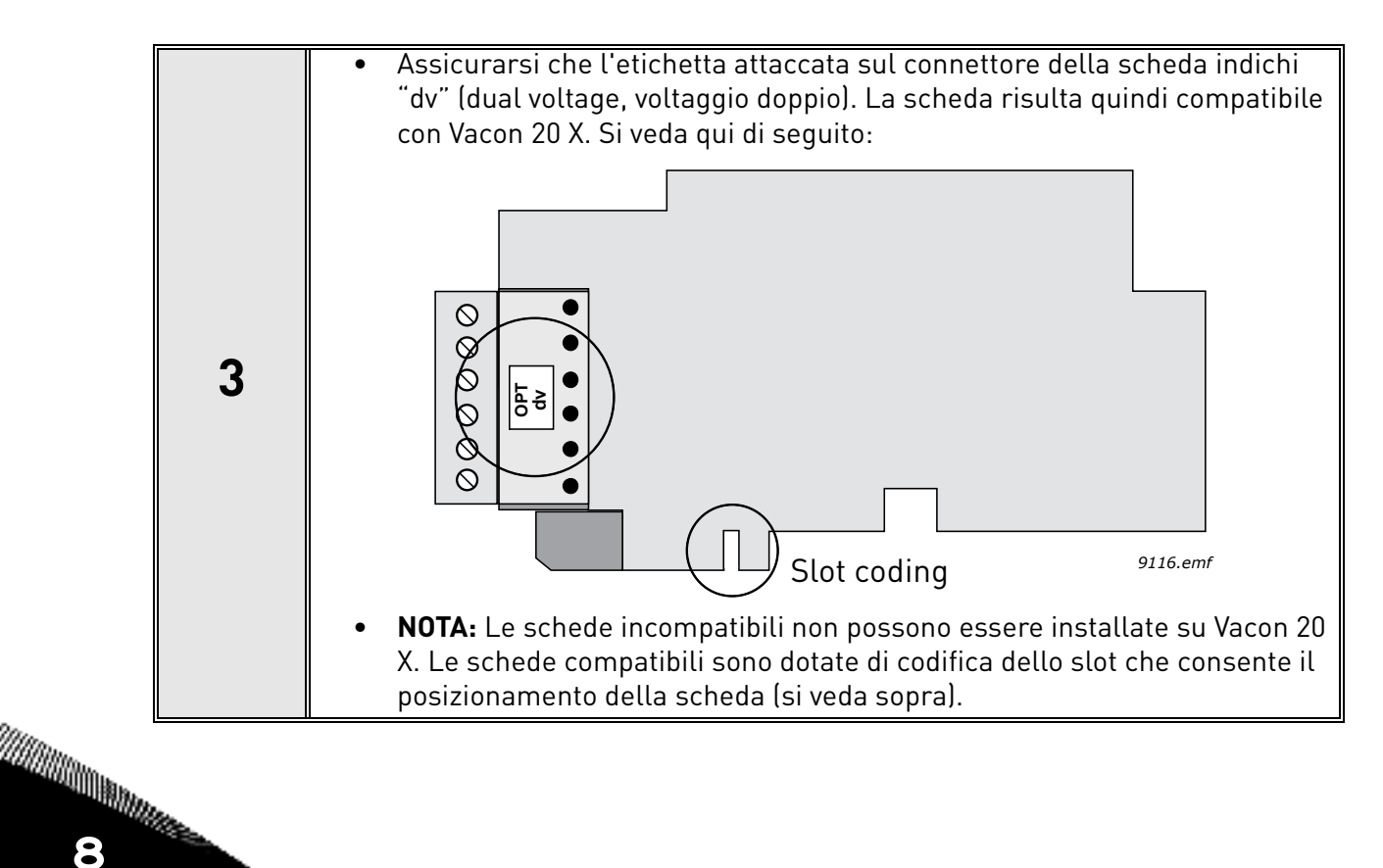

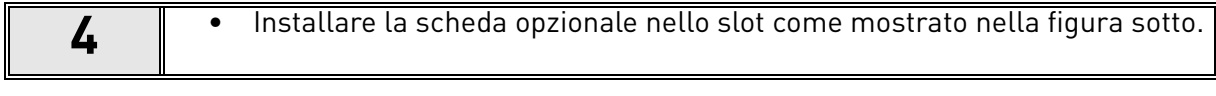

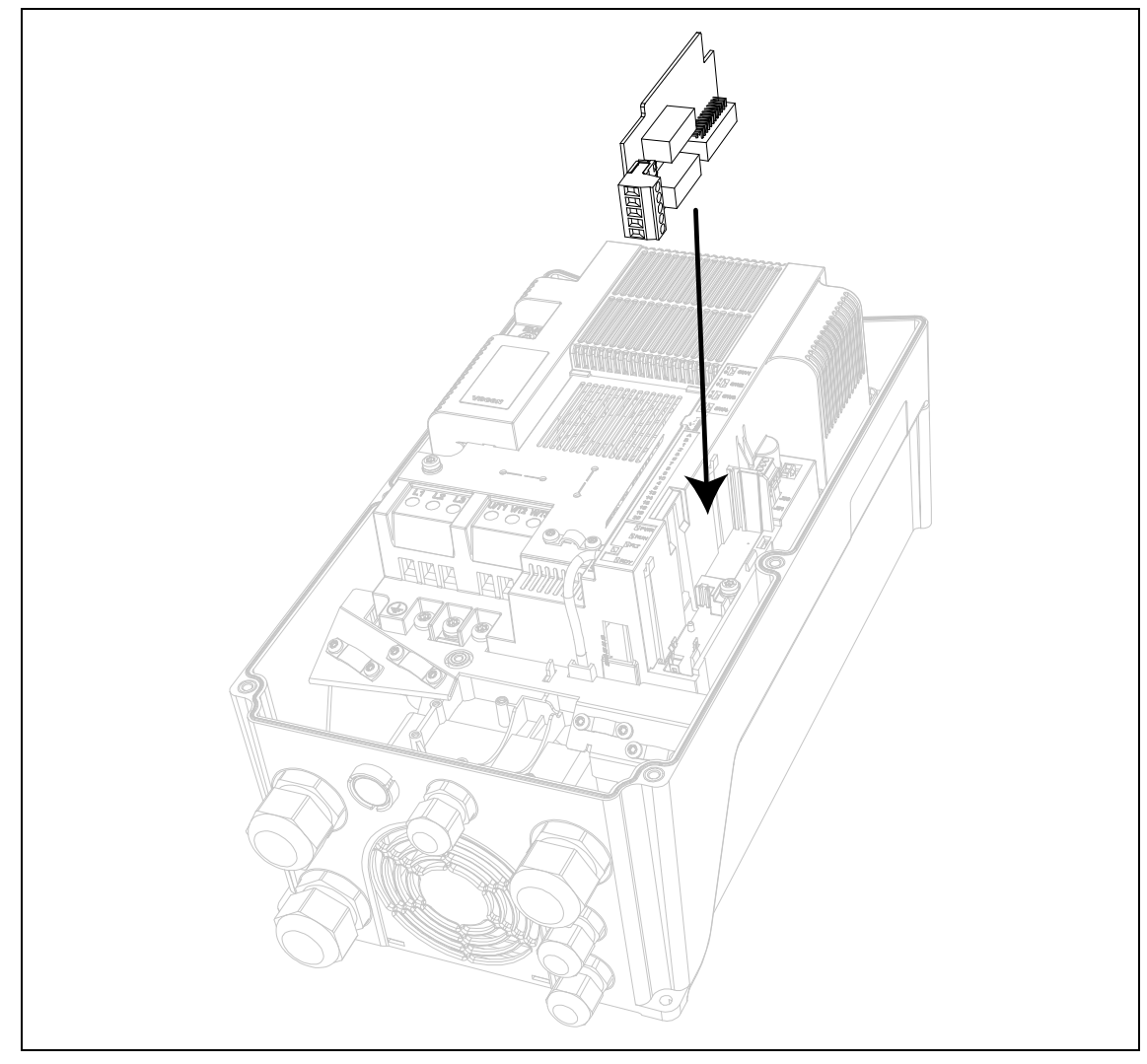

*Figura 60. Installazione della scheda opzionale.*

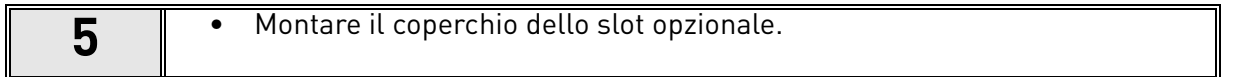

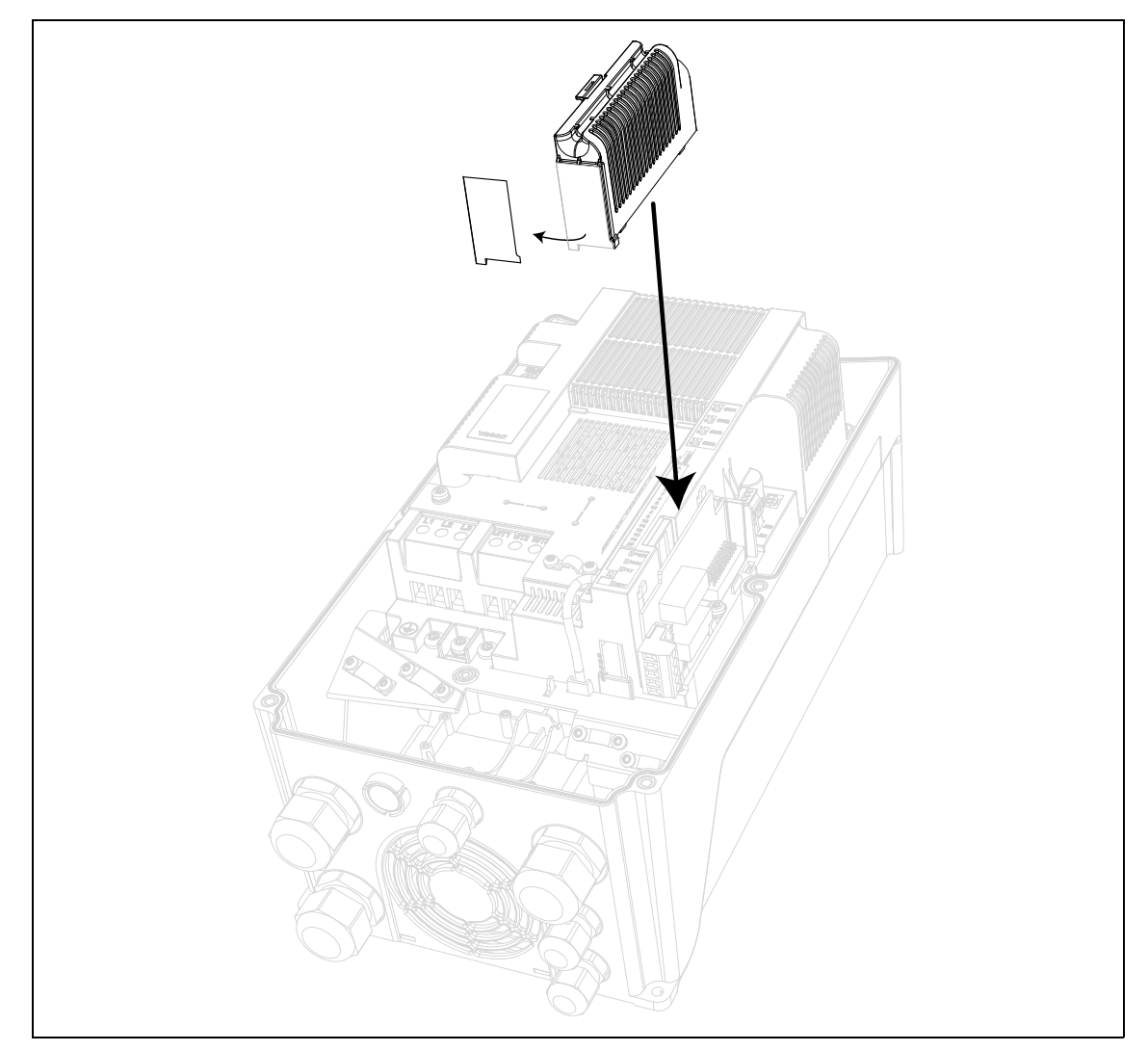

*Figura 61. Montaggio del coperchio dello slot opzionale: rimuovere l'apertura in plastica per i morsetti della scheda opzionale.*

# 8.6 Interruttore di rete

Lo scopo dell'*interruttore di rete* è di scollegare l'inverter VACON® 20 X dalla rete quando, ad esempio, è richiesto un intervento di service/manutenzione sull'inverter. 'interruttore di rete principale è disponibile come opzione e può essere integrato nell'inverter. L'interruttore può essere montato su entrambi i lati dell'inverter. Si veda la Figura 62.

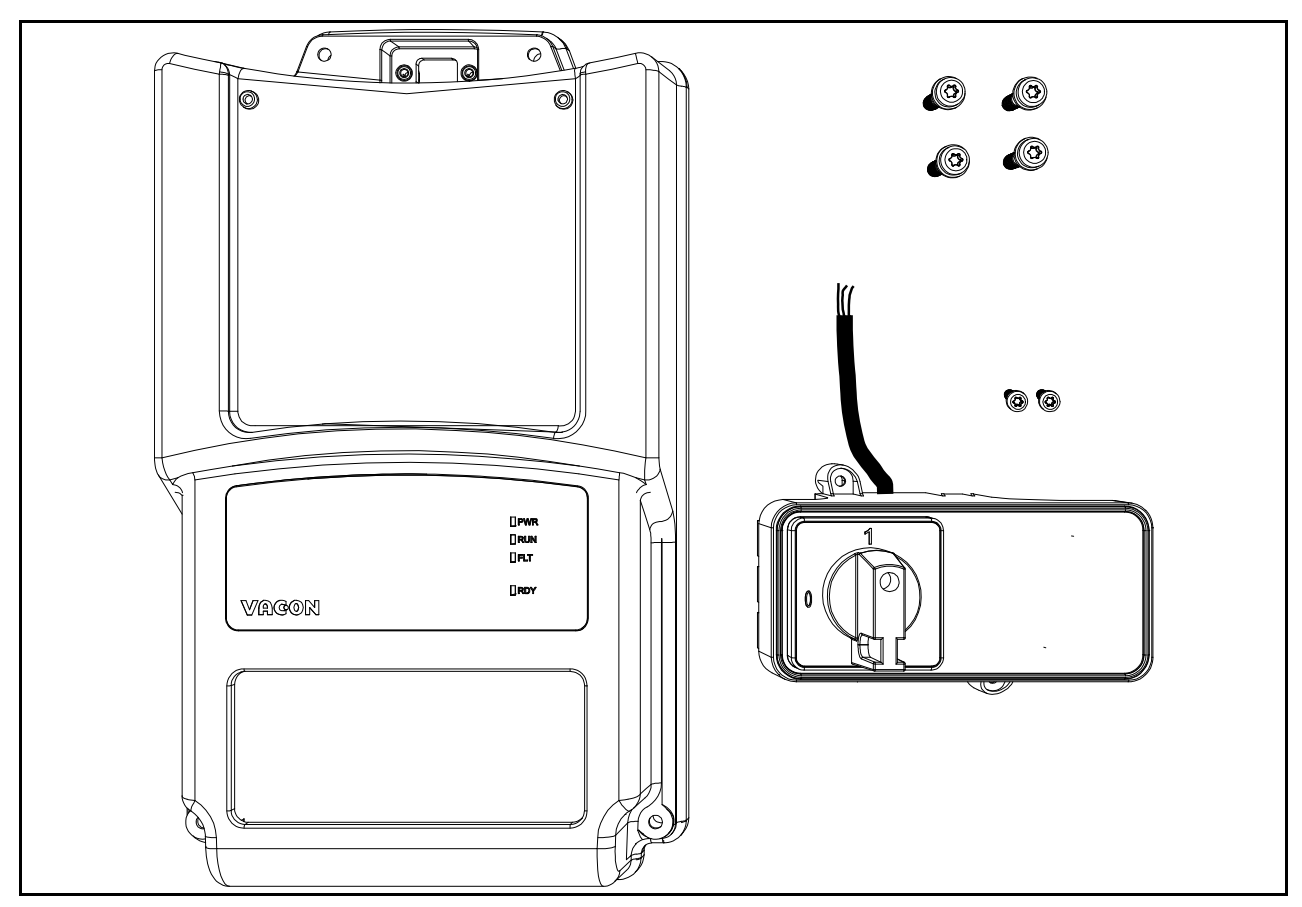

*Figura 62. Il kit di ricambio opzionale dell'interruttore di rete (esempio MU2).*

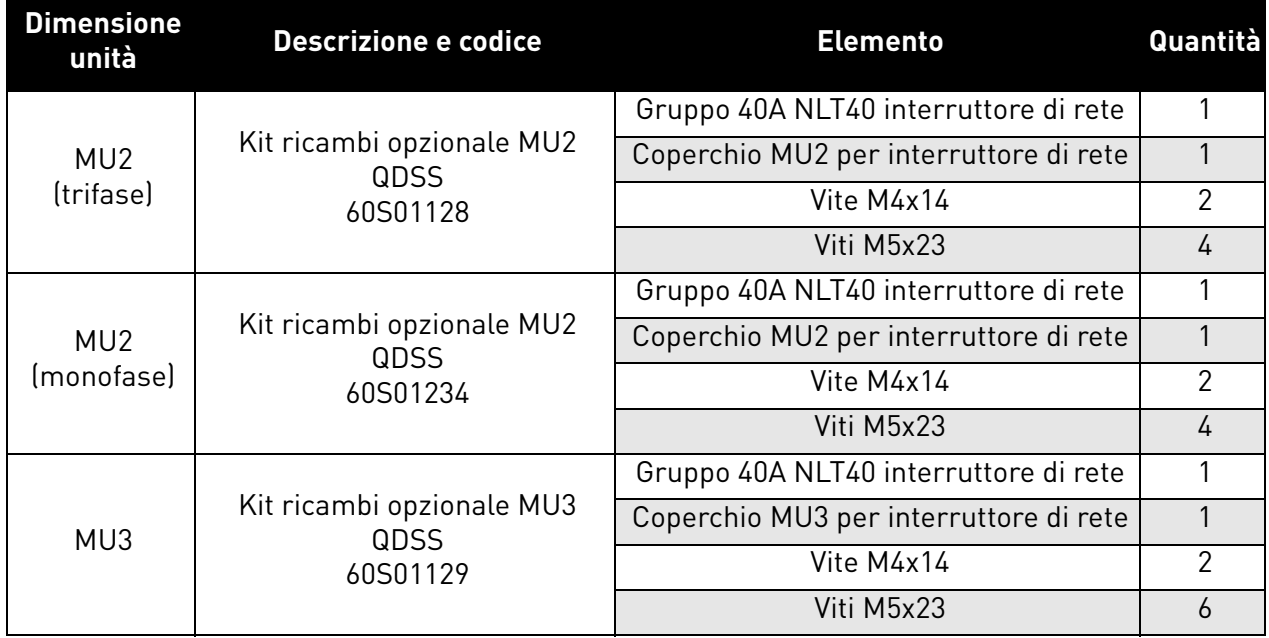

*Tabella 38. Contenuto del kit dell'interruttore di rete.*

## 8.6.1 Installazione

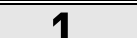

**1** • Rimuovere il coperchio dall'inverter. Si veda la [Figura 63.](#page-97-0)

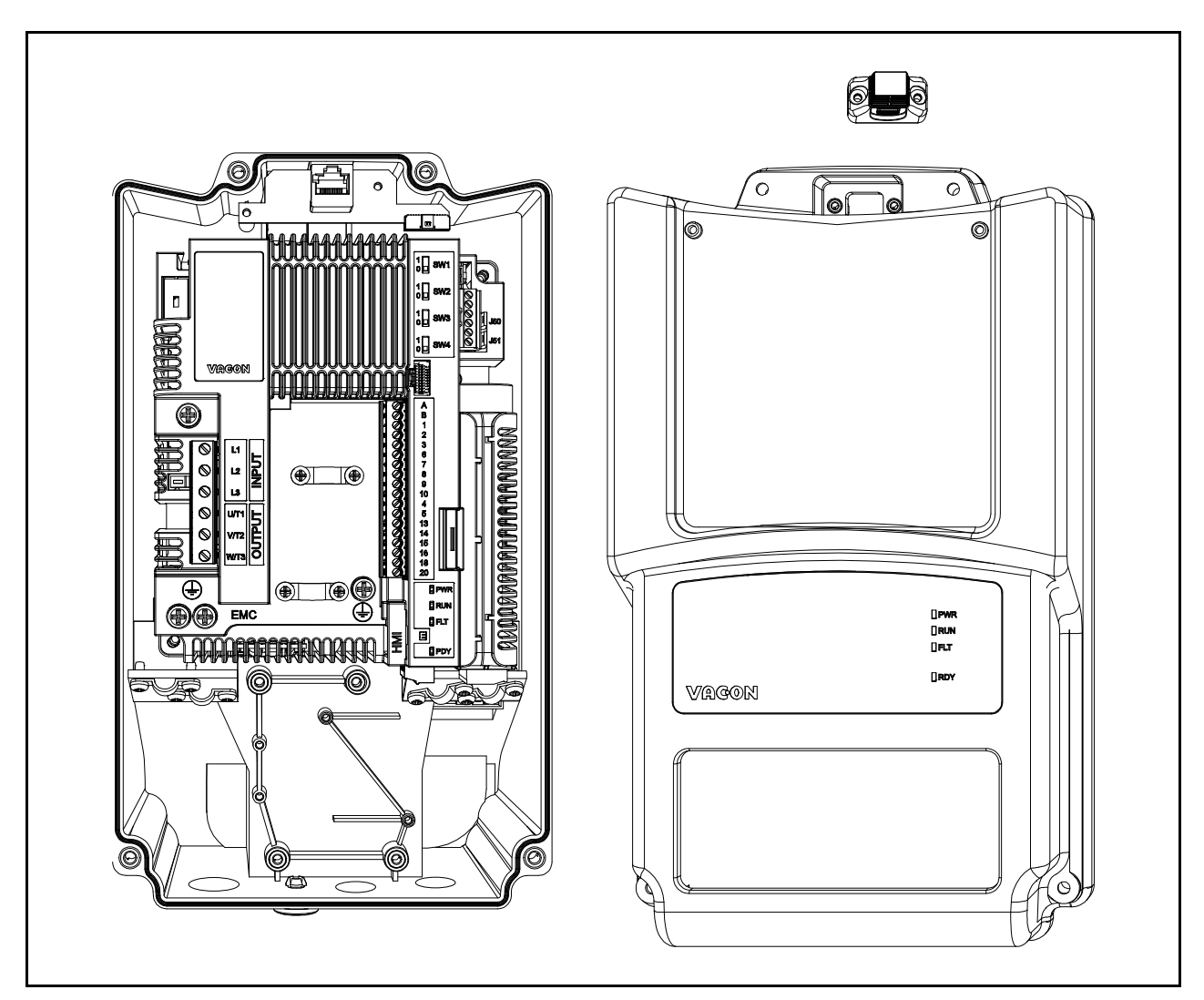

*Figura 63. Coperchio aperto (esempio MU2 versione trifase).*

<span id="page-97-0"></span>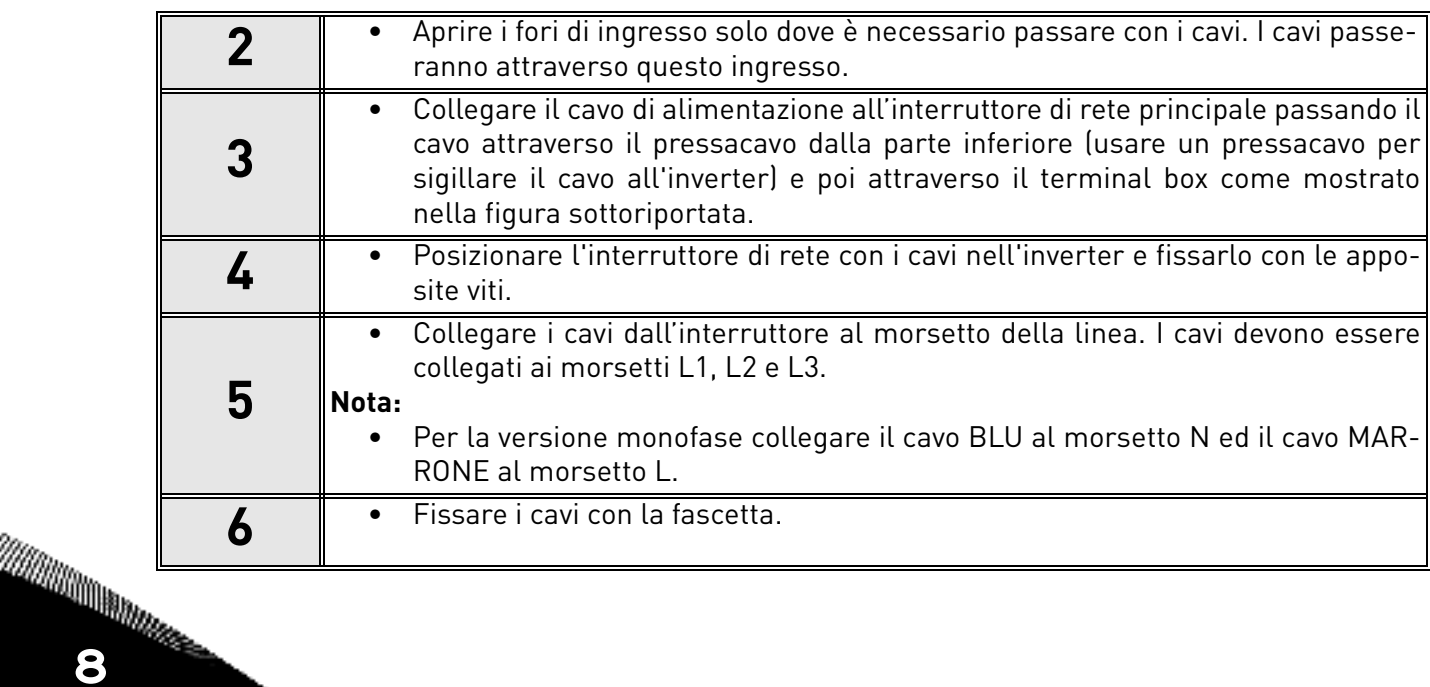

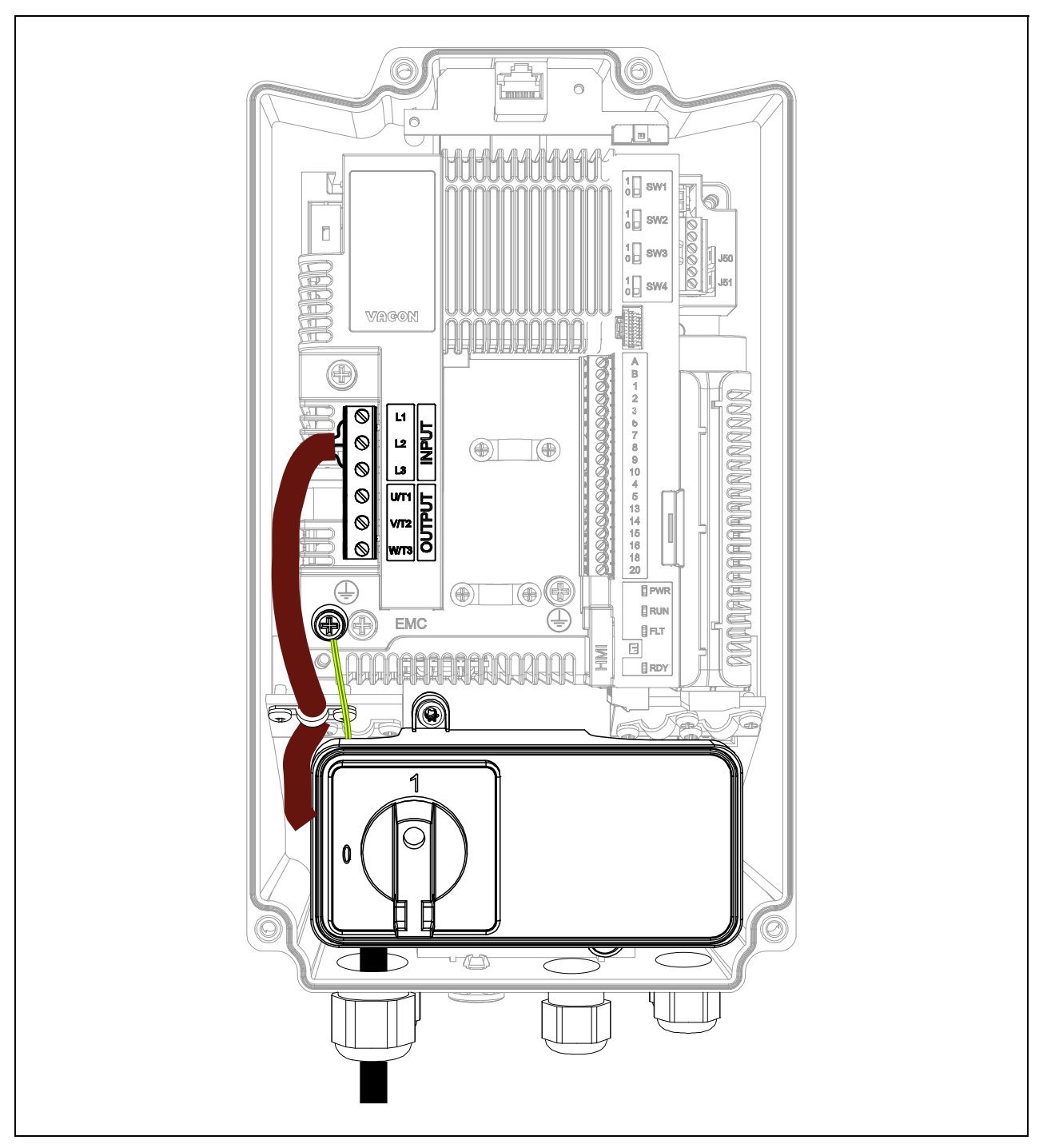

*Figura 64. Interruttore di rete e cavi collegati (esempio MU2 versione trifase).*

<span id="page-98-0"></span>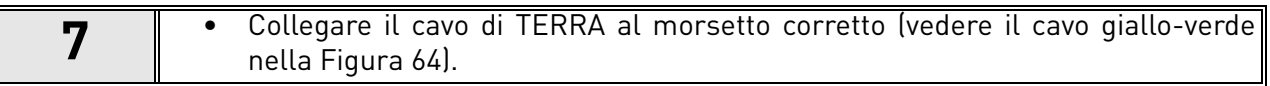

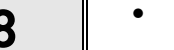

**8** • Montare il coperchio di plastica sull'inverter con le sue viti e il tappo HMI: il<br>processo di installazione è stato ultimato. Si veda la Figura 65 processo di installazione è stato ultimato. Si veda la Figura 65.

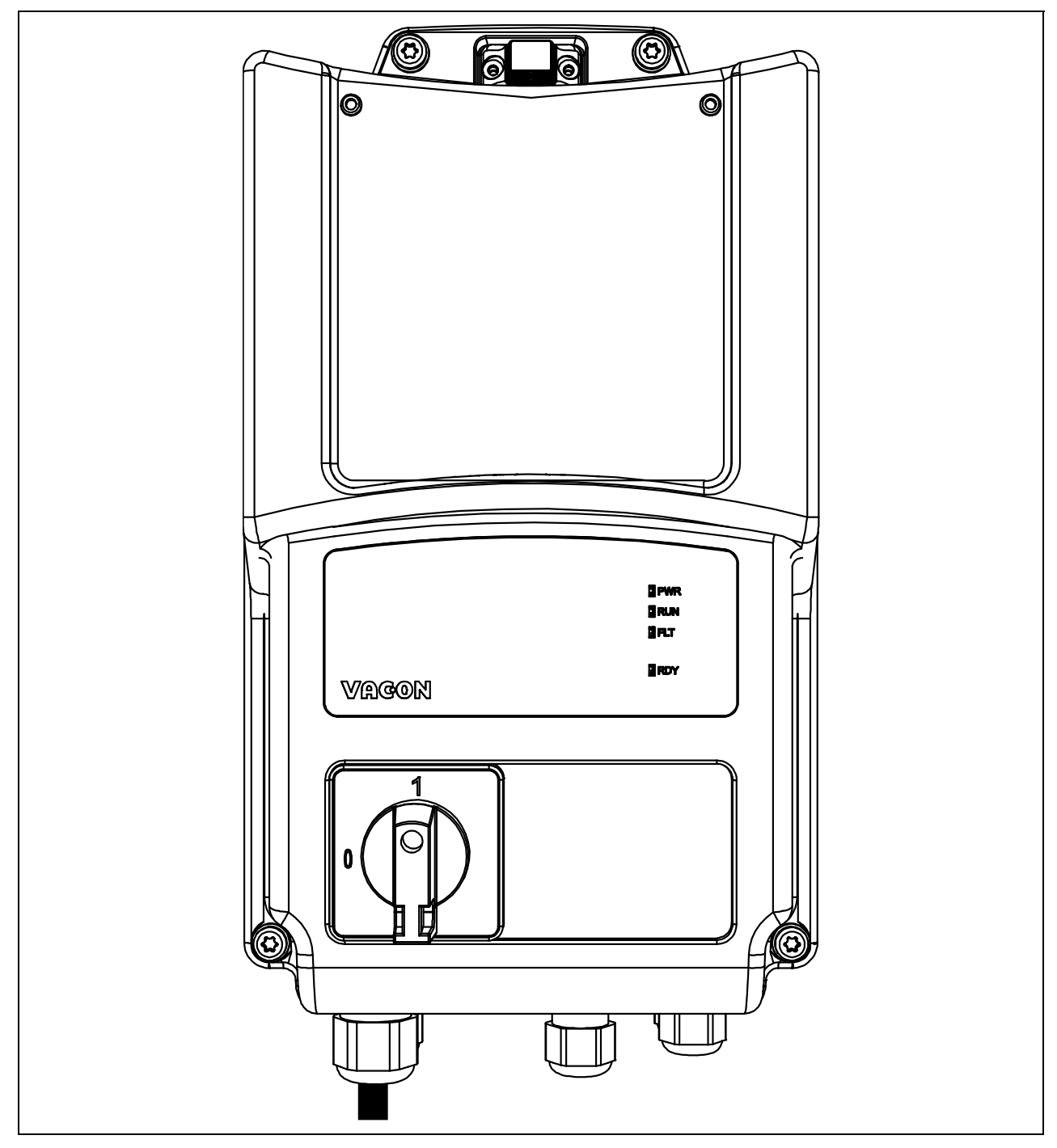

*Figura 65. Montare il coperchio di plastica.*

# 8.7 Pannello operatore

Lo scopo del *Pannello operatore* è di fornire un controllo locale con il selettore Marcia/arresto, e il potenziometro per il riferimento di frequenza con un interruttore di rete per scollegare il VACON® 20 X dalla rete quando, ad esempio, è richiesto un intervento di service/manutenzione. Questa opzione può essere montata su entrambi i lati dell'inverter. Si veda la Figura .

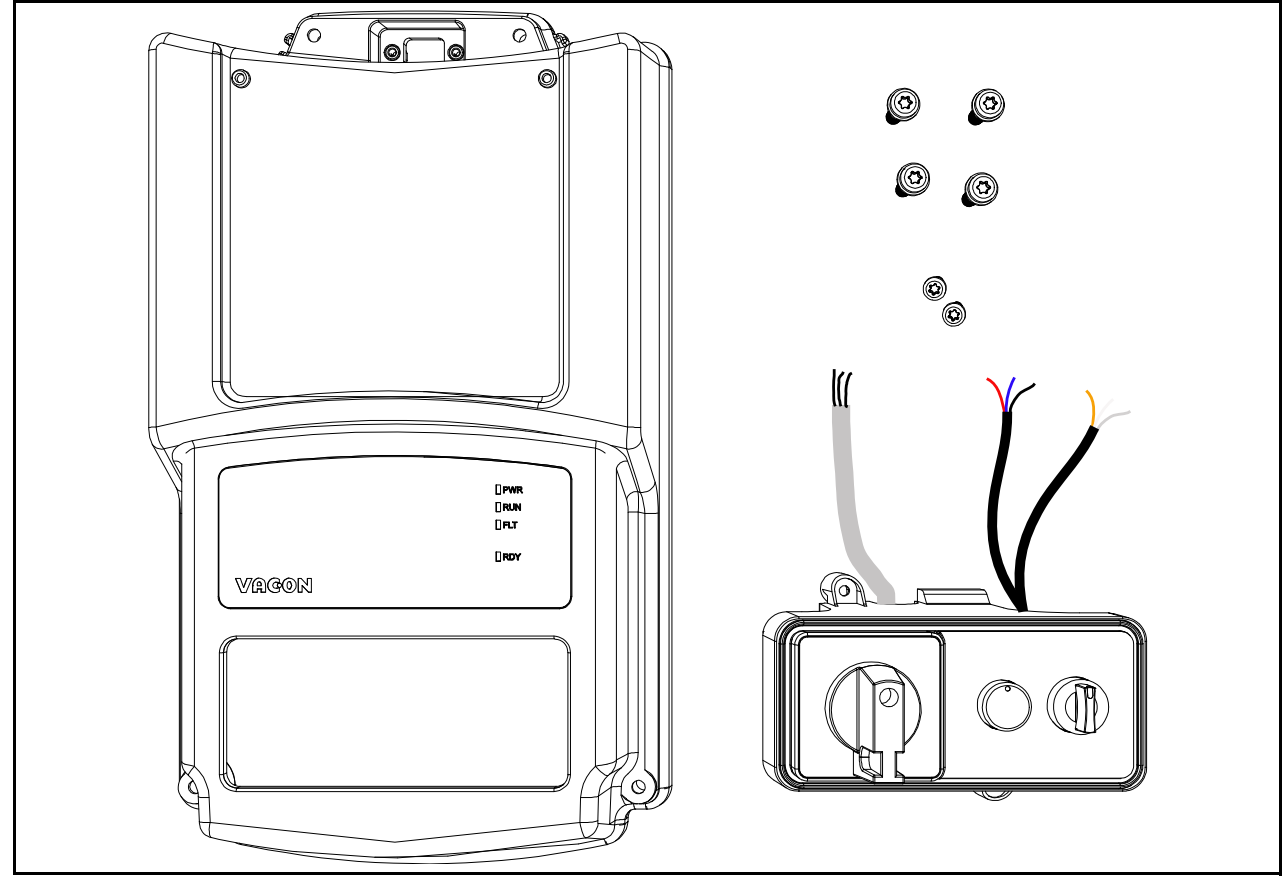

*Figura 66. Il kit di ricambio opzionale del pannello operatore (esempio MU2).*

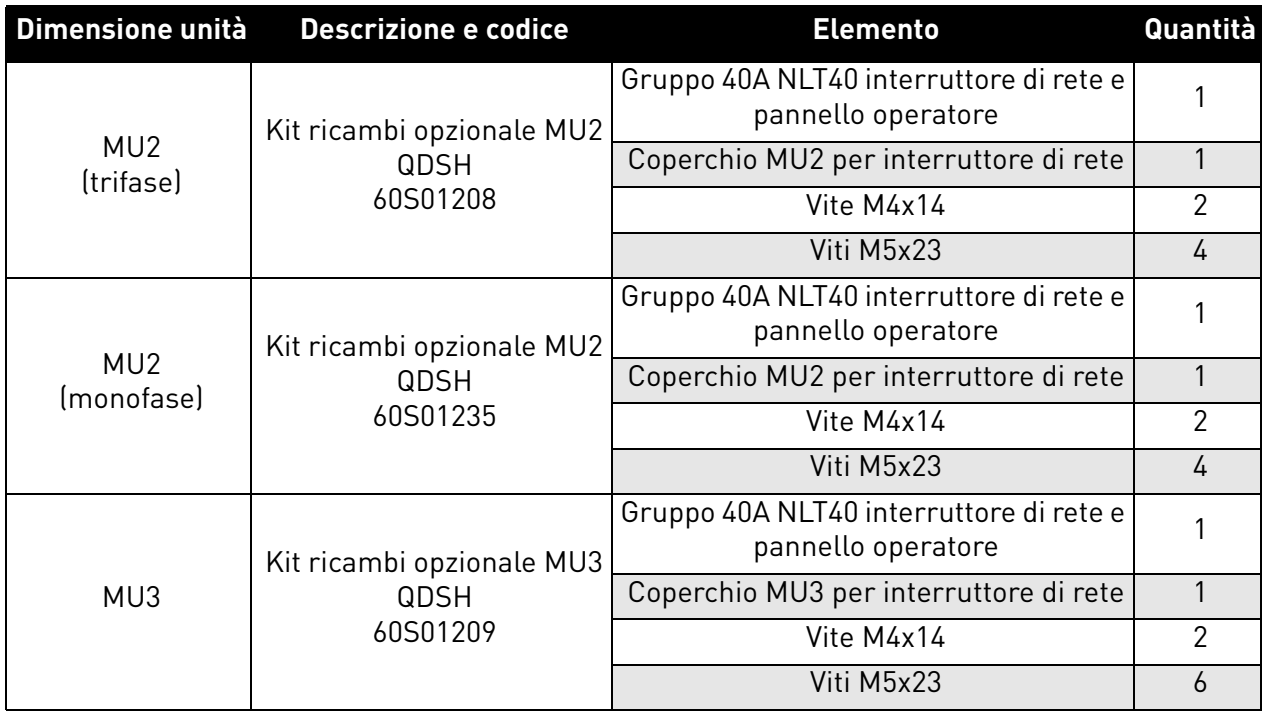

*Tabella 39. Contenuto del kit del pannello operatore.*

# 8.7.1 Installazione

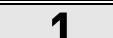

**1** • Rimuovere il coperchio dall'inverter. Si veda la [Figura 67.](#page-101-0)

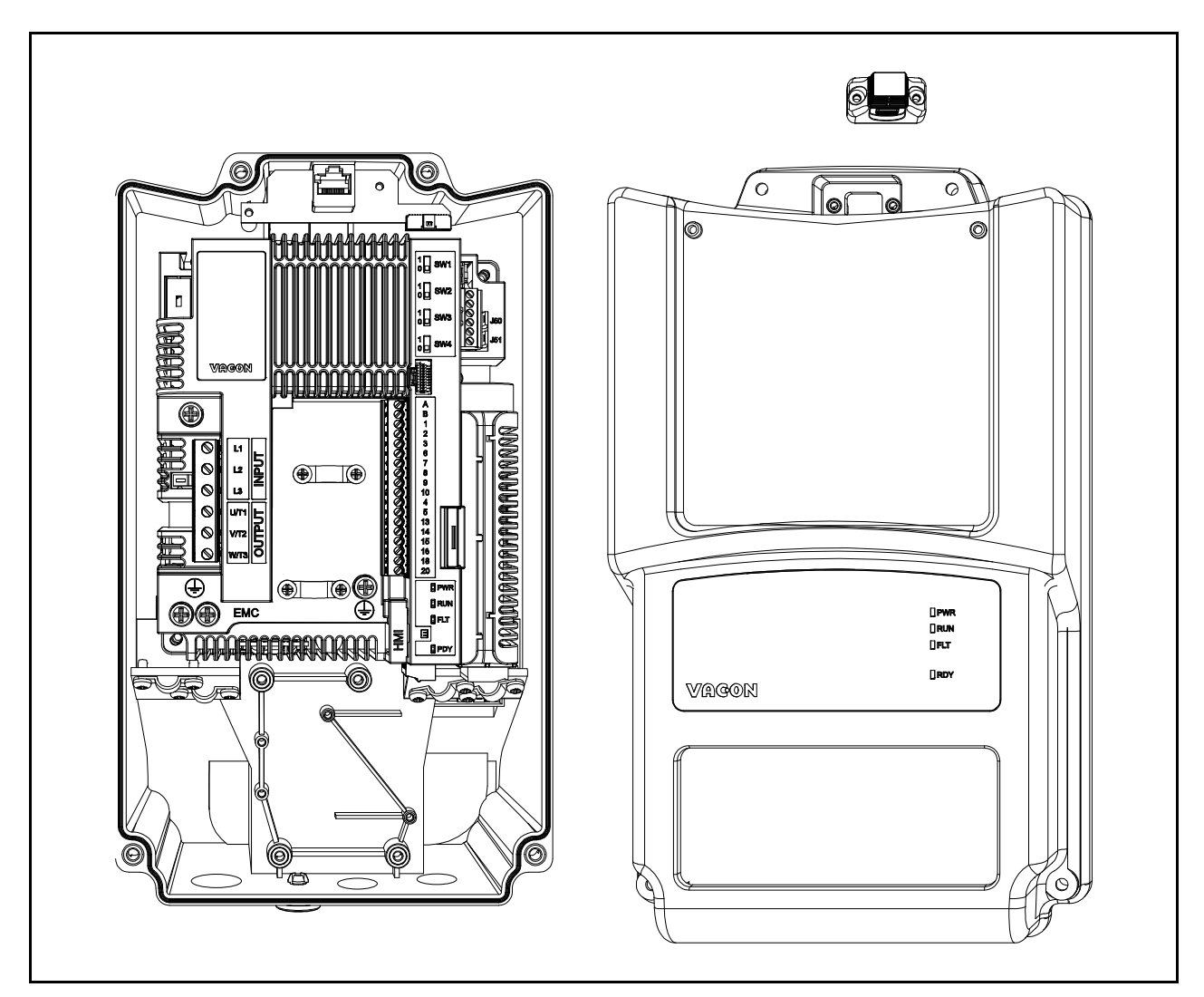

*Figura 67. Coperchio aperto (esempio MU2 versione trifase).*

<span id="page-101-0"></span>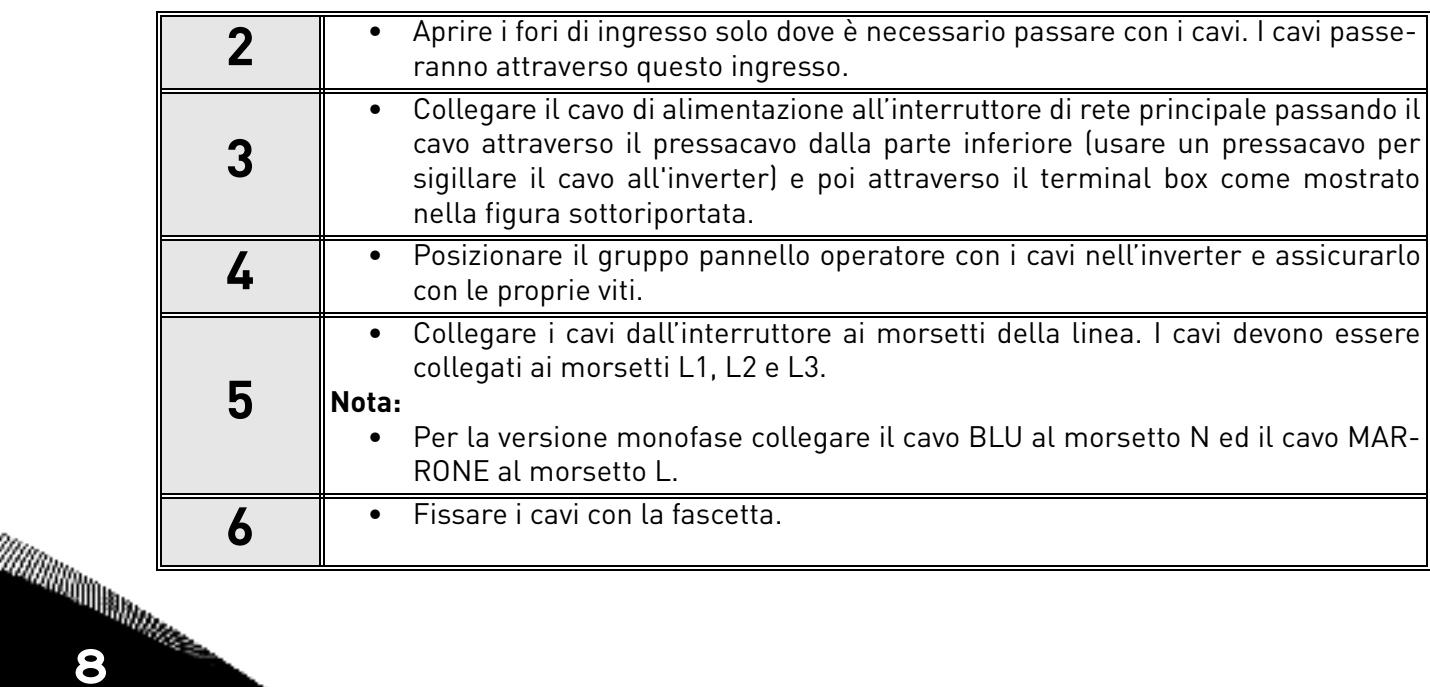

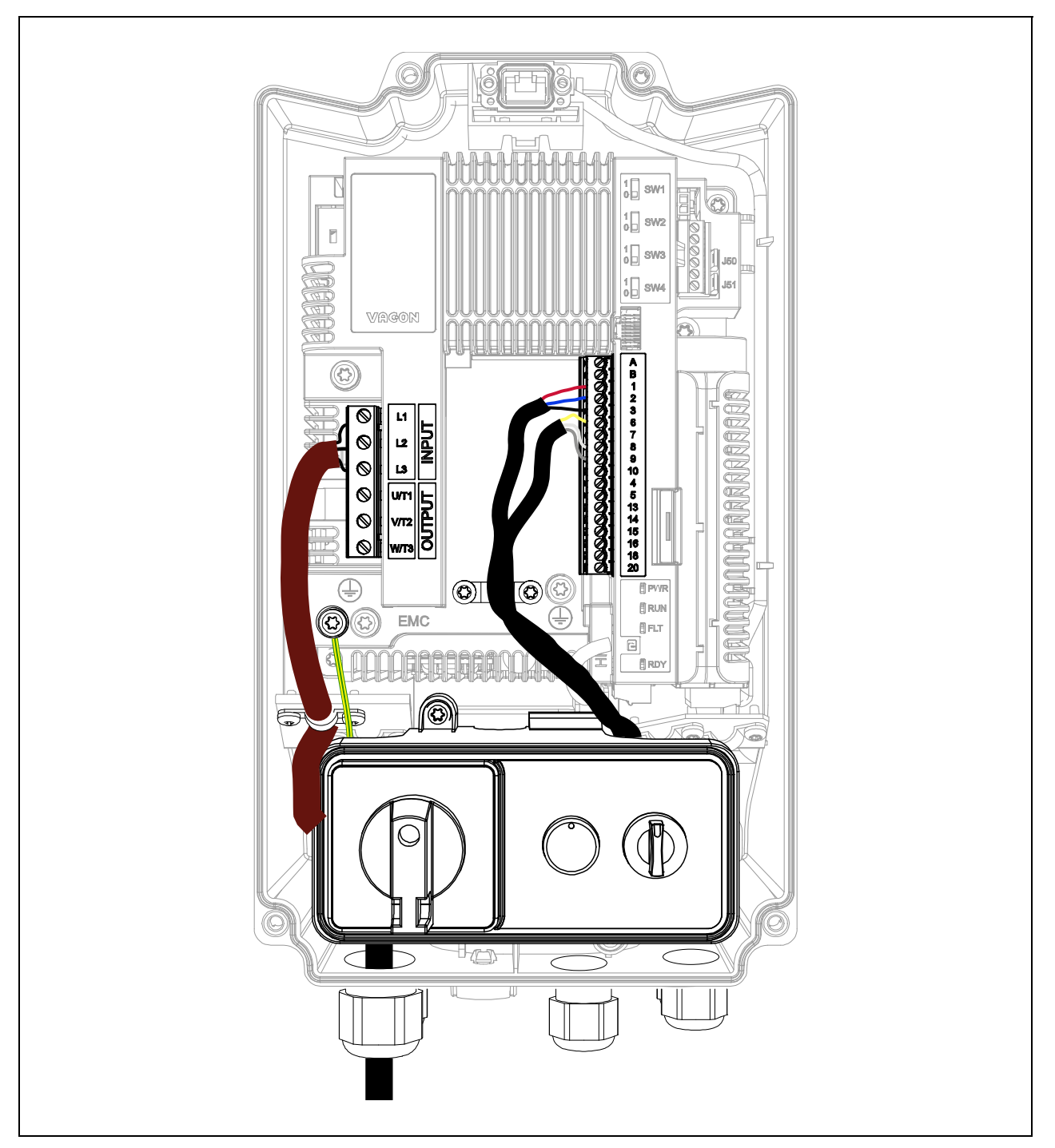

*Figura 68. Pannello operatore collegato (esempio MU2 versione trifase).*

<span id="page-102-0"></span>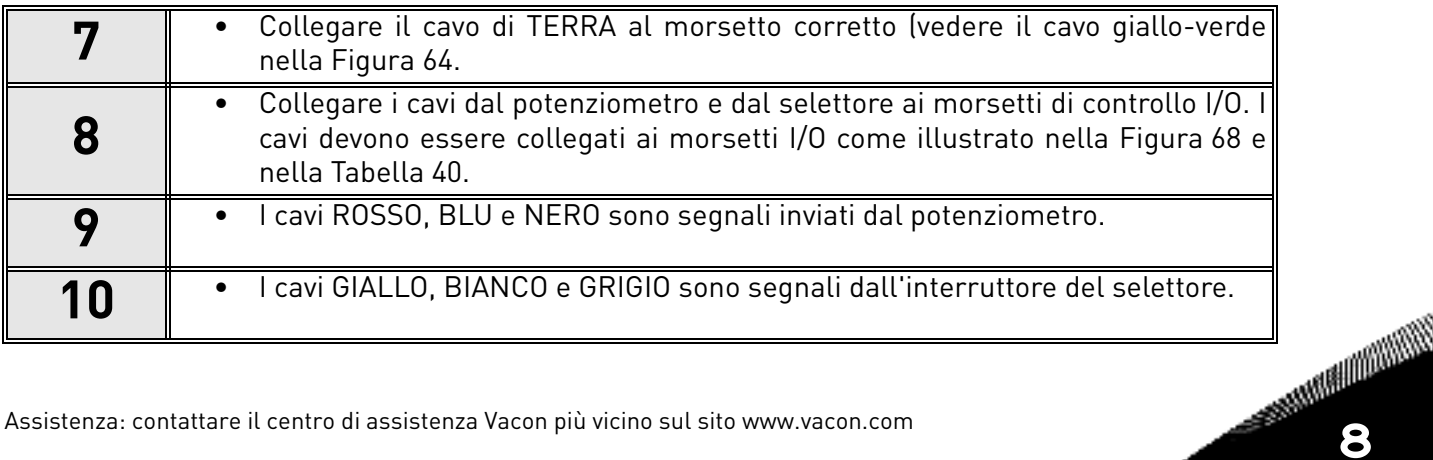

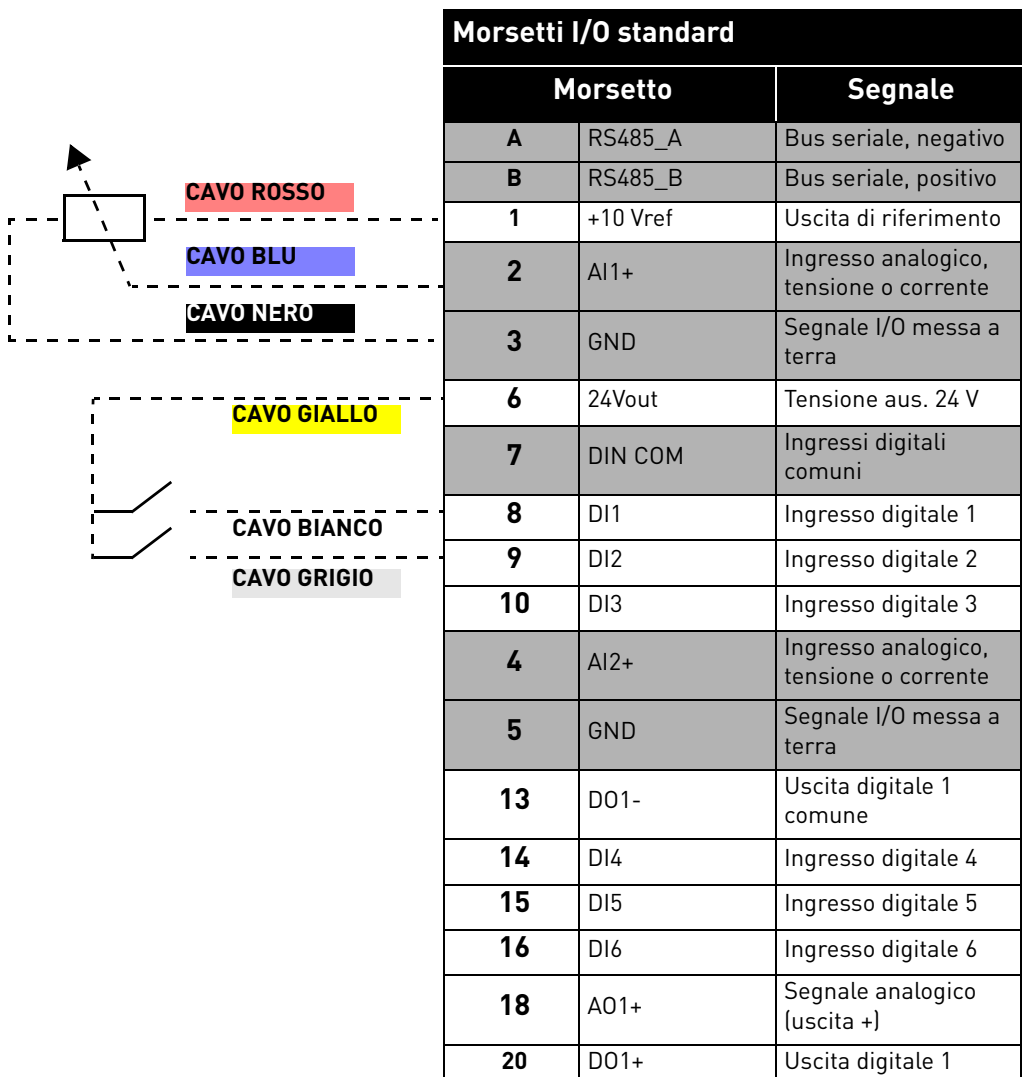

<span id="page-103-0"></span>*Tabella 40. Collegamenti del segnale del morsetto I/O di controllo al pannello operatore.*

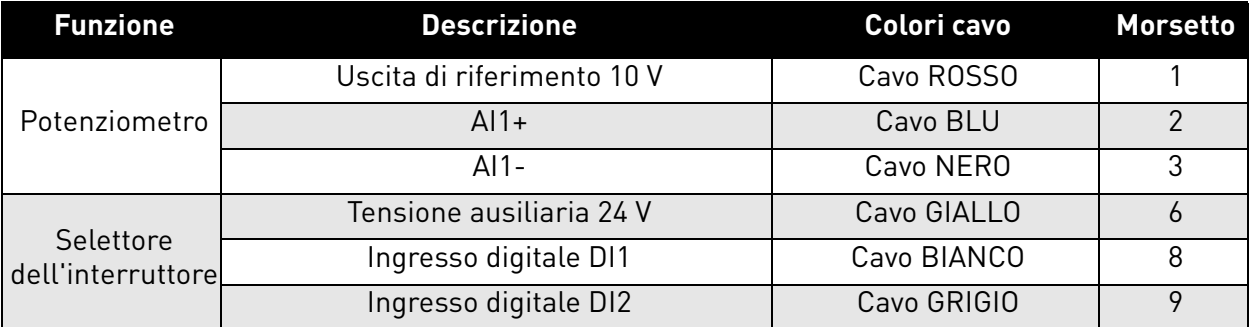

*Tabella 41. Descrizione del collegamento con il pannello operatore.*

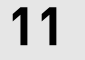

**•** Montare il coperchio di plastica sull'inverter con le sue viti e il tappo HMI: il processo di installazione è stato ultimato. Si veda la [Figura 69](#page-104-0).

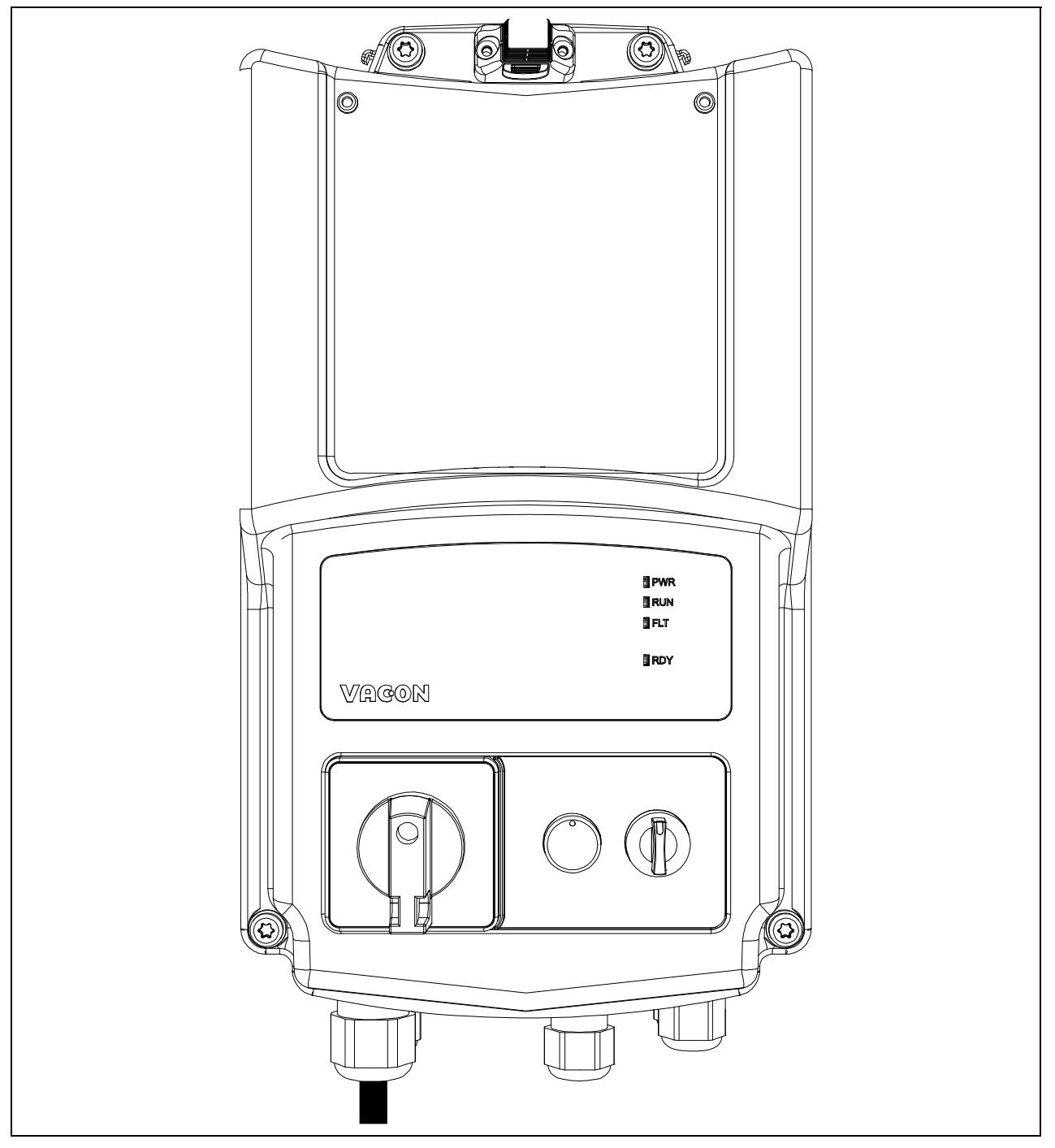

<span id="page-104-0"></span>*Figura 69. Montare il coperchio di plastica.*

# 9. SAFE TORQUE OFF

Questo capitolo descrive le caratteristiche del Safe Torque Off (STO), che è una funzione di sicurezza integrata di serie nell'inverter VACON® 20 X. Questa funzione è disponibile solo nella versione trifase.

# 9.1 DESCRIZIONE GENERALE

La funzione STO porta il motore in uno stato di assenza di coppia come definito nel 4.2.2.2 della norma IEC 61800-5-2: *"La potenza che può causare la rotazione (o moto, nel caso di un motore lineare) non viene applicata al motore. Il PDS (Safety related) non fornirà energia al motore che possa generare una coppia (o la forza nel caso di un motore lineare)."*

Pertanto, la funzione STO è adatta per tutte le applicazioni che realizzano l'arresto immediato dell'attuatore, determinando una fermata non controllata e per inerzia (attivata da una richiesta STO). **Ulteriori misure di protezione devono essere prese in considerazione quando l'applicazione richiede una modalità di arresto diversa.**

## 9.2 AVVERTENZE

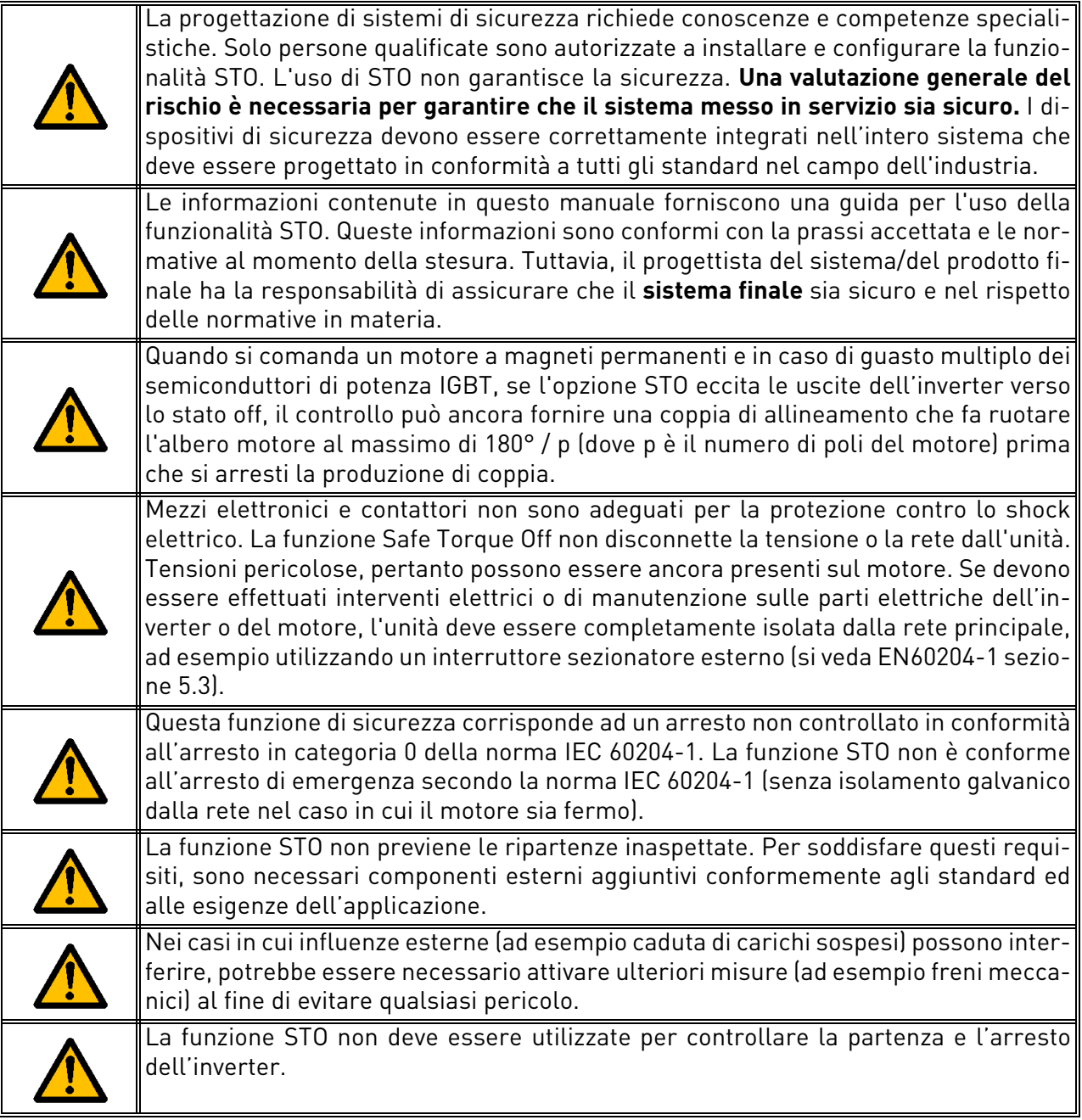
# 9.3 Standard

La funzione STO è stato concepita per essere utilizzata in conformità alle seguenti norme:

| <b>Standard</b>      |  |  |  |
|----------------------|--|--|--|
| IEC 61508, Parti 1-7 |  |  |  |
| EN 61800-5-2         |  |  |  |
| FN 62061             |  |  |  |
| ISO 13849-1          |  |  |  |
| FN 954-1             |  |  |  |
| IFC 60204-1          |  |  |  |

*Tabella 42. Standard di sicurezza.*

La funzione STO deve essere applicata correttamente per raggiungere il desiderato livello di sicurezza operativa. Sono previsti quattro livelli diversi, in base all'uso dei segnali STO (si veda la seguente tabella).

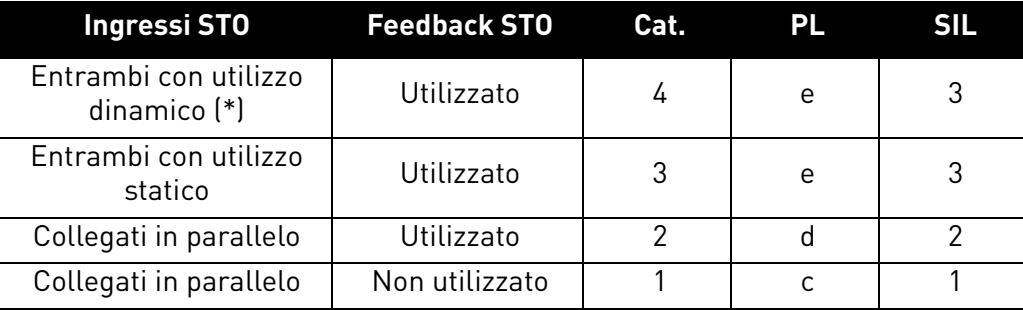

*Tabella 43. Quattro diversi livelli STO. (\*) si veda [9.5.1](#page-112-0).*

Per SIL e SIL CL sono calcolati gli stessi valori. Conformemente alla norma EN 60204-1, la categoria dell'arresto di emergenza è 0.

Il valore SIL per un sistema di sicurezza che opera in modalità continua è legato alla probabilità di un guasto pericoloso per ora (PFH), riportata nella tabella seguente.

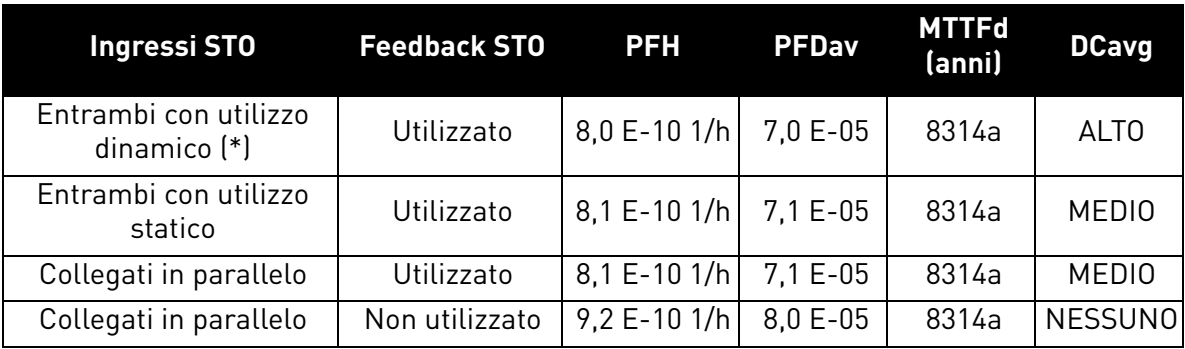

*Tabella 44. Valori SIL. (\*) si veda [9.5.1.](#page-112-0)*

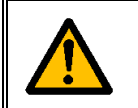

**Gli ingressi STO devono essere sempre alimentati da un dispositivo di sicurezza.** L'alimentazione per il dispositivo di sicurezza può essere esterna o presa dall'unità (sempre che questa sia compatibile con il rating specificato per il morsetto 6).

### 9.4 Il principio di funzionamento del STO

I dati tecnici e i principi di funzionamento della funzione di sicurezza STO (esempi di cablaggio e messa in servizio) saranno descritti in questo capitolo.

Nel VACON® 20 X, la funzione STO viene realizzata impedendo la propagazione dei segnali di controllo verso il circuito dell'inverter.

Lo stadio di potenza inverter viene disabilitato attraverso percorsi di disabilitazione ridondanti che partono da due ingressi separati e isolati galvanicamente STO (S1-G1, G2-S2 in [Figura 70](#page-109-0)). Inoltre, viene generata un'uscita feedback isolata per migliorare la diagnostica della funzione STO e di raggiungere un livello di sicurezza maggiore (morsetti F +, F-). I valori assunti dalle uscite di feedback STO sono indicati nella seguente tabella:

|  | <b>Ingressi STO</b>                              | <b>Condizioni operative</b>             | <b>Uscita feedback</b><br><b>STO</b> | Coppia all'albero<br>motore                  |
|--|--------------------------------------------------|-----------------------------------------|--------------------------------------|----------------------------------------------|
|  | Entrambi gli ingressi<br>attivati con 24V DC     | Funzionamento nor-<br>male              | Il feedback deve<br>essere a OV      | presente (motore<br>in marcia)               |
|  | Potenza scollegata<br>dai due ingressi           | Richiesta STO                           | Il feedback deve<br>essere a 24V     | Assente (motore<br>inattivo)                 |
|  | Gli ingressi STO<br>hanno valori diffe-<br>renti | Richiesta fallita o qua-<br>sto interno | Il feedback deve<br>essere a OV      | disabilitato<br>(motore disatti-<br>$val(*)$ |

<span id="page-109-1"></span>*Tabella 45. Valori dell'uscita di feedback del STO (e di coppia sul motore). (\*) Solo un canale impedisce il movimento dell'inverter.*

Lo schema che segue mostra il principio di funzionamento della funzione di sicurezza con evidenziati solo i componenti rilevanti.

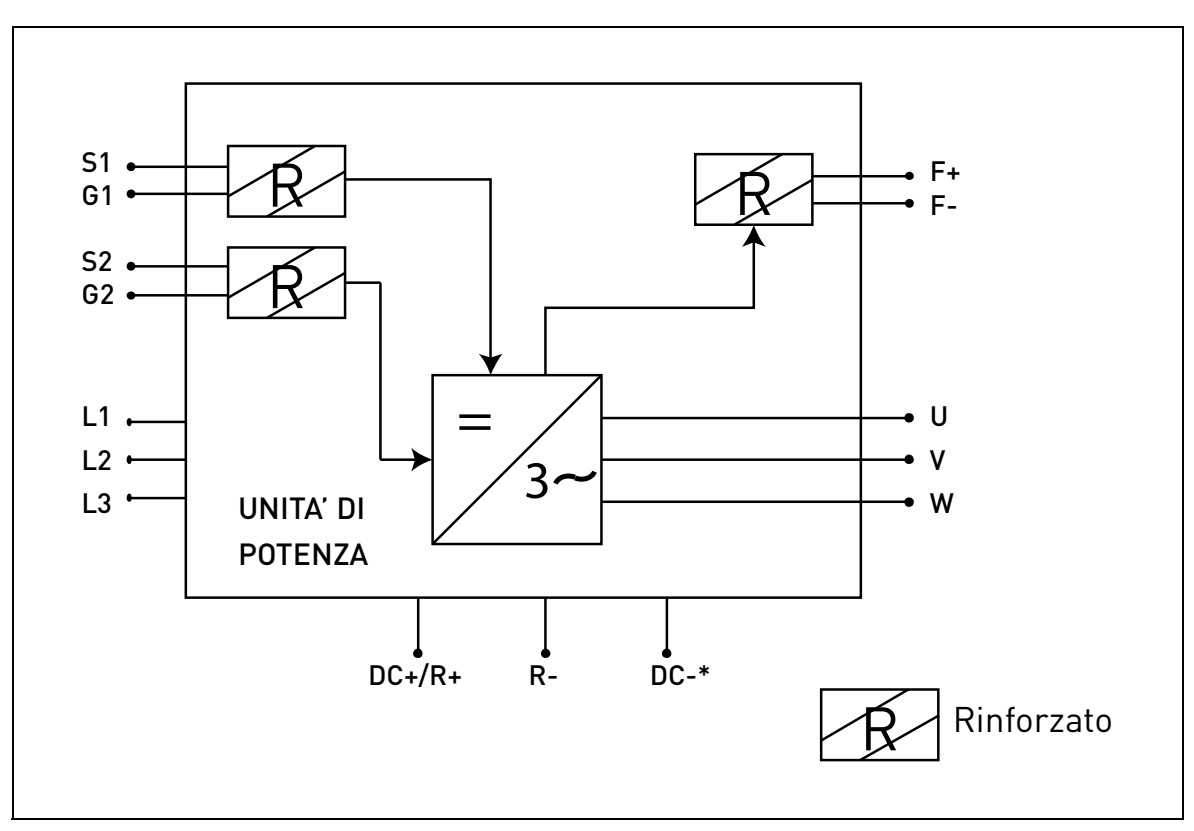

<span id="page-109-0"></span>*Figura 70. Schema funzionale del STO. (\*) Solo per MU3.*

### 9.4.1 DETTAGLI TECNICI

Gli ingressi STO sono ingressi digitali con una tensione nominale di 24V d.c., logica positiva (es. attivo quando il segnale è alto).

| Informazioni tecniche:                       | Valori tecnici                                            |
|----------------------------------------------|-----------------------------------------------------------|
| Range di tensione massimo assoluto           | 24V ± 20%                                                 |
| Corrente di ingresso tipica con 24V          | $1015 \text{ mA}$                                         |
| Soglia logica                                | Conforme a IEC 61131-2<br>$15V30V = "1"$<br>$0V,5V = "0"$ |
| Tempo di risposta alla tensione<br>nominale: |                                                           |
| Tempo di reazione<br>$-20$ ms                |                                                           |

*Tabella 46. Dati elettrici.*

Il tempo di reazione della funzione STO è la quantità di tempo che passa dal momento in cui viene richiesta l'attivazione della funzione STO fino a al momento in cui il sistema è in uno stato sicuro. Per VACON® 20 X, il tempo di reazione massimo è di 20 ms.

# <span id="page-111-1"></span>9.5 Collegamenti

Per poter utilizzare la funzione STO, entrambi i jumper STO devono essere rimossi. Sono stati posizionati di fronte al morsetto STO per impedire meccanicamente l'inserimento degli ingressi STO. Per la configurazione corretta, si veda la tabella che segue e la [Figura 71](#page-111-0).

| <b>Segnale</b>   | <b>Morsetto</b> | Informazioni tecniche                                                                                   | <b>Dati</b>            |
|------------------|-----------------|----------------------------------------------------------------------------------------------------|------------------------|
| ST <sub>01</sub> | S <sub>1</sub>  | Ingresso digitale isolato 1                                                                             | 24V ±20%               |
|                  | G <sub>1</sub>  | (polarità intercambiabile)                                                                              | $1015 \text{ mA}$      |
| STO 2            | S <sub>2</sub>  | Ingresso digitale isolato 2<br>(polarità intercambiabile)                                               | 24V ±20%               |
|                  | G <sub>2</sub>  |                                                                                                    | $1015 \text{ mA}$      |
| Feedback         | F+              | Uscita digitale isolata per il fee-<br>dback STO<br>(ATTENZIONE! La polarità deve<br>essere rispettata) | 24V ±20%<br>15 mA max. |
| ST <sub>0</sub>  | F-              |                                                                                                    | GND                    |

*Tabella 47. Connettore STO e segnali dei dati.*

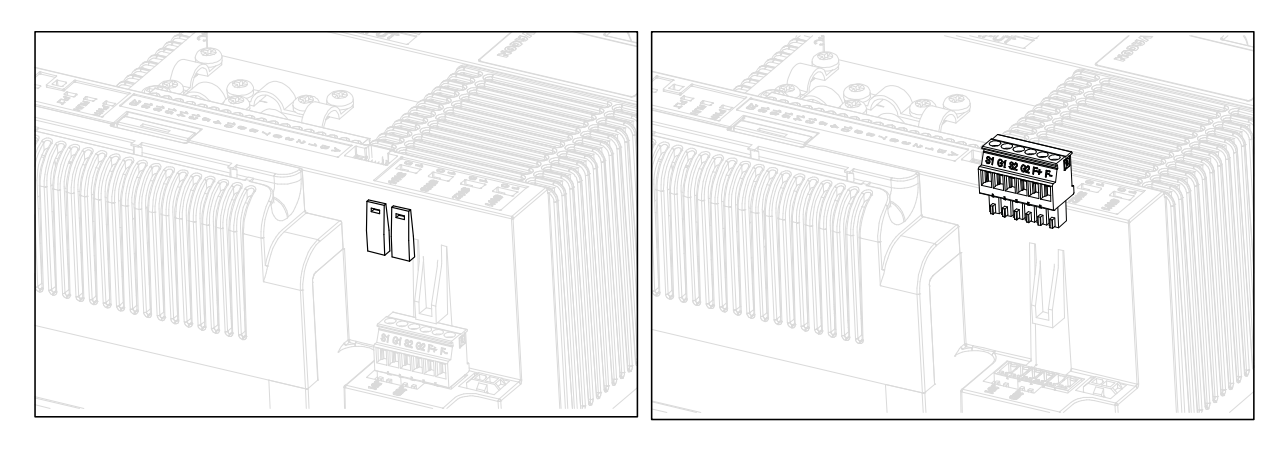

*Figura 71. Rimozione dei jumper STO dall'unità di controllo.*

<span id="page-111-0"></span>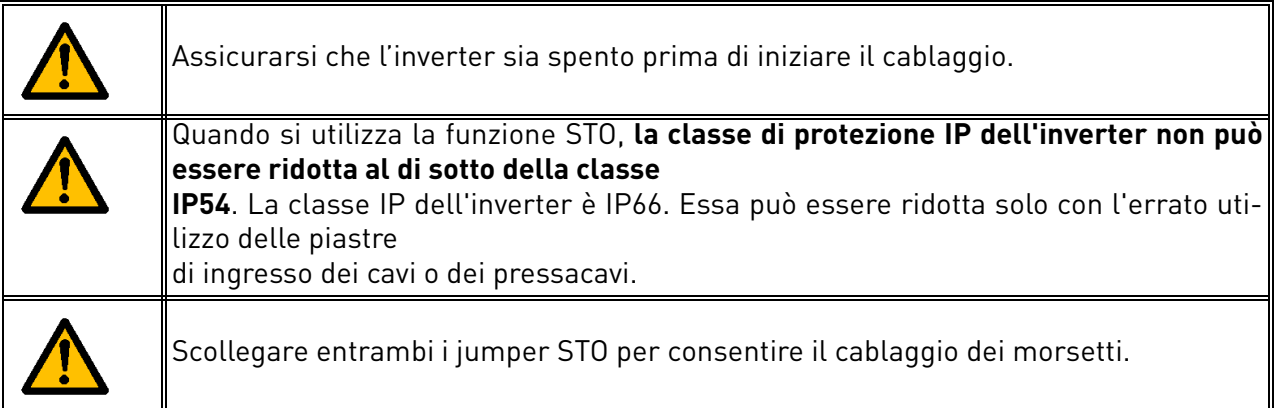

I seguenti esempi illustrano i principi di base per il cablaggio degli ingressi e dell'uscita feedback STO. Gli Standard e le normative locali devono essere sempre tenute in considerazione nella configurazione finale.

### <span id="page-112-0"></span>9.5.1 FUNZIONALITÀ DI SICUREZZA CAT.4 / PL e / SIL 3

Per questa funzionalità di sicurezza è necessario collegare un dispositivo di sicurezza esterno che consenta l'attivazione dinamica degli ingressi STO e il monitoraggio dell'uscita di feedback STO.

Gli ingressi STO vengono utilizzati in modo dinamico quando non commutano insieme (uso statico) e seguono l'immagine qui riportata (quando gli ingressi vengono rilasciati rispettivamente con un ritardo). L'uso dinamico degli ingressi STO permette di rilevare eventuali guasti che altrimenti si accumulerebbero.

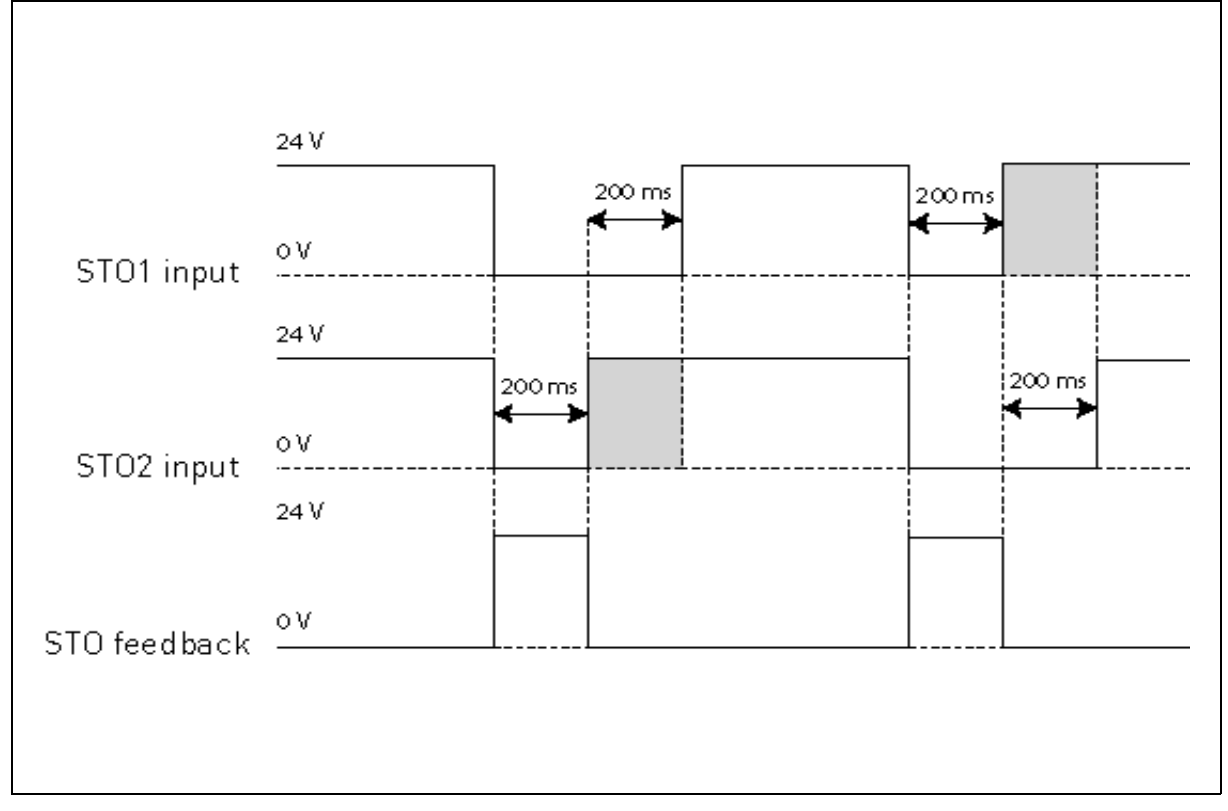

*Figura 72.*

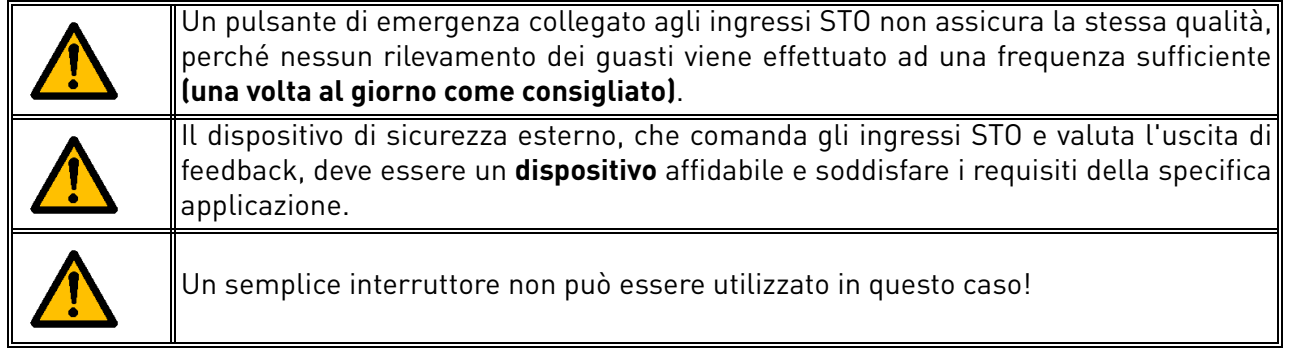

L'immagine qui sotto mostra un esempio di connessione per la funzione STO. Il dispositivo esterno può essere collegato con 6 fili all'unità.

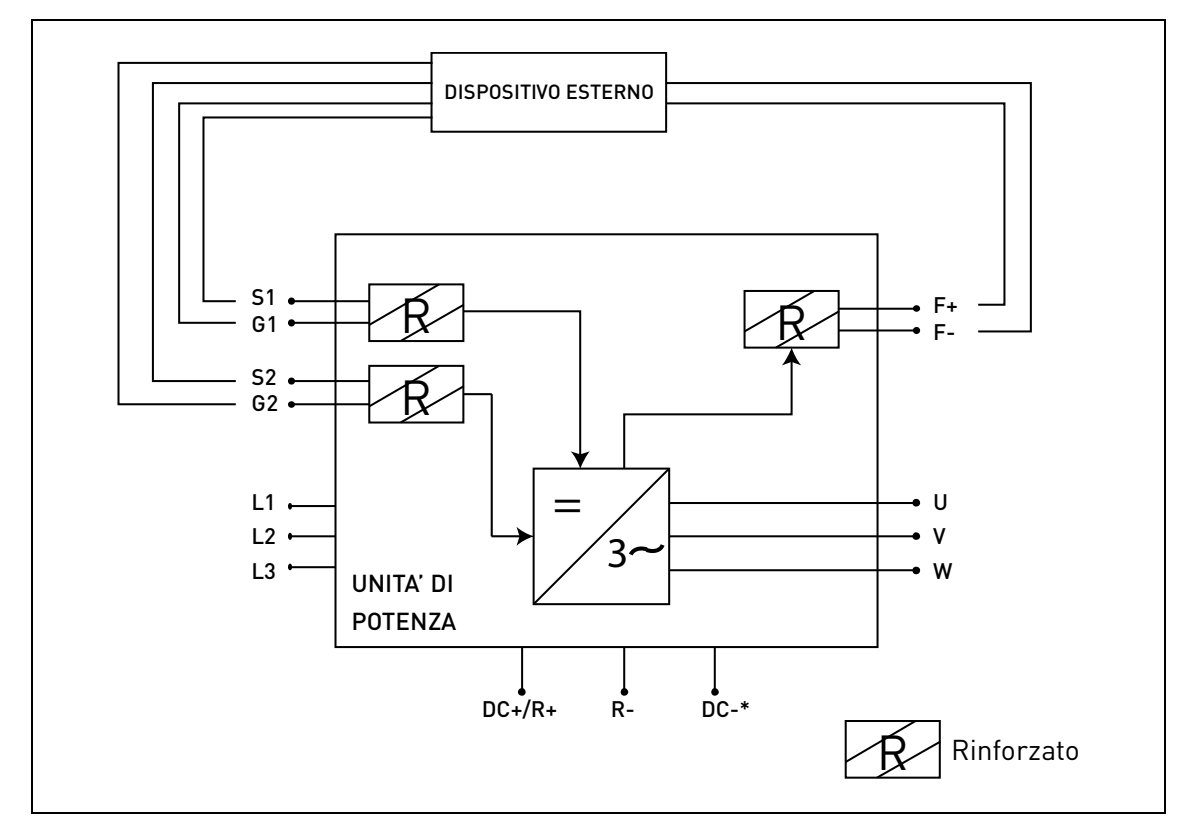

*Figura 73. Esempio STO con controllo automatico del feedback ed entrambi gli ingressi STO utilizzati. (\*) Solo per MU3.*

Il dispositivo esterno deve monitorare la funzione STO in base alla [Tabella 45](#page-109-1). Il dispositivo deve disattivare periodicamente gli ingressi STO e verificare che l'uscita di feedback assuma il valore atteso.

L'eventuale differenza tra il valore atteso e il valore reale deve essere considerata come un errore e deve mandare il sistema in uno stato di sicurezza. In caso di guasto, controllare il cablaggio. Se il guasto identificato dal dispositivo di sicurezza esterno persiste, **l'inverter dovrà essere sostituito/ riparato**.

### 9.5.2 FUNZIONALITÀ DI SICUREZZA CAT. 3 / PL e / SIL 3

La funzionalità di sicurezza si riduce alla Cat. 3 / PL e / SIL 3 se gli ingressi STO vengono utilizzati in modo statico (ossia costretti a commutare insieme).

È necessario utilizzare i due ingressi STO e il feedback STO. Sono valide le stesse avvertenze e istruzioni di cablaggio descritte al paragrafo [9.5.1.](#page-112-0)

## 9.5.3 Funzionalità di sicurezza Cat. 2 / PL d / SIL 2

La funzionalità di sicurezza si riduce ulteriormente alla Cat. 2 / PL d / SIL 2 se gli ingressi STO sono collegati in parallelo (nessuna ridondanza degli ingressi STO).

È necessario utilizzare il feedback STO. Si applicano le stesse avvertenze descritte al paragrafo [9.5.1.](#page-112-0) L'immagine qui sotto mostra un esempio di connessione per la funzione STO. Il dispositivo esterno può essere collegato con 4 fili all'unità.

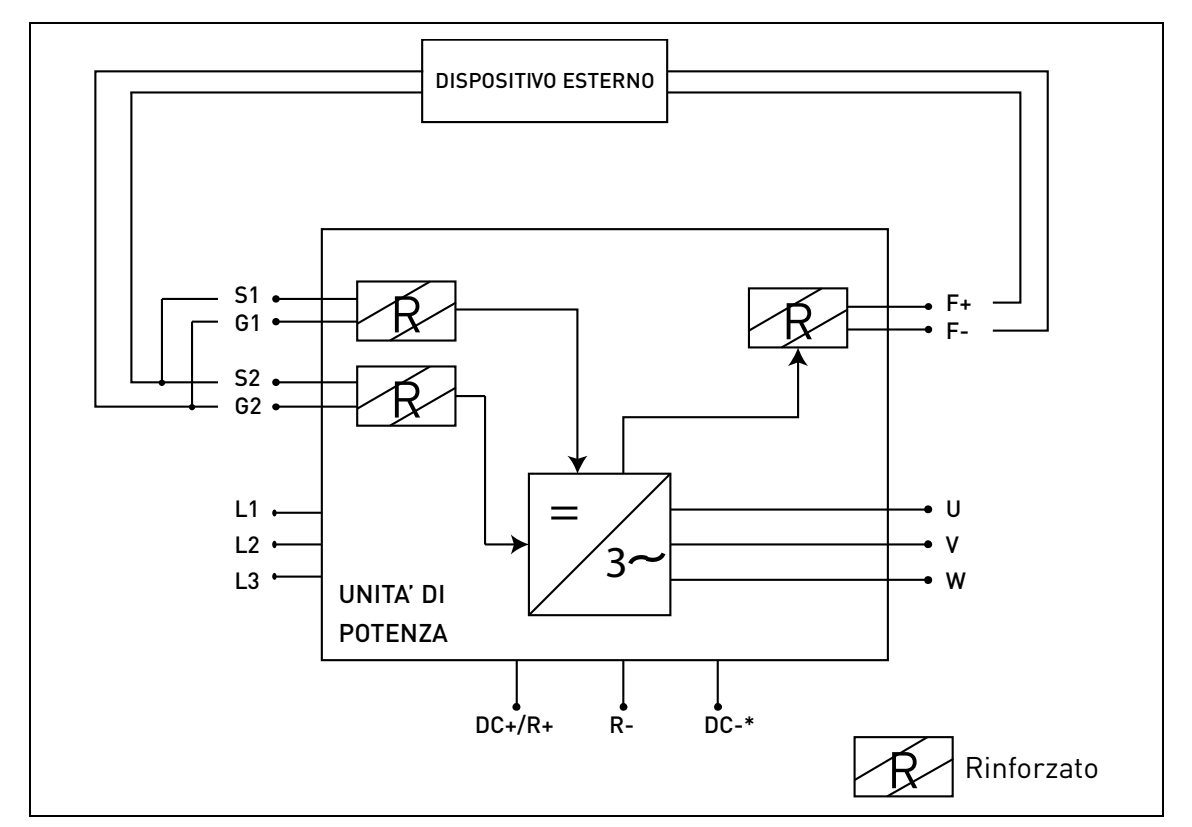

*Figura 74. Esempio STO con controllo automatico del feedback e ingressi STO collegati in parallelo. (\*) Solo per MU3.*

#### 9.5.4 FUNZIONALITÀ DI SICUREZZA CAT.1 / PL C / SIL 1

Senza un controllo automatico del feedback STO, la funzionalità di sicurezza si riduce alla Cat. 1 / PL c / SIL 1. Gli ingressi STO (che possono essere collegati in parallelo) devono essere alimentati da un pulsante di sicurezza o da un relè di sicurezza.

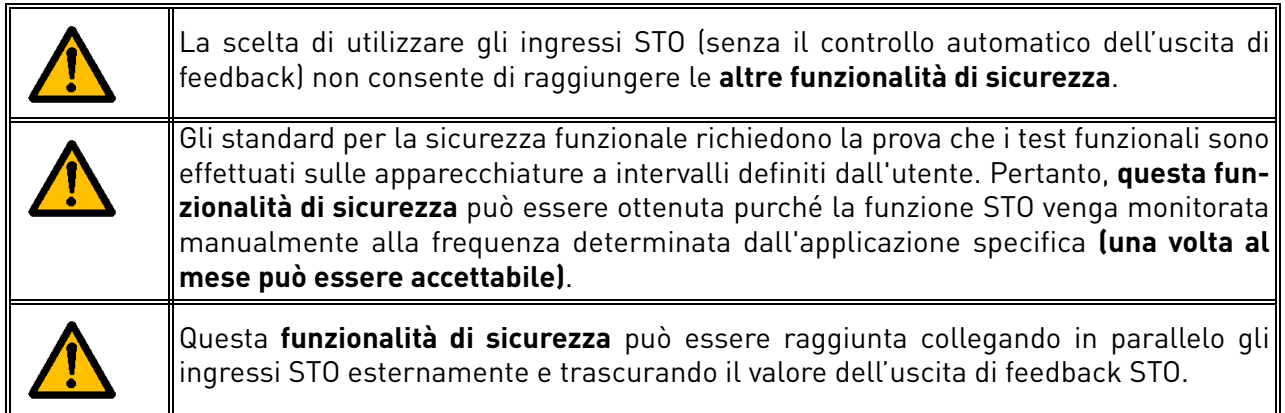

L'immagine qui sotto mostra un esempio di connessione per la funzione STO. Un interruttore (pulsante o relè di sicurezza) può essere collegato all'inverter con due fili.

Quando i contatti dell'interruttore sono aperti, la funzione STO è attivata, l'unità indica F30 (="Safe Torque Off") e il motore si arresta per inerzia.

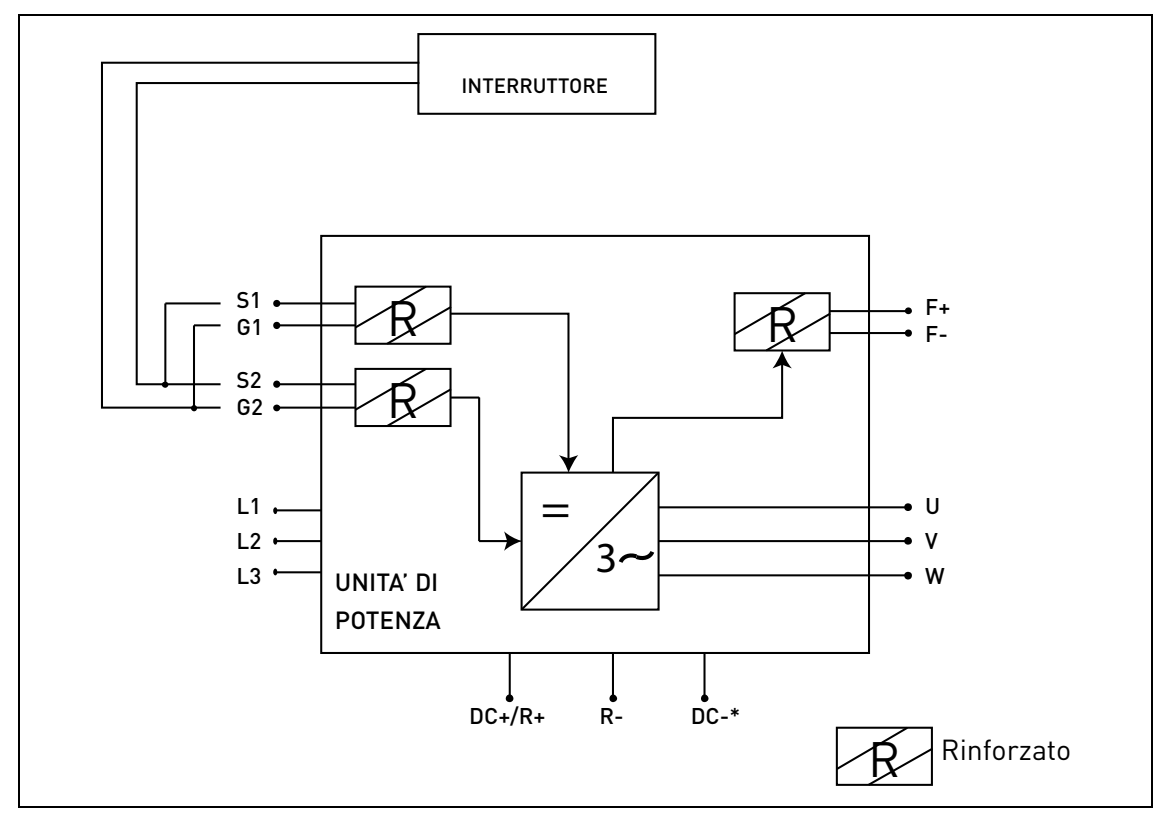

*Figura 75. Esempio STO senza controllo automatico del feedback e ingressi STO collegati in parallelo. (\*) Solo per MU3.*

#### 9.6 Messa in servizio

#### 9.6.1 Istruzioni generali per i collegamenti

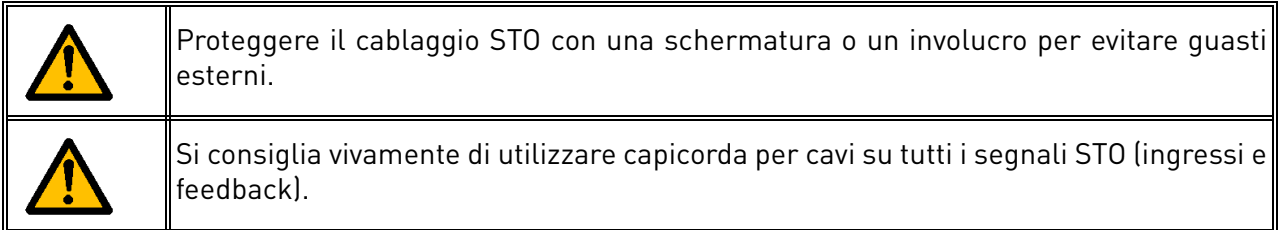

Il cablaggio deve essere fatto secondo le istruzioni generali di cablaggio per il prodotto specifico. È necessario l'uso di un cavo schermato. Inoltre, la caduta di tensione dal punto di fornitura al carico non deve superare il 5% [EN 60204-1 parte 12.5].

La tabella seguente indica alcuni esempi di cavi da utilizzare.

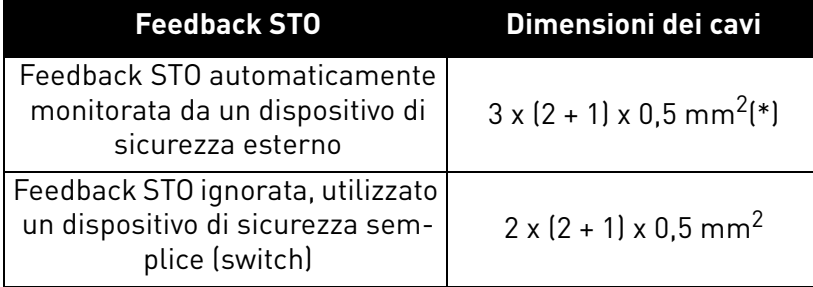

*Tabella 48. Tipi di cavi richiesti per la conformità agli standard. (\*) Per riavviare l'inverter dopo ogni richiesta STO sono necessari ulteriori cavi.*

### 9.6.2 Checklist per la messa in servizio

Seguire la checklist della tabella sottoriportata per l'utilizzo della funzionalità STO.

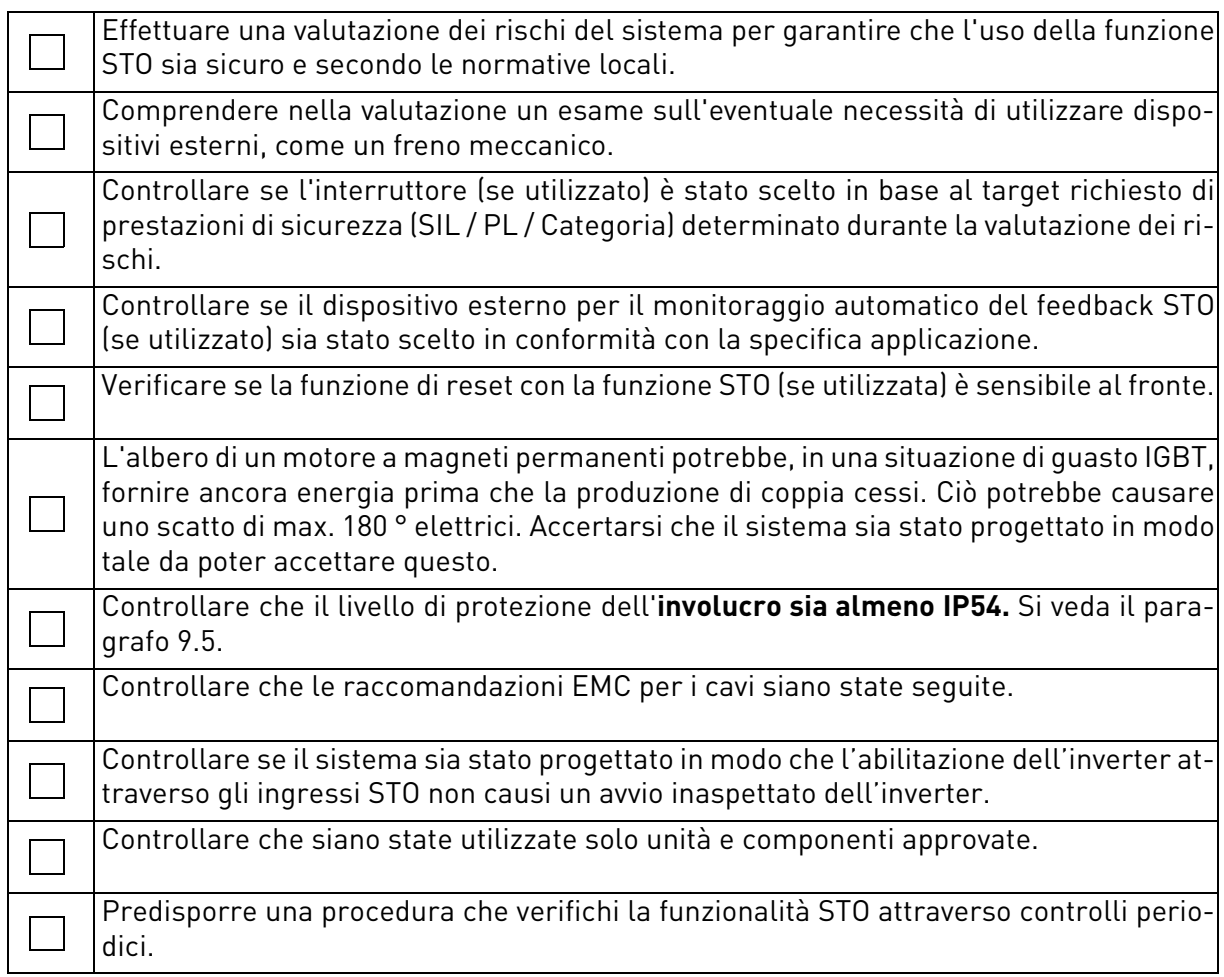

<span id="page-117-0"></span>*Tabella 49. Checklist per la messa in servizio della funzione STO.*

### 9.7 Parametri e diagnostica guasti

Non ci sono parametri per la funzione STO.

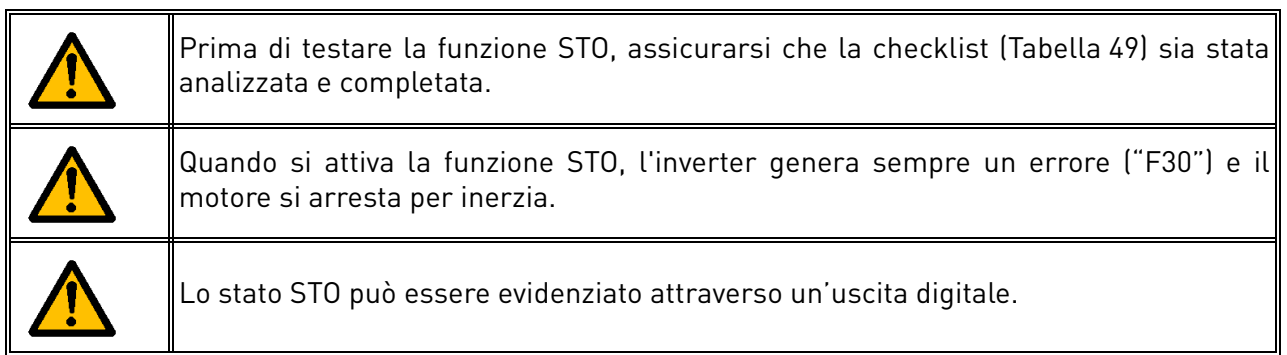

Per riabilitare il funzionamento del motore, dopo l'attivazione della funzione STO, è necessario eseguire le seguenti operazioni:

- Sbloccare l'interruttore o il dispositivo esterno ("F30" resta visualizzato anche dopo il rilascio).
- Resettare il guasto (tramite un ingresso digitale o il pannello di controllo).
- E 'possibile che un nuovo comando di marcia sia necessario per il riavvio (a seconda dell'applicazione e delle impostazioni).

#### 9.8 Manutenzione e diagnostica

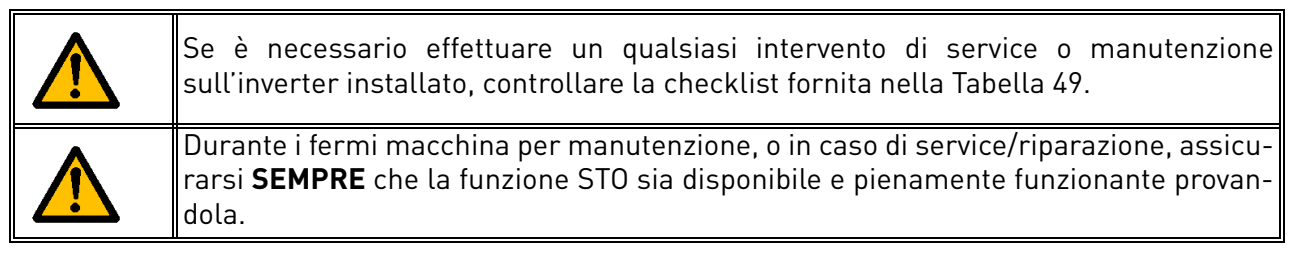

La funzione o gli I/O STO non necessitano di alcuna manutenzione.

La seguente tabella mostra i guasti che possono essere generati dal software che controlla l'hardware relativo alla funzione di sicurezza STO. Se viene riscontrata qualche anomalia nelle funzioni di sicurezza, compreso la funzione STO, contattate il vostro fornitore locale Vacon.

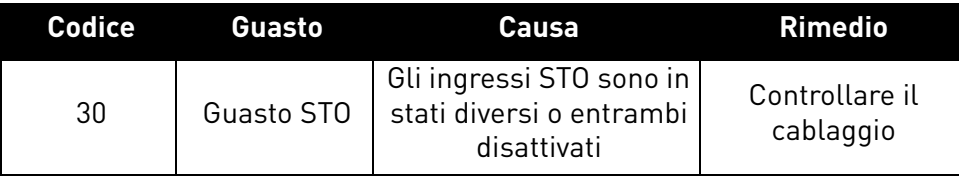

*Tabella 50. Codici di guasto relativi alla funzione STO.*

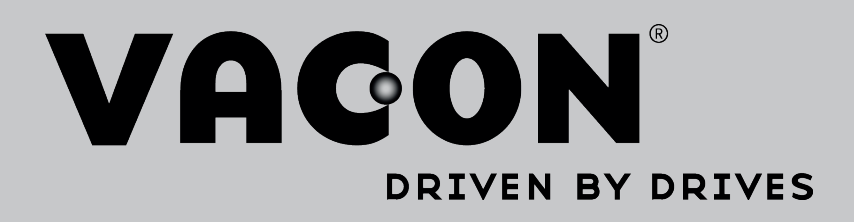

Trova la sede Vacon più vicina su internet e visita il sito:

www.vacon.com

Editor del manuale: documentation@vacon.com

Vacon Plc. Runsorintie 7 65380 Vaasa Finland

Soggetto a modifiche senza preavviso © 2015 Vacon Plc.

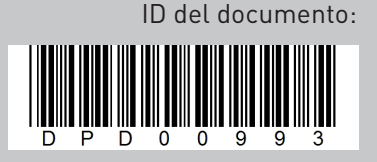

Codice d'ordine:

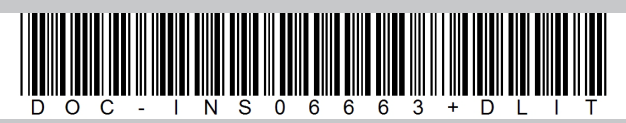

Rev. G